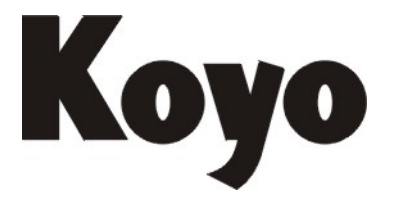

Value & Technology

# **D0** 系列 **I/O** 模块**/**存储器卡**/**模拟量模块 技术资料

(第二版)

## 光洋电子(无锡)有限公司

#### 目录

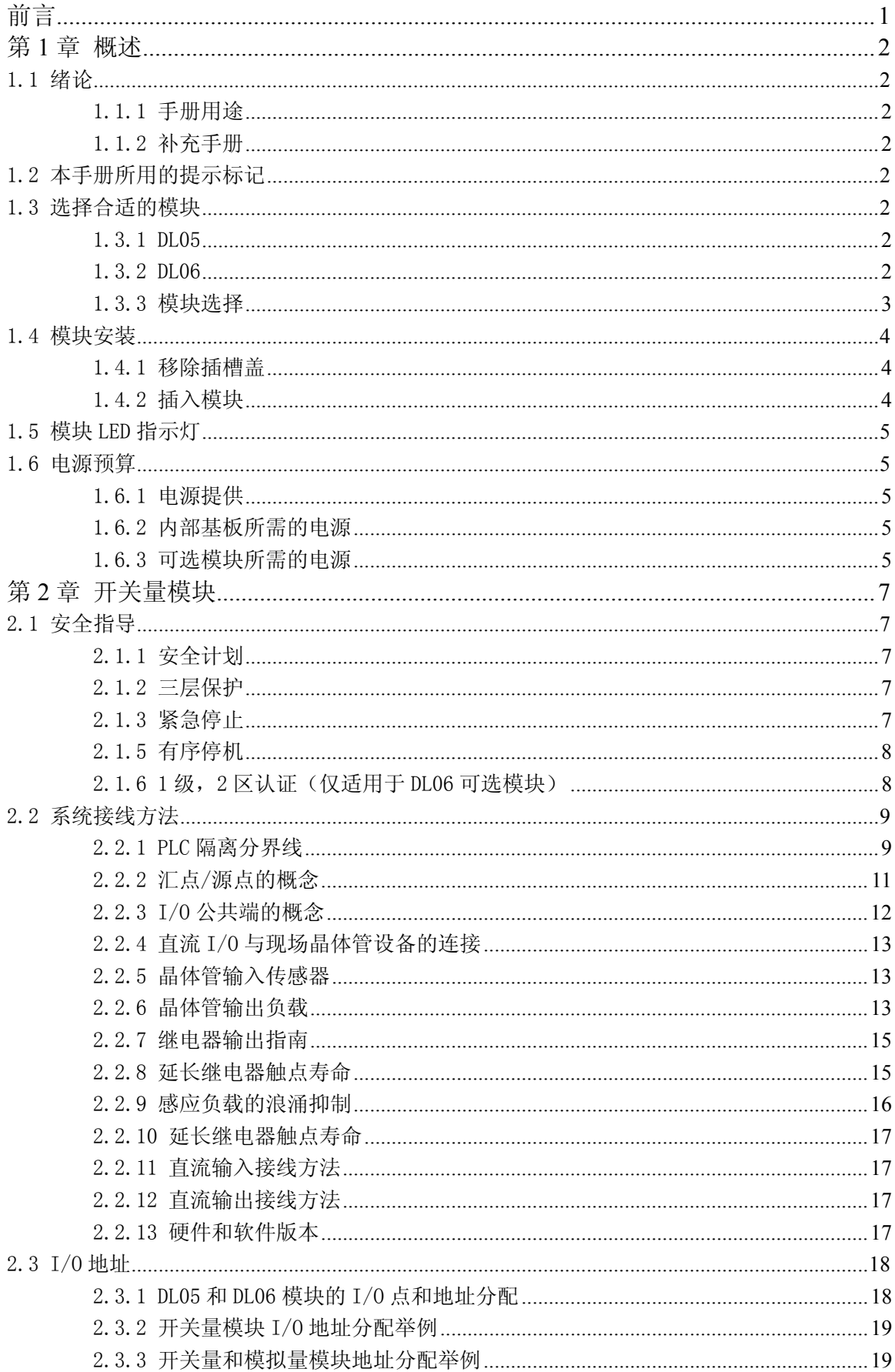

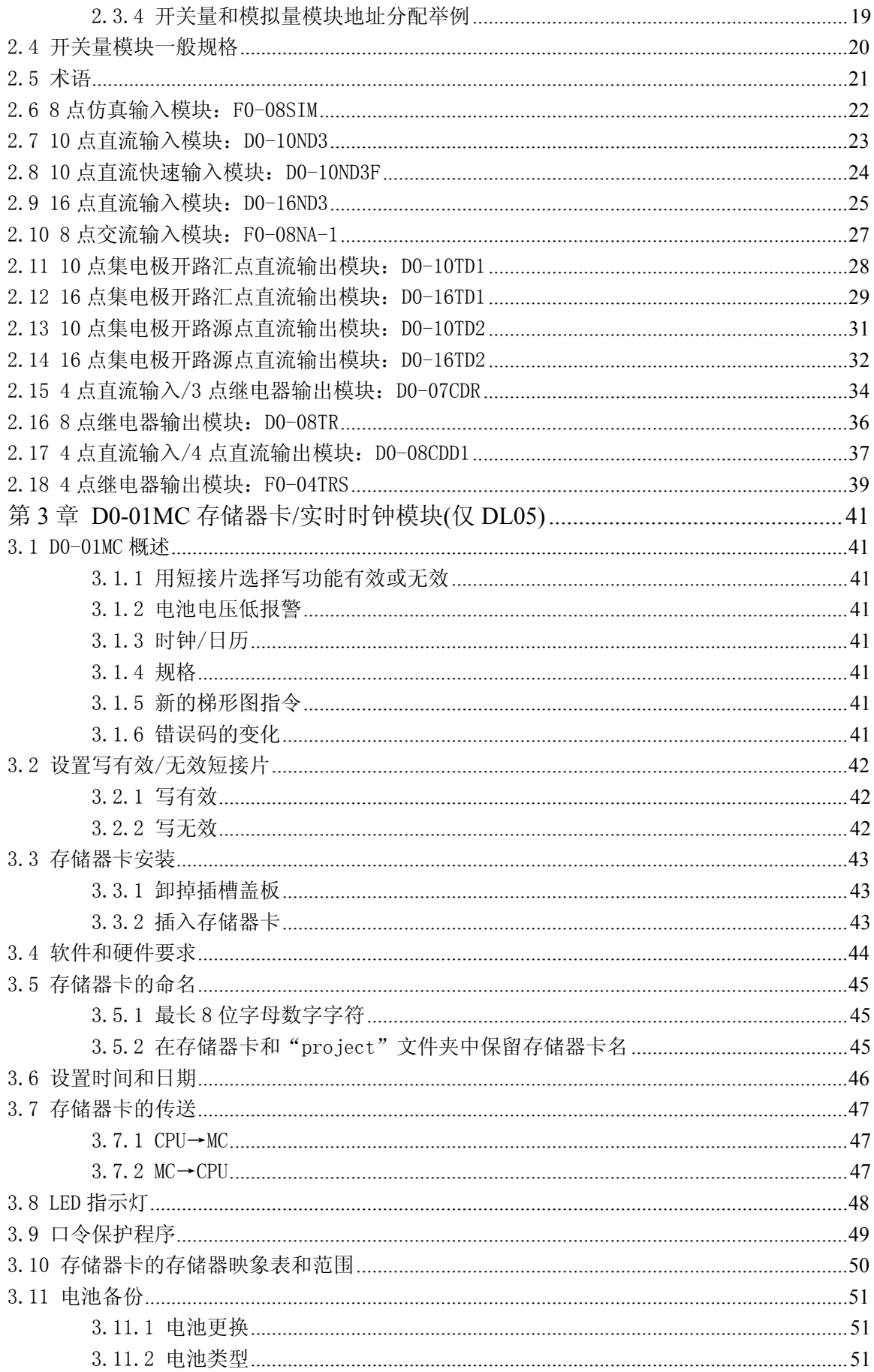

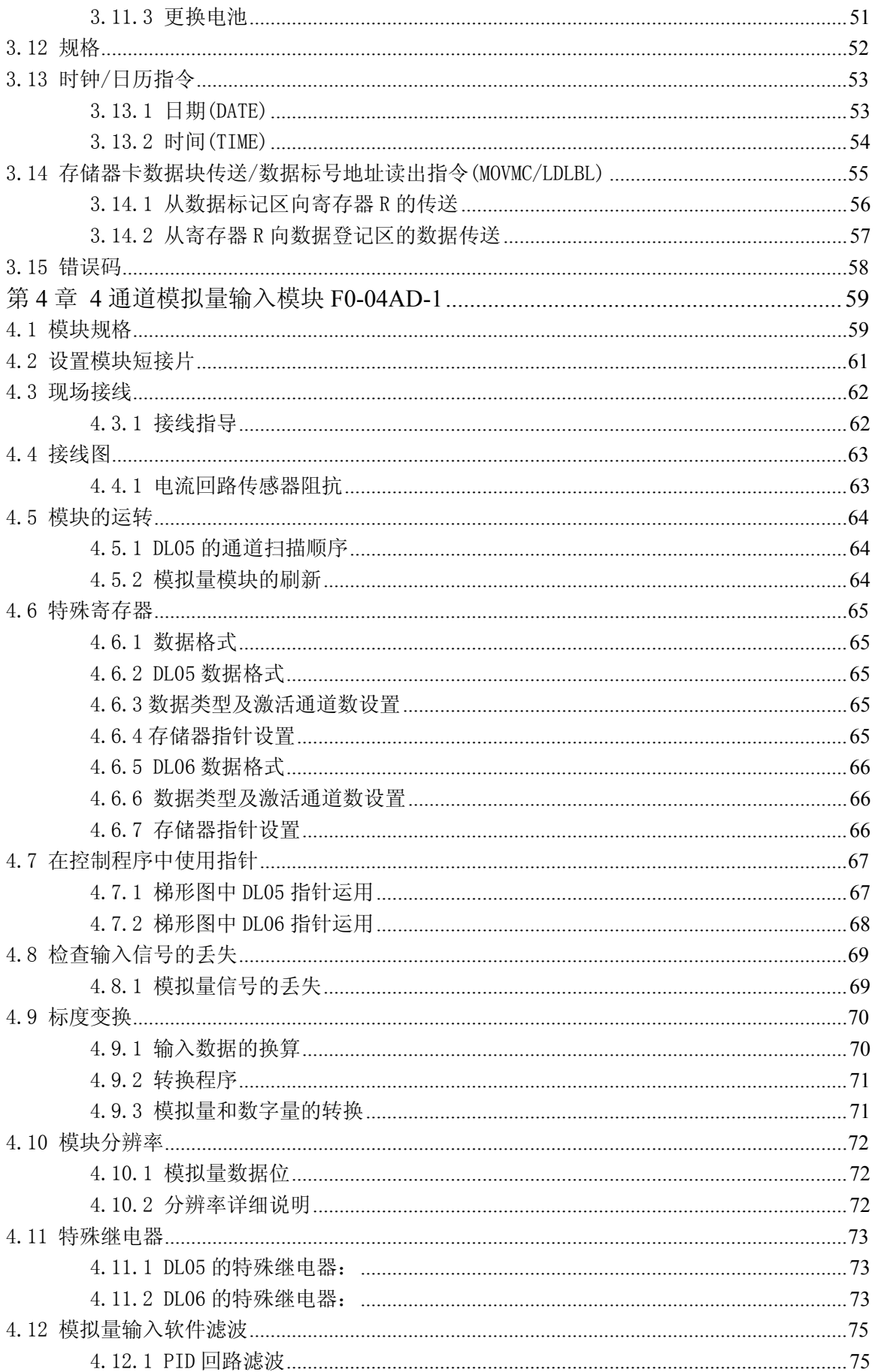

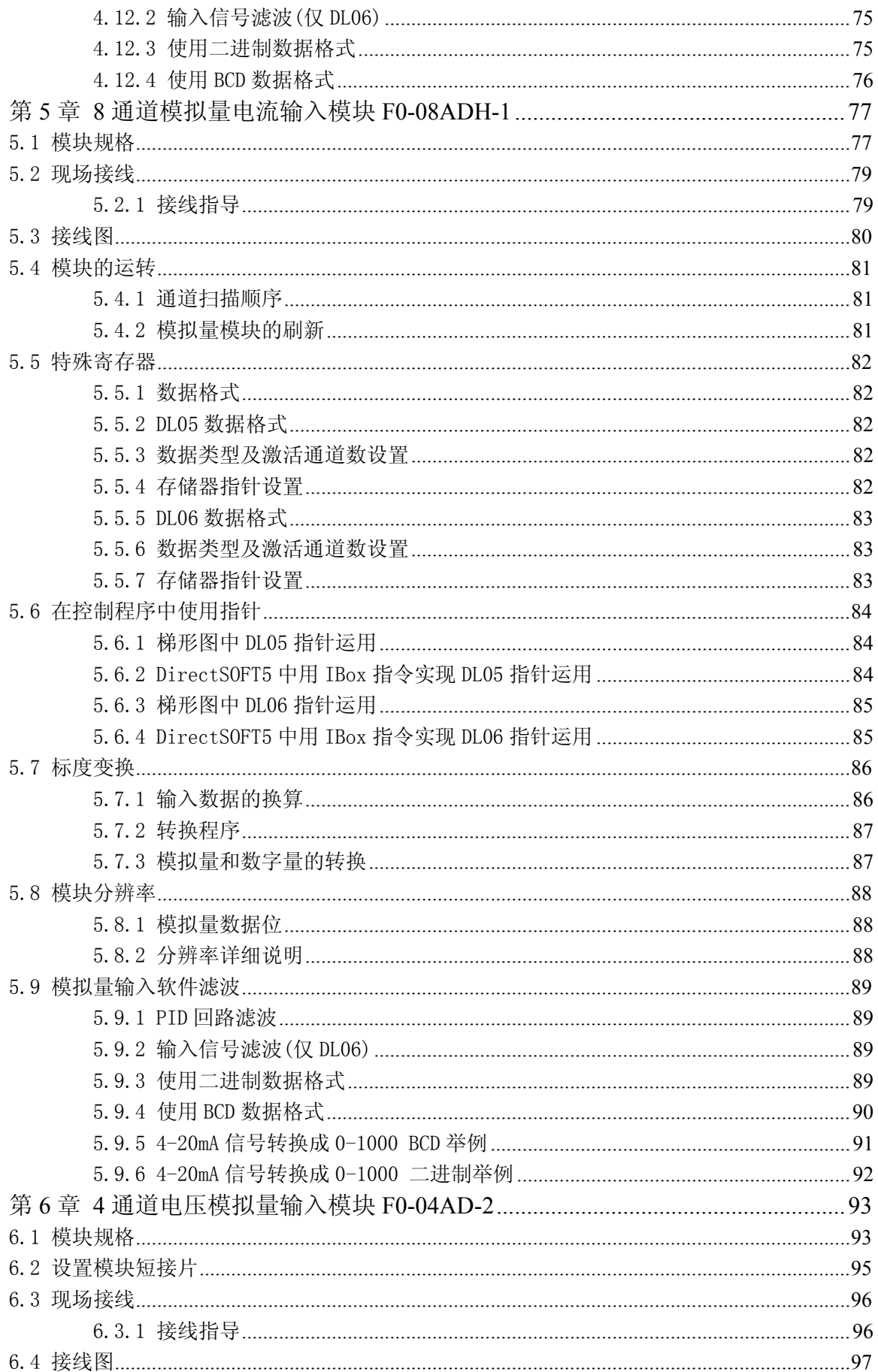

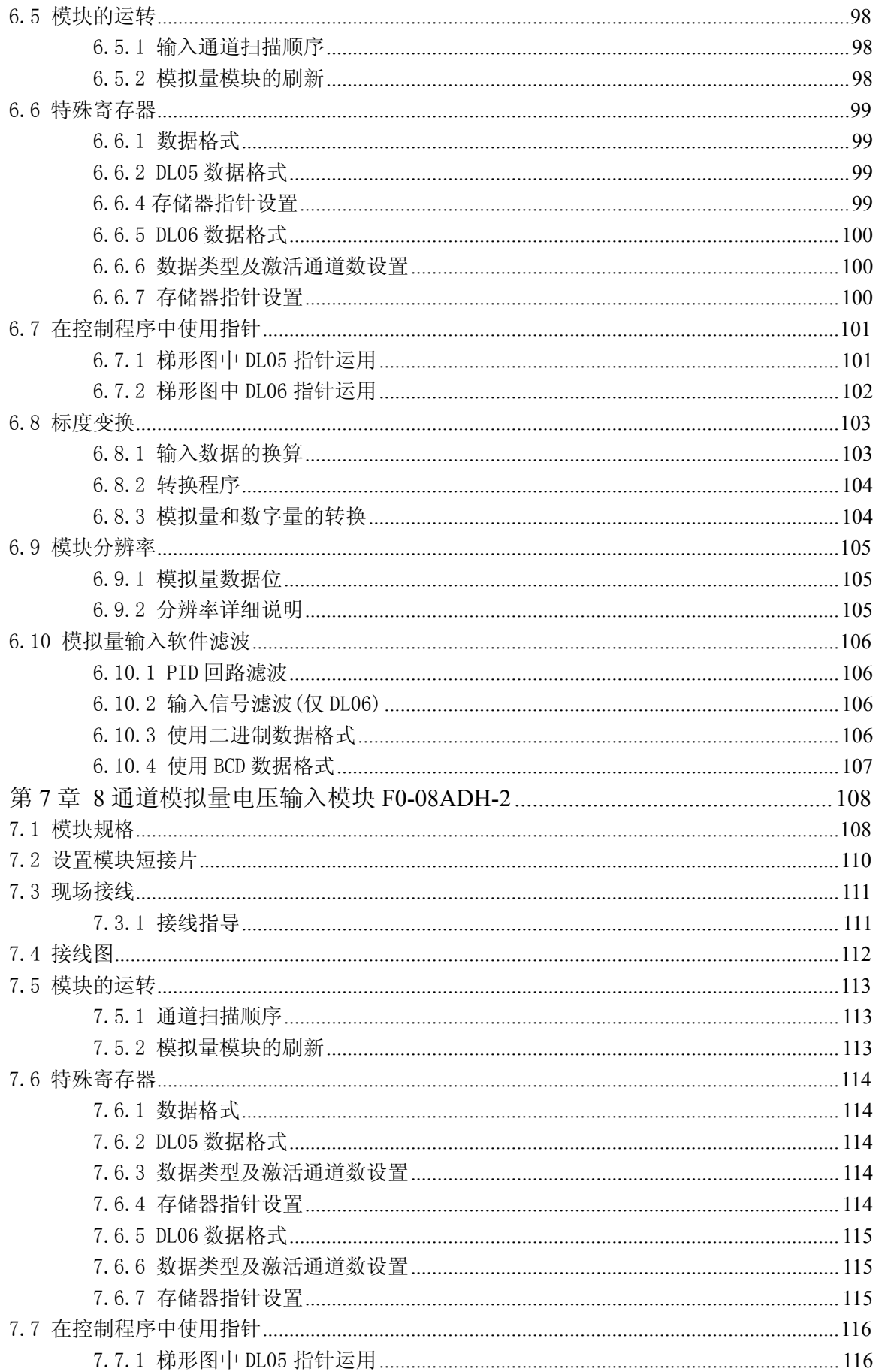

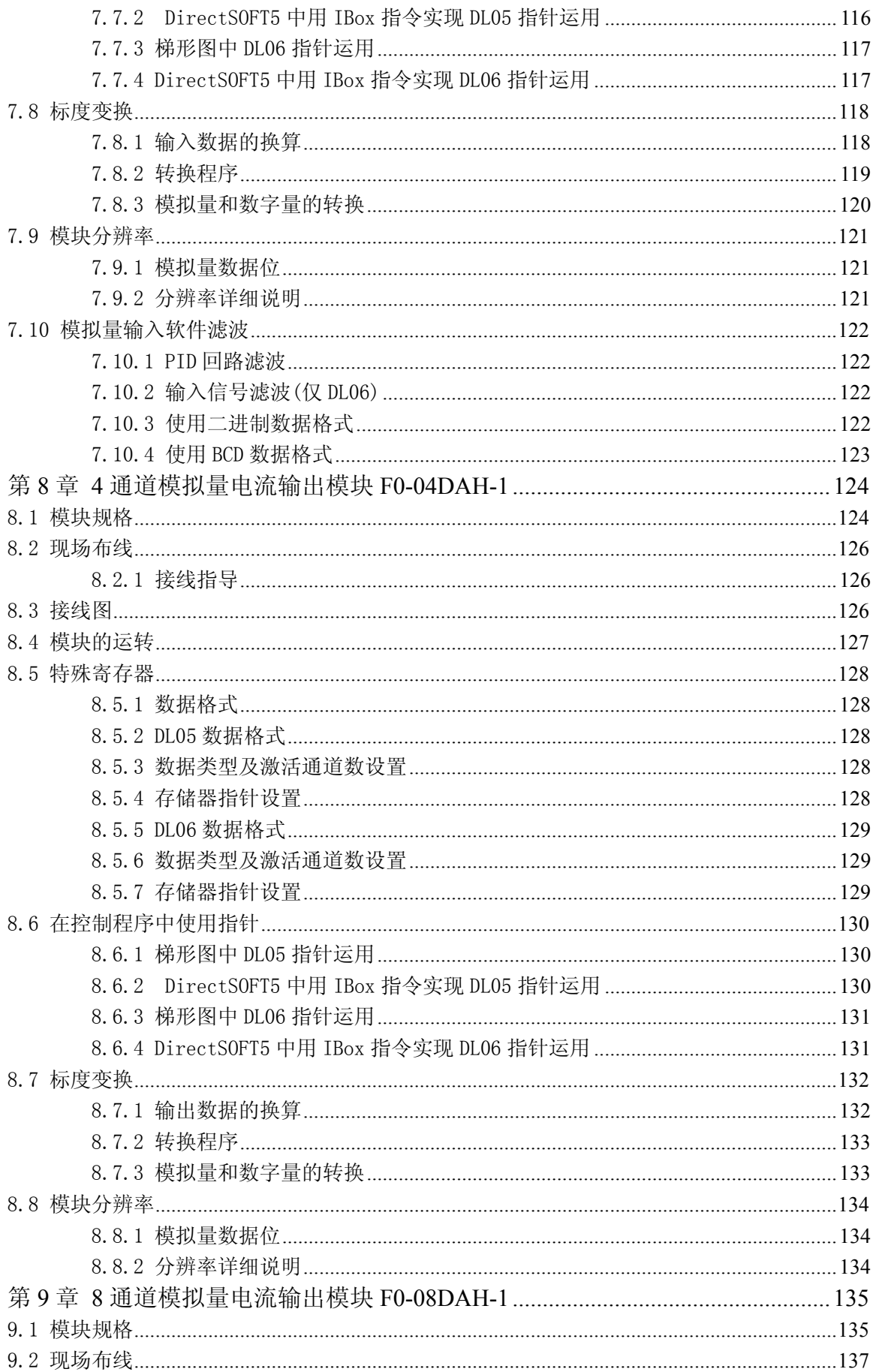

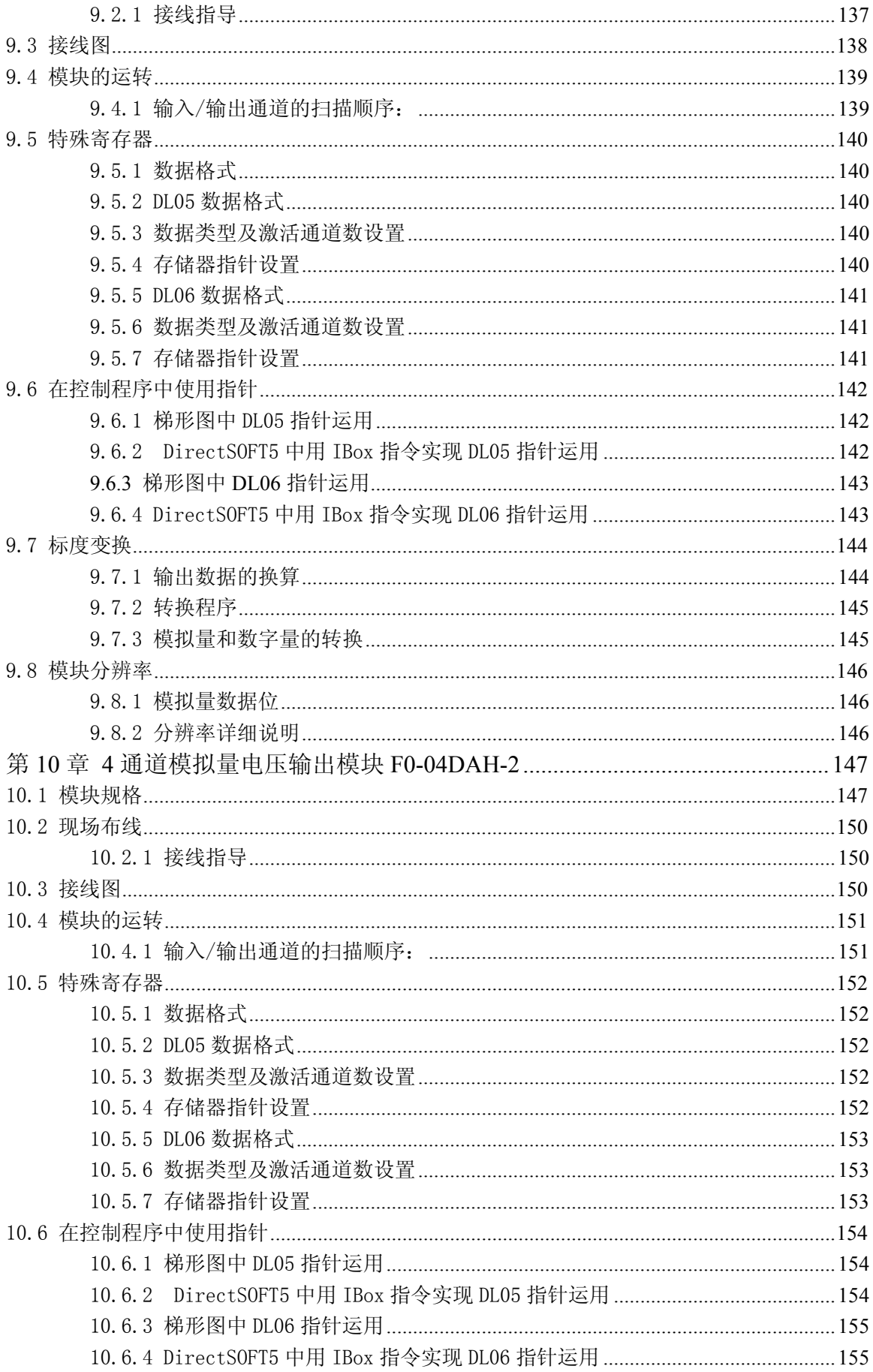

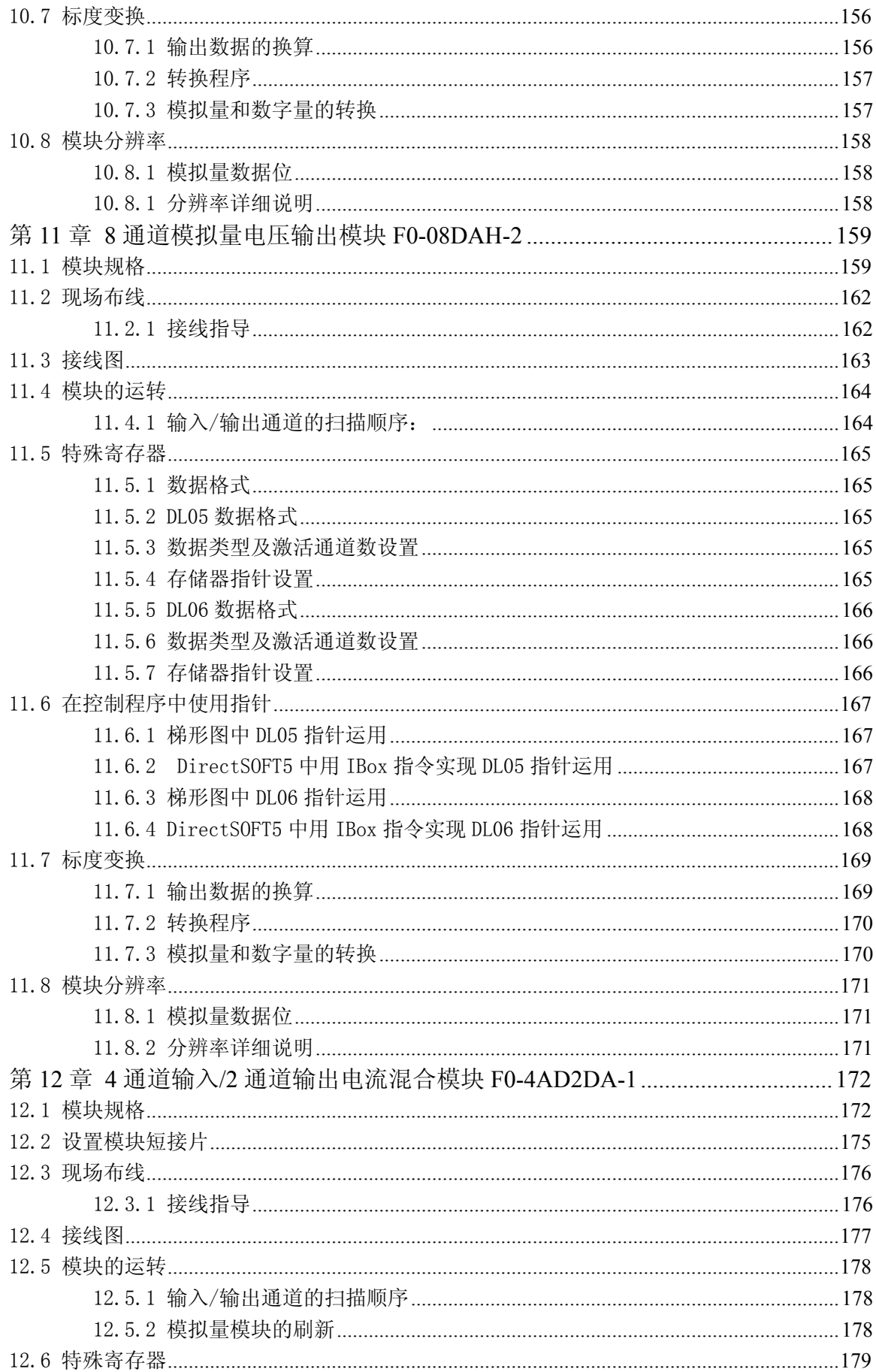

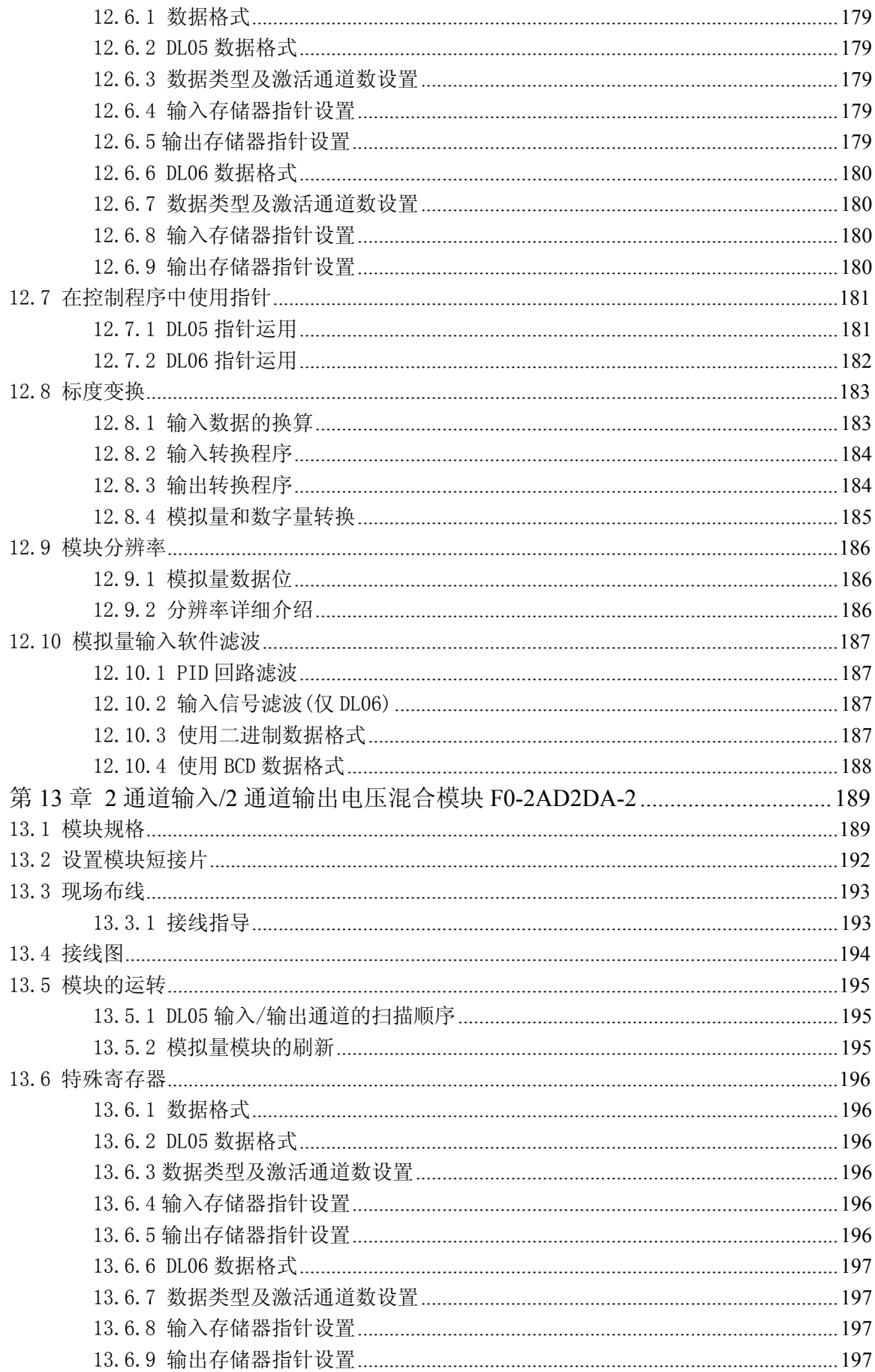

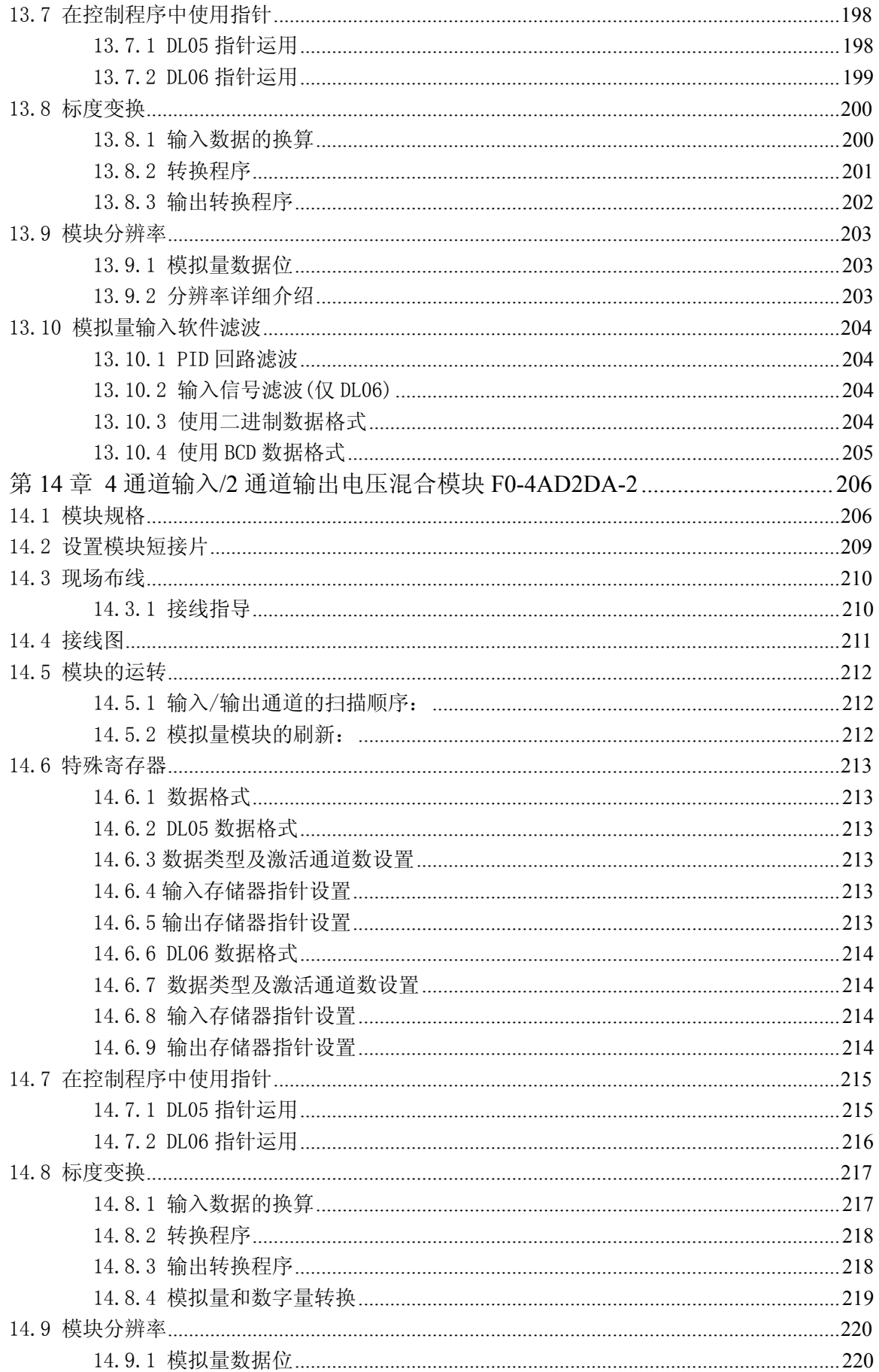

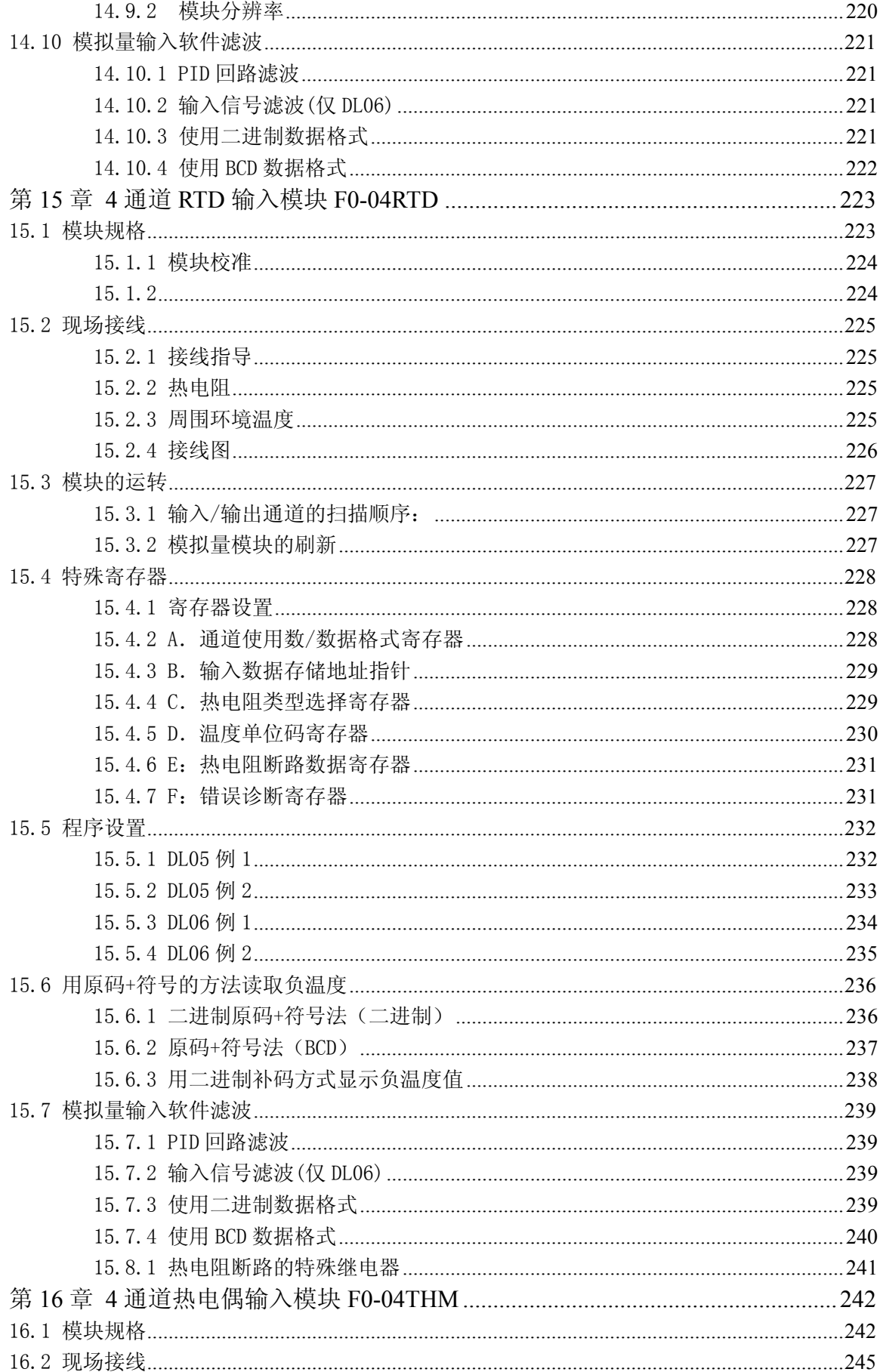

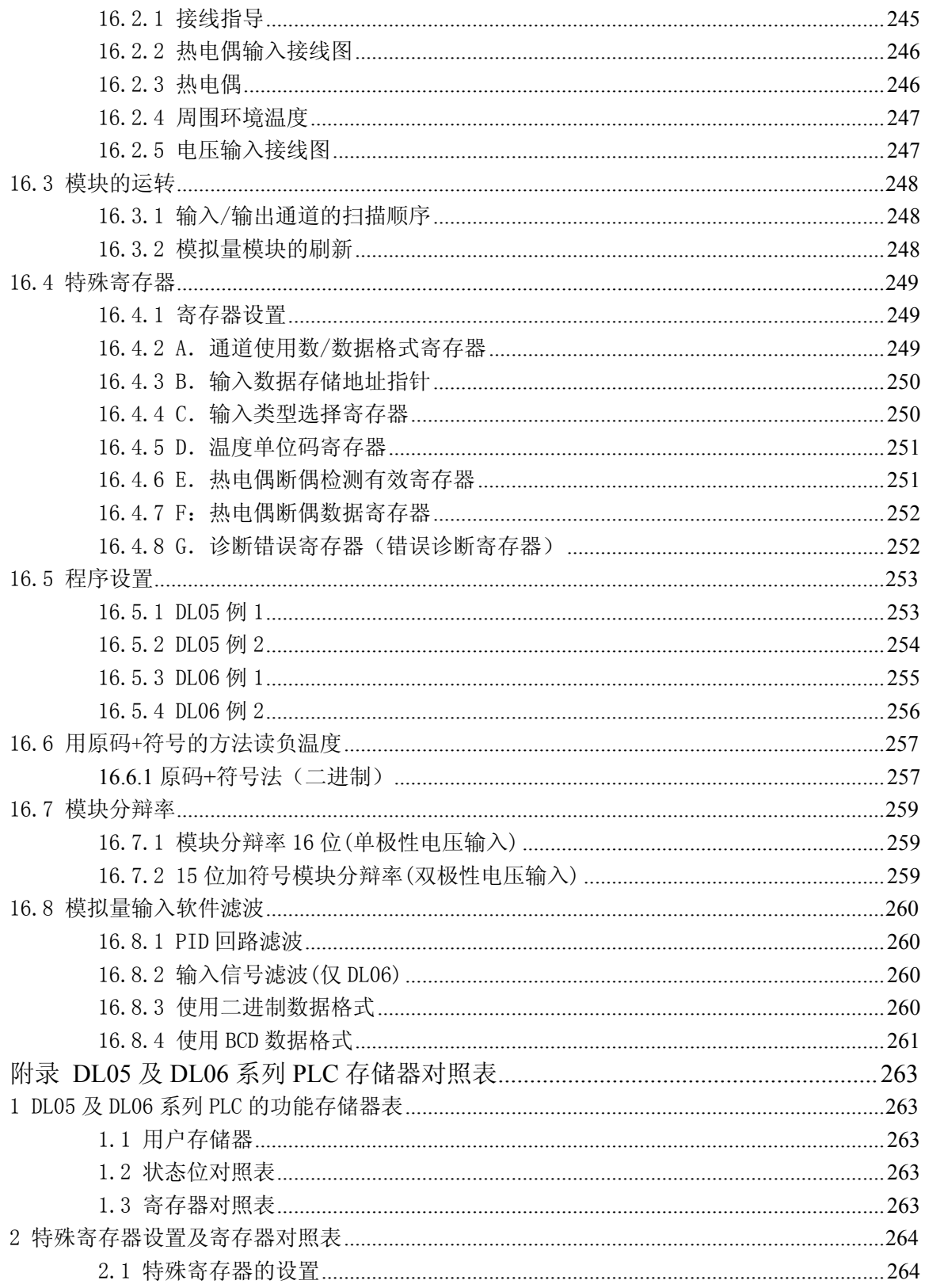

## 前言

感谢您购买 D0 系列 PLC 产品,本手册是 D0 系列 PLC 的扩展模块的使用手册,详细介绍 了各模块的技术规格、参数、设置方法等内容。本资料介绍的 D0 系列扩展模块包括普通开关 量输入/输出模块,模拟量输入/输出模块及存储器卡/实时时钟模块 D0-01MC(DL05 专用)。

 如果你在阅读本手册或使用中有什么疑难,或需要其它的信息时,请与本公司或各地办事 机构联系,以便尽快得到帮助。

由于产品的改进等原因,有时资料所刊内容会与实际的产品有些差别,请注意!

在没有预先得到本公司书面许可的情况下,此手册的任何部分都不得以任何方式被拷贝、 复制或传播。本公司保留对包括此文件在内的所有信息的专利权。

另,有关 D0 系列通讯、定位等特殊功能模块的相关内容,请参考各单独手册资料。

#### 注:**PLC** 模块为电子产品的一种,其报废后的处置请按照当地政府有关电子废弃物处理的 法律法规要求进行!

#### 版本修订履历

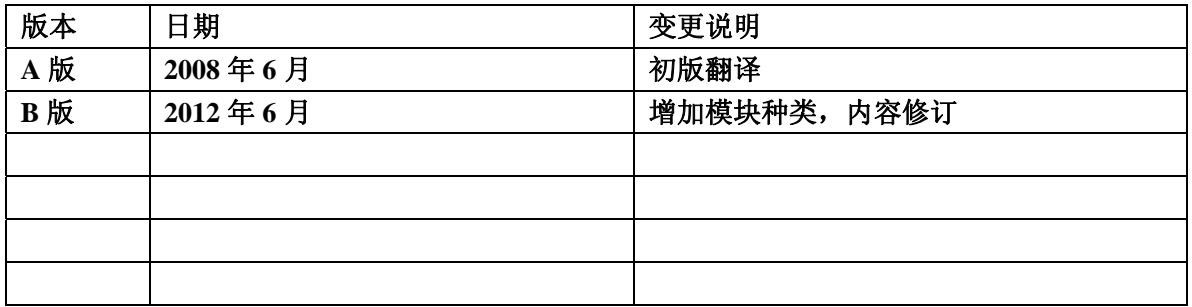

## 第1章 概述

#### 1.1 绪论

#### 1.1.1 手册用途

本手册介绍了 DL05 和 DL06 PLC 的可选模块以及选用和安装方法。

#### 1.1.2 补充手册

使 用 本 手 册 的 同 时 要 结 合 使 用 DL05 用 户 手 册 ( D0-USER-M ) 和 DL06 用 户 手 册 (D0-06USER-M)。

## 1.2 本手册所用的提示标记

左边的"记事本"图标表明紧随其后的段落将是一条特别的注意事项。

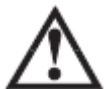

当你看到左边的"感叹号"图标时,表明紧随其后的段落是一条警告信息,此信息可以防止人 身伤害、财产损失,甚至死亡。

## 1.3 选择合适的模块

#### 1.3.1 DL05

DL05 PLC 仅有一个可选插槽来安装可选模块,可以 根据需要选择合适的模块。

#### 1.3.2 DL06

DL06 PLC 有四个可选插槽,可以根据需要选择合适 的模块。

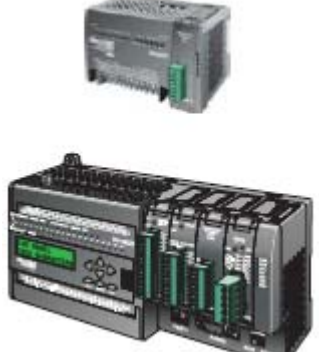

#### 1.3.3 模块选择

有三十余种的模块可供选择,开关量模块规格和接线图在下章中有详细介绍;模拟量模块 在各自的章节中都有详细介绍;存储器卡,D0-01MC, 在 DL05 PLC 用户手册中有详细介绍;通 讯和专用模块在各自的用户手册中也都有详细介绍。下表列出了可选模块:

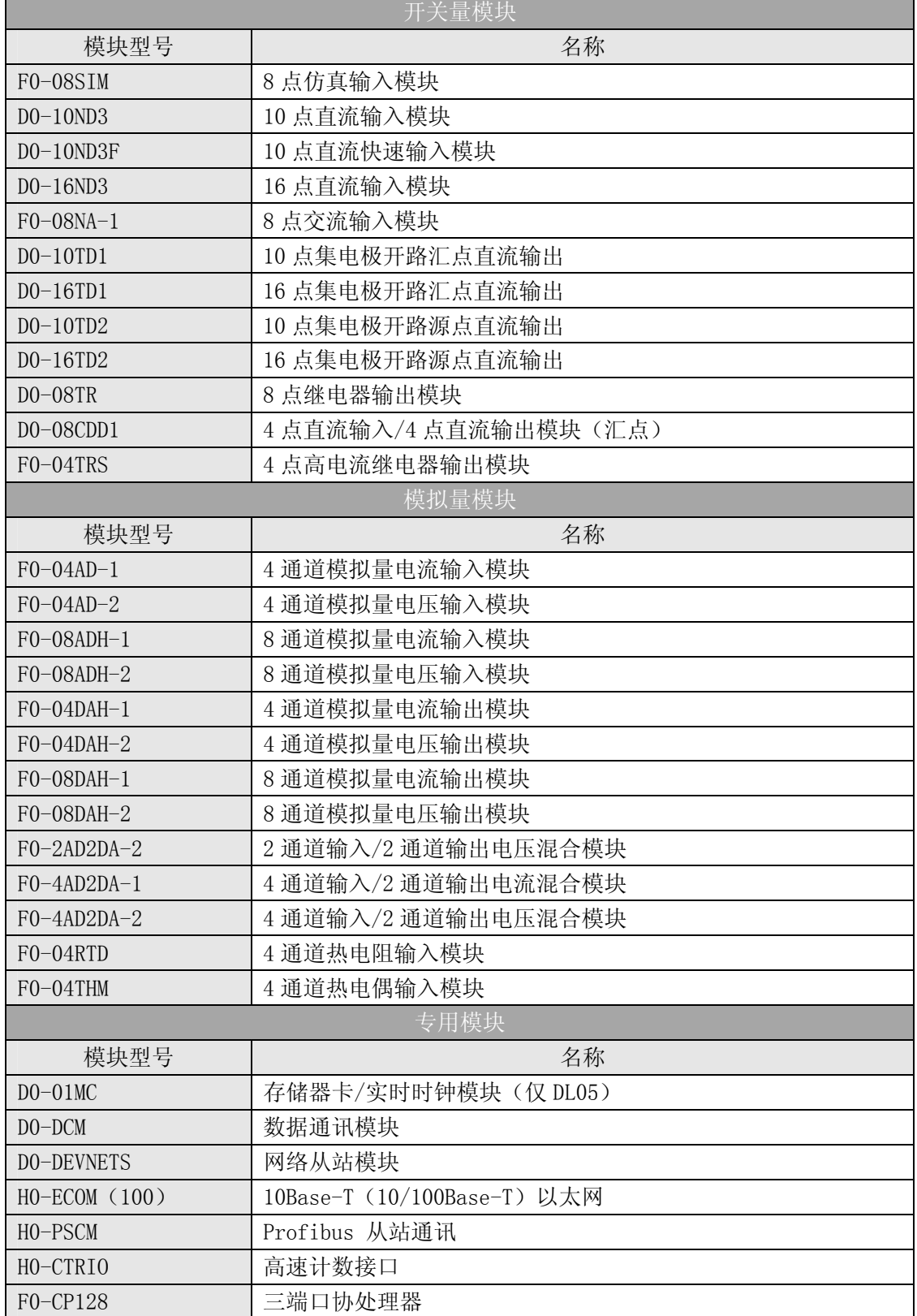

## 1.4 模块安装

模块装入 DL05 或 DL06 可选插槽前,要设置好必要的短接片和拨码开关。

#### 1.4.1 移除插槽盖

安装的第一步为移除插槽保护盖,通过按压盖板耳扣然后提起的方式取出。

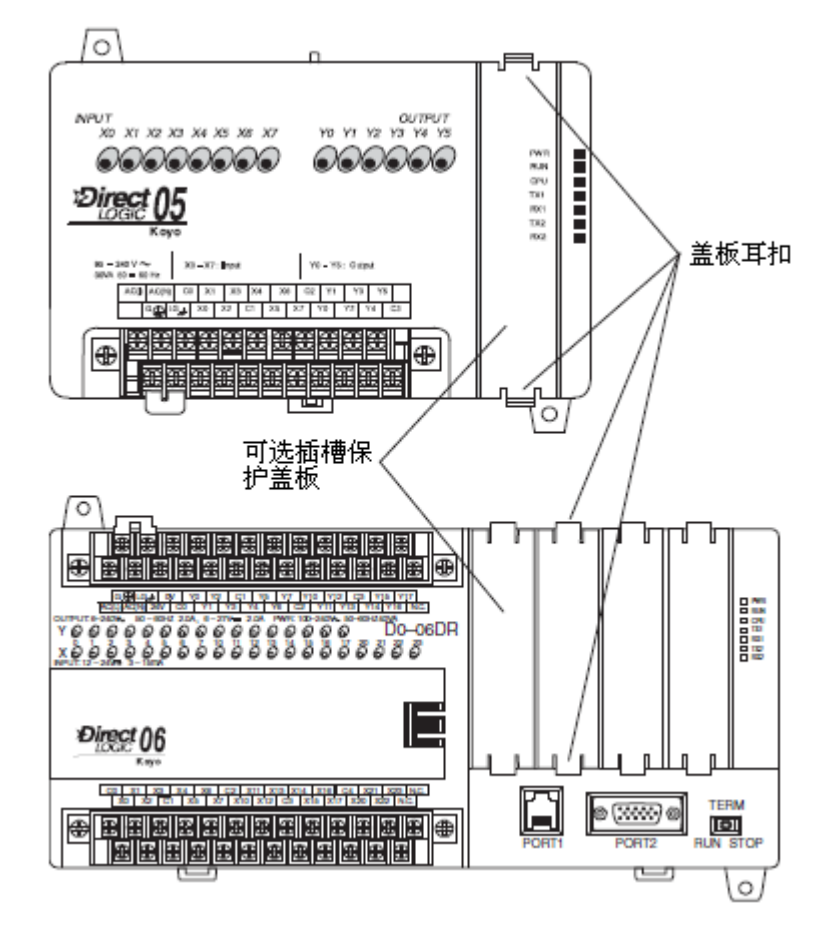

#### 1.4.2 插入模块

把模块插入移除保护盖的插槽,把模块印刷电路板的母连接器与 PLC 母板的公连接器对齐 连接起来,把模块压入插槽直至模块前端同 PLC 前端平齐,模块安装到位就可以编程使用了。

警告: 安装或拆卸模块前 PLC 必须断电, 否则可能导致模块和/或 PLC 严重损坏。

#### 1.5 模块 LED 指示灯

多数开关量模块带有 LED 指示灯。不管是编程或运行模式, 当 CPU 访问模块的时候, 指示 灯就闪烁或保持不变。指示灯不是故障指示灯,因此指示灯亮不代表模块在正常运行。

#### 1.6 电源预算

DL06 有四个可选扩展模块插槽,为了保证你选择的扩展模块组合有足够的电源供应,你需 要在选择模块时做一个功率负载计算。

#### 1.6.1 辅助电源提供

电源提供有两种渠道,一种是 PLC 内部基板电源提供,另一种是外部电源提供(用户提供)。 D0-06xx(交流电源型) PLC 可以提供一个小容量的辅助 DC24V 电源, 给外部设备供电。做电源 能力预算, 先从内部基板电源开始。所有 DL06 系列 PLC 都可以提供同样容量的 DC5V 电源, 但 只有交流型 DL06 产品可以提供辅助 DC24V 电源, 此时要注意 DC5V 与 DC24V 电源之间有一个平 衡关系:可用 DC5V 电源的容量取决于 DC24V 电源使用的容量,而可用 DC24V 电源的容量取决于 DC5V 电源消耗的容量。通过下页的电源容量(消耗)表,可以测算出可能的辅助 DC24V 电源的 容量。

#### 1.6.2 本体单元电源消耗

由于 DL06本体有不同的 I/O配置,因此其本体单元的电源消耗也根据本体型号而各不相同。 首先在基板提供电源容量中减去 DL06 本体单元消耗的电源,注意要减去 DC5V 和 DC24V 电源消 耗之和。

#### 1.6.3 扩展模块电源消耗

接下来,减去各所选扩展模块所需的电源消耗,同样注意确保减去 DC5V 和 DC24V 电源消耗 之和。如果你的电源预算分析显示有剩余的可用电源,那么说明你的系统配置是合理的。

如果你的电源预算分析显示电源容量不足,那你就要调整你的系统配置了。 下页表格列出 DL06 各型号产品的电源提供/消耗数据。

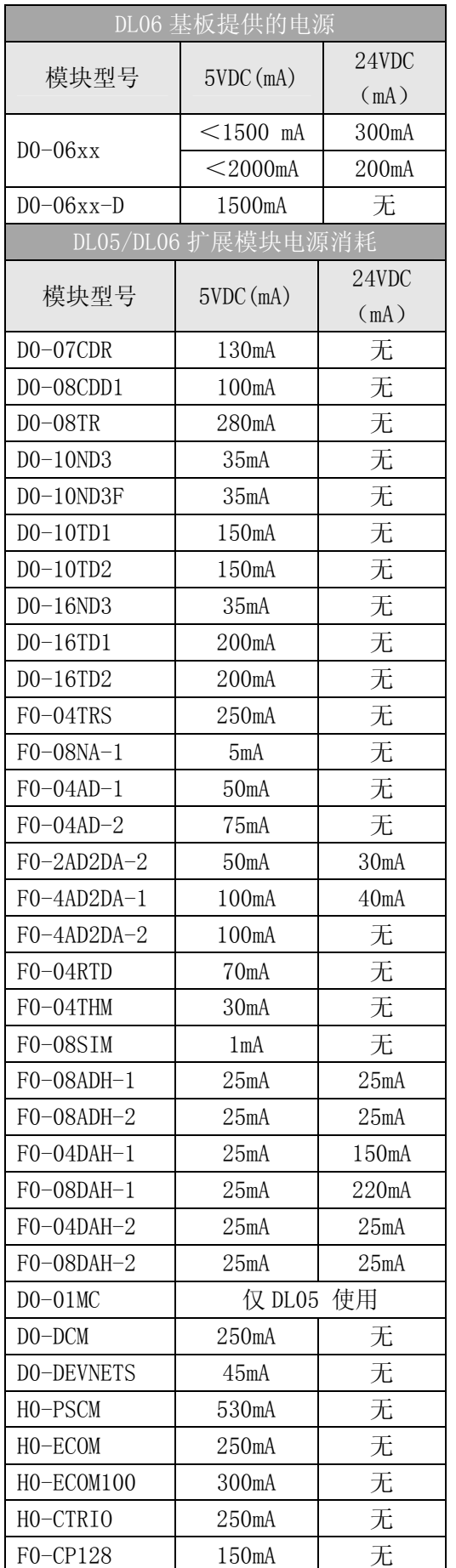

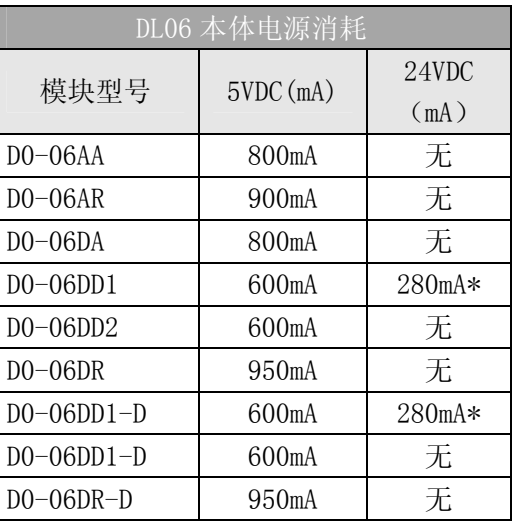

\*辅助 24V 直流电源通常接 D0-06DD1/-D 汇点输出 模块的 V+端子。

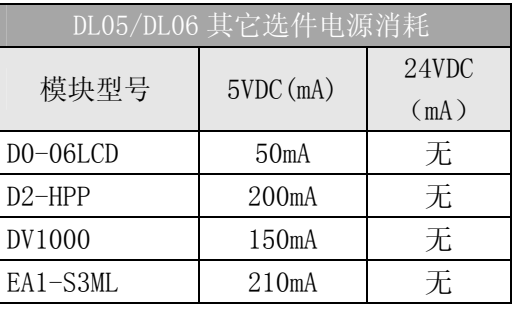

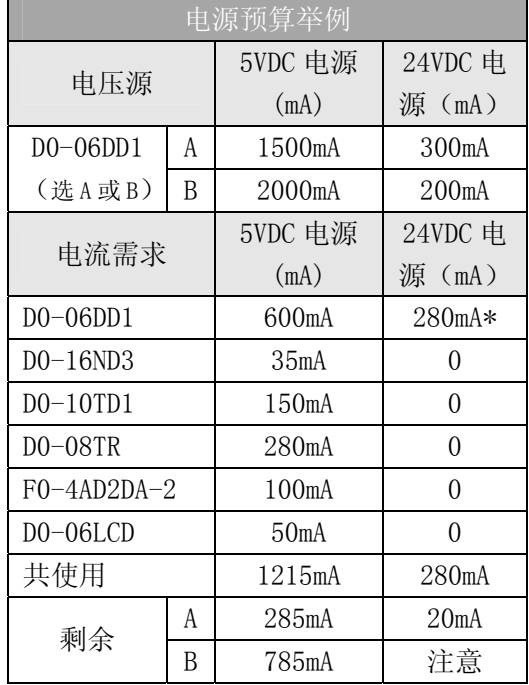

注意:如果选择用 PLC 的辅助 DC24V 电 源给汇点输出点供电,则只能选择行 A 的容量数据。

## 第2章 开关量模块

#### 2.1 安全指导

警告:给人员和设备提供一个安全的运行环境是用户不可推卸的责任,并且在系统规划和安装 阶段安全应是首要目标。失败的自动化系统有可能给人身和设备造成很大的伤害。不要仅依赖 自动化系统提供一个安全的操作环境,应该运用外部的机电设备,比如继电器或限位开关等, 仅仅依赖 PLC 来保障安全可能会导致人身伤害和设备损坏。由于每一个自动化应用各不相同, 有些应用可能有特殊的要求,在安装和使用这些系统的时候应确保遵守国家和地区安全标准。

#### 2.1.1 安全计划

创造一个安全操作环境的最好办法是将人员和设备的安全作为计划过程的一部分。要检查 系统的每一部分以便发现对操作者和机器有安全隐患的部位。如果操作者对 PLC 系统的安装不 熟悉或者所在的单位没有相应的安装指南,需要参考相应的电气安装规范。

#### 2.1.2 三层保护

实际操作过程中,除了遵守相应的电气安装规范,还应该利用下列技术给系统提供三层保 护:

切断系统电源的紧急停止开关 切断输出模块电源的机械装置 PLC 控制程序中设置有序停机程序

#### 2.1.3 紧急停止

建议每个由 PLC 控制机器运转的系统都安装紧急停止电路。为最大限度的保障安全,这个 电路不应接入控制器,而应采用硬接线的方式独立于 PLC 之外。紧停开关要安装在易于操作的 地方并且要接入主控继电器(MCR)和安全控制继电器(SCR)中以便出现紧急情况时能从 PLC I/O 系统中切断电源。

MCR 和 SCR 为在紧急情况下从 I/O 系统中切断电源提供了便利。通过断开 MCR 或 SCR 的线 圈,设备输入或输出电源被断开,而此时,PLC 仍被供电并在运行,虽然它的输入输出已经不 起作用了。

MCR 可以通过将一个 PLC 故障继电器(PLC 正常运行时常闭)同紧停条件串联来扩展,这样 在 PLC 故障时(存储错误、I/O 通讯错误等)可使 MCR 电路降低 PLC 电压。

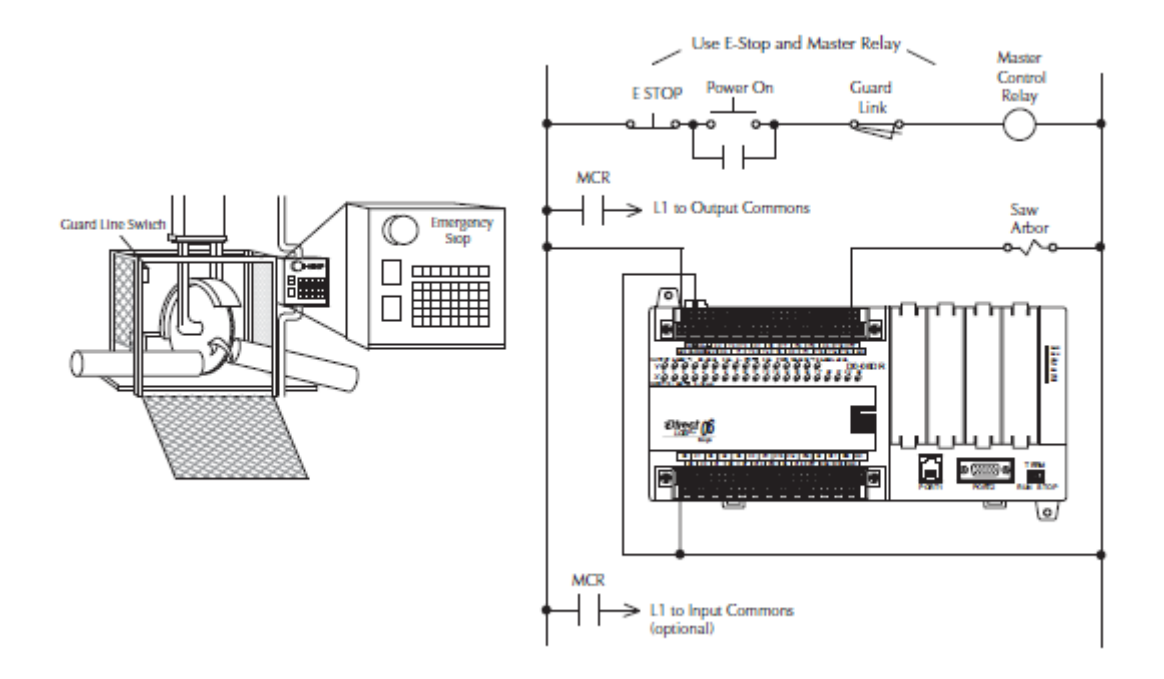

#### 2.1.4 应急电源断开

应急电源应该给 PLC 控制系统供电,这样应急电源断开可以作为整个控制系统断电的一种 方法。这种方法需要安装一个电容来防止断电时"电涌"的出现。输出开关由于断电被关掉的 瞬间,储存在感应负载中能量会导致开关元件的损毁。

在紧急停止或其它类型的电源中断后,PLC 控制系统重启前必须满足一些条件,比如,系 统启动前,一些特殊寄存器的值必须被确定(或维持在优先停机的状态),这种情况下,你可用 保留的存储器位置或包含常数的控制程序来确保一个已知的启动点。

#### 2.1.5 有序停机

理想情况下,故障检测的第一层应为 PLC 控制 程序,它可以判断机器问题,并确定停机程序是否 要启动。这种类型的故障通常是机器部件堵塞等, 不太会造成人身伤害和设备损坏。

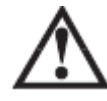

警告: 控制程序保护不能是保护人身 和设备免受伤害的唯一保护形式。

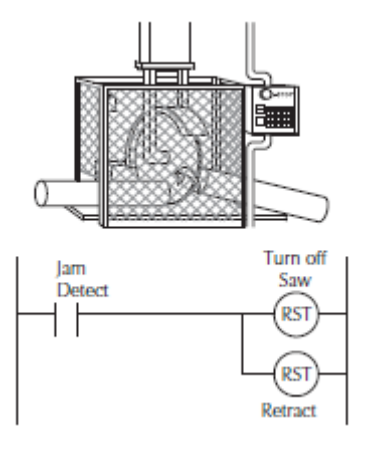

#### 2.1.6 1 级, 2 区认证(仅适用于 DL06 可选模块)

这种设备仅适用于 1 级,2 区,A、B、C、D 组或无危险区域的场合。

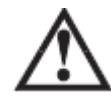

警告: 爆炸危险!组件的替换可能削弱对 1 级, 2 区的适用性。不要断开设备,除非在关掉电 源或确保安全的情况下。

### 2.2 系统接线方法

DL 系列 PLC 适用非常灵活,有多种接线方法。通过学习这部分,可以找到最适合你的应用 的接线方法,这样可以帮助你降低系统成本,减少接线错误,避免安全隐患。

#### 2.2.1 PLC 隔离分界线

PLC 电路被隔离分界线分为三个主要区域,见下图。电隔离可以保障安全,一个区域故障 不会波及到其它区。电力线过滤器将电压源同供电电源隔离起来;供电电源中的变压器为一区 和二区提供了磁性隔离;光学连接件为输入和输出电路提供了光学隔离。

注意,开关量输入与开关量输出是隔离的,每一个都独立于逻辑侧。隔离分界线保护操作 接口(和操作者)不受电源输入故障和现场接线故障的影响。给 PLC 接线的时候,避免外部连 接也就是将一个逻辑侧电路同另一个相连是非常重要的。

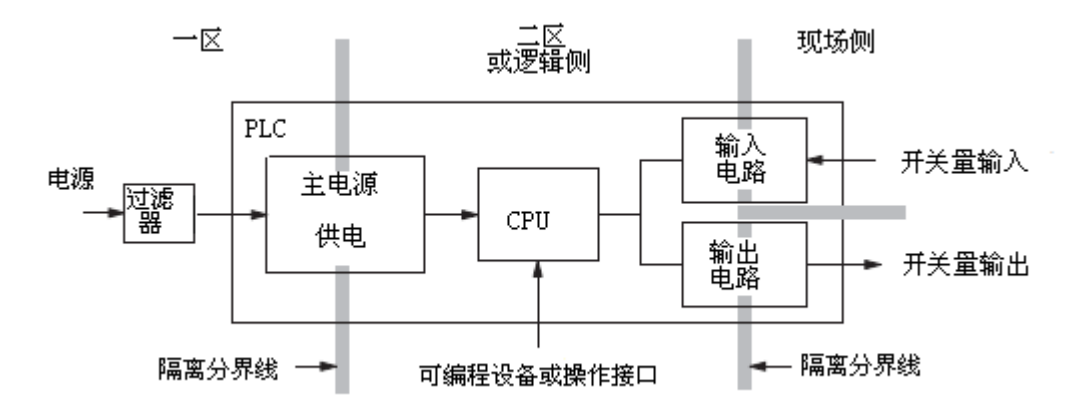

下面图示为 DL05 和 DL06 PLC 从前面板看的内部布局:

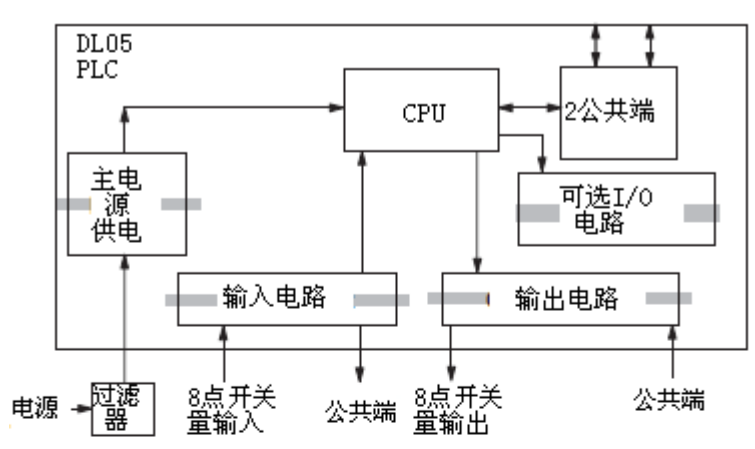

可编程设备或操作接口

电源

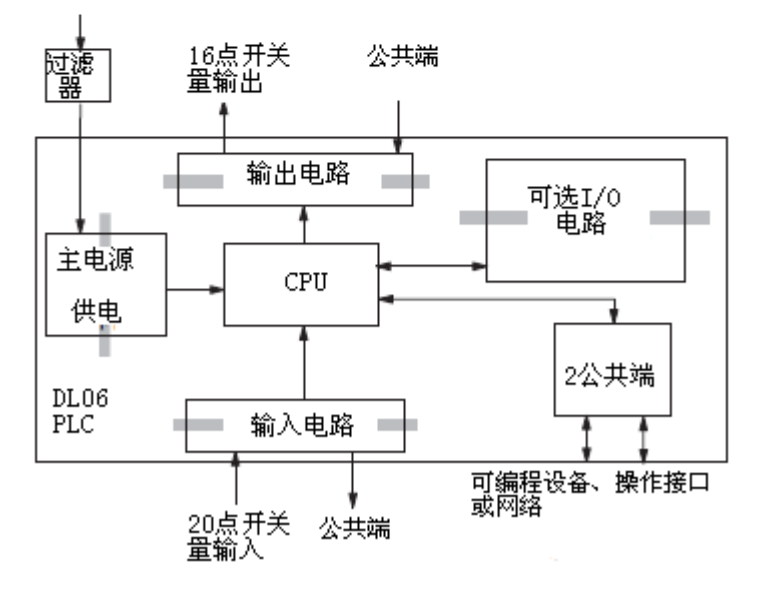

流动。

#### 2.2.2 汇点/源点的概念

在接线方法的深入讨论之前,我们必须了解一下"汇点"和"源点"的概念,这些术语经 常出现在输入输出电路中。这一节的目的是要让这些术语更易于理解,首先给出一个简短的定 义,如下:

汇点:到地的路径(-)

源点:到源的路径(+)

首先,你会注意到这两个术语只与直流电路有关,而与交流电路无关,因为提到了极性"+" 和"-"。因此,汇点和源点只应用于直流输入输出电路。不管汇点还是源点都引导电流流向一 个方向,这就意味着把外部电源和现场设备接入 I/O 点时如果方向接错,电路将不动作。因此, 理解了汇点和源点,我们就能正确的接入外部电源和现场设备。

右图是一个汇点输入的例子。把外部供电 正确的接入,只需把它连接进电路,输入提 供了到地(-)的路径。电流从 PLC 输入端开 始,经过输入感应电路,在公共端结束,将电 源的"-"端同公共端连接起来。通过在电源 "+"端与 PLC 输入端之间增加一个开关, 电路完成。开关闭合后,电流按图中箭头方向

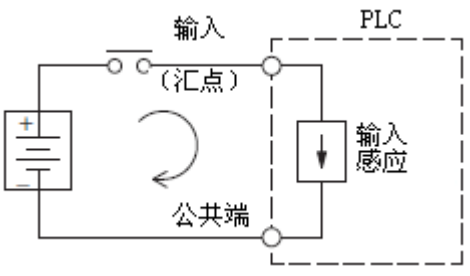

通过应用以上原则,输入/输出汇点/源点电路类型有四种方式,见下图。DL 系列 PLC 没有 源点输出电路这一类型。

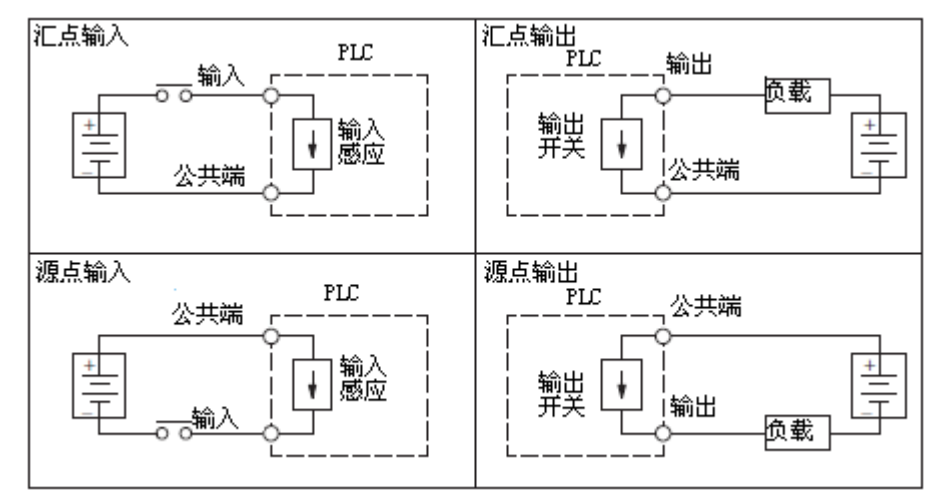

#### 2.2.3 I/O 公共端的概念

为了使 PLC I/O 电路正常运行,电流必须 从一端进,从另一端出,这就意味着每个 I/O 点至少连接两端。右图所示,输入或输出端是 电路的主路径,另一端必须提供返回路径,返 回到外供电源。

如果我们有无限的空间和预算提供给 I/O 端,那么每个 I/O 点都有两个专用端,但是在应用中 这样做是很不切实际并且是没有必要的。实际应用 中,大部分输入或输出点公用一个返回路径。右图示 范了 4 个输入点共用 1 个返回路径, 这样, 4 个输入 点只需要 5 根而不是 8 根线。

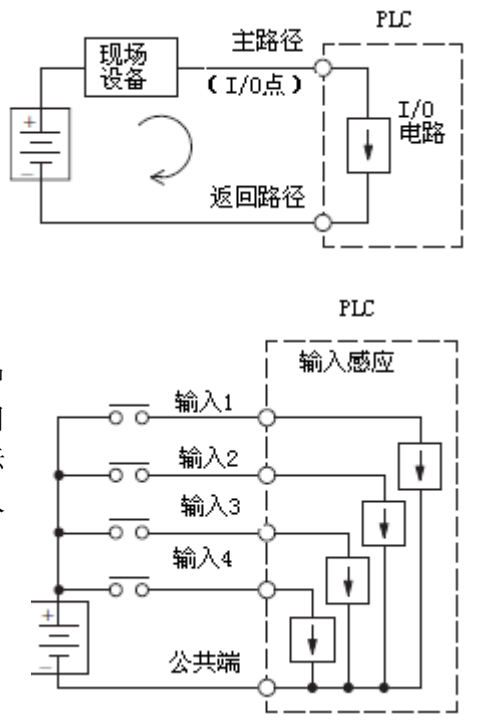

注意:上面电路中,公共路径上的电流是每个信号的电流总和,这在输出电路中非常重要,公 共路径需选用大容量的电线。

一些输入和输出模块常常共用一个返回路径,这在接线表能很清楚的看出,但是下面的 I/O 混合模块是个例外,输入和输出的公共端是分开的。

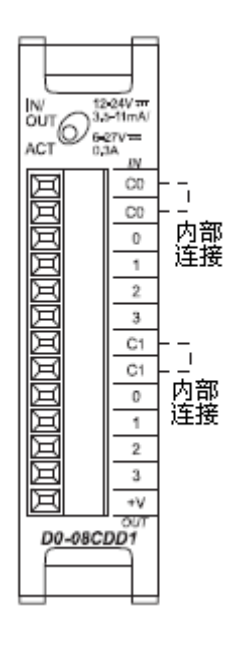

12

#### 2.2.4 直流 I/O 与现场晶体管设备的连接

在上面的源点/汇点一节中说到直流 I/O 电路有时只能允许电流朝一个方向流动,这也适用 于很多晶体管接口的现场设备。换句话说,现场设备可以是源点也可以是汇点,当在直流电路 中串联两个设备时,一个必须是源点,另一个必须是汇点。

#### 2.2.5 晶体管输入传感器

PLC 直流输入在检测电流方向方面是很灵活的,所以可将其作为源点,也可将其作为汇点。 在下面的电路中,现场设备有一个 NPN 晶体管输出,其为汇点,PLC 输入是源点。源点可以是 FA-24PS,+24VDC,外接电源或其它电源(+12VDC 或+24VDC),只要满足输入规范就可以。

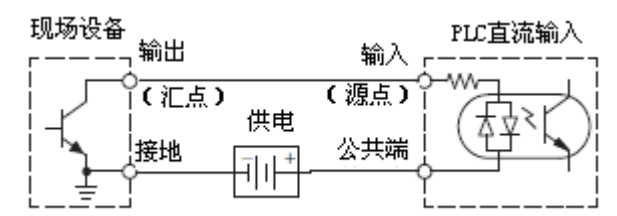

在下面的电路中,现场设备有一个 PNP 输出,其为源点,PLC 输入是汇点。因为现场设备 是源点,无需外供电源。

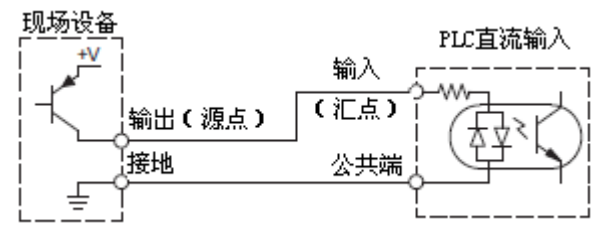

#### 2.2.6 晶体管输出负载

有些应用需要连接 PLC 输出点与设备的晶体管输入点,这种类型的连接通常是携带一个低 电平信号,而不是给执行机构提供电源。

一些可选直流输出模块仅做汇点,这就意味着当其被激活的时候,它提供一个到地的路径。 DL05 6 通道输出模块有一个相同的公共端, 虽然它有两个公共端螺钉。而 DL06 的不同, 它有 四个独立的公共端。最后,再提一下,直流输出电路需要外供 20-28V 的电源。

在下面的电路中,PLC 输出点是汇点,它连接一个源点输入设备。

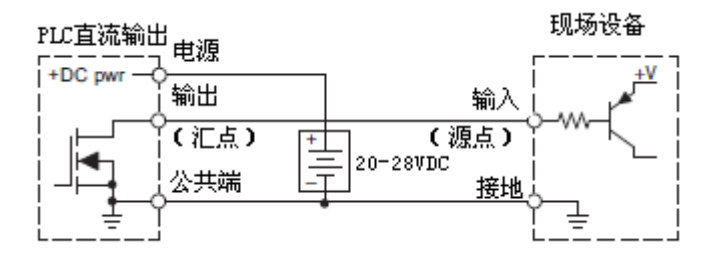

下面的例子中,PLC 直流输出连接了一个汇点输入现场设备。这稍微有些复杂,因为 PLC 输出和现场输入都是汇点类型,由于电路中必须有一个源点、一个汇点设备,我们通过使用上 拉电阻添加一个源点。下面的例子中,我们在输出和输出电路电源输入之间连接了上拉电阻。

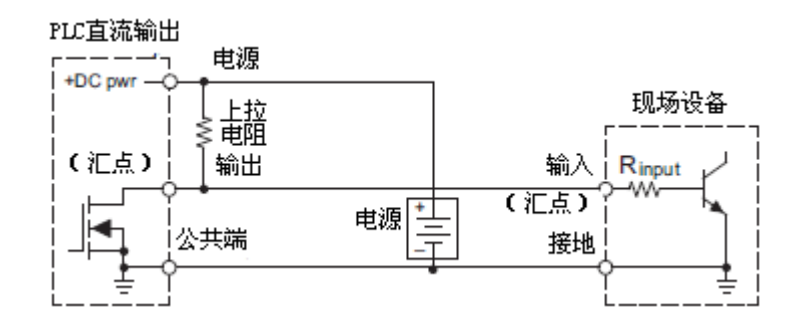

注意 1: 不要尝试用这种上拉方法驱动一个大的负载(>25mA)。 注意 2: 用上拉电阻实现源点输出反转,换句话说,当 PLC 输出 OFF 时,现场设备输入被激活。 梯形图程序中必须包含这个转换,并且生成一个反相输出。或者,你可以选择取消其它地方的 反转作用,比如现场设备。

正确选择上拉电阻阻值很重要,为了做到这一点,我们需要知道现场设备的输入电流值(I input)。如果这个值未知,可以用下列公式计算,然后用 I input 值和外供电源电压值来计算 上拉电阻值,然后计算上拉功率(单位为瓦特)。

I input= $\frac{v_{\text{input}}}{R}$ Vinput (turn - on)

R pull-up= $\frac{rsupp_1}{l$  $\frac{\text{Vsupply - 0.7}}{\text{P}}$ -Rinput *I*

P pull-up= $\frac{r \frac{\mu P}{L}}{R}$ *V*supply2

 当然,驱动一个汇点输入现场设备的最简单的方法是选用一个源点输出模块,如下图所示。 达林顿 NPN 有约 1.5V 的导通饱和, 但是这对于低电流晶体管负载来说不是问题。

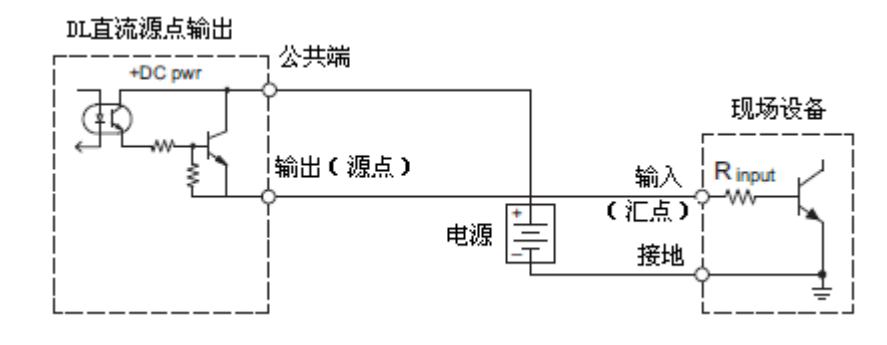

14

#### 2.2.7 继电器输出指南

DL 系列 PLC 可以使用继电器输出,下列应用最好使用继电器:

- z 超过晶体管输出所能承受的最大电流的负载;
- z 成本敏感的应用;
- 一些输出通道需要同其它通道隔离(比如一些负载需要的电压与其它通道不同)。 下列应用不要使用继电器:
- $\bullet$  电流低于 10mA 的负载:
- z 在高速或重载循环时必须切换的负载。

继电器输出在 DL 系列 PLC 和模块的应用有两种开 关形式, 见右图。形式 A 或 SPST (单刀单掷)开 关通常是断开的,这是最简单的应用;形式 C 或 SPDT (单刀双掷) 开关有一个移动中间触点, 其 两边各有一个固定触点,这就提供了一个常开触点 和一个常闭触点。

有些继电器输出模块的继电器共用一个公共端, 其它一些继电器模块的继电器之间是完全隔离的。 不管哪种情况,当相应的输出点导通时,模块就会 驱动继电器线圈。

形式踊动战胜器

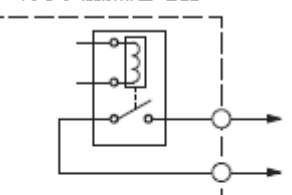

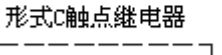

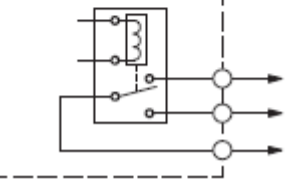

#### 2.2.8 延长继电器触点寿命

继电器触点的寿命取决于总开关次数、分断瞬间产生的拉弧次数、使用场所的空气污染程 度,但是你可以用以下方法延长继电器触点的寿命:

- z 仅在应用需要时开关继电器;
- 如果可以选择, 在需要最小电流的时候开关负载;
- z 采取措施抑制直流感应负载比如电流接触器或螺线管等产生的感应电压峰值。

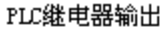

现场设备

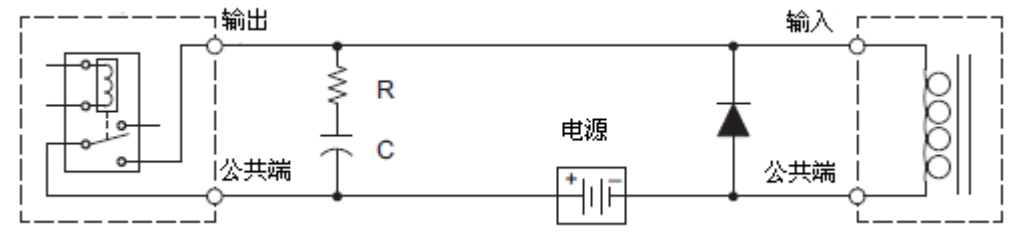

#### 2.2.9 感应负载的浪涌抑制

感应负载设备(带线圈的设备)在继电器断电时会产生瞬间电压,当继电器闭合会"反弹", 这种"反弹"会不断的接通、切断线圈,直到"反弹"停止。这个瞬间电压相比外供电压(特 别是直流电压)有很大的振幅。

开关一个直流供电感应负载,继电器断开时总会出现满额电压。开关一个交流供电感应负 载,会有一个可能——在 60Hz 或 50Hz 时、正弦波在零点时继电器断开。如果继电器断开时电 压不是零,则能量存贮在感应器中,在感应器突然断电时释放,这个能量的释放导致了瞬间电 压的产生。

当感应负载设备(电动机、电动机启动器、插入式继电器、螺线管、阀门等)用继电器触 点控制时,建议将浪涌抑制设备直接连接至线圈上。如果感应设备有插入式连接器,可将浪涌 抑制设备安装在继电器输出的端子排上。

瞬态电压抑制器(TVS 或 transorb)为直流或交流线圈提供了最好的瞬态电压抑制,用最 小的过调提供了最快的响应。

金属氧化物变阻器(MOV)为直流或交流线圈提供了仅次于瞬态电压抑制器的的瞬态电压抑 制。

例,下图中的波形演示了断开一个 24VDC 螺线管触点时的能量释放,注意电压的峰值。

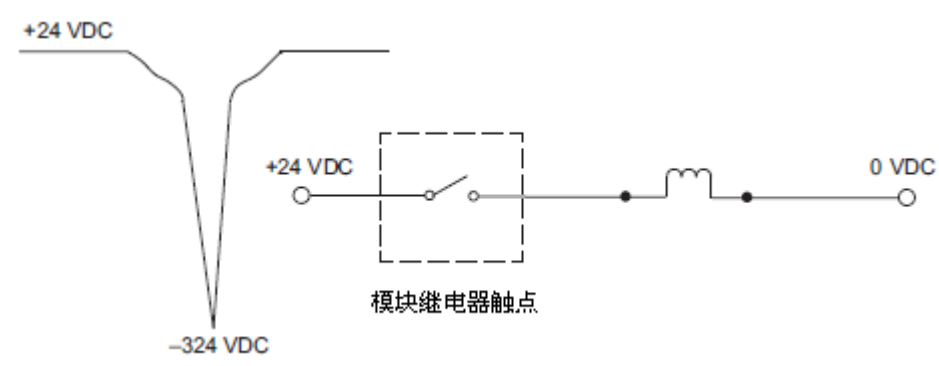

下图演示了在同样电路上的线圈上安装了瞬态电压抑制器后的能量释放,可以看到,电压 的峰值已经明显减小。

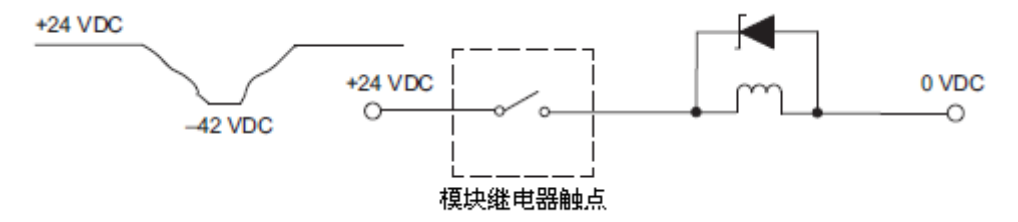

下表有助于你选择 TVS 或 MOV 抑制器。

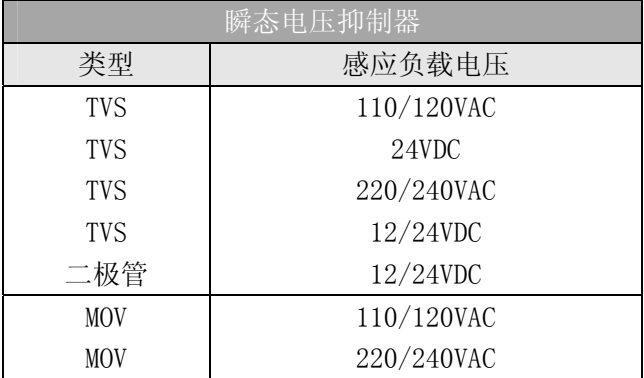

#### 2.2.10 延长继电器触点寿命

继电器触点的寿命取决于总开关次数、分断瞬间产生的拉弧次数、使用场所的空气污染程 度。但是,你可以用以下方法延长继电器触点的寿命:

- z 仅在应用需要时开关继电器;
- z 如果可以选择,在需要最小电流的时候开关负载;
- 采取措施抑制直流感应负载比如电流接触器或螺线管等产生的感应电压峰值。

对于感应负载直流电路建议使用一个降压二极管,见下图电路(不要将此电路用于交流供 电电路)。负载被激活时,二极管是逆向偏压(高阻抗);负载被关掉时,能量储存在线圈中, 以负电压波峰的形式释放。此时,二极管是顺向偏压(低阻抗),并把能量引入地,这样当继电 器触点断开时,就能保护继电器触点免于高电压的损坏。

安装时将二极管尽可能的靠近现场设备。使用峰值反向电压大于等于 100PIV、正向电流大 于等于 3A 的二极管。使用快速恢复的类型,比如肖特基型。不要使用小信号二极管如 1N914,1N941 等。运行前确保安装正确,如果装反,继电器闭合时会将电路短路。

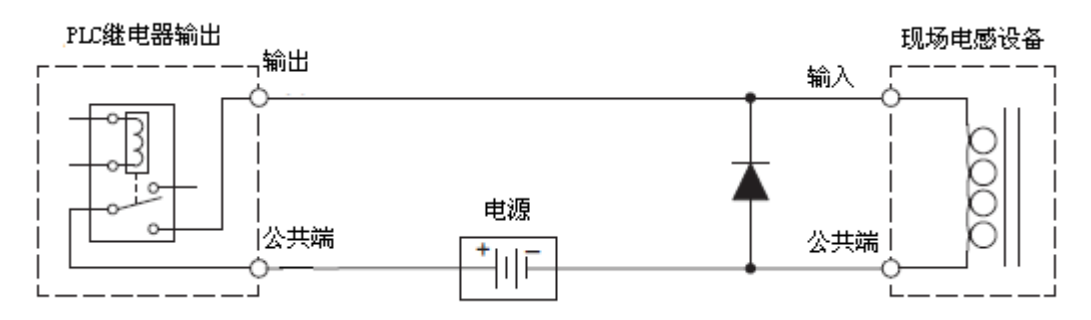

#### 2.2.11 直流输入接线方法

DL 系列 PLC 的直流输入非常灵活,因为它既可以用做源点,也可以用做汇点。双重二极管 (如右图所示)允许电流朝任意方向流动。输入范围是 10.8~26.4VDC,目标电压是+12VDC 和 +24VDC。实际应用中,可将一半按汇点接线,一半按源点接线,使用同一个公共端的必须同为 汇点或源点。

#### 2.2.12 直流输出接线方法

PLC 的直流输出电路是具有低通电阻和快速开关的高性能晶体管开关。注意,下列特点是 直流输出电路独一无二的:

- DL05 的 6 个输出仅有一个电子公共端;
- DL05 的输出仅能做汇点, 但是, 你仍可用不同负载的直流电压;
- DL06 的 4 个输出有相互独立的公共端。有两种 DL06 模块, 一种是只能做汇点, 另一 种是只能做源点;
- PLC 内部的输出电路需要外部供电。电源的(-)端必须接至公共端, 电源的(+)端 接至上部连接器的最右边端子。

#### 2.2.13 硬件和软件版本

DL05 的开关量可选模块功能需要硬件版本为 4.10 及以上,如果你的 DL05 是较低的硬件版 本,需要升级你的硬件版本;DL05 的模拟量可选模块功能需要 DirectSOFT32 V3.0c 及以上的 版本;DL06 的可选模块功能需要 DirectSOFT32 V4.0 的版本。

## 2.3 I/O 地址

#### 2.3.1 DL05 和 DL06 模块的 I/O 点和地址分配

每个开关量可选模块都有一定 I/O 点(不适用于模拟量模块)。下表列出了各个模块用于 DL05 PLC 或 DL06 PLC 第一个可选插槽时的 I/O 数量和地址, DL06 的 I/O 地址分配是自动的从 插槽 1 到插槽 4。

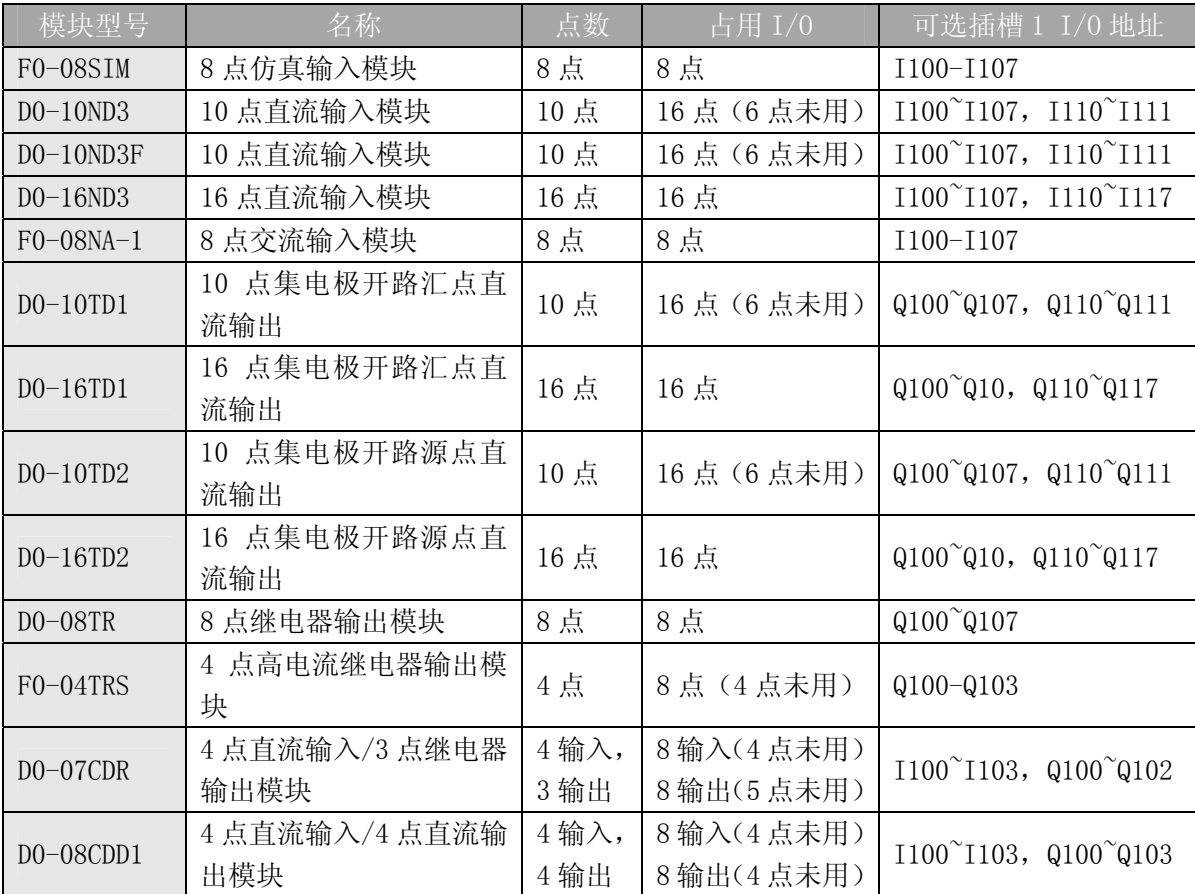

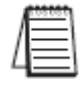

注意: 上面是 I/O 地址的自动分配, 它可以以最小 8 点的群来分配地址, 如果是手动分配, 可 允许的最小群为 16 点, 因此, 手动分配 I/O 模块将占用 16I 和/或 16Q。

#### 2.3.2 开关量模块 I/O 地址分配举例

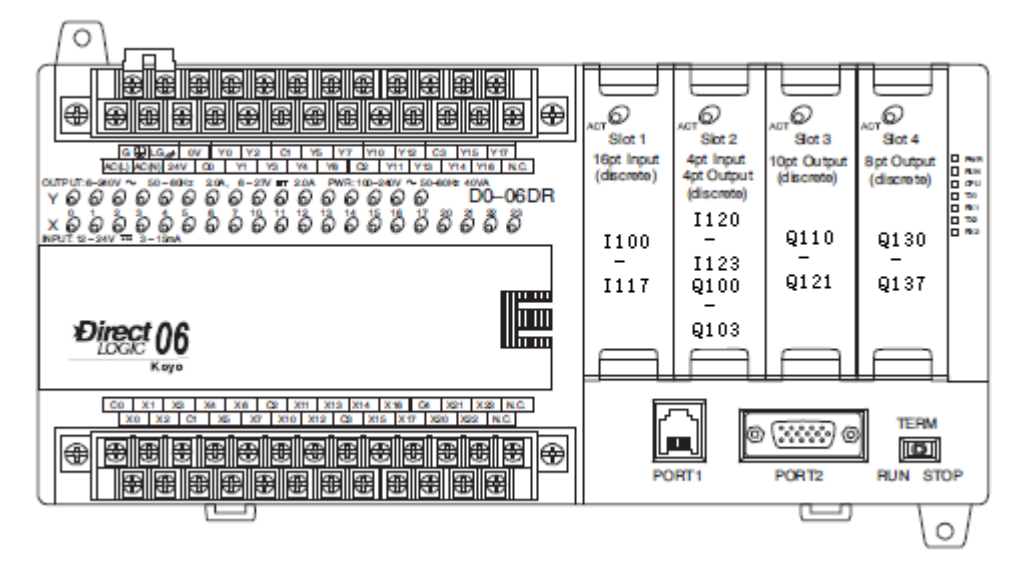

#### 2.3.3 开关量和模拟量模块地址分配举例

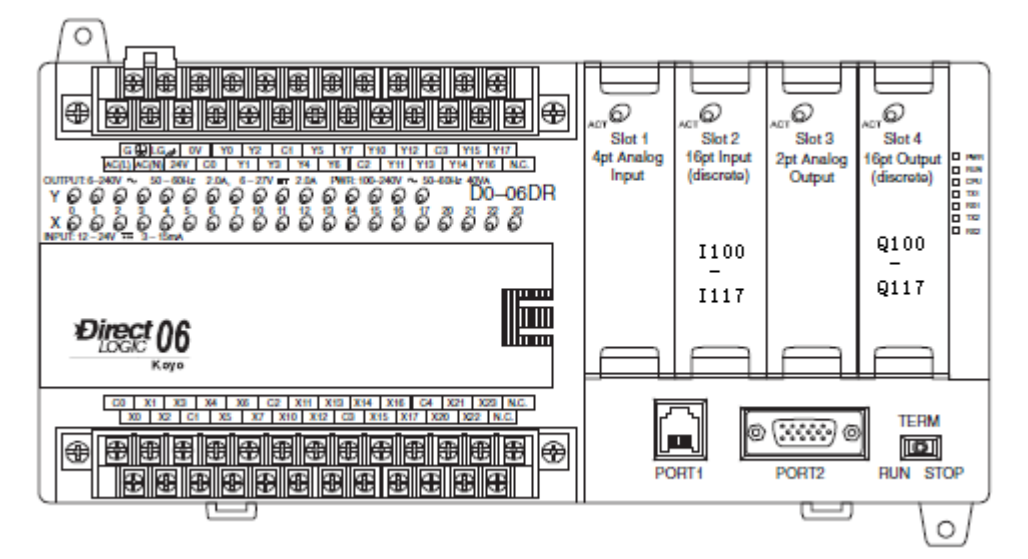

#### 2.3.4 开关量和模拟量模块地址分配举例

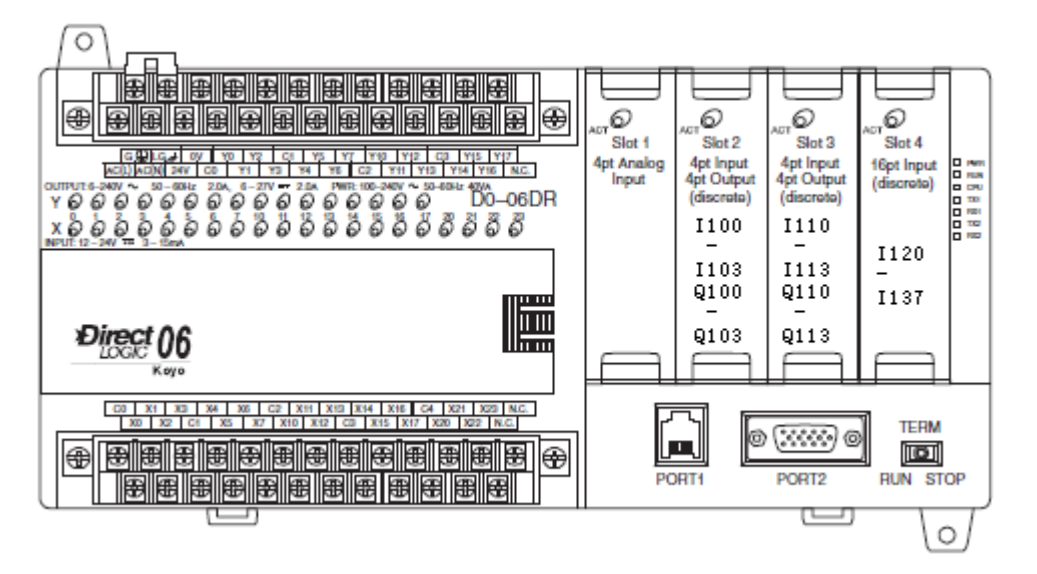

## 2.4 开关量模块一般规格

下表是可用于 DL05 和 DL06PLC 的可选开关量模块的一般规格和可拆卸端子台规格。

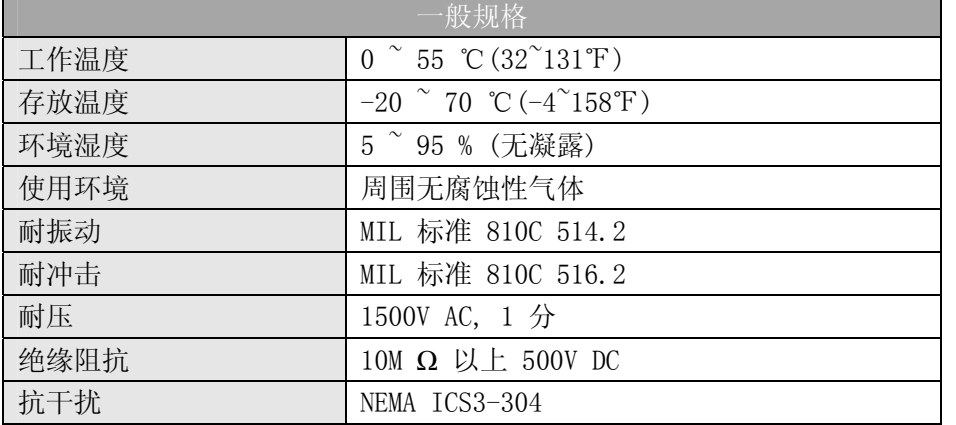

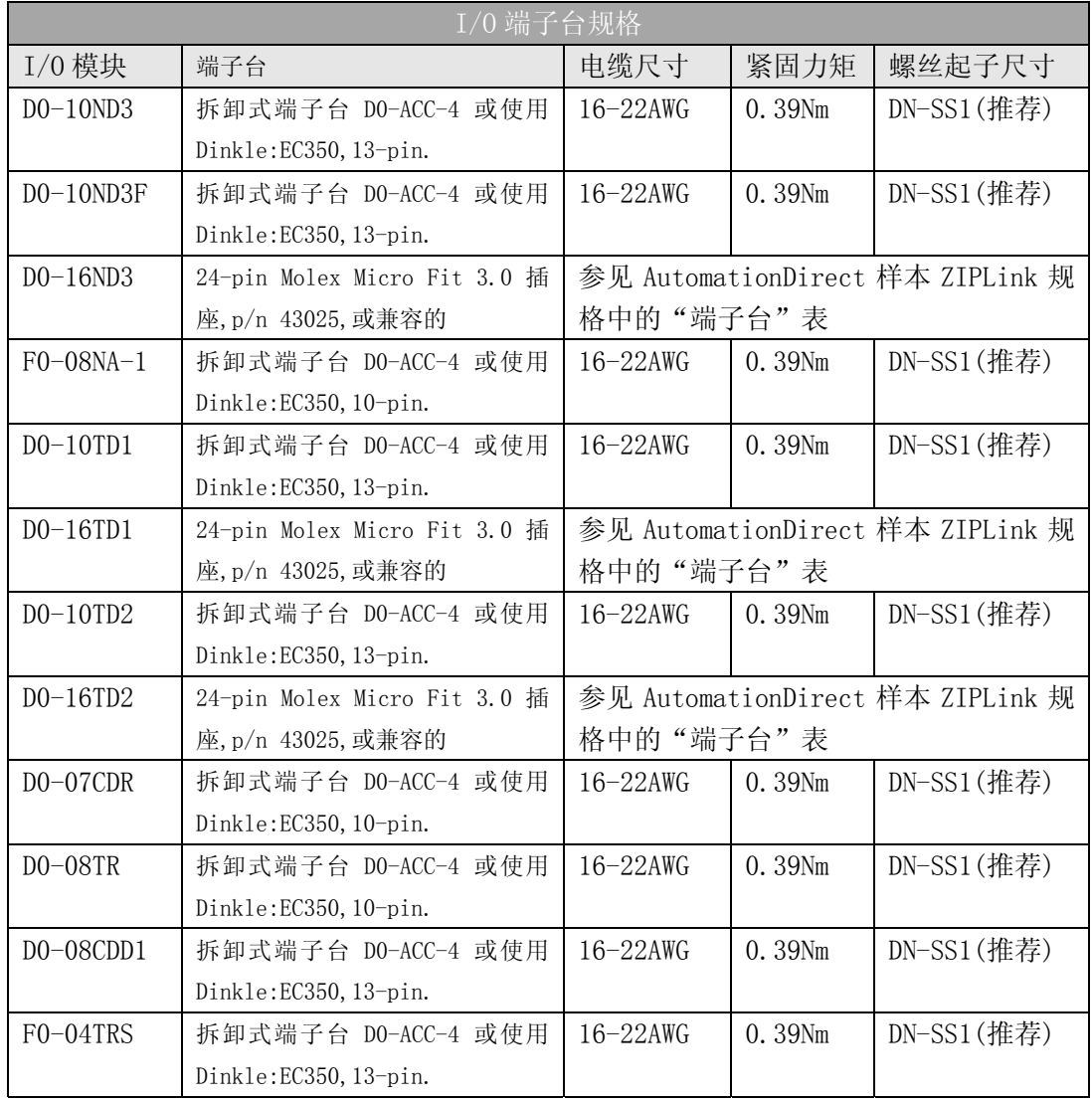

#### 2.5 术语

- 开关量输入:接入 PLC 的输入信号, PLC 将现场设备的电信号转换成二进制形式(开或关), 在 每个扫描周期被 CPU 读取。
- 开关量输出: PLC 输出到现场设备的信号, PLC 将梯形图程序的结果(1 或 0)转换成"开"或 "关"来开关现场设备。
- I/O 公共端:输入或输出的终端,可以被很多 I/O 电路共用,在 I/O 电路中通常是在返回到电 源的路径上。
- 输入电压范围:输入电路的工作电压范围。
- 最大电压:输入电路的最大允许电压值。
- 导通电压: 输入变为"ON"的最小电压值。
- 断路电压:输入变为"OFF"的最大电压值。
- 输入阻抗:输入阻抗可以用来计算一个特定工作电压的输入电流。
- 输入电流:输入"ON"时的典型工作电流值。
- 最小导通电流: 输入电路中, "ON"状态下能可靠运行的最小电流值。
- 最大断路电流:输入电路中,输入变为"OFF"的最大电流值。
- OFF→ON 响应:模块状态 OFF→ON 的转换时间。
- ON→OFF 响应:模块状态 ON→OFF 的转换时间。
- 状态指示灯:表明输入或输出点 ON/OFF 状态的发光二极管 LED。所有 PLC 的 LED 均装在输入输 出电路的逻辑侧。

## 2.6 8 点仿真输入模块:F0-08SIM

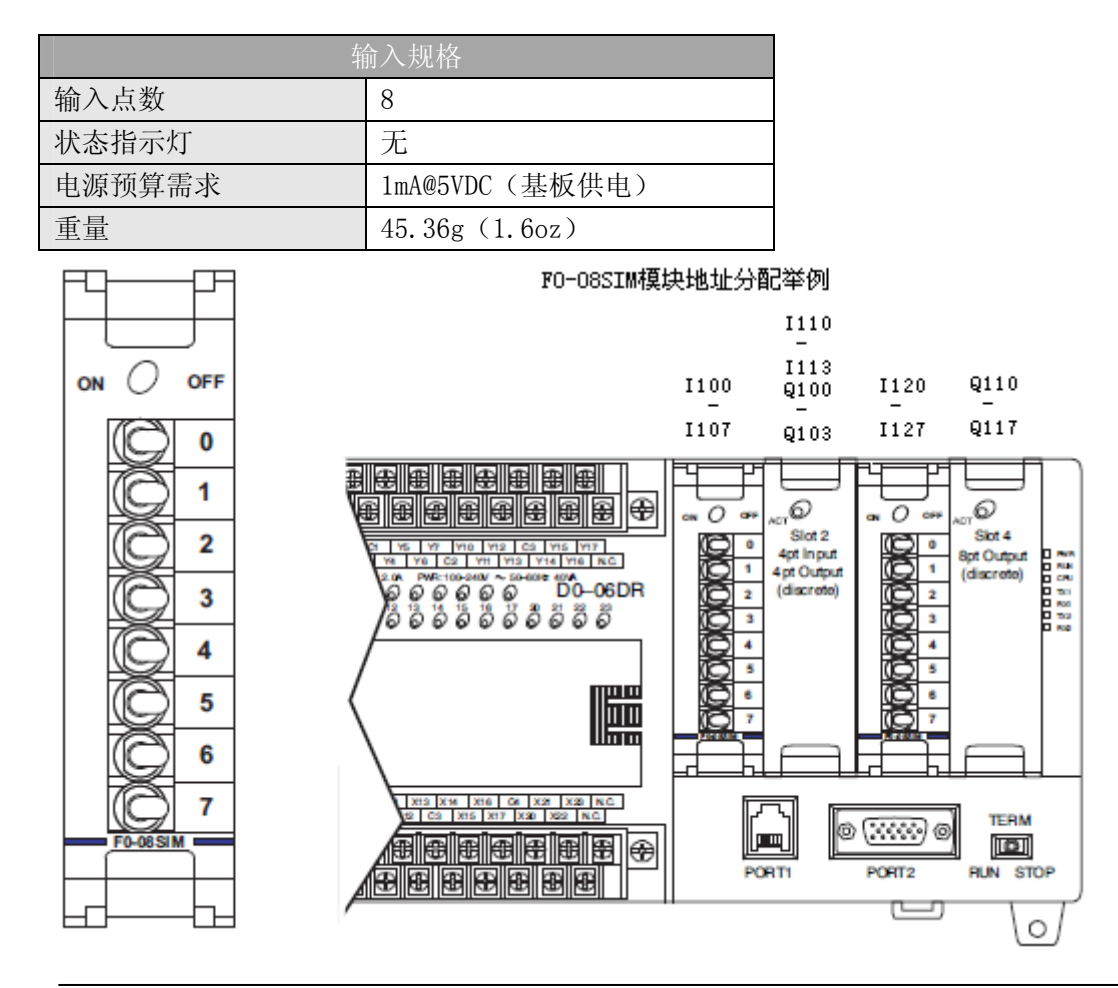

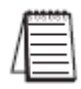

注意: DL05 CPU 的 F0-08SIM 模块功能需要 DirectSOFT32 V3.0c 版本及以上, 硬件版本为 4.90 及以上; DL06 需要硬件版本为 1.80 及以上, DirectSOFT32 V4.0 版本及以上。

## 2.7 10 点直流输入模块:D0-10ND3

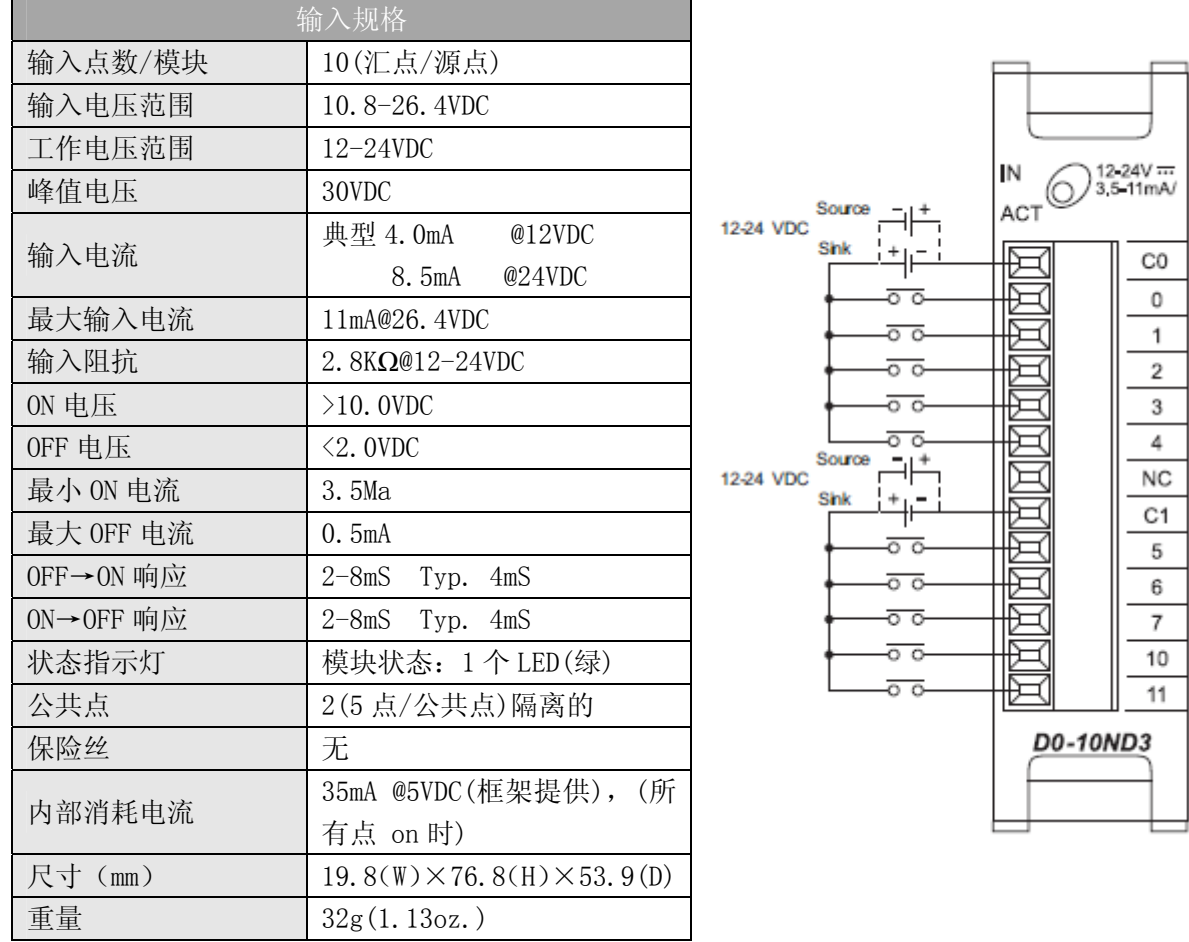

注意: DL05 CPU 的 D0-10ND3 模块功能需要 DirectSOFT32 V3.0c 版本及以上, 硬件版本为 4.10 及以上; DL06 需要硬件版本为 1.00 及以上, DirectSOFT32 V4.0 版本及以上。

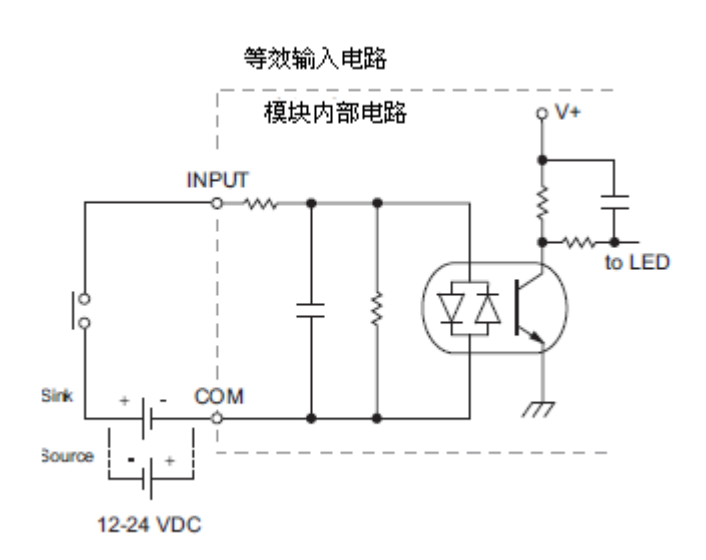

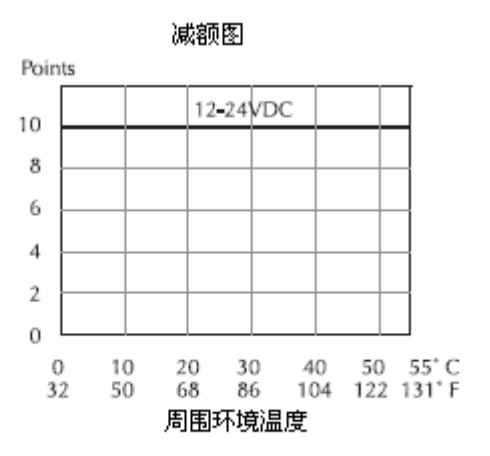
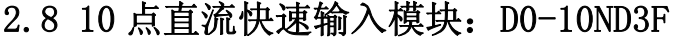

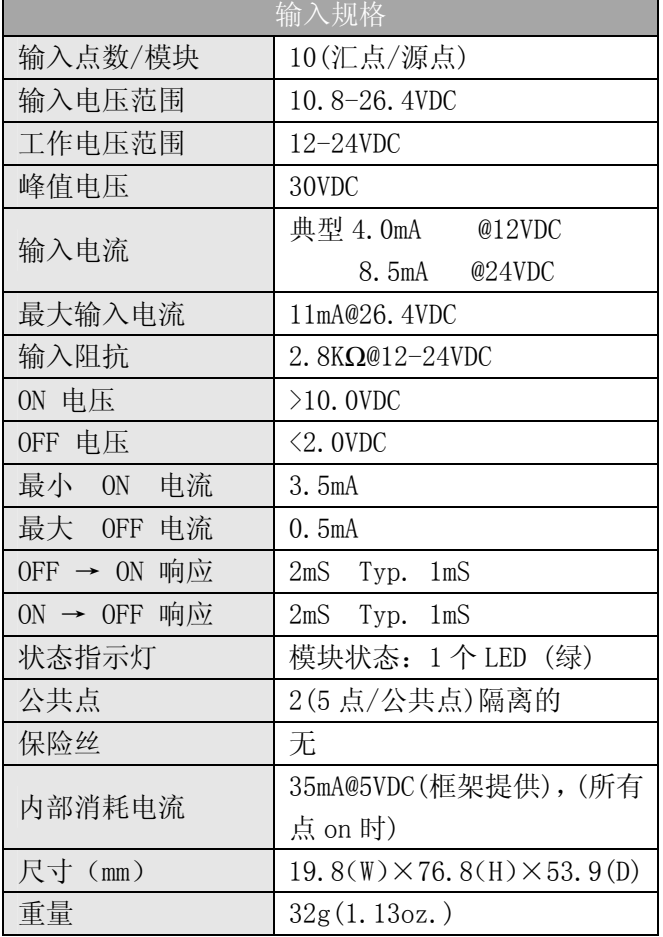

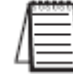

 $\overline{a}$ 

注意: DL05 CPU 的 D0-10ND3F 模块功能需要 DirectSOFT32 V3.0c 版本及以上, 硬件版本为 4.70 及以上;DL06 需要硬件版本为 1.50 及以上,DirectSOFT32 V4.0 及以上版本。

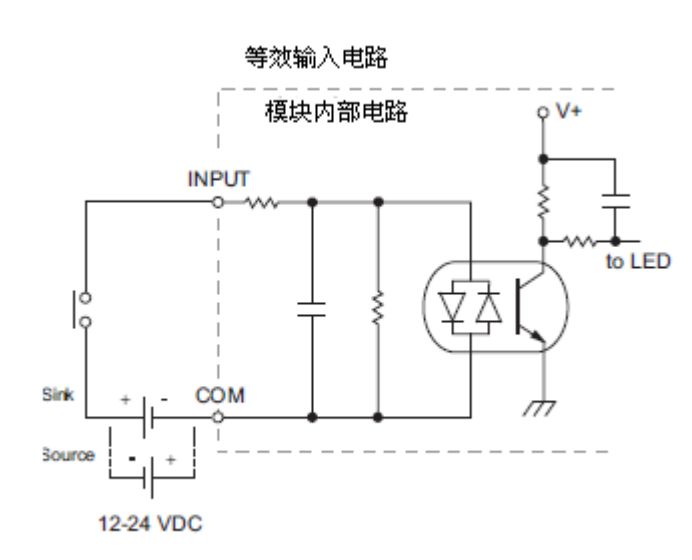

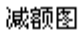

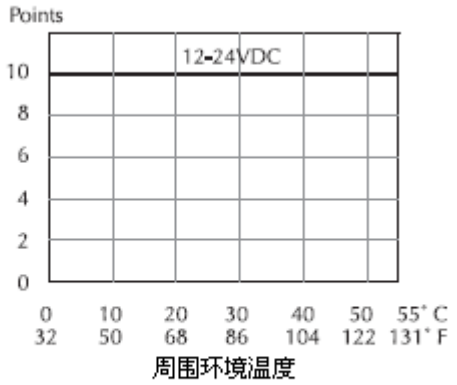

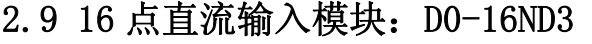

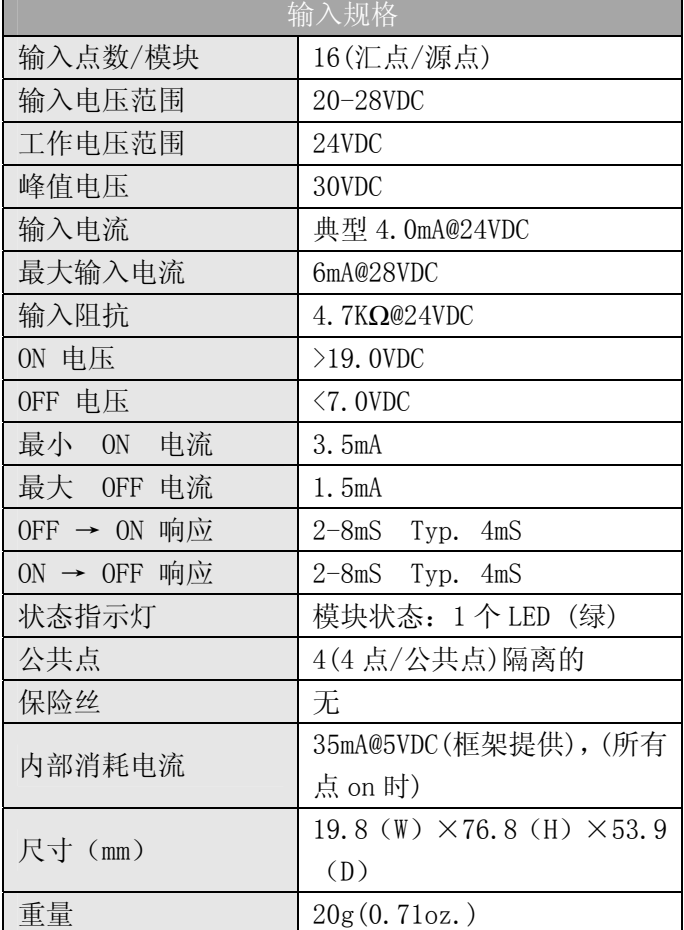

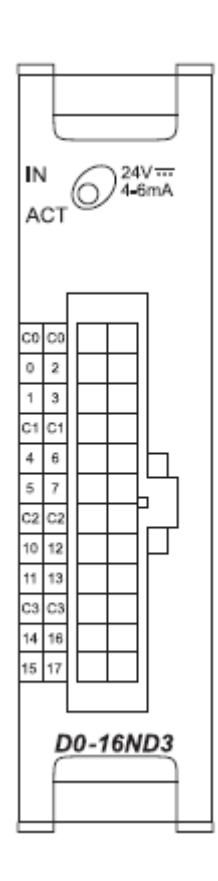

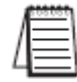

注意: DL05 CPU 的 D0-16ND3 模块功能需要 DirectSOFT32 V3.0c 版本及以上, 硬件版本为 4.10 及以上;DL06 需要硬件版本为 1.00 及以上, DirectSOFT32 V4.0 及以上版本。

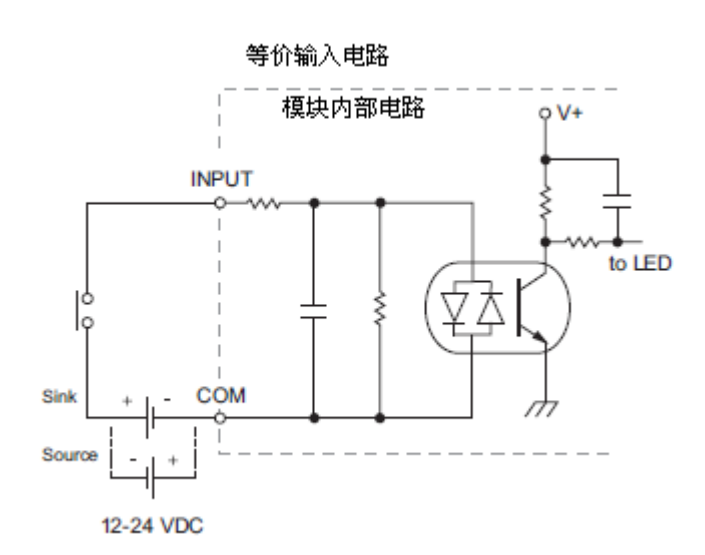

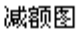

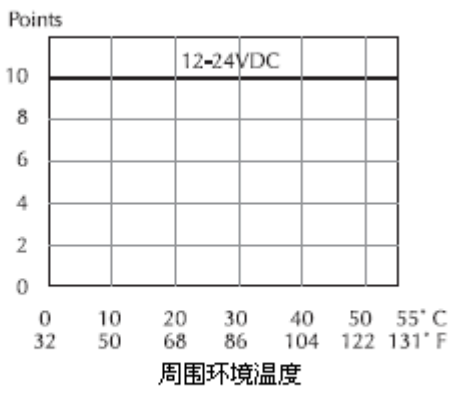

#### 接线图

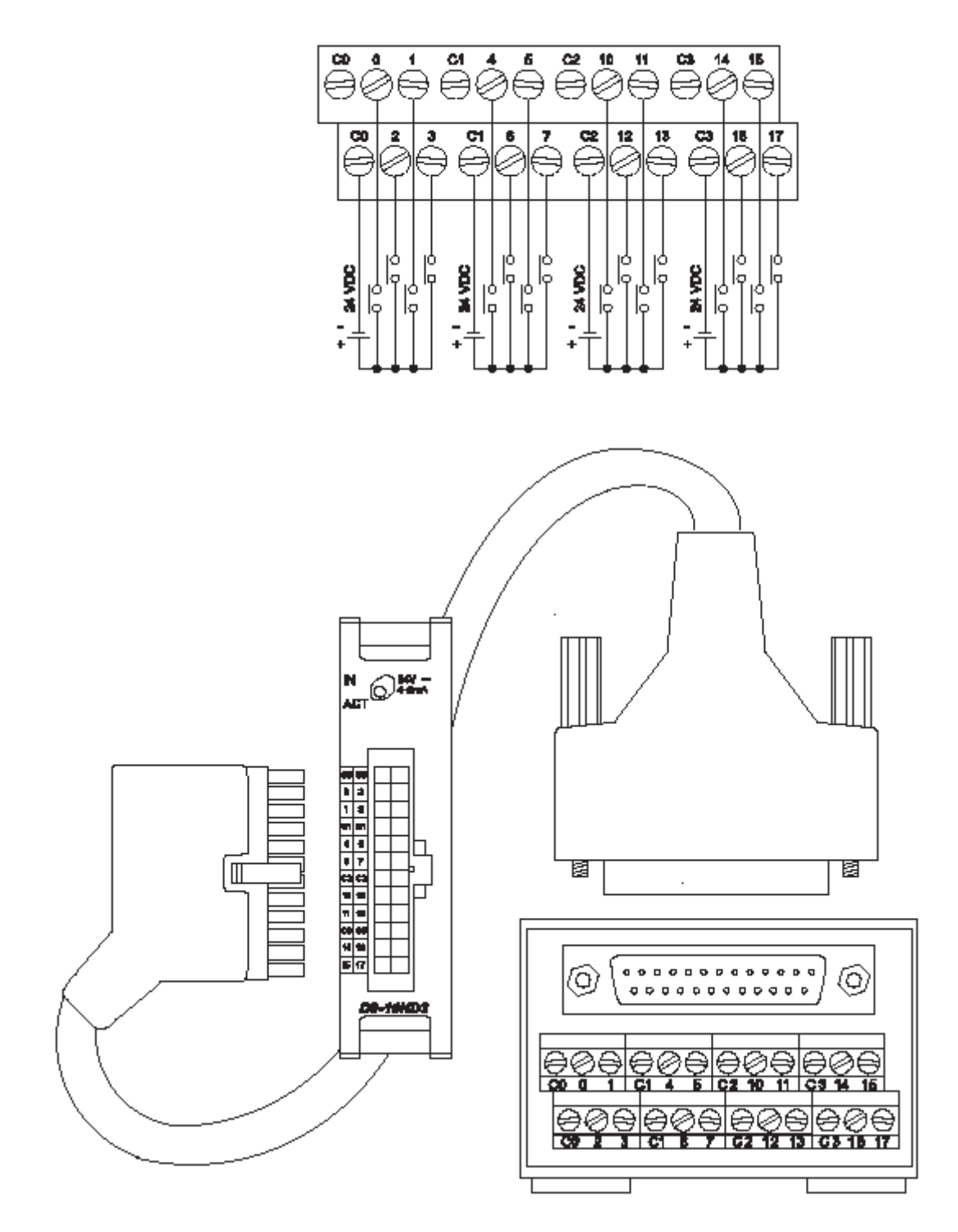

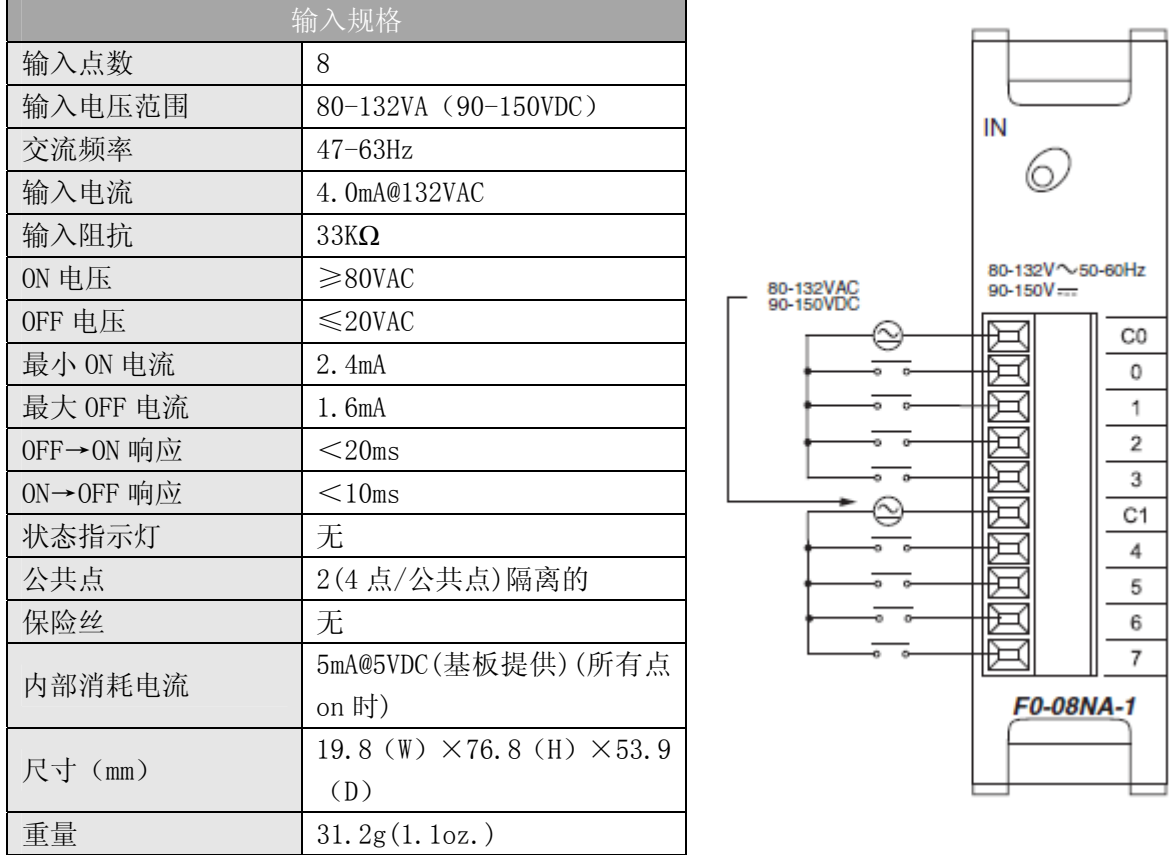

### 2.10 8 点交流输入模块:F0-08NA-1

注意: DL05 CPU 的 F0-08NA-1 模块功能需要 DirectSOFT32 V3.0c 版本及以上, 硬件版本为 4.70 及以上;DL06 需要硬件版本为 1.50 及以上,DirectSOFT32 V4.0 及以上版本。

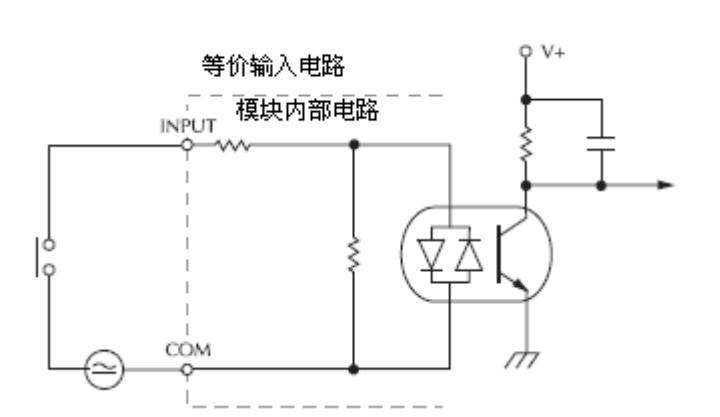

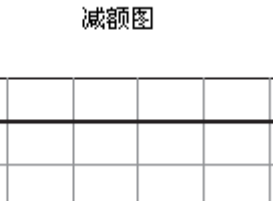

20 30 40<br>68 86 104<br>周围环境温度

50 55°C<br>122 131°F

Points

8

6  $\overline{4}$  $\overline{2}$ 

 $\sigma$ 

 $\boldsymbol{0}$ 

32

 $10$ 

50

## 2.11 10 点集电极开路汇点直流输出模块:D0-10TD1

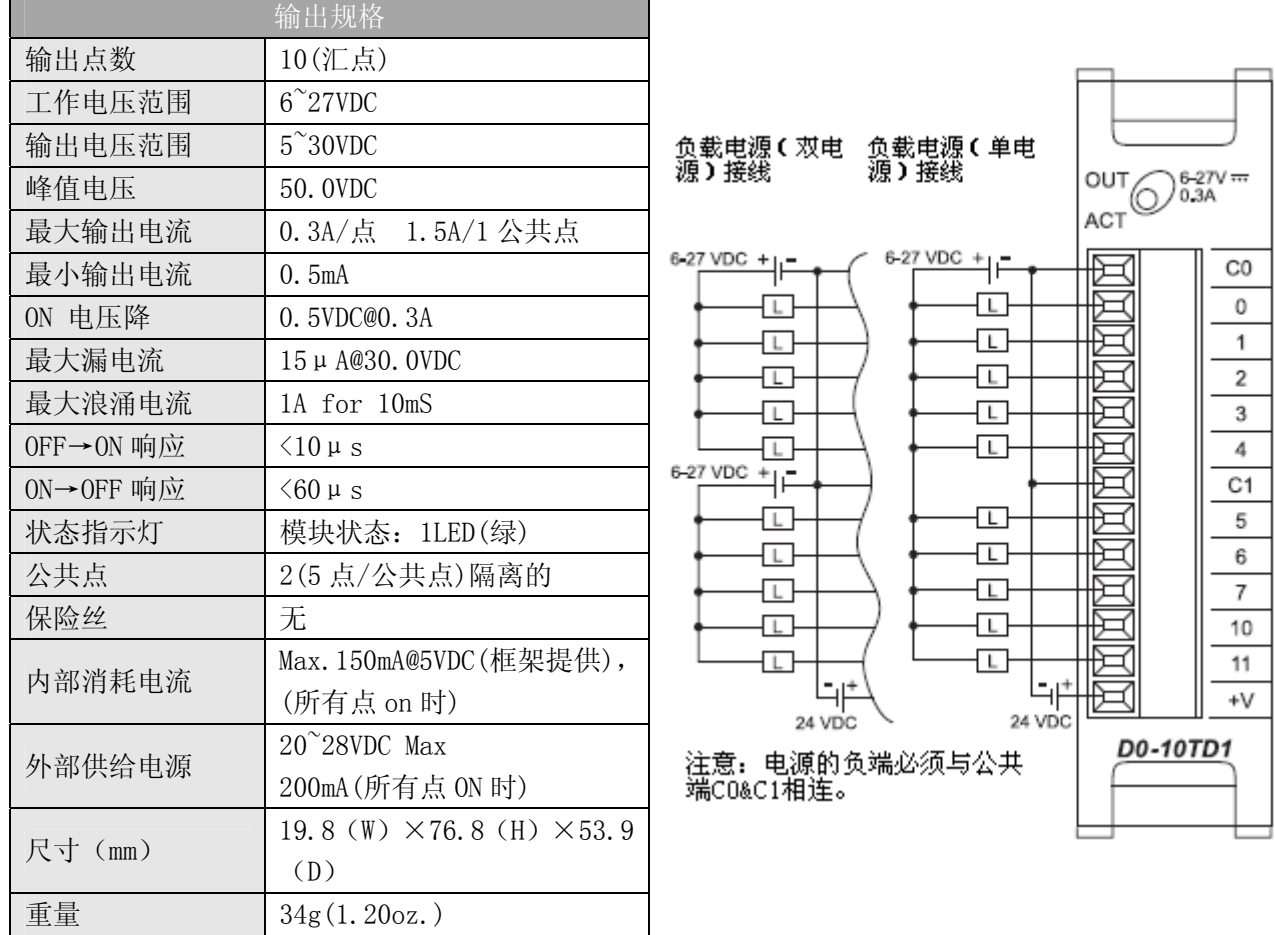

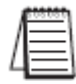

 $\overline{a}$ 

注意: DL05 CPU 的 D0-10TD1 模块功能需要 DirectSOFT32 V3.0c 版本及以上, 硬件版本为 4.10 及以上;DL06 需要硬件版本为 1.00 及以上, DirectSOFT32 V4.0 及以上版本。

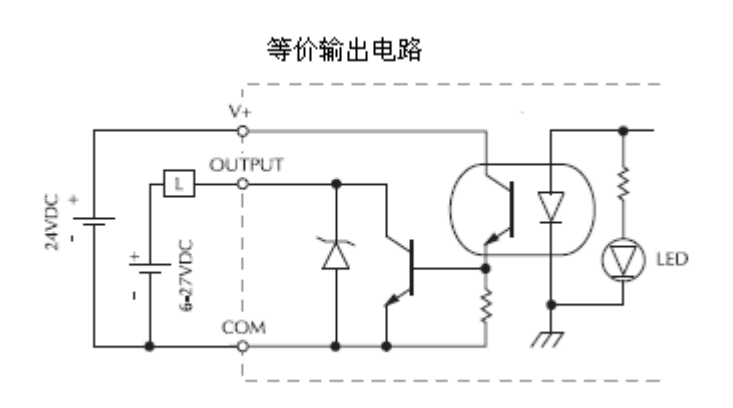

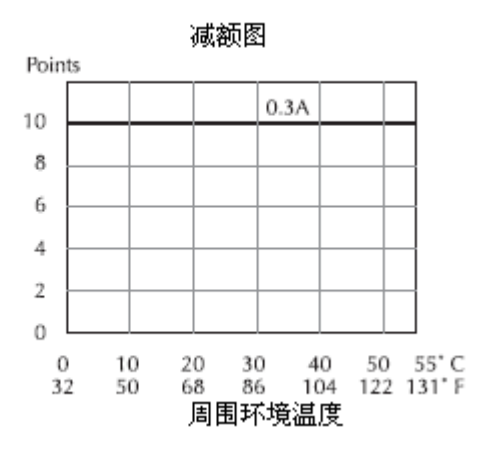

## 2.12 16 点集电极开路汇点直流输出模块:D0-16TD1

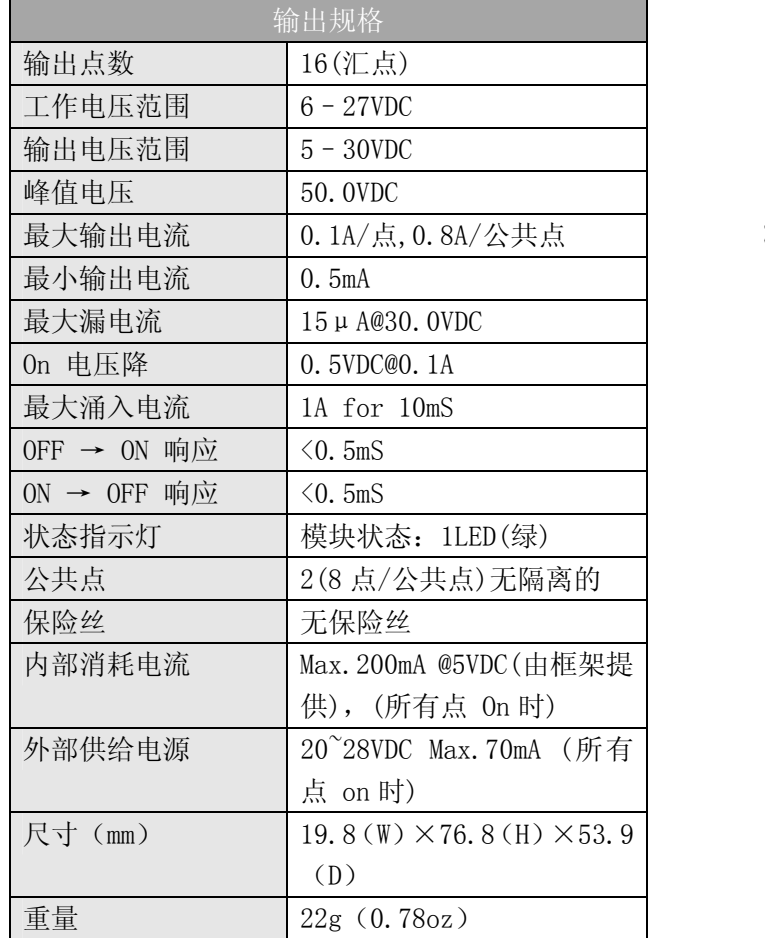

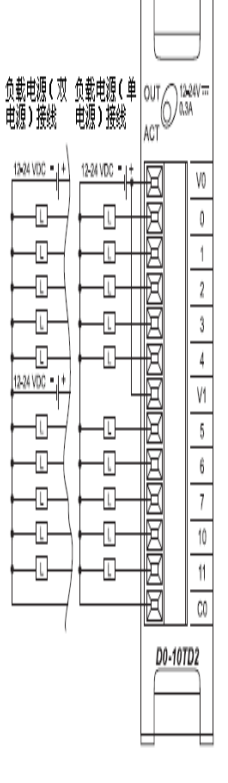

 $\overline{a}$ 

 $\overline{a}$ 

注意: DL05 CPU 的 D0-16TD1 模块功能需要 DirectSOFT32 V3.0c 版本及以上, 硬件版本为 4.10 及以上;DL06 需要硬件版本为 1.00 及以上, DirectSOFT32 V4.0 及以上版本。

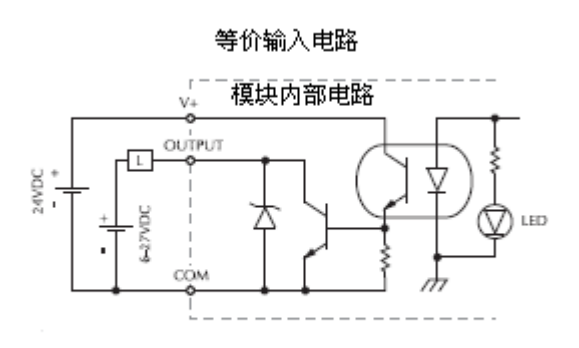

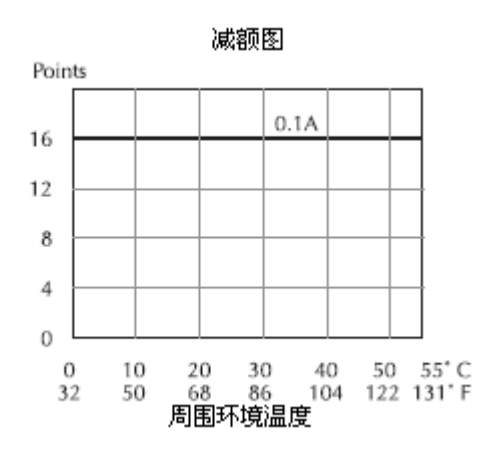

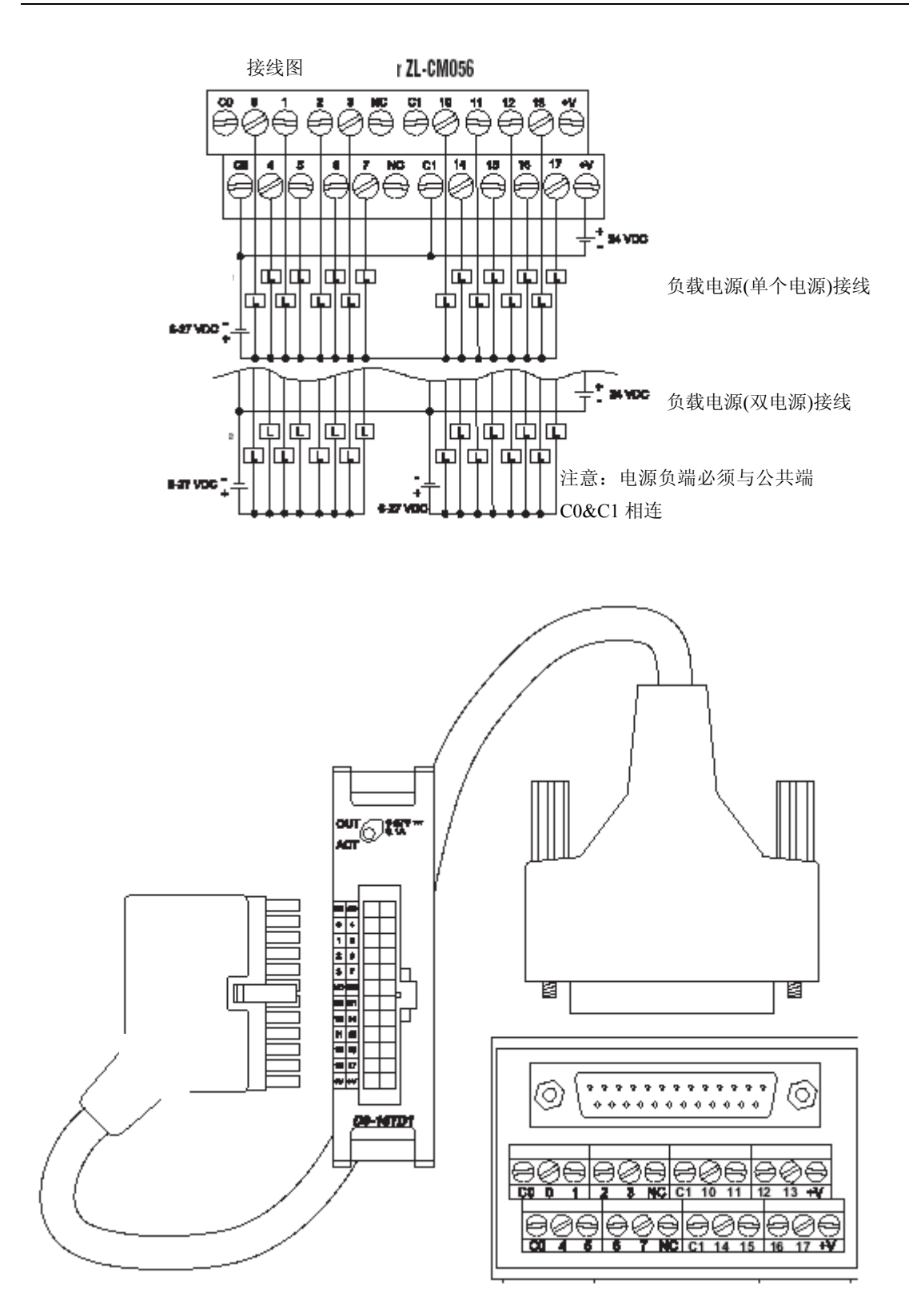

V<sub>0</sub> 0  $\,$  1  $\,$  $\bar{2}$  $\sqrt{3}$  $\sqrt{4}$  $V1$ 5 6  $\overline{7}$  $10$  $11$  $C<sub>0</sub>$ 

 $\overline{a}$ 

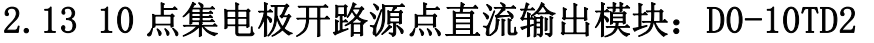

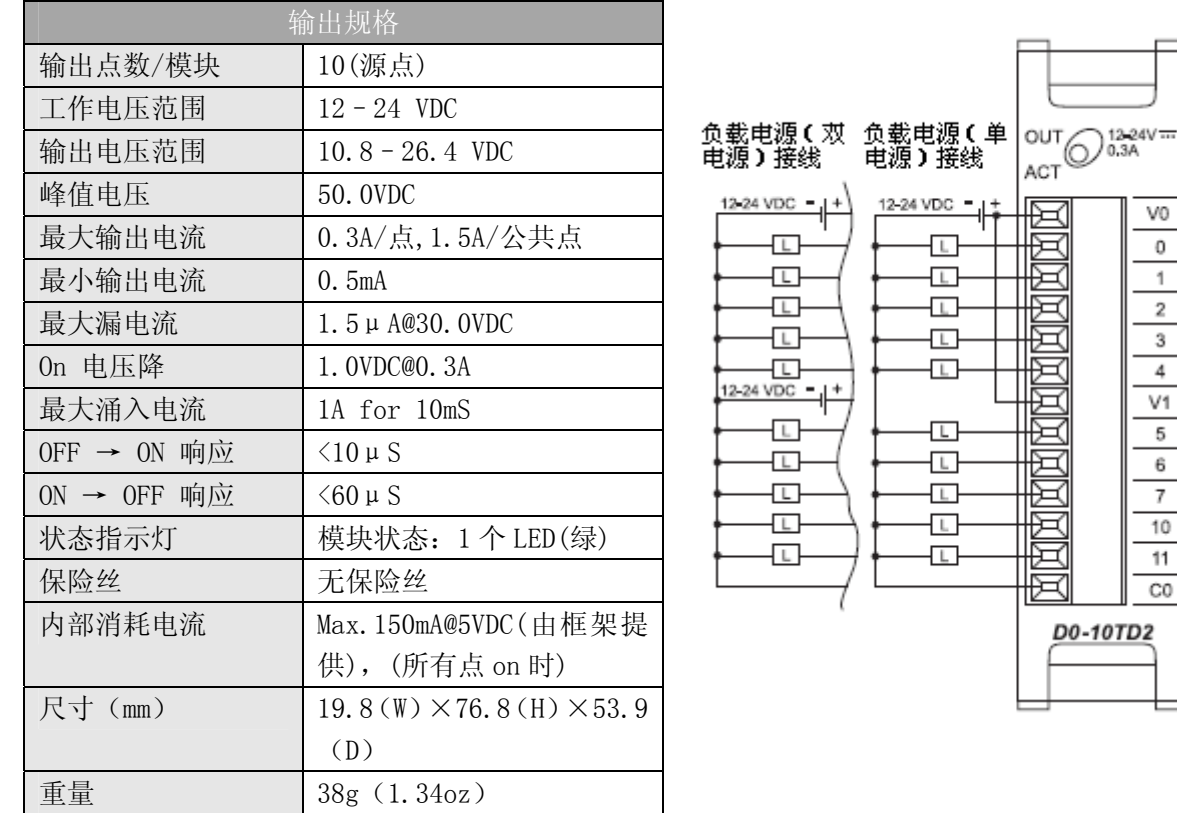

注意: DL05 CPU 的 D0-10TD2 模块功能需要 DirectSOFT32 V3.0c 版本及以上, 硬件版本为 4.10 及以上;DL06 需要硬件版本为 1.00 及以上, DirectSOFT32 V4.0 及以上版本。

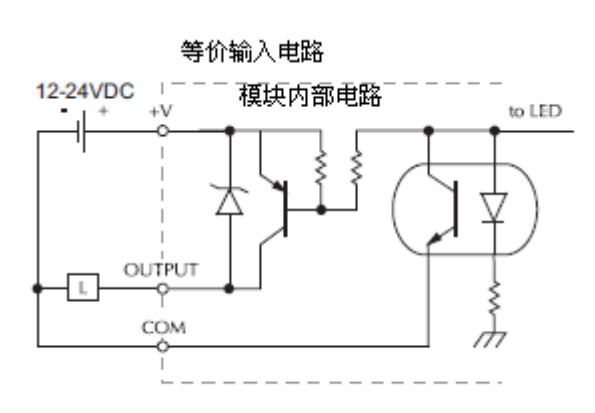

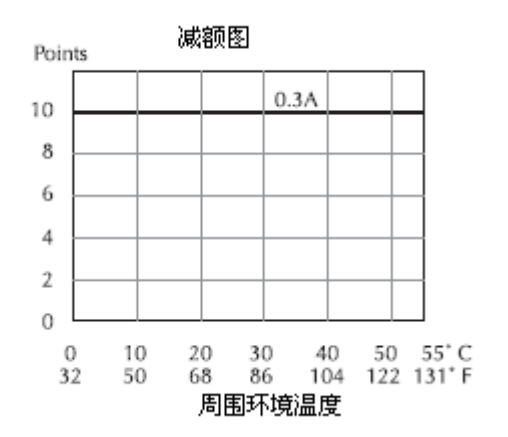

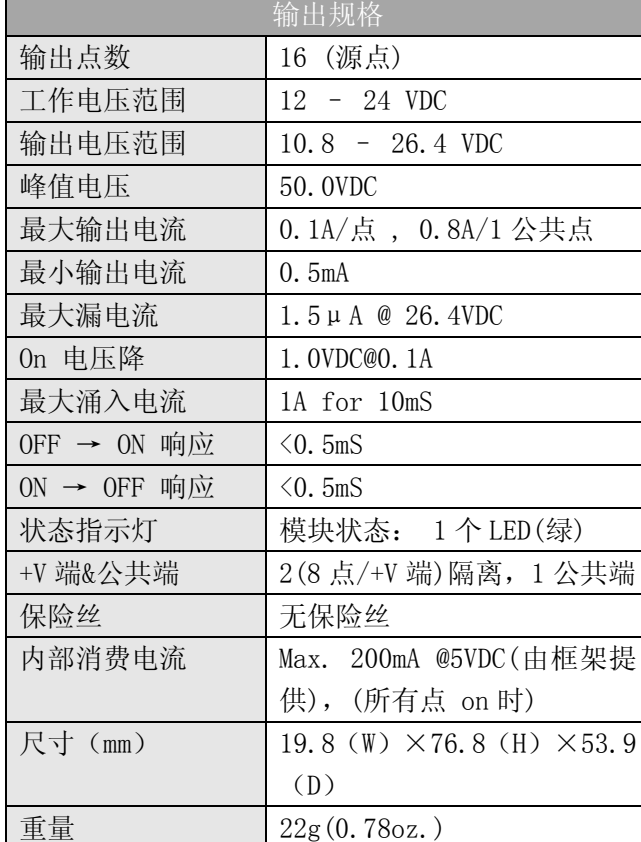

### 2.14 16 点集电极开路源点直流输出模块:D0-16TD2

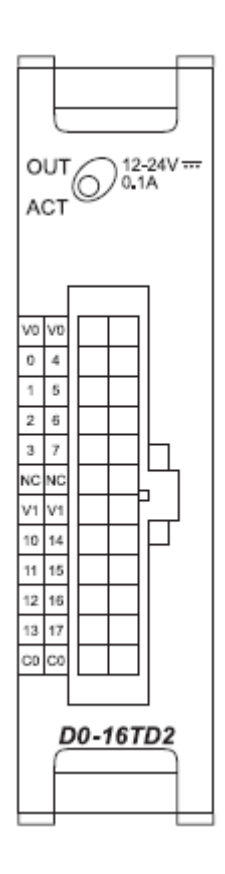

注意: DL05 CPU 的 D0-16TD2 模块功能需要 DirectSOFT32 V3.0c 版本及以上, 硬件版本为 4.10 及以上;DL06 需要硬件版本为 1.00 及以上, DirectSOFT32 V4.0 及以上版本。

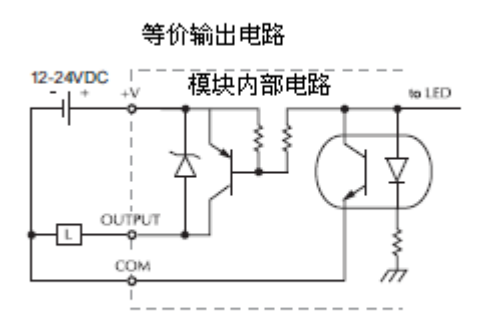

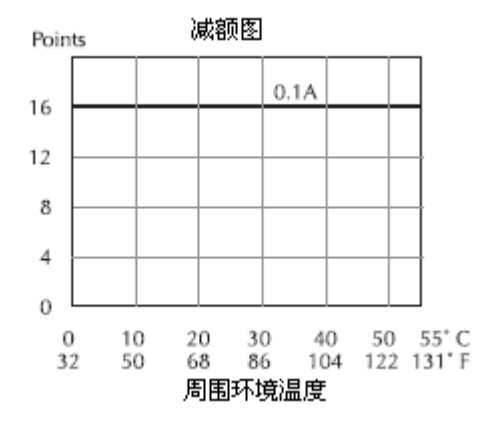

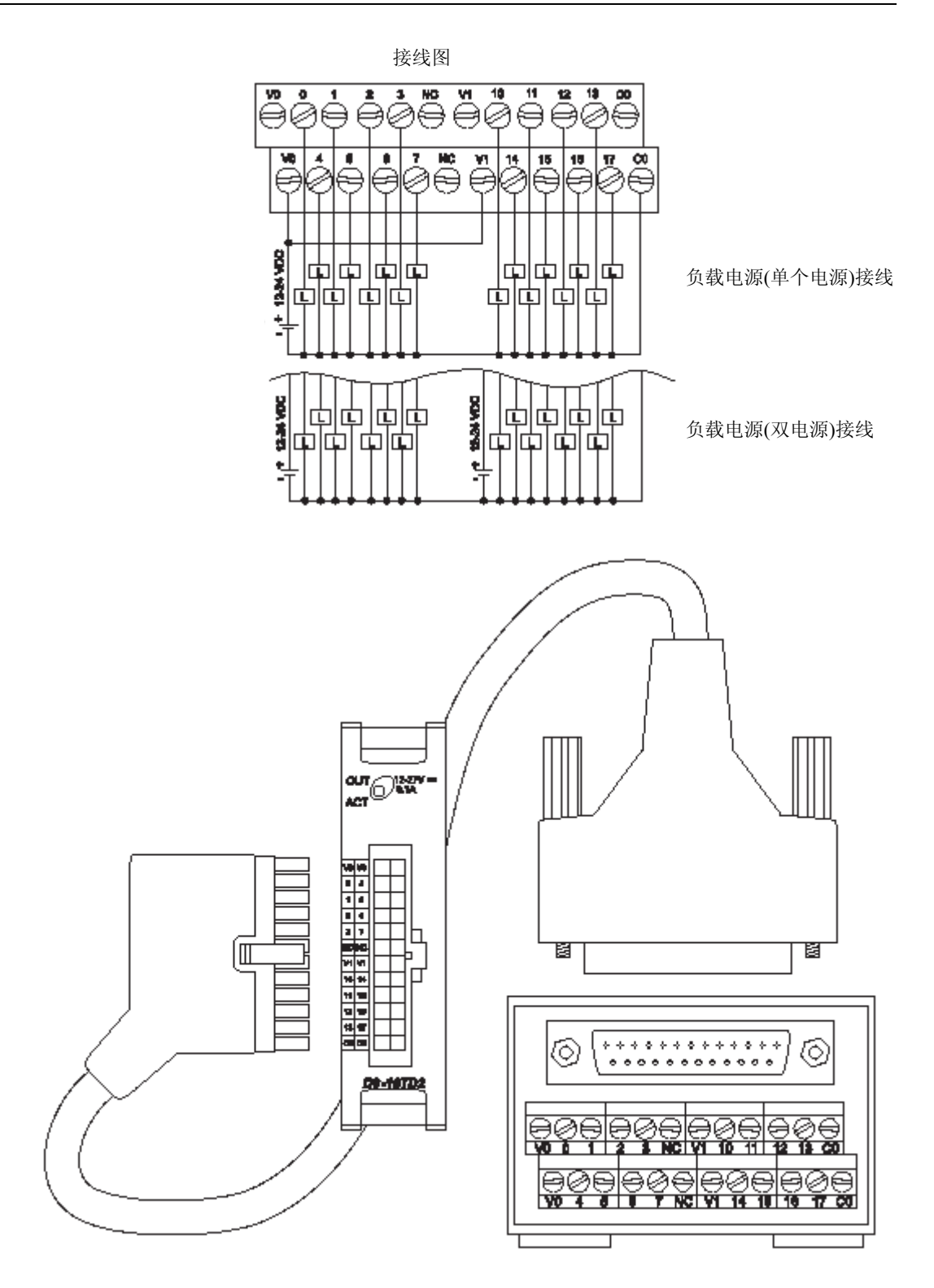

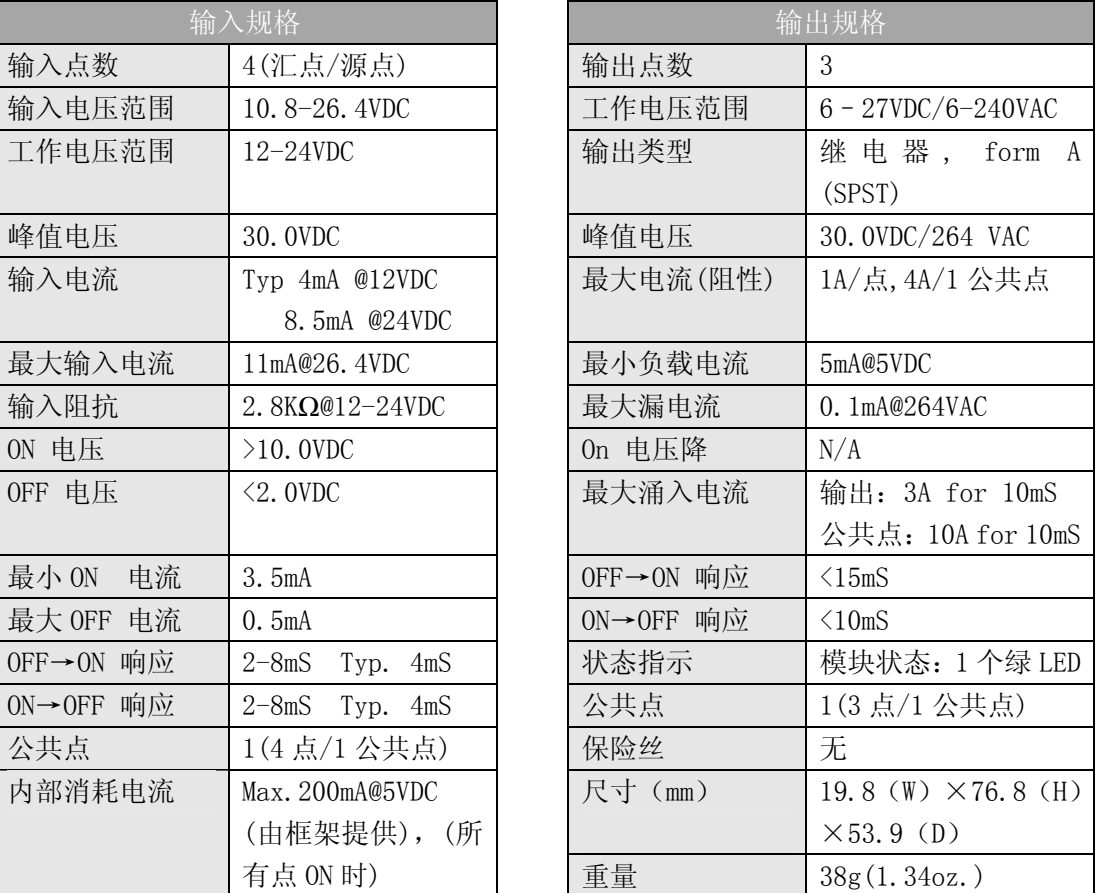

## 2.15 4 点直流输入/3 点继电器输出模块:D0-07CDR

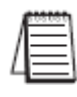

注意: DL05 CPU 的 D0-07CDR 模块功能需要 DirectSOFT32 V3.0c 版本及以上, 硬件版本为 4.10 及以上;DL06 需要硬件版本为 1.00 及以上, DirectSOFT32 V4.0 及以上版本。

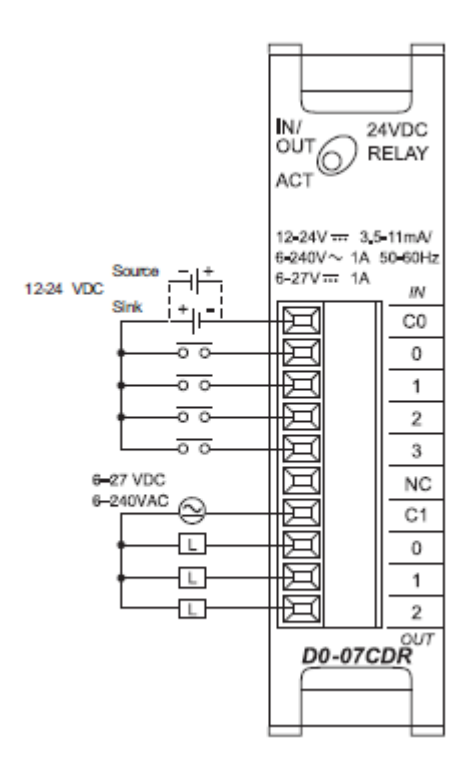

输入回路:

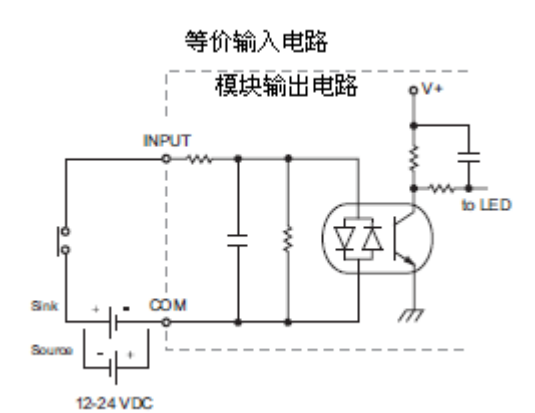

输出回路:

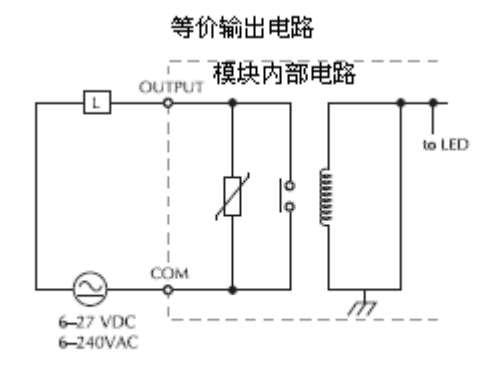

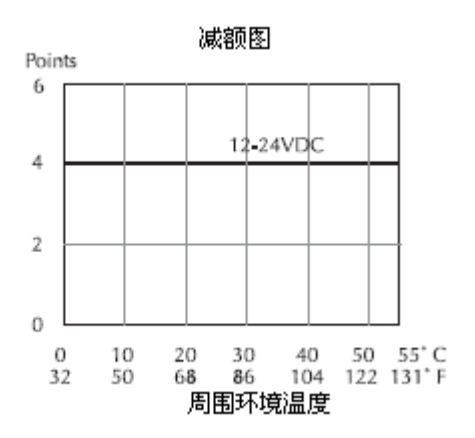

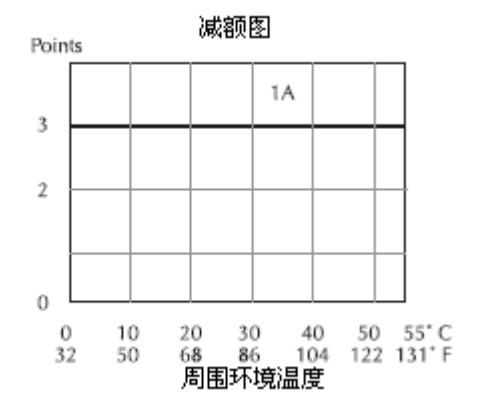

 $_{\rm CO}$  $\,0\,$ 1 2 3 C1 4 5 6  $\overline{7}$ 

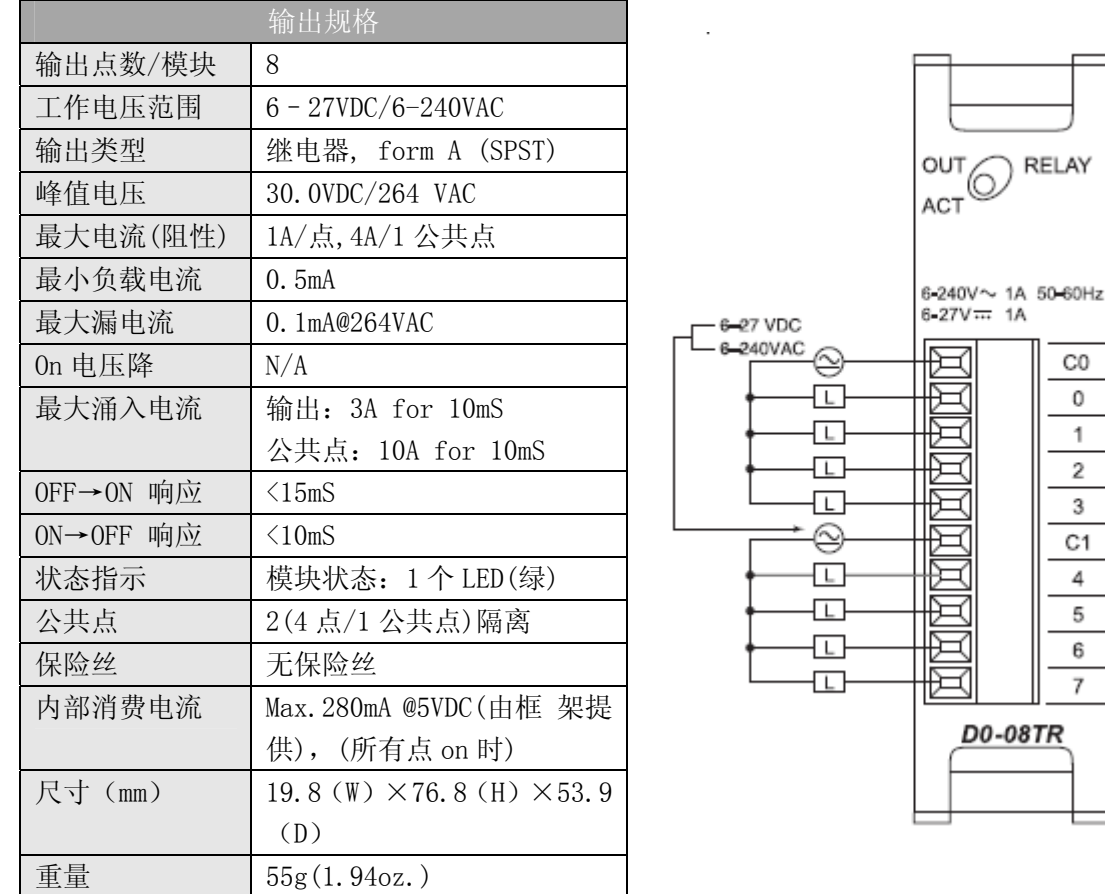

## 2.16 8 点继电器输出模块:D0-08TR

注意:DL05 CPU 的 D0-08TR 模块功能需要 DirectSOFT32 V3.0c 版本及以上,硬件版本为 4.10 及以上; DL06 需要硬件版本为 1.00 及以上, DirectSOFT32 V4.0 及以上版本。

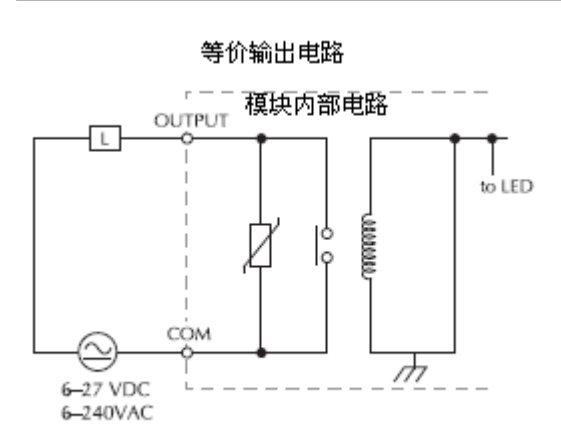

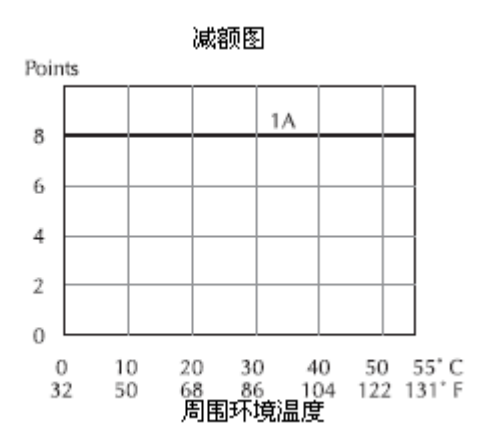

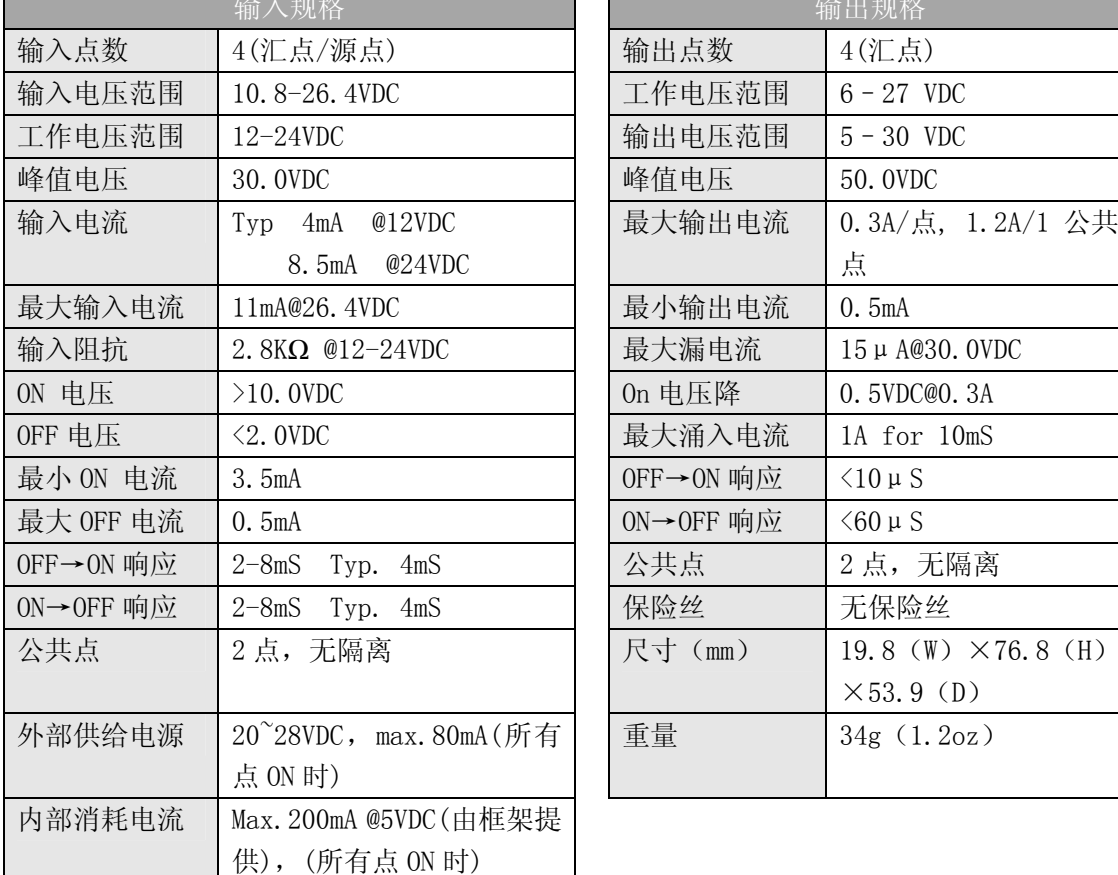

## 2.17 4 点直流输入/4 点直流输出模块:D0-08CDD1

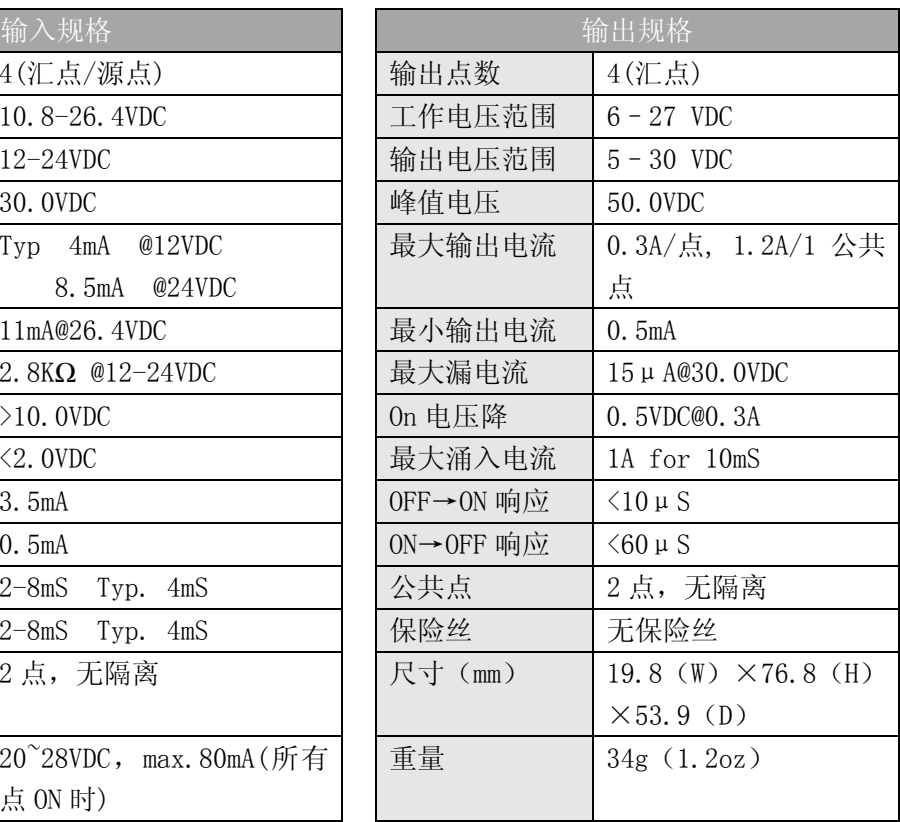

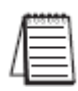

注意: DL05 CPU 的 D0-08CDD1 模块功能需要 DirectSOFT32 V3.0c 版本及以上, 硬件版本为 4.10 及以上; DL06 需要硬件版本为 1.00 及以上, DirectSOFT32 V4.0 版本及以上。

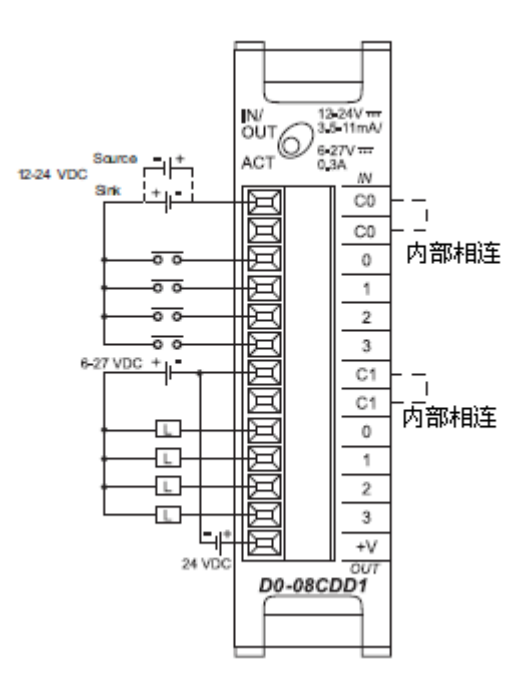

输入回路:

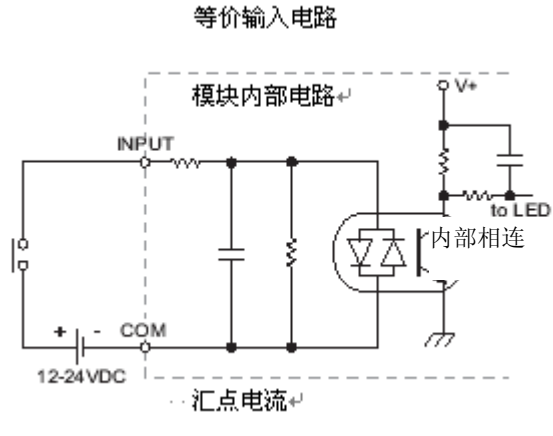

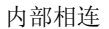

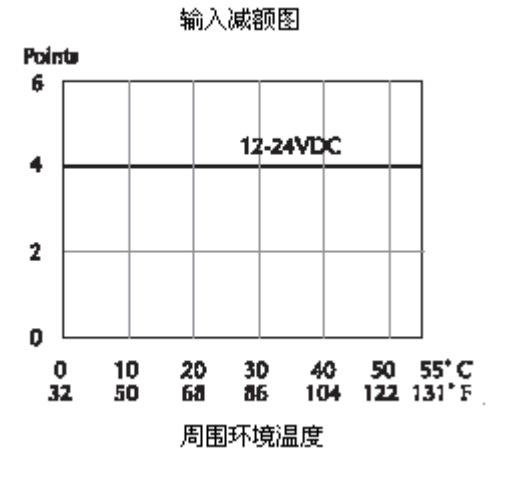

输出回路:

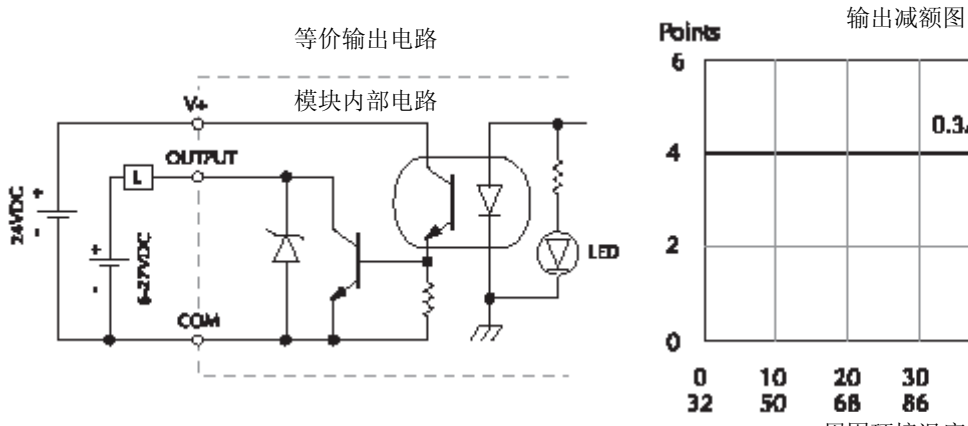

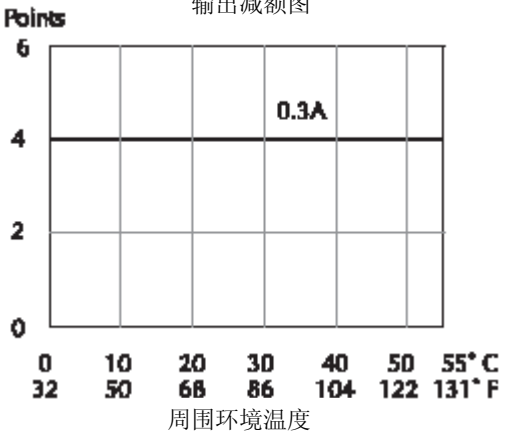

# 2.18 4 点继电器输出模块:F0-04TRS

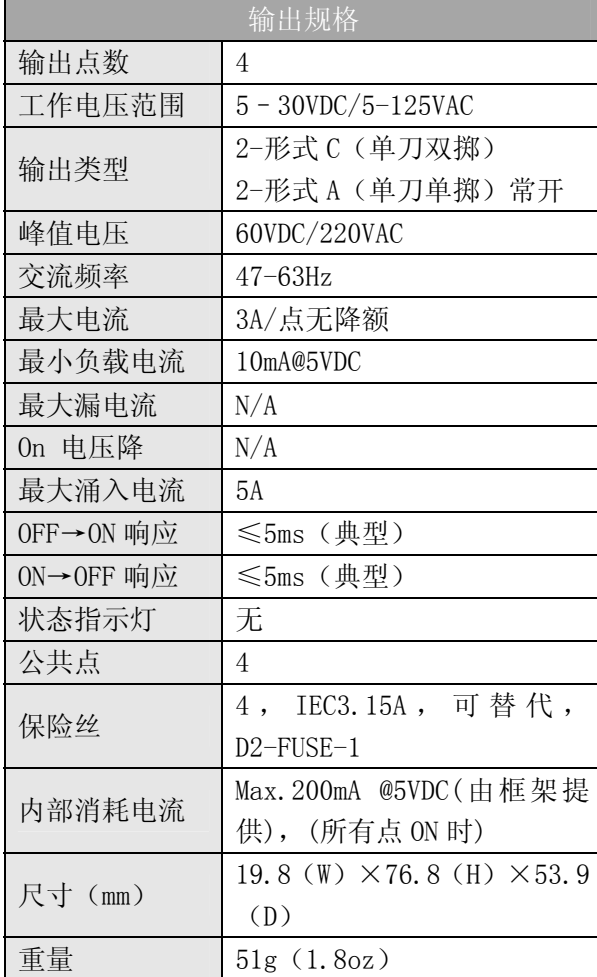

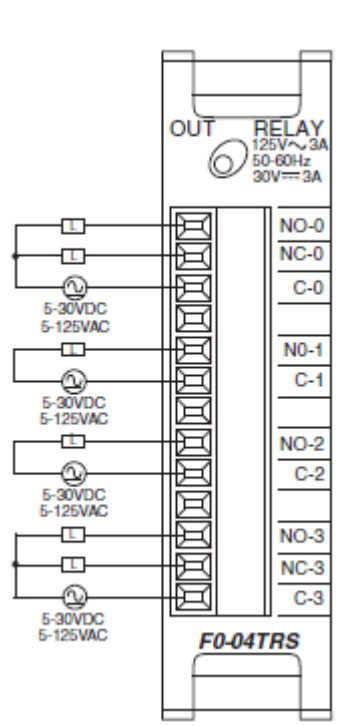

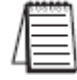

注意: DL05 CPU 的 F0-04TRS 模块功能需要 DirectSOFT32 V3.0c 版本及以上, 硬件版本为 4.70 及以上;DL06 需要硬件版本为 1.50 及以上,DirectSOFT32 V4.0 版本及以上。

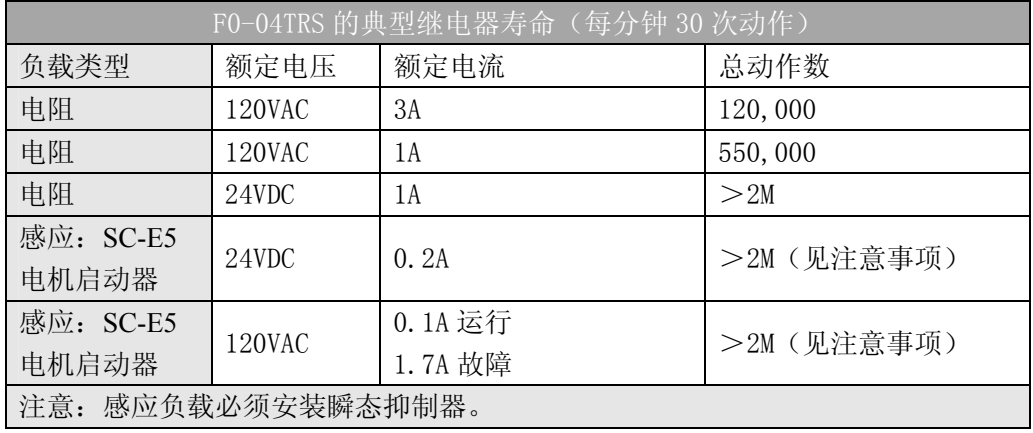

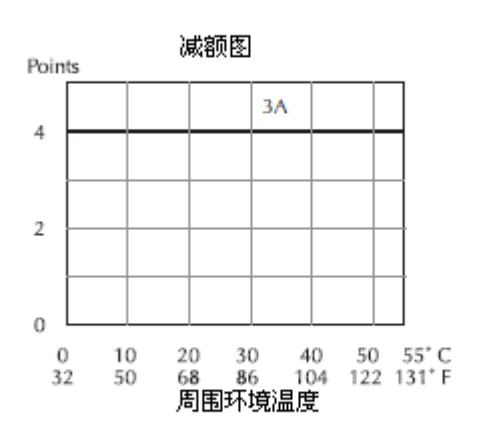

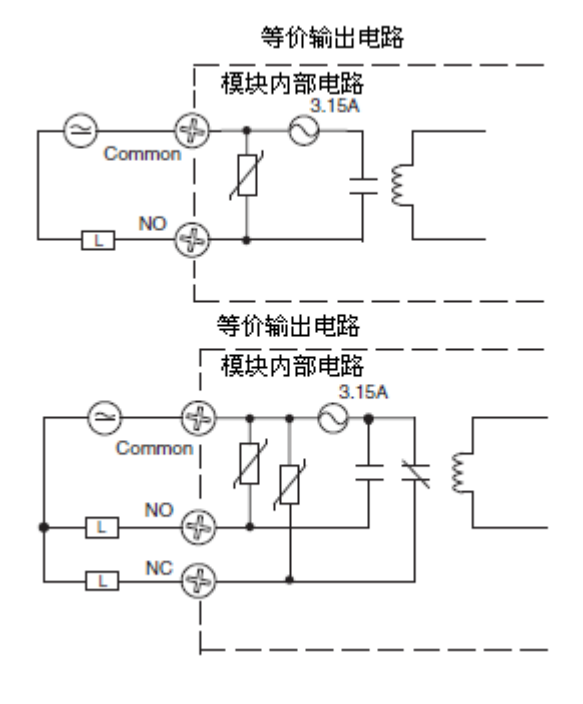

## 第 3 章 D0-01MC 存储器卡/实时时钟模块(仅 DL05)

#### 3.1 D0-01MC 概述

D0-01MC 是一个电池供电的 RAM 存储器模块,带实时时钟/日历功能, 只可以安装在 DL05 PLC 的可选插槽中。将梯形程序图和数据备份到 CMOS RAM 中,板上的锂电池可持续三年之久。模块的寄存器映象表与 PLC 的存储器的 地址一一对应。

一旦将存储器卡插入所选插槽,它就会自动变成控制程序源,它也是程 序存入的地方。通过模块面板上的按钮,可以将 PLC 程序覆盖,也可以不覆 盖。

可以将程序从 PLC 传送到 MC 中, 或从 MC 传送到 PLC 中, 或者可以通过 MC 直接运行。卸下模块,则控制权返回到 PLC 内的程序。

在模块面板的两个按钮可进行存储器内容的传送。按钮上清楚地标明了 传送的方向, 绿色 LED 亮表明存储器卡传送的方向和发送成功。

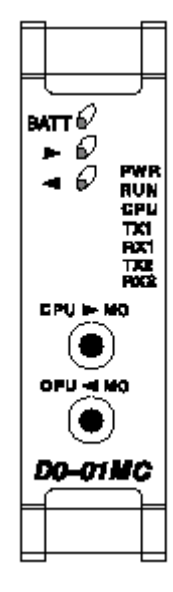

 $\overline{a}$ 警告: DO-01MC 仅用于 DL05 PLC, 不能用于 DL06 PLC。

#### 3.1.1 用短接片选择写功能有效或无效

在 MC 上有一个短接片可设置写功能有效/无效。写无效可防止对 MC 存储器的覆盖,写 有效则允许对 MC 存储器进行覆盖。

#### 3.1.2 电池电压低报警

红色的 LED 亮为电池电压低报警。如果电池电压低于 2.5V,"BATT"指示灯亮,并且一 个内部的位被置位。可以使用这个内部位的状态来激励报警功能或执行有序停机程序。

#### 3.1.3 时钟/日历

用 DirectSOFT32 可以很容易地设置和调整日期和时间。"年"字段包含四位数字,可以 设置 2000 年及以后的年份。

#### 3.1.4 规格

D0-01MC 的环境参数与 DL05 PLC 的相同。

#### 3.1.5 新的梯形图指令

当使用 D0-01MC 时,可使用新的梯形图指令 Date 和 Time。日期和时间指令是 D0-01MC 的新指令。MOVMC 指令可以使用常数(K 数值)。

#### 3.1.6 错误码的变化

当使用存储器卡时,增加了两个错误码的定义。

### 3.2 设置写有效/无效短接片

短接片 J1 的位置决定了存储器卡的内容是否可以被改写。写无效只能用于传送程序。 在写无效位置时,存储器卡中的程序可以被拷贝到 CPU 中,但程序不能处于运行模式;只有 当 J1 在写有效位置时,PLC 才能被置于运行模式。写入出错会产生 E104 错误码。

#### 3.2.1 写有效

如果你想使 CPU 能改写存储器卡,请按下图所示设置短接片。

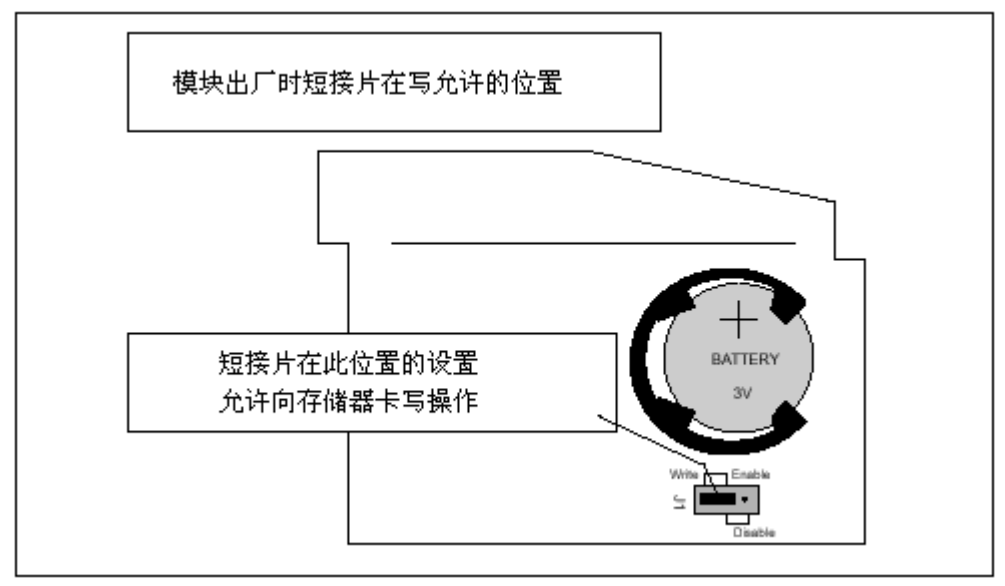

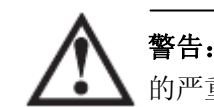

警告: 在插入或拆卸 D0-01MC 模块之前, 必须切断 PLC 的电源, 否则可能会导致模块或 PLC 的严重损坏。

#### 3.2.2 写无效

如果不想让 CPU 或 DirectSOFT 改写存储器卡的内容,请按下图所示设置短接片。

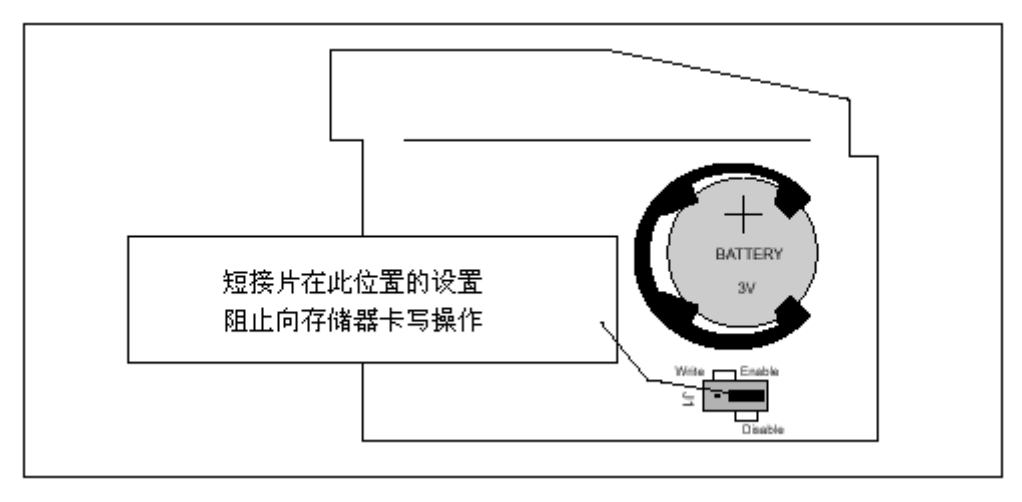

### 3.3 存储器卡安装

#### 3.3.1 卸掉插槽盖板

压下耳扣并向上提,就可以将保护盖板从 DL05 的可选插槽上拆卸下来。

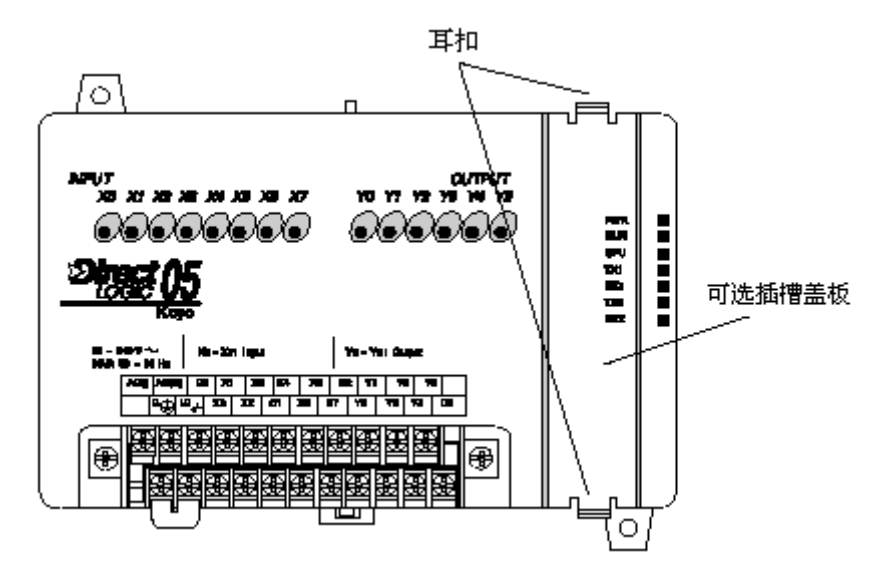

#### 3.3.2 插入存储器卡

把 D0-01MC 模块插入可选插槽中。模块上的印刷标记应与 PLC 上的标记处在同一方向。 模块的印刷线路板上的母接头要与 PLC 母板上的公接头对齐。把模块压入插槽中,直到模块 前部与 PLC 的前部齐平。

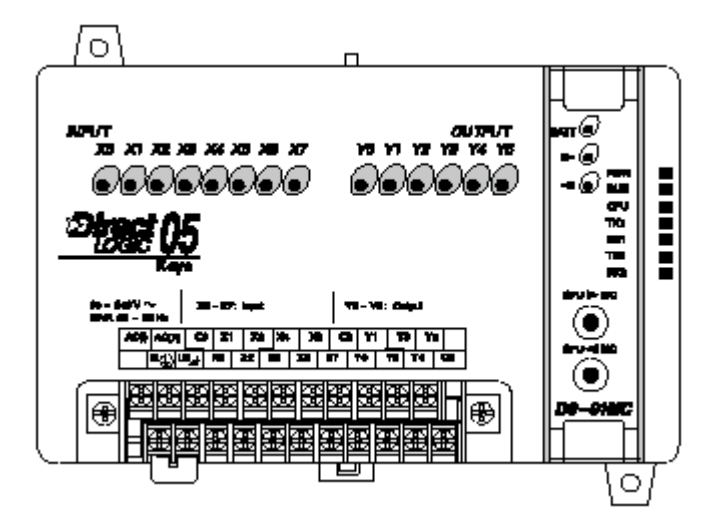

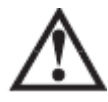

 $\overline{a}$ 

警告: 在插入或拆卸 D0-01MC 模块之前, 必须切断 PLC 的电源, 否则有可能导致模块或 PLC 的严重损坏。

# 3.4 软件和硬件要求

DL05 必须有 DirectSOFT5 版本为 5.0(及以上)才能正确运行 D0-01MC 的所有功能。硬 件版本要 5.10 及以上。要确定系统版本, 就要用 DirectSOFT5 编程软件与 DL05 连接, 点击 PLC/Diagnostics/System Information。这样就能进入系统信息栏。

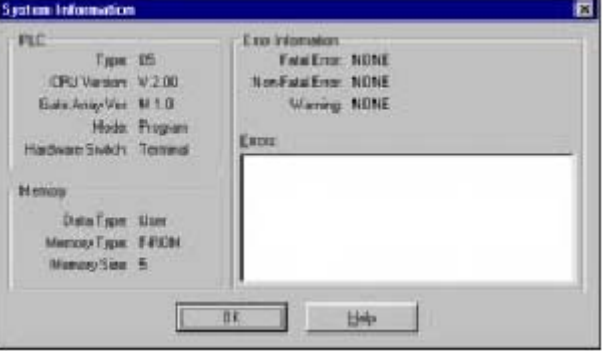

"CPU 版本"会显示安装在 PLC 中的硬件版本。

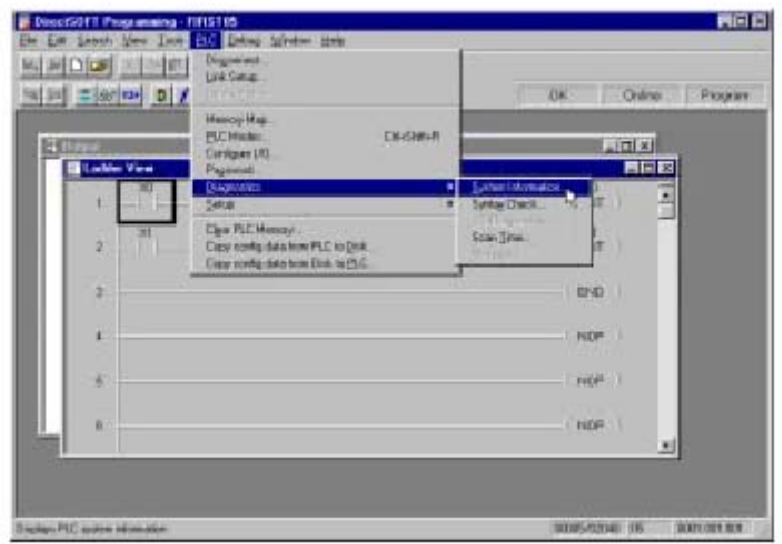

### 3.5 存储器卡的命名

DierctSOFT5 可以为存储器卡命名。利用此功能来识别一台特殊的设备、梯形图逻辑程 序版本号等。

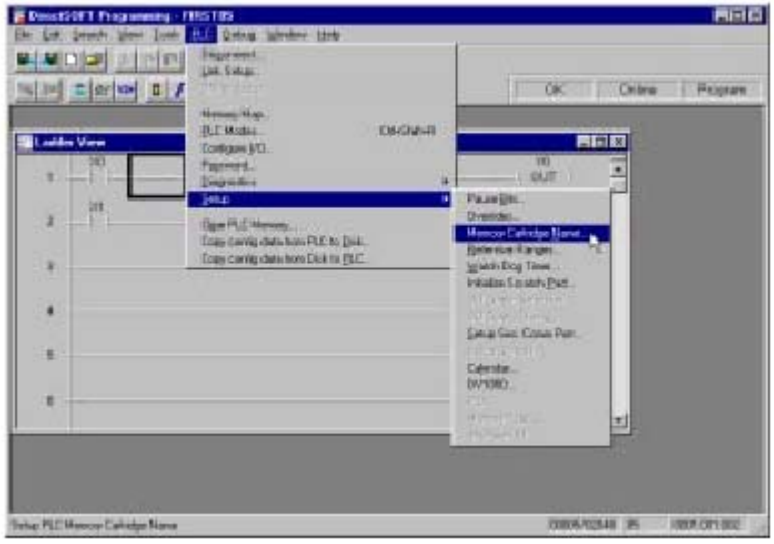

#### 3.5.1 最长 8 位字母数字字符

在 DirectSOFT 中,点击 PLC/Setup/Memory Cartridge Name 来为存储器卡创建一个名 称。你可以使用长达 8 位的字母数字或特殊字符。

在"Cartridge Name"框中键入了一个名称后,通过点击带箭头的磁盘按钮,你可以把 名称存到磁盘上,它会把名称保存到 DirectSOFT 文件夹中。也可以点击带有出磁盘箭头的 按钮, 把名称从文件夹中拖入此窗口(如果存储器卡以前已被命名过了)。

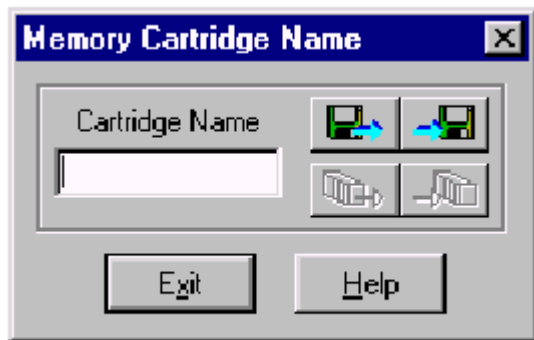

如果 PC 已经与 PLC "连接", 那么 PLC-图标按钮将生效。如果 PLC-图标按钮有效, 就 可以把名称传送到 PLC 中或者把一个已存在的名称从 PLC 传送到 DirectSOFT5 上。把存储器 卡名称传送到 PLC 中, 或把名称直接传送到存储器卡中。

#### 3.5.2 在存储器卡和"project"文件夹中保留存储器卡名

虽然名称被保存在 DirectSOFT5 的 project 文件夹中,但存储器卡的命名与梯形逻辑程 序无关。它也被保存在存储器卡的备份区中。从 PLC 上传送一个程序并不改变存储器卡的名 称,即使 PLC 中的程序是来自另一个有不同名称的存储器卡中的程序。

如果需要改变存储器卡的名称,则必须使用所示画面改变它。

### 3.6 设置时间和日期

利用 DirectSOFT 设置存储器卡中的日期和时间。在 project 窗口中, 点击 PLC/Setup/Calendar 进入日历窗口。

注意:也可以使用梯形图指令来设置日期和时间。参见时钟/日历指令。

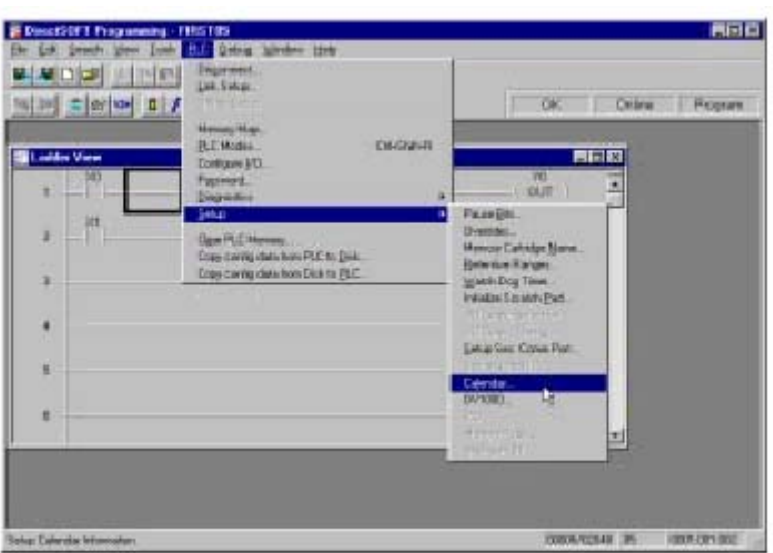

第一次浏览日历窗口时,会看到日期和时间的出厂设定值,如下所示。可以单独改变每 一部分,也可以点击"Get PC Time"按钮。如果点击"Get PC Time"按钮,可以看到在所 有区域中的值都发生了改变。注意,值不能连续更新。为了保存这个新的时间,需要点击 "Write to PLC"按钮,并且必须与 PLC 连接才行。

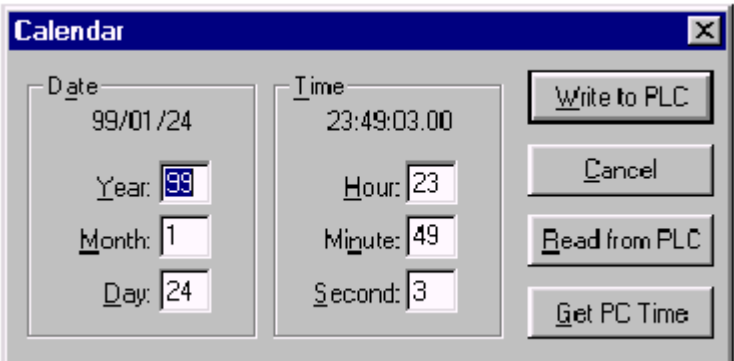

时钟和日历功能被存在下列寄存器地址中:

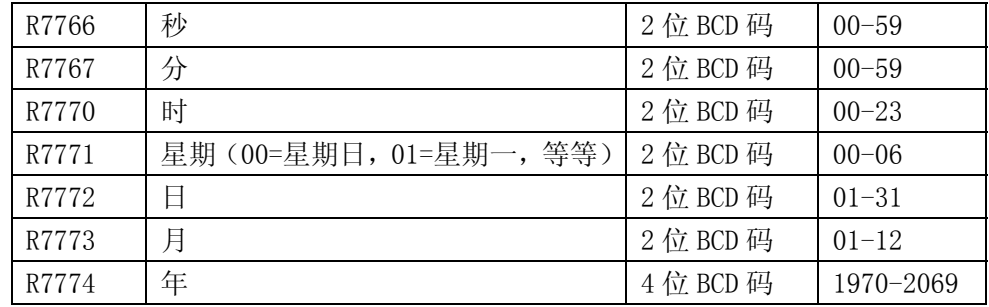

### 3.7 存储器卡的传送

#### 3.7.1 CPU→MC

系统电源接通,装上存储器卡时,将 PLC 置于 STOP 模式。按住 CPU→MC 按钮约一秒钟 后放开。就可以把程序从 CPU 传送到存储器卡中。相应的指示灯将闪烁几秒钟,以确认正在 传送。如果发光管不闪,表明 PLC 不在 STOP 模式下;如果发光管继续闪烁,表明有错误产 生。要确认错误,按下模块面板上两个按钮中的任意一个。

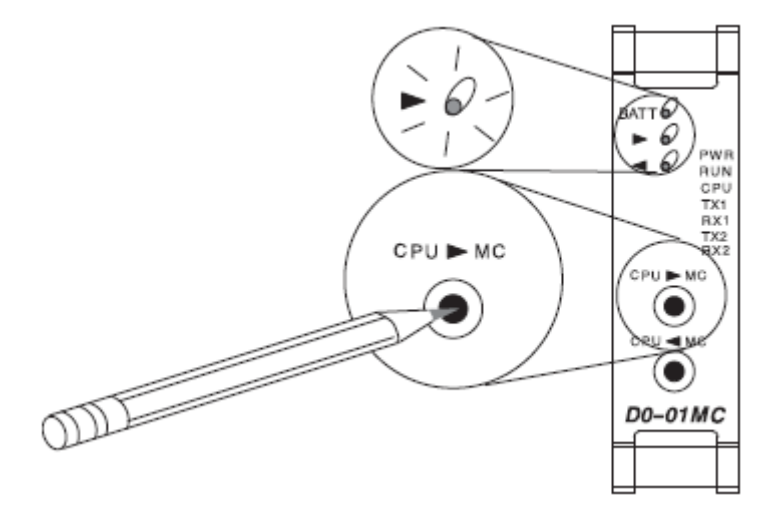

注意:当 PLC 处于 RUN 方式下时,存储器卡传送功能无法进行。利用 PLC 上的开关改变 PLC 的 RUN 模式, 或使用 DirectSOFT 编程软件来改变。

#### 3.7.2 MC→CPU

系统电源接通,装上存储器卡时,将 PLC 置于 STOP 模式。按住 CPU←MC 按钮约一秒钟 后放开。就可以把程序从存储器卡传送到 CPU 中。相应的指示灯将闪烁几秒钟,以确认正在 传送。如果发光管不闪,表明 PLC 不在 STOP 模式下。如果发光管继续闪烁,表明有错误产 生。要确认错误,按下模块面板上两个按钮中的任意一个。

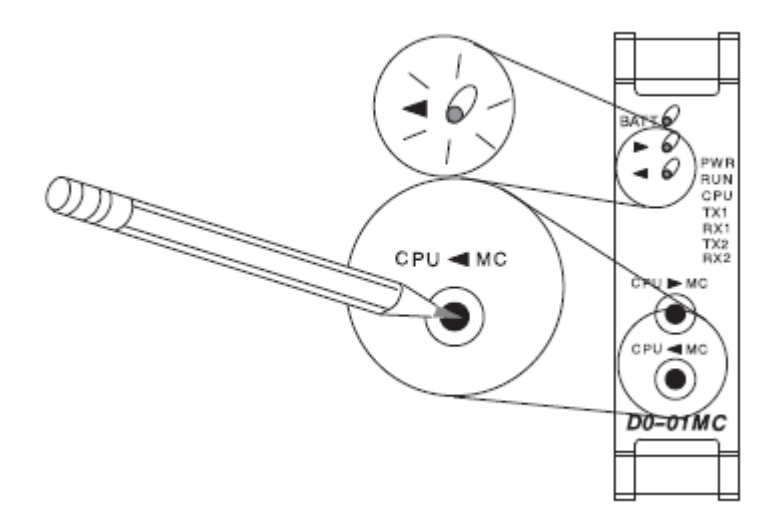

# 3.8 LED 指示灯

在存储器卡前面的三个发光指示灯实现下列功能:

| LED 指示灯                      | 条件                          | 含义                      |
|------------------------------|-----------------------------|-------------------------|
| 电池 (红色)                      | 0 <sub>n</sub>              | 更换电池                    |
| $CPU \rightarrow MC$<br>(绿色) | 闪烁几秒种<br>(150ms 开, 150ms 关) | 成功完成传送                  |
|                              | 不闪                          | 无存储器卡传送;<br>切换到 STOP 方式 |
|                              | CPU←MC 指示灯常亮                | 错误; 按任一按钮清除             |
| $CPU \leftarrow MC$<br>(绿色)  | 闪烁几秒种<br>(150ms 开, 150ms 关) | 成功完成传送                  |
|                              | 不闪                          | 无存储器卡传送;<br>切换到 STOP 方式 |
|                              | CPU→MC 指示灯常亮                | 错误; 按任一按钮清除             |

## 3.9 口令保护程序

有口令保护的程序不能从 CPU 上的存储器传送到存储器卡,同样也不能从存储器卡传送 到 CPU 中, 两个方向的传送都是只能在没有口令的情况下才可以发生。

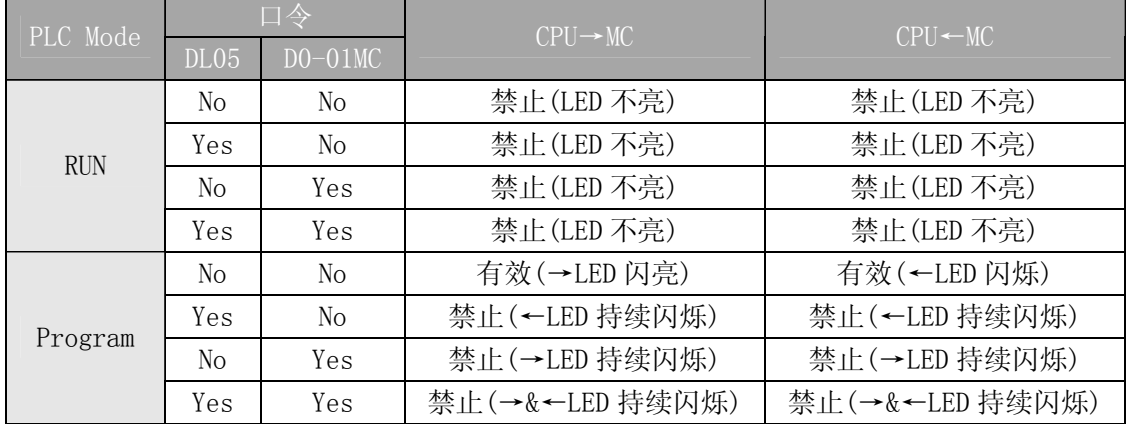

## 3.10 存储器卡的存储器映象表和范围

存储器卡的存储器映象表与 DL05 PLC 的存储器一一对应。下列表中的存储器类型在存 储器卡或 DL05 PLC 中有相同的分配地址。

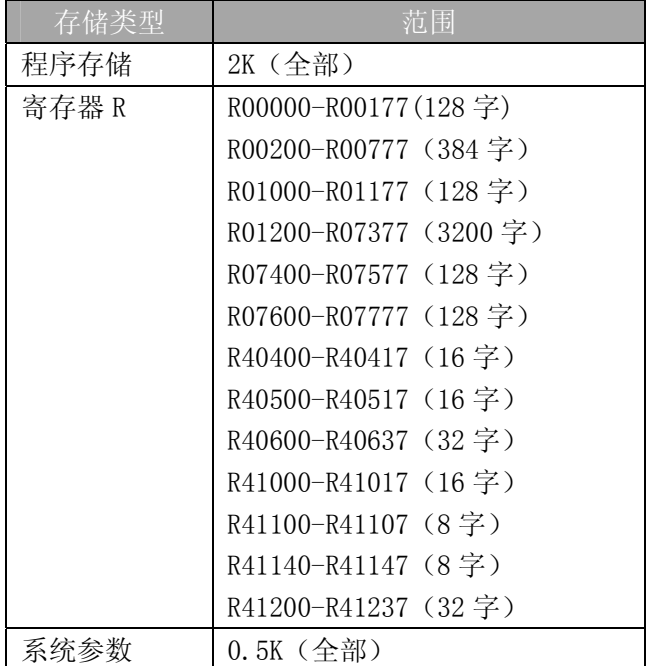

### 3.11 电池备份

#### 3.11.1 电池更换

如果 PLC 的交流电源掉电,母板上的锂电池可备份程序和数据时间长达三年。

如果存储器卡的电池电压低于约 2.5VDC,在模块前面 的红色"BATT"发光管将发亮。同时特殊继电器 SP43 被置 为"1"。可以用这个内部状态位作为梯形图程序的一个触点, 用它来触发一个外部报警器——表明要更换电池了。

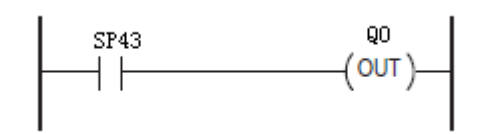

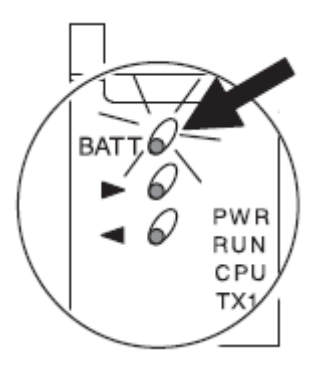

#### 3.11.2 电池类型

在正常工作时,PLC 会把存储区的内容保存在存储器卡中。如果 PLC 掉电,或电源被切 断,则此时即使电池电压低到无法保存存储区的内容,超级电容也会继续将存储区的内容保 存 4-7 天。只有当电容放完电且电池电压太低时,程序和数据才会丢失。

当"BATT"指示灯亮时,需要换一节 CR2032 3.0V 钮扣式锂电池(部件号#D0-BAT)。如 果需要在保留被存储的程序的情况下更换电池,那么,应在交流电源被切断后,电容将保存 程序 4-7 天的期限内更换电池。

注意:更换电池时,保证手是干净和干燥的,潮湿会腐蚀电池表面且缩短电池寿命。

#### 3.11.3 更换电池

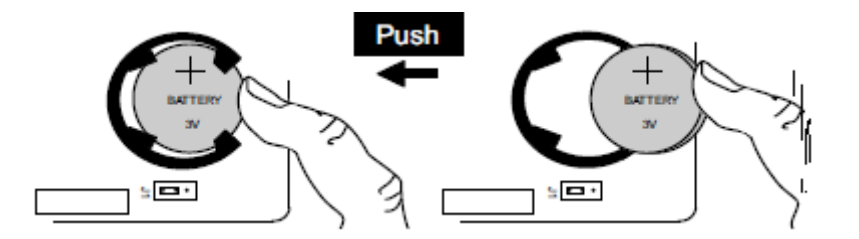

取下电池:

按所示方向推压电池。会感到电池是靠弹簧 压在电池座中的。把弹簧压到底,从电池座 中取出电池。

更换电池:

正级(+)朝外。电池按图所示(与印刷电 路板成 30°角)放入电池座中。把电池推入 座中,直到电池卡入座里。

# 3.12 规格

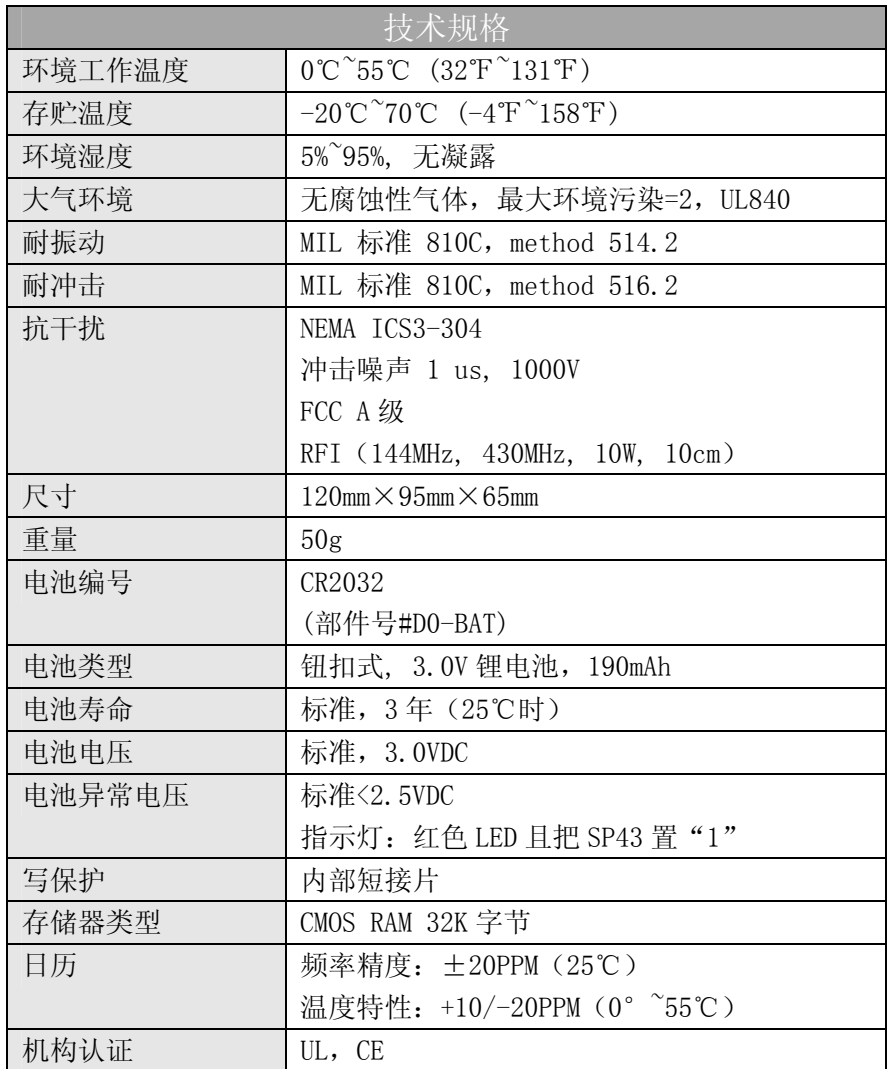

### 3.13 时钟/日历指令

#### 3.13.1 日期(DATE)

日期指令可用来在存储器卡中设置日期。该 指令需要两个连续的寄存器地址(Raaa)来设置 日期。如果在规定的地址中的数值无效,日期将 无法被设置。当前日期可以从 4 个连续的寄存器 地址(R7771-R7774)中读出来。

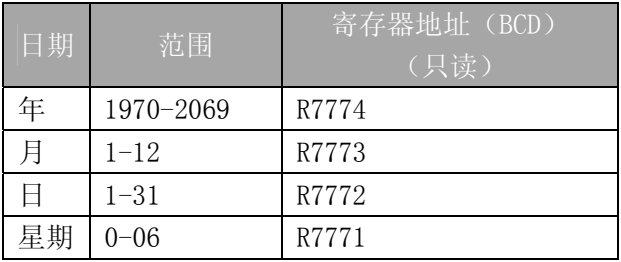

星期的设置:

0=星期天, 1=星期一, 2=星期二, 3=星期三, 4=星期四, 5=星期五, 6=星期六

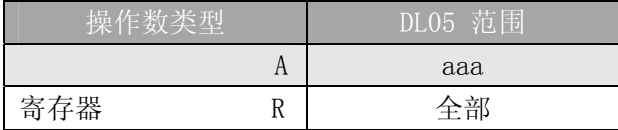

在下面的例子中,当 M0 接通时,常数(K00010301)可用 LDD 双字节指令读入累加器中 (M0 可以是一次检测指令(PD)的触点)。累加器中的值可用 OUTD 双字节指令送入 R2000 中。日期指令就用 R2000 中的值设置成 CPU 中的日期。下面例子存入的日期为 2000 年 1 月 3 日。

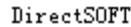

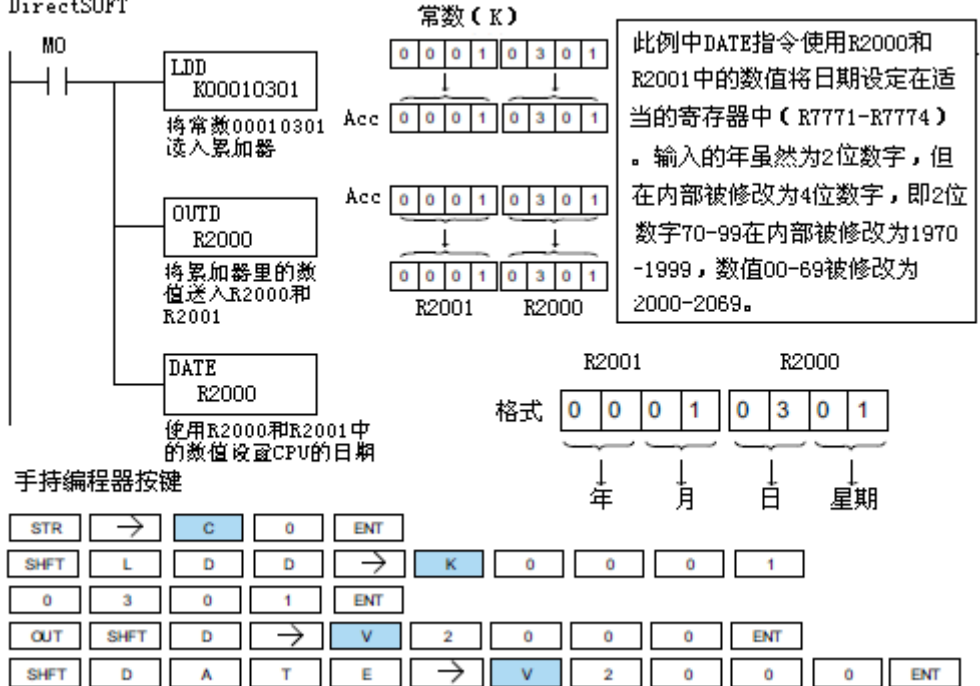

DATE R aaa

#### 3.13.2 时间(TIME)

时间指令可被用来设置 CPU 中的时间(24 小 时)。指令需要两个连续的寄存器地址(Raaa)来设 置时间。如果在规定的地址中的值无效,那么时间 将无法被设置。当前时间可从寄存器 R7766~R7770 中读出。

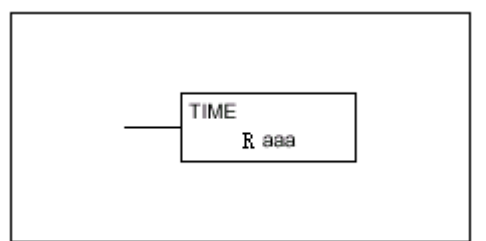

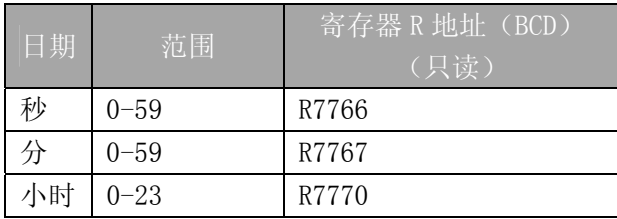

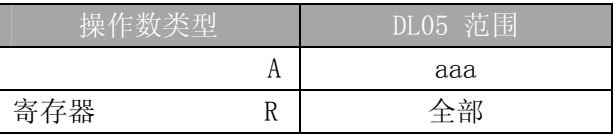

在下面的例子中,当 M0 接通时,常数(K73000)可用 LDD 双字节指令读入累加器中(M0 可以是一次检测指令(PD)的触点)。累加器中的值可用 OUTD 双字节指令送入 R2000 中。时 间指令就用 R2000 中的值设置成 CPU 中的时间。

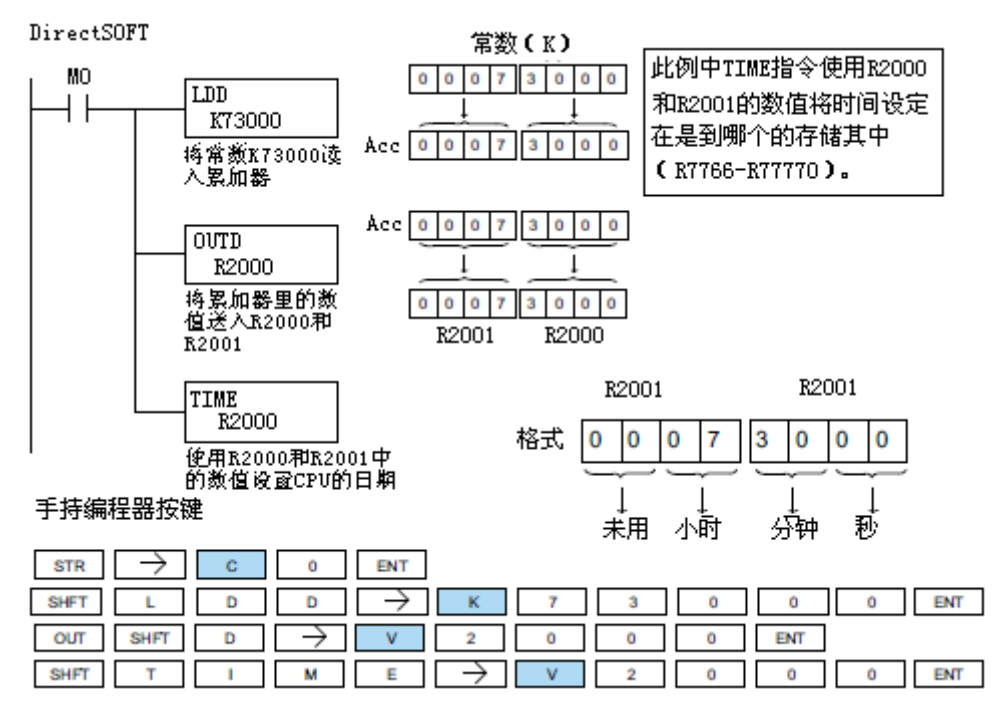

### 3.14 存储器卡数据块传送/数据标号地址读出指令(MOVMC/LDLBL)

MOVMC 指令用于寄存器和梯形图程序存储器数据区之间的数据拷贝。只有当从梯形图程 序的存储区向寄存器拷贝数据时,LDLBL 指令才和 MOVMC 指令一起使用。

为了进行寄存器和存储区之间的数据拷贝,要用另外的 两条指令将功能参数装入数据堆栈的栈底的一二层和累加 器中。下面列出了使用 MOVMC 和 LDLBL 功能的编程的必要步 骤。

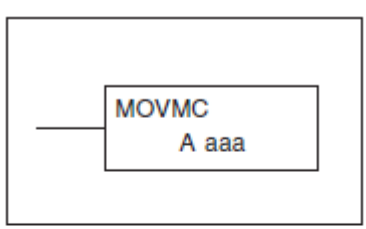

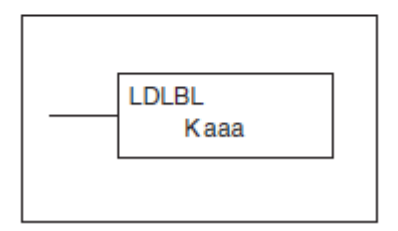

第 1 步: 把要传送的字数装入数据堆栈的第二层。 第 2 步: 把程序存储区的数据标记区和寄存器块起 始地址的偏移值存入数据堆栈第一层。

第 3 步: 当从程序存储器向寄存器传送数据时, 将源数据标号(LDLBL Kaaa)装入 累加器中。当从寄存器向程序存储器传送数据时, 将*源地址*装入累加器中。这个数 值表示数据要从哪里传送。如果源地址是一个寄存器 R 地址, 则数值必须输入十六 进制。

第四步:加入指定目标地址(Aaaa)的 MOVMC 指令。它表明数值将被传送到何处。

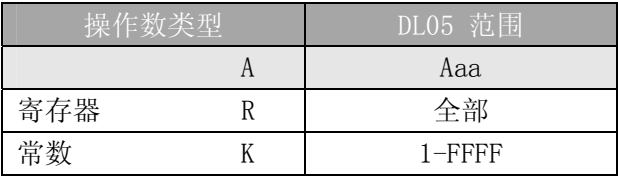

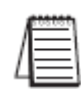

 $\overline{a}$ 

注意:只有安装了 DO-01MC 时, MOVMC 指令才支持 K 操作数。没安装 DO-01MC 时, MOVMC 指 令只支持寄存器 R 操作数。

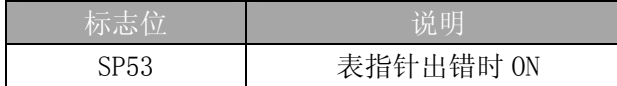

#### 3.14.1 从数据标记区向寄存器 R 的传送

在下面的例子中,数据从数据标记区被传送到寄存器 R。当 I1 接通时,用 LDS 指令将 常数(K4)读入到累加器中。这个值指定了表的长度并且在第二个 LDS 和 LDLBL 指令执行后 放入第二层堆栈中。常数(KO)用 LDS 指令读入累加器中。该数值指定了源数据区和目标数 据区的偏移值,在 LDLBL 指令执行后放入第一层堆栈中。使用 LDLBL 指令时,从源地址传送 的数据装入累加器中。MOVMC 指令指定了目标起始地址并执行数据从数据标记区向寄存器 R 的传送。

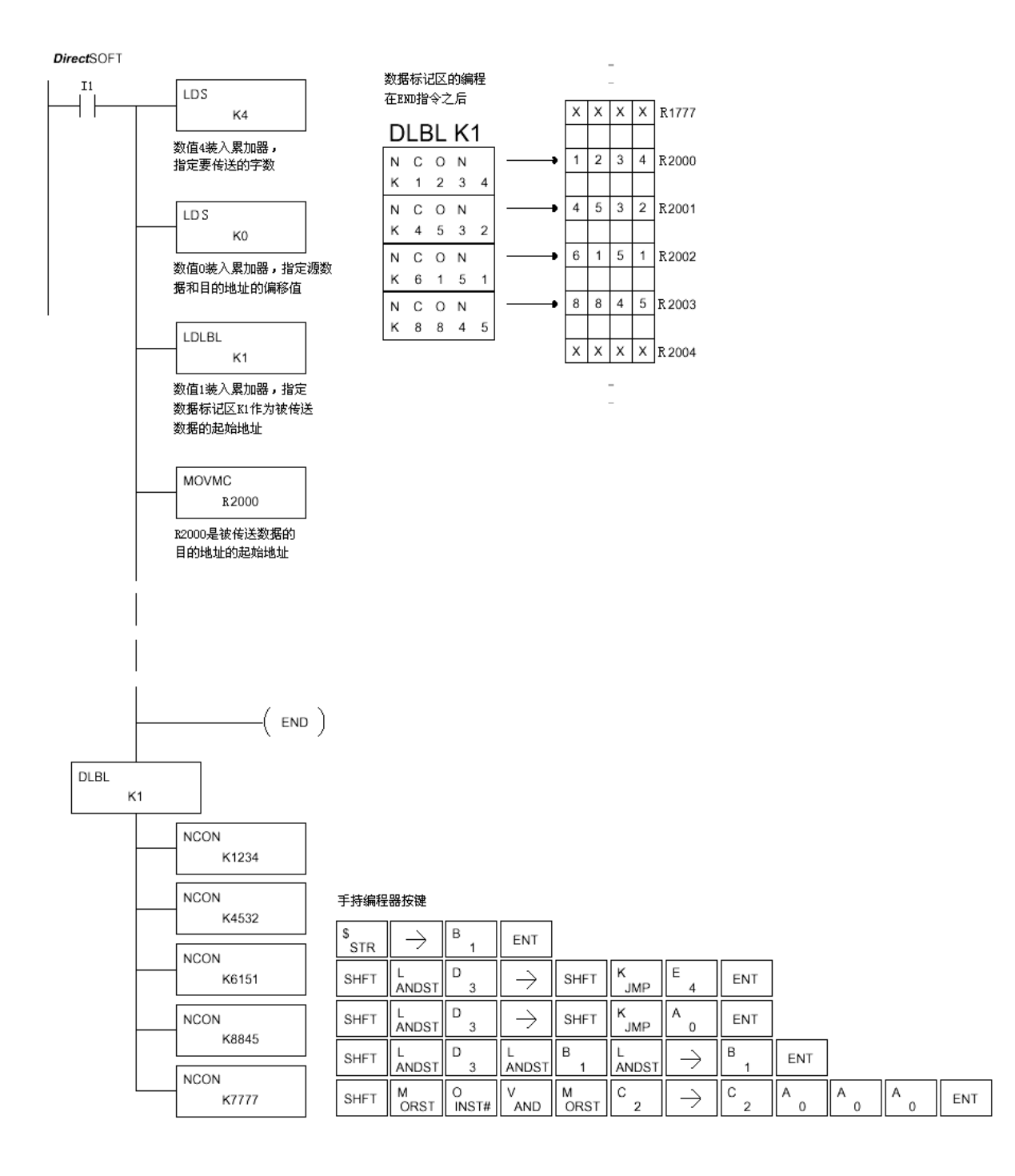

#### 3.14.2 从寄存器 R 向数据登记区的数据传送

在下面的例子中,数据从寄存器 R 被传送到数据标记区。当 I1 接通时,用 LDS 指令将 常数(K4)传送到累加器中。这个值规定了表的长度并且被放在第二个 LDS 和 LDLBL 指令被 执行后的第二个堆栈地址中。常数(K2)用 LDS 指令被放在累加器中。该数值确定了源数据 和目标数据之间的偏移值,它被放在寄存器号读入指令 LDR 被执行后的第一个堆栈地址中。 用 LDR 指令,将数据从何处传送的源地址存入累加器中。MOVMC 指令规定了目标起始地址并 执行数据从寄存器 R 向数据登记区的传送。

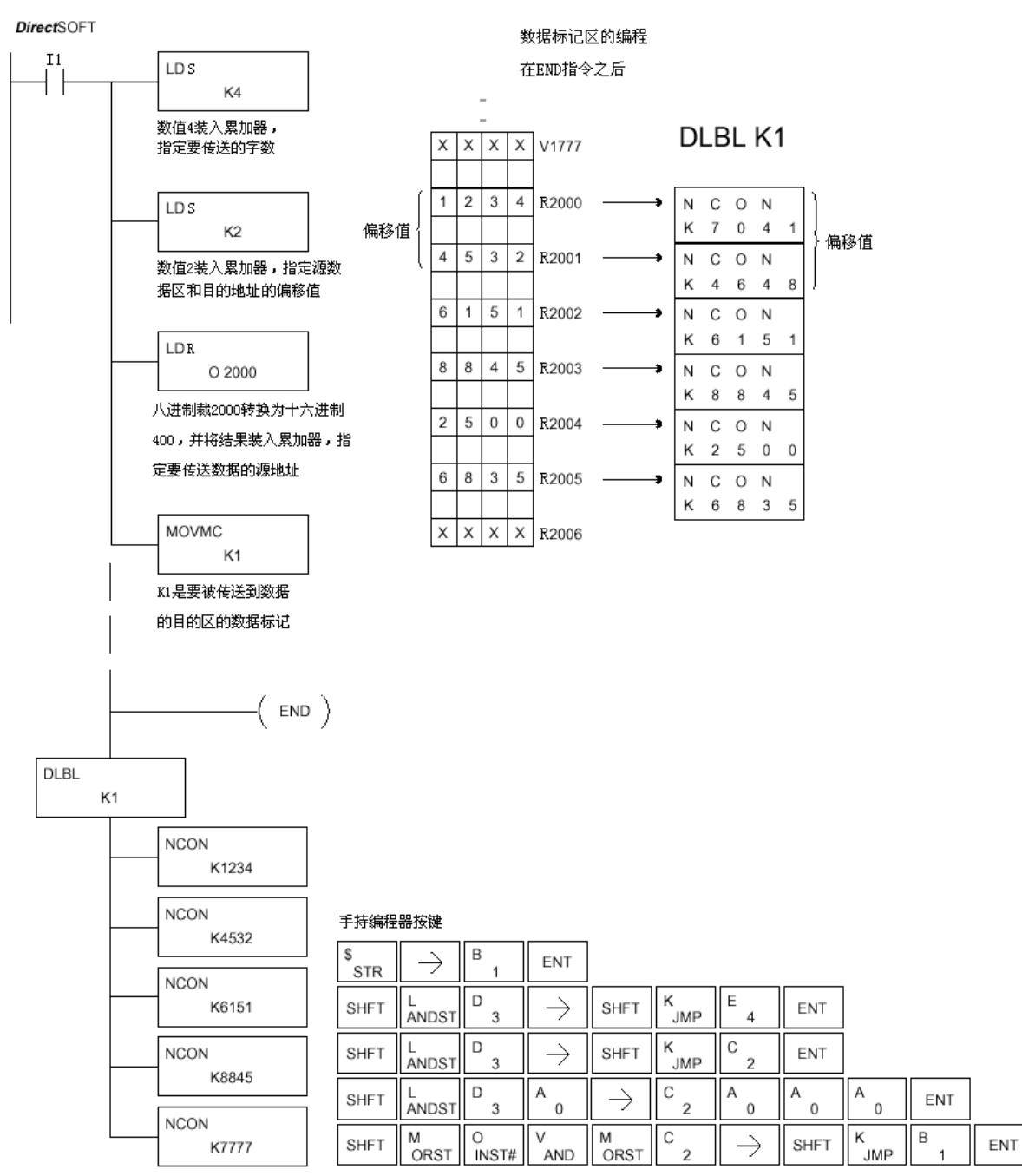

### 3.15 错误码

与 D0 系列 PLC 有关的完整的错误代码列表在各自的用户手册中。当与 D0-01MC 有联系 时,下列错误码有了不同的定义或其定义有了延伸。也可参阅有关的错误信息,当存储器卡 处于写无效位置时,可能会遇到下列错误信息。

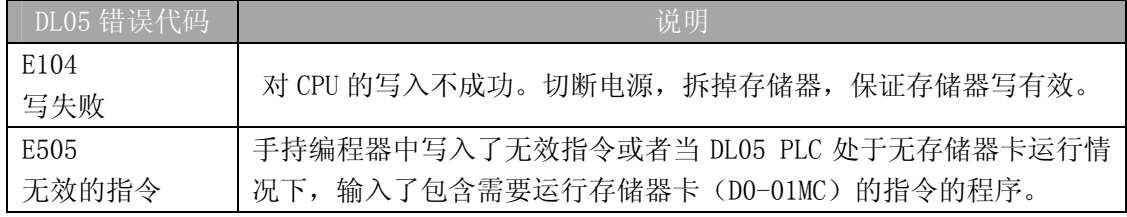

# 第 4 章 4 通道模拟量输入模块 F0-04AD-1

### 4.1 模块规格

F0-04AD-1 模拟量输入模块具有以下特点:

- z 在一次扫描中,可读取全部四个通道的数据。
- z 接线端子为可拆卸式端子台。
- 模拟量输入可用作 DL05 CPU 内置的 4 路和 DL06 CPU 内置 的 8 路 PID 的过程变量。
- 选择 4-20mA 范围时, 可以检测到四个通道上的现场设备信 号被断开。

● 带输入滤波和象微电脑一样的精简指令系统 RISC, 可提供 数字信号处理,保证干扰环境的模拟量的测量精度。

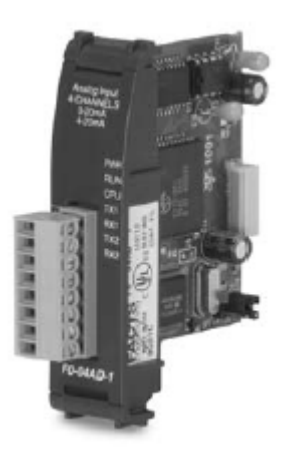

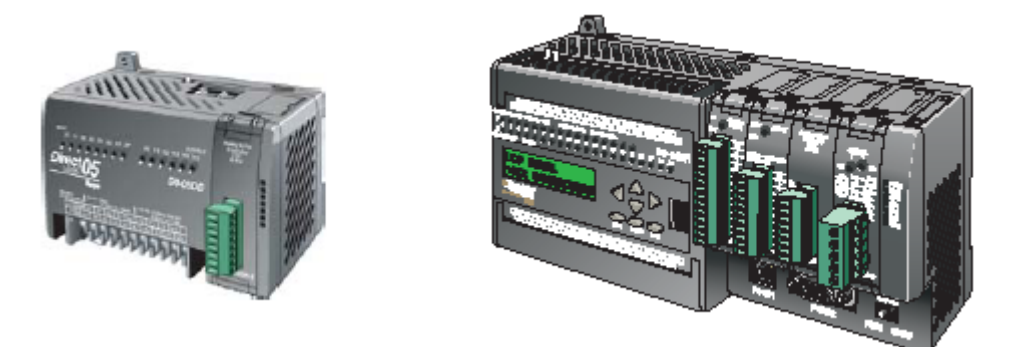

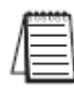

注意: DL05 的 F0-04AD-1 模块功能需要 DirectSOFT32 V3.0c 版本及以上, 硬件版本为 2.10 及以上的版本;DL06 需要硬件版本为 1.00 及以上, DirectSOFT32 V4.0 版本及以上。
下列表格提供了 F0-04AD-1 模拟量输入模块的技术参数。

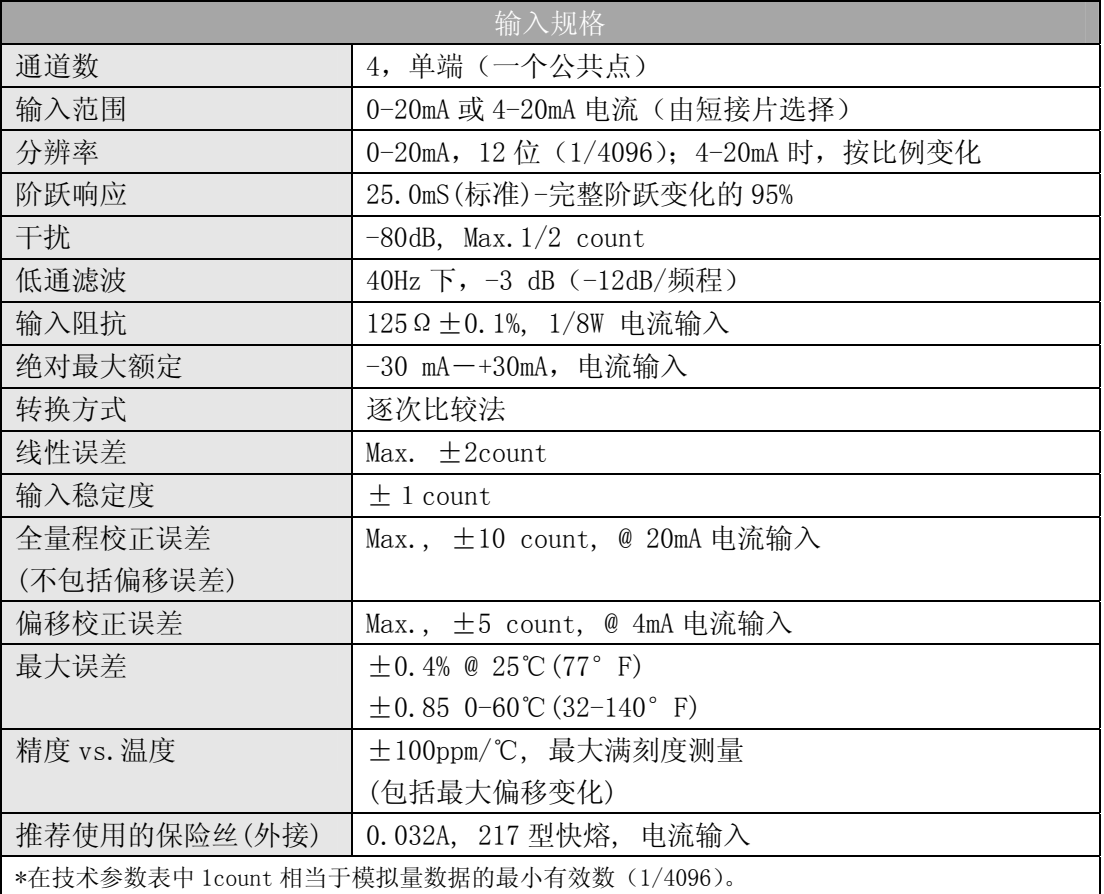

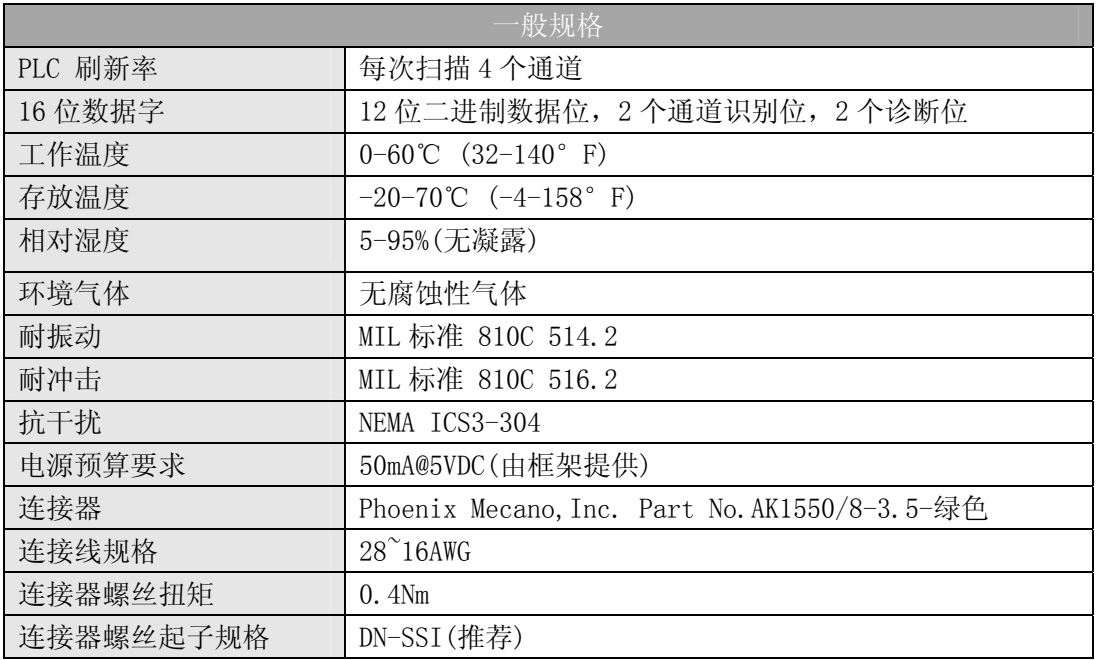

# 4.2 设置模块短接片

短接片 J3 的位置决定了输入信号标准,可以在 4-20mA 和 0-20mA 之间选择。模块的出 厂设置为两个引脚未用短接片连接,此时的输入信号是 4-20mA。要选择 0-20mA 信号时,用 短接片插在两个引脚上。

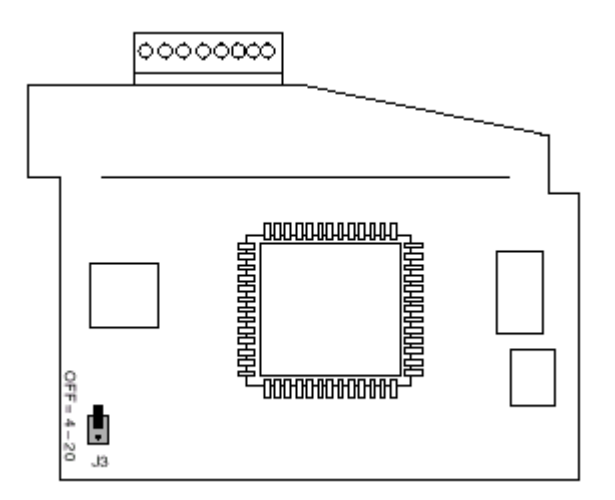

缺省的短接片设置是选择 4-20mA 的信号源,这时的短接片没有连在两个引脚上。

# 4.3 现场接线

### 4.3.1 接线指导

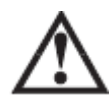

警告:在拆卸模拟量模块或模块前面的接线端子之前,应断开 PLC 和所有现场设备的电源。 否则可能会导致 PLC 和/或现场设备的损坏。

z 尽可能使用最短的连线。

• 在传感器侧使用带屏蔽电缆并将屏蔽线接地。不要将模块侧和传感器侧的屏蔽线都接 地。

z 不要在靠近大电机、大电流开关或变压器的地方排布信号线,这样可能会引起干扰。

• 使用检验过的电缆连接线路,将意外事故的危险降低至最小,检查是否符合本地和国家 标准以选择正确的使用方法。

F0-04AD-1 不给现场设备供电,需要为传感器单独供电。

要拆卸端子台, 先断开 PLC 电源和现场设备), 再将端子台用力均匀地从模块插槽中拔 出。

揿动模块上、下部的耳扣,可以把模拟量模块从 PLC 上拆卸下来,当耳扣打开,连接端 松动后,就可以把模块从插槽上拿下来。

# 4.4 接线图

下图为与现场设备连接的接线图。必要的话,可以将端子台拆下来,从而使模块可以在 不影响现场接线的情况下移动。

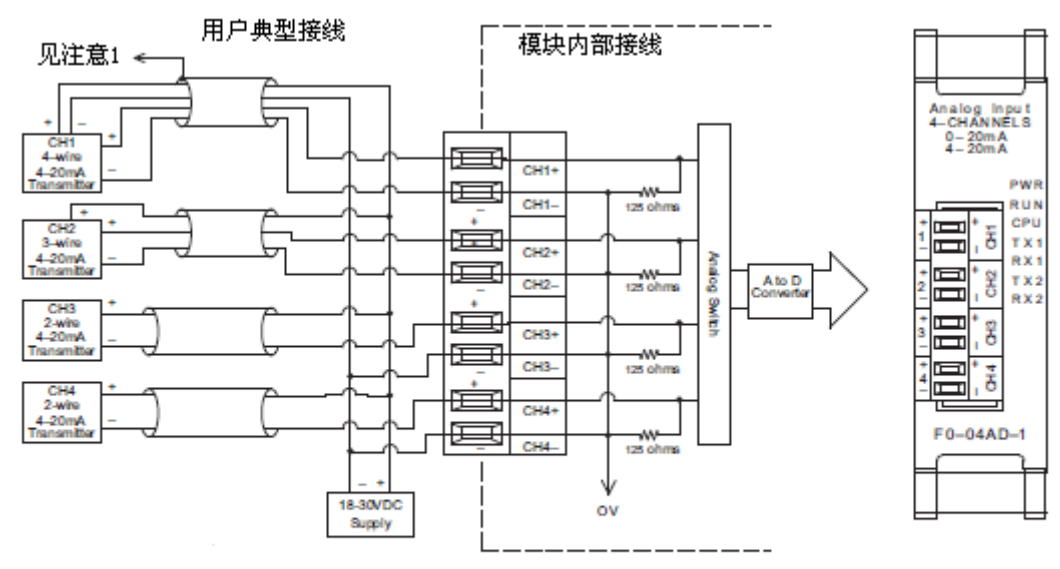

注意1:信号源侧的屏蔽线要接地。

注意2:所有外部电源的公共端要连接到一起。

注意3:建议电流回路使用A系列217,0.032快熔保险丝。

#### 4.4.1 电流回路传感器阻抗

很多传感器和变频器的生产厂家给他们的产品规定了较宽的电源范围,请参照各生产厂 家的产品说明书。

在某些情况下,生产厂家规定了使用传感器的最少回路或负载的电阻。F0-04AD-1 为每 个通道提供了 125Ω的电阻。如果传感器要求的负载电阻低于 125Ω,就不用作任何改变。 但是,如果传感器要求的高于 125Ω电阻,就需要在模块与传感器之间加一个电阻。 见下面的例子,有一个工作电源 30VDC、推荐的负载电阻为 750Ω的传感器。因为模块只有  $-\wedge$  125Ω的电阻, 就需要再加一个电阻。

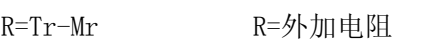

R=750-125 Tr=传感器要求的负载电阻

R≥625 Mr=模块电阻(内部 125Ω)

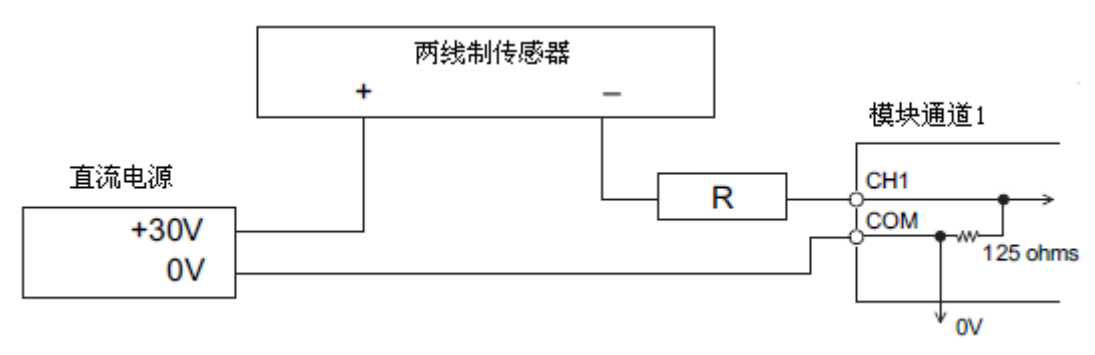

# 4.5 模块的运转

# 4.5.1 DL05 的通道扫描顺序

DL05 可在 1 次扫描后获得所有四个通道的输入数据,CPU 支持用于管理数据传送的特殊 寄存器。

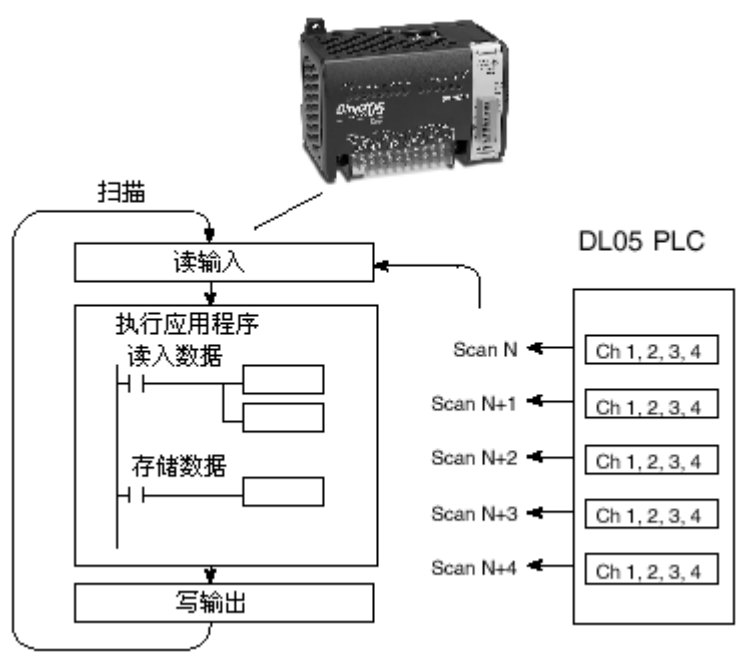

### 4.5.2 模拟量模块的刷新

即使 CPU 对通道进行刷新与 CPU 扫描同步,但模块对模拟量传输信号的监控和将信号转 换成 12-bit 的二进制形式是不同步的。这就使得模块在 RLL 程序中,能够连续不断地提供 精确的测量,并且不会减慢离散点的控制逻辑。

模块要用约 25ms 的时间去感应 95%的模拟量信号的改变,因为大多数应用中,数值的 刷新都比信号改变要快。

 $\overline{a}$ 

注意:这不是把模拟量信号转换为数字量所需要的时间,转换为数字量只需花几微秒,许多 制造商都列有转换时间表,但要考虑滤波时间才能真正确定刷新时间。我们所说的刷新时间 还包括滤波设定时间。

# 4.6 特殊寄存器

#### 4.6.1 数据格式

DL05 和 DL06 系列 PLC 都有特殊寄存器分配给各自的插槽,这些特殊寄存器用途如下:

- ·指定数据的格式(二进制或 BCD)
- ·指定扫描通道数(对 F0-04AD-1 而言,为 4 通道)
- ·指定了存贮输入数据的寄存器 R 地址

#### 4.6.2 DL05 数据格式

下列表格为 DL05 PLC 用于模块 F0-08ADH-1 的特殊寄存器。

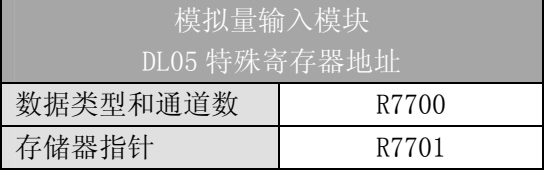

#### 4.6.3 数据类型及激活通道数设置

寄存器 R7700 用来定义 F0-04AD-1 模块安装的插槽位置和二进制或 BCD 的数据类型。 D0 系列 PLC 可以使用 8-15 位来识别输入通道数和数据类型(二进制或 BCD)。F0-04AD-1 模块实际上只使用 10-15 位,如下图所示。第 10 位确定模块是一个 4 通道模拟量输入模块。 对于 F0-04AD-1 模块来说,此位应被置为 1。第 15 位被用于区分 BCD (=0)和二进制 (=1)。

常数 0400h 装入 R7700 (DL05) 中, 就是在第 10 位中放"1",表示 DL05 的可选插槽中的是一个 4 通 道模拟量输入模块,并且以 BCD 码形式存放输入数 据值。

常数 8400h 装入 R7700 中, 就是在第 15 和 10 位放入"1",表示 DL05 的可选插槽中的是一个 4 通 道模拟量输入模块,并且以二进制形式存放输入数 据值。

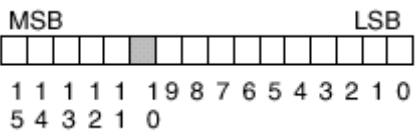

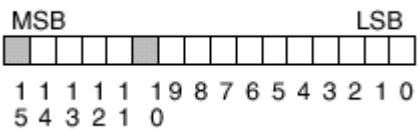

#### 4.6.4 存储器指针设置

DL05 PLC 使用 R7701 作为存放模拟量输入数据的寄存器起始地址的一个指针。装入 R7701 中的数值是一个八

#### 4.6.5 DL06 数据格式

DL06 PLC 的四个可选插槽被分配了特殊寄存器,下表列出了这些可以用来设置 F0-04AD-1 模块的特殊寄存器地址。

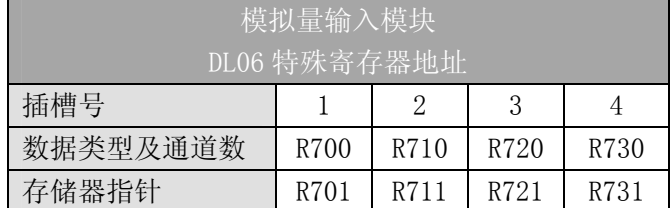

#### 4.6.6 数据类型及激活通道数设置

寄存器 R700、710、720 和 730 用来定义数据类型是二进制或是 BCD,并定义要被激活 的通道数。

例如,假如 F0-04AD-1 被安装在插槽 1 上。在 R700 中装入一个常数 400 意味着 4 个通 道全被激活并且数据类型是 BCD 形式;在 R700 中装入一个常数 8400 意味着 4 个通道全被激 活并且数据类型是二进制形式。

V700 BCD设置

| <b>MSB</b> |  |        |  |  |  |  |  |                  |  |  |  |  | <b>LSB</b> |  |  |
|------------|--|--------|--|--|--|--|--|------------------|--|--|--|--|------------|--|--|
|            |  |        |  |  |  |  |  |                  |  |  |  |  |            |  |  |
|            |  | 543210 |  |  |  |  |  | 1111119876543210 |  |  |  |  |            |  |  |

V700 二进制设置

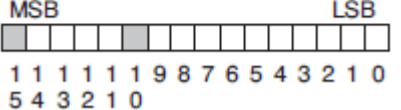

### 4.6.7 存储器指针设置

DL06 PLC 使用 R701、711、721 和 731 作为存放模拟量输入数据的寄存器地址的指针。 装入这些存储器的数值是八进制数,用来确定读入模拟量输入数据的起始地址,这些寄存器 起始地址用户可以自己定义选择。例如,装入 O2000,则通道 1 的数据值写入 R2000,通道 2 的数据值写入 R2001, 通道 3 的数据值写入 R2002, 通道 4 的数据值写入 R2003。

# 4.7 在控制程序中使用指针

### 4.7.1 梯形图中 DL05 指针运用

DL05 CPU 仅在第一次扫描时检测指针值 (R7700 和 R7701 中的寄存器地址)。

下面的例子程序演示了如何设置特殊寄存器地址。可将这段程序放在梯形图程序的任何 位置, 或级式编程的初始级。

把模拟量输入读入寄存器所要做的就是这些,一旦数据在寄存器 R 中了,就可以执行数 据的运算, 把数据与预置值比较等等。在例子中使用了 R2000, 但也可以使用其它用户存储 器。

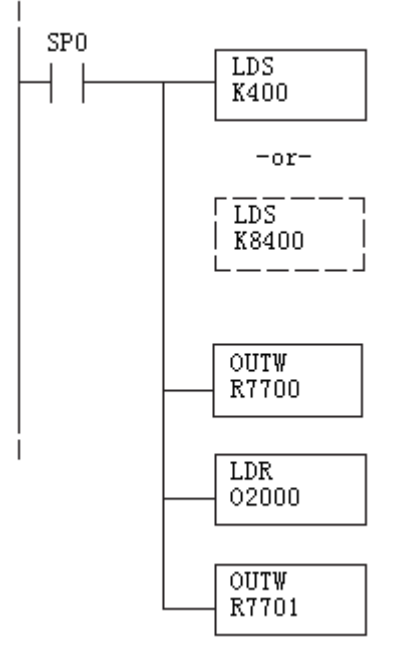

读入一个常数,它指定了要扫描的通道数和数据格式,它 的上位字节高四位用于选择数据格式 (0=BCD, 8=二进制) 和通道数量(对 F0-04AD-1 来说最大为 4)。

二进制形式用于在某些接口操作接口单元上显示数据, DL05 PLC 支持二进制运算功能。

分配给扩展槽的特殊寄存器包括数据格式和要扫描的通道 数。

读入输入数据起始地址的一个八进制数,如读入 02000, 则 地址分配如下:

通道 1-R2000,通道 2-R2001,通道 3-R2002,通道 4-R2003。 八进制地址存入寄存器,R7701 被分配给所选插槽作为一个 指针,即 CPU 将使用此寄存器中的八进制值来确定输入数 据的存放地址。

### 4.7.2 梯形图中 DL06 指针运用

在下面的例子程序中,将下面的特殊寄存器表作为设置存储指针的指南。

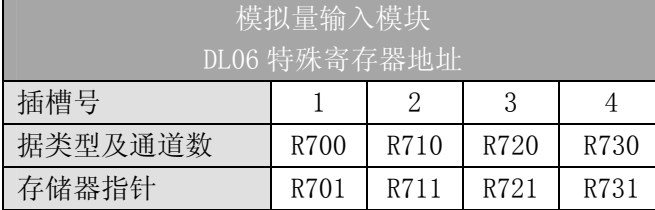

F0-04AD-1 模块可被安装在 DL06 的任一可用插槽内。下面的梯形图程序演示了如何设 置安装在 DL06 插槽 1 中的模块的特殊寄存器地址。利用上表确定把模块安装到其它插槽时 的指针值。可将这段程序放在梯形图程序的任何位置,如果是级式编程,则要放在初始级。

把模拟量输入读入寄存器所要做的就是这些,一旦数据在寄存器 R 中了,就可以执行数 据的运算, 把数据与预置值比较等等。在例子中使用了 R2000, 但也可以使用其它用户存储 器。

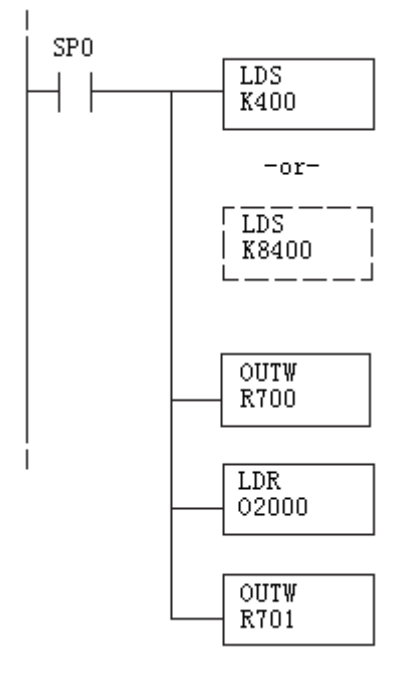

读入一个常数,它指定了要扫描的通道数和数据格式,它的 上位字节高四位用于选择数据格式(0=BCD,8=二进制)和通 道数量(对 F0-04AD-1 来说最大为 4)。

二进制形式用于在某些接口操作接口单元或 DL06 上显示数 据,DL06 PLC 支持二进制运算功能。

分配给扩展槽 1 的特殊寄存器包括数据格式和要扫描的通道 数。

读入输入数据起始地址的一个八进制数, 如读入 02000, 则 地址分配如下:

通道 1-V2000,通道 2-V2001,通道 3-V2002,通道 4-V2003。 八进制地址存入寄存器,R7701 被分配给扩展槽 1 作为一个 指针,即 CPU 将使用此寄存器中的八进制值来确定输入数据 的存放地址。

# 4.8 检查输入信号的丢失

# 4.8.1 模拟量信号的丢失

F0-04AD-1 模拟量模块可以检测出在 4-20mA 回路中模拟量输入信号的丢失。可以在梯 形图程序中使用这些特殊继电器。例如,在下面的回路中, SP610 用来触发线圈 Q1, Q1 用 来接通或断开一个外部电路。

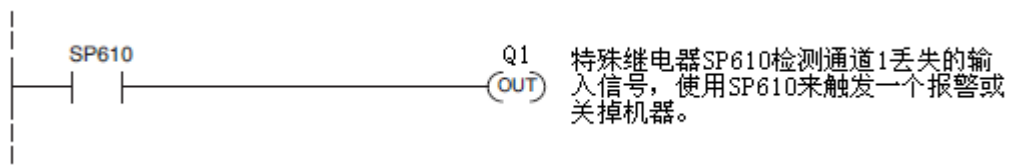

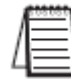

注意:F0-04AD-1 模拟量模块在 0-20mA 回路中无法检测出模拟量输入信号的丢失。输入类 型的设置见短接片设置。

# 4.9 标度变换

# 4.9.1 输入数据的换算

对于模拟量的当量数值要转换为相应的工程量值,其转换公式如下所示:

 Units=A×  $H - L$ 

4095

H=工程量上限,

L=工程量下限

A=模拟量的当量数值(0~4095)

例如,如果要在编程软件或手持编程器中监视 0.0~99.9 的压力测量值,因有小数点则 需将模拟量数值乘以 10。使用时注意有无乘法器的区别。

假设模拟量对应的数字量为 2024,稍微小于一半的量程,应得 49.4PSI。 模拟量的当量数值 2024,小于一半量程,应相当于 49.4PSI。

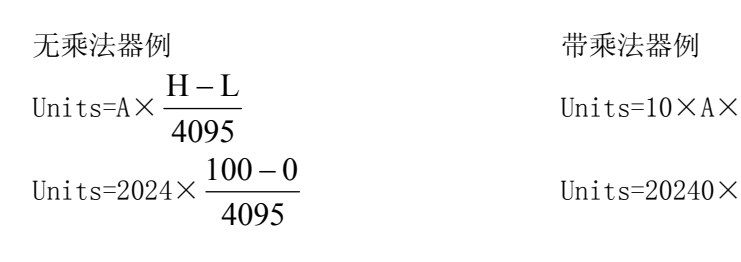

Units=49

Units=494

4095  $H - L$ 

4095  $100 - 0$ 

### 4.9.2 转换程序

下列程序示范了如何将 0-4095 的输入数据格式转换为工程量的程序,该例中假设使用 指令将 BCD 数读入适当的寄存器

注意: 例中的 SP1 为常 ON, 也可以使用 I, M 等触点。

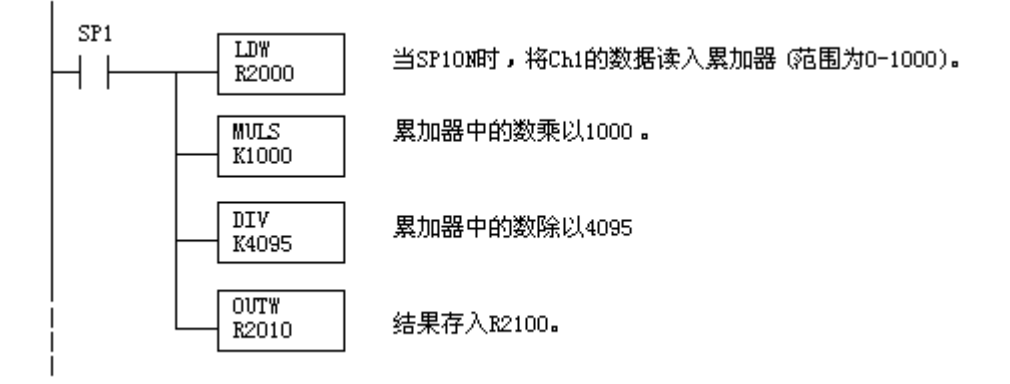

### 4.9.3 模拟量和数字量的转换

有时,信号值和数字值之间的转换是十分有用的。这在设备启动或故障检修时特别有用。 下表提供了一些公式,使转换更容易。

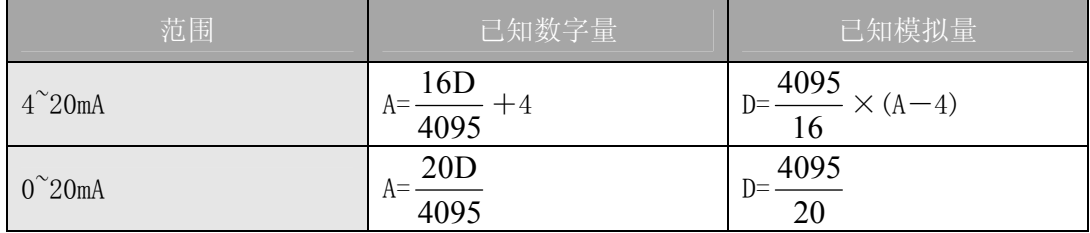

如,有一测量值 10mA,可使用公式检查存储在寄存器中的数字量是否正确。

$$
D=\frac{4095}{16} \times (A-4)
$$
  

$$
D=\frac{4095}{16} \times (10mA-4)
$$
  

$$
D=(255.93) \times (6)
$$
  

$$
D=1536
$$

# 4.10 模块分辨率

# 4.10.1 模拟量数据位

在低字上 12 位表明模拟量数据是二进制格式。

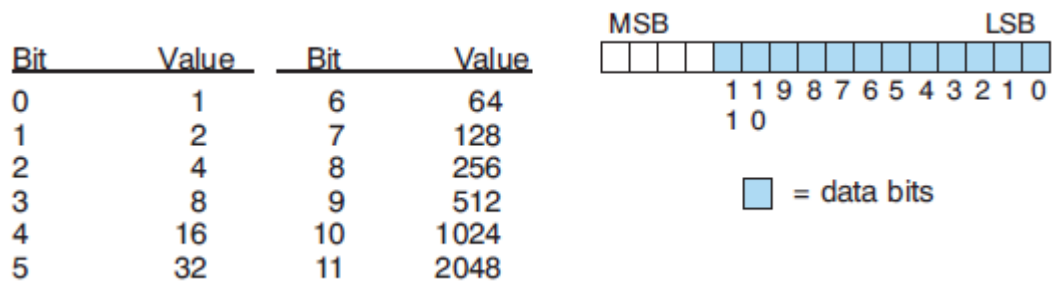

### 4.10.2 分辨率详细说明

因为模块是 12-位分辨率, 所以模拟量信号被转换成从 0-4095  $(2^{12})$ 范围内的数字量。 例如,4mA 信号被转换为数字量 0,20mA 信号转换为数字量 4095,这就相当于一个 0000 0000 0000 0000 到 1111 1111 11111 1111 的二进制数, 或 000 到 FFF 的十六进制数, 如下图所 示。

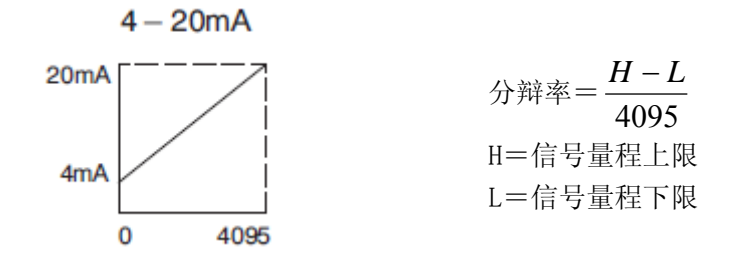

### 下表为引起数字量最小有效位变化的最小信号变化值:

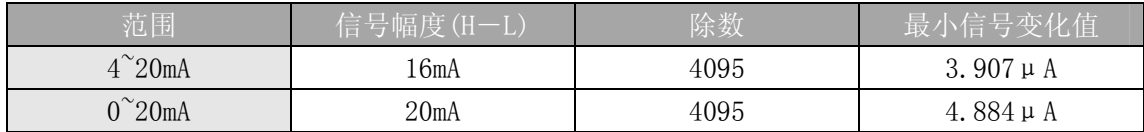

# 4.11 特殊继电器

下表新增的特殊继电器是与 F0-04AD-1 模块的状态或它的某一输入通道的状态有关的 标志继电器, 其它与 DL05 和 DL06 PLC 有关的特殊继电器已在各自的手册中作过描述, 详细 请参阅 DL05 或 DL06 用户手册。

# 4.11.1 DL05 的特殊继电器:

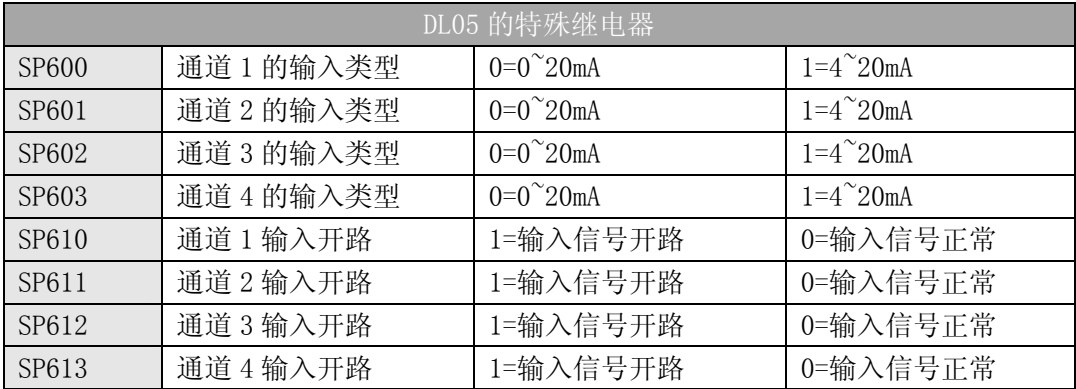

# 4.11.2 DL06 的特殊继电器:

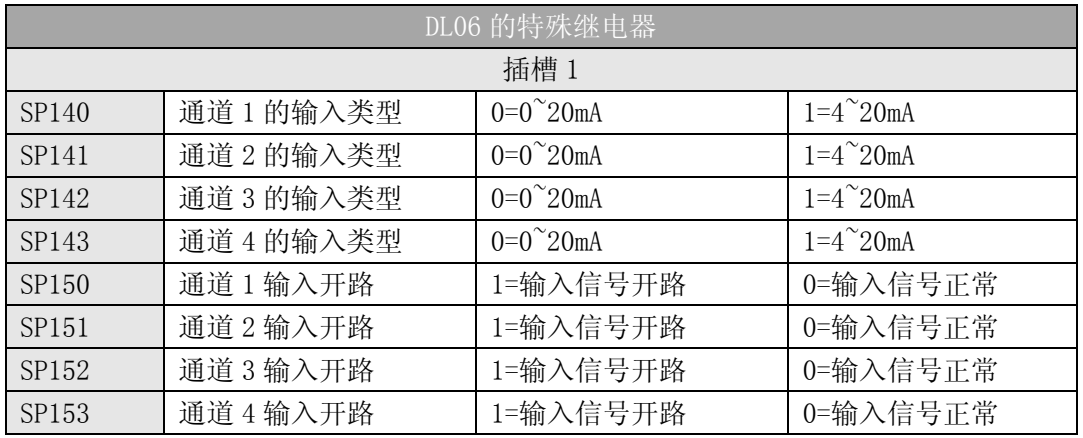

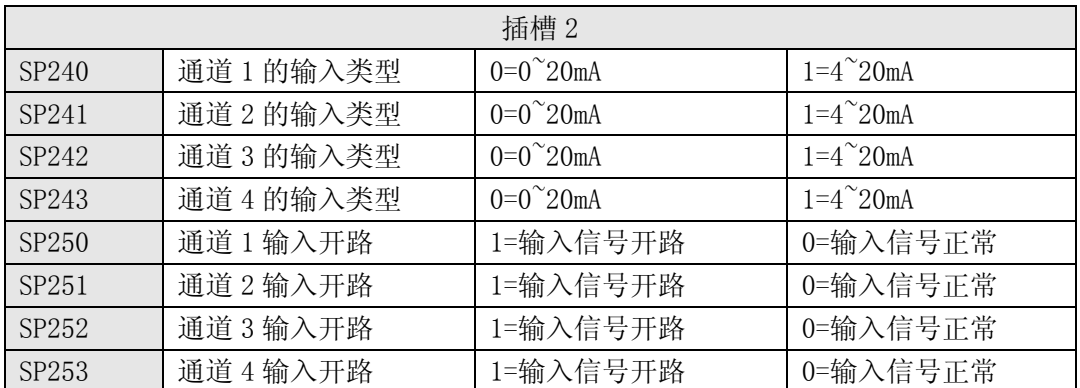

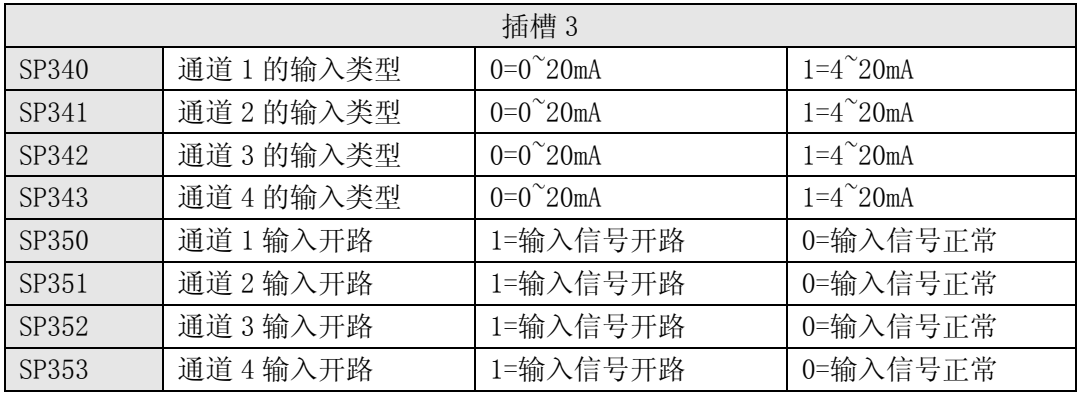

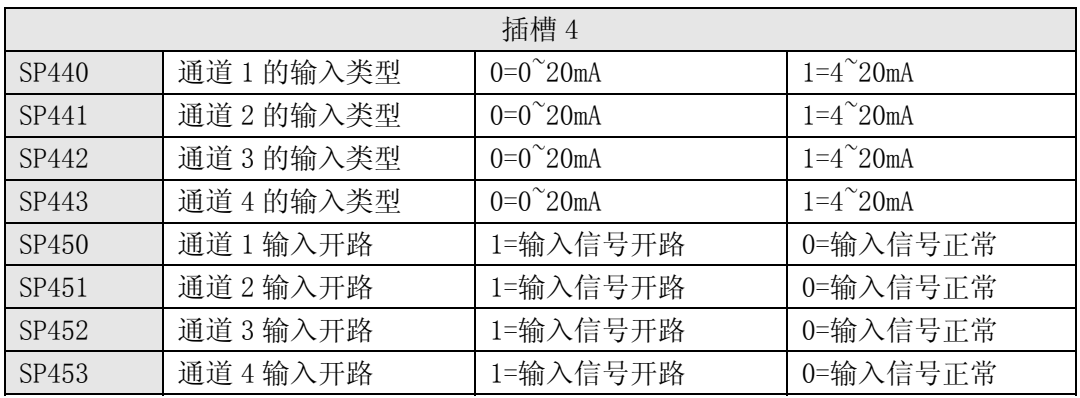

# 4.12 模拟量输入软件滤波

### 4.12.1 PID 回路滤波

DL05/06 PLC 内置 PV 滤波功能,请参阅 DL05 或 DL06 用户手册的"PID 回路操作"一章。 软件滤波(仅 DL06)梯形图程序如下所示。当 PID 自动调节时必须使用滤波以防止干扰造成 误动作。

### 4.12.2 输入信号滤波(仅 DL06)

对模拟量输入信号的软件滤波可以使 PID 回路运行稳定,也可以使模拟量输入信号值在 操作界面上显示稳定。

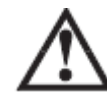

警告:内置的滤波和软件滤波不适用于由于不正确的现场设备接线或接地而产生的干扰信 号,哪怕是小的电气干扰都会引起输入信号产生跳变,因此在使用滤波对模拟量输入信号进 行处理之前必须保证现场设备正确接线并正确接地。

### 4.12.3 使用二进制数据格式

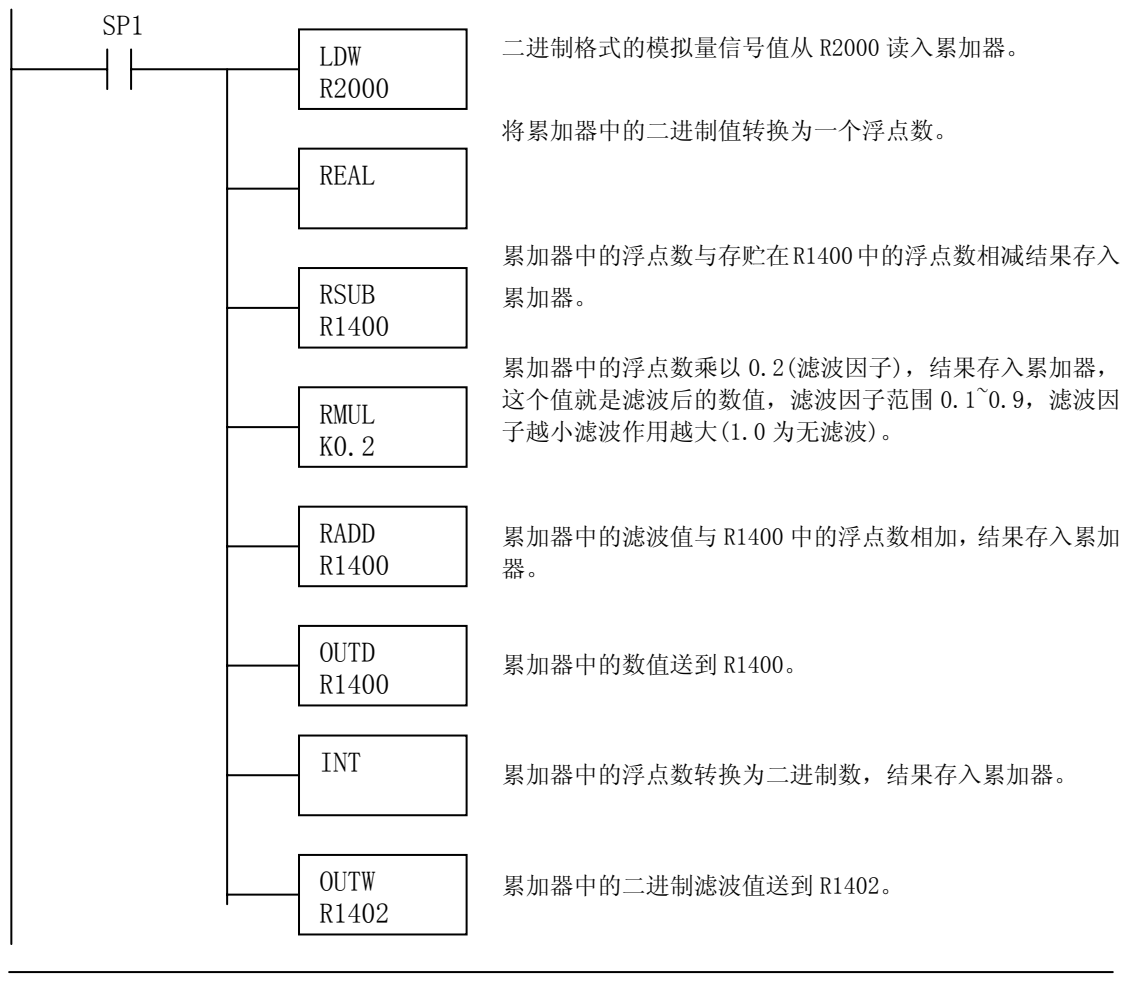

注意:在数值为 BCD 格式时使用指针法获得模拟量数据时,必须把它转换为二进制,如下所 示,而在数值为二进制格式时使用指针法时,则不需要进行二进制转换。

# 4.12.4 使用 BCD 数据格式

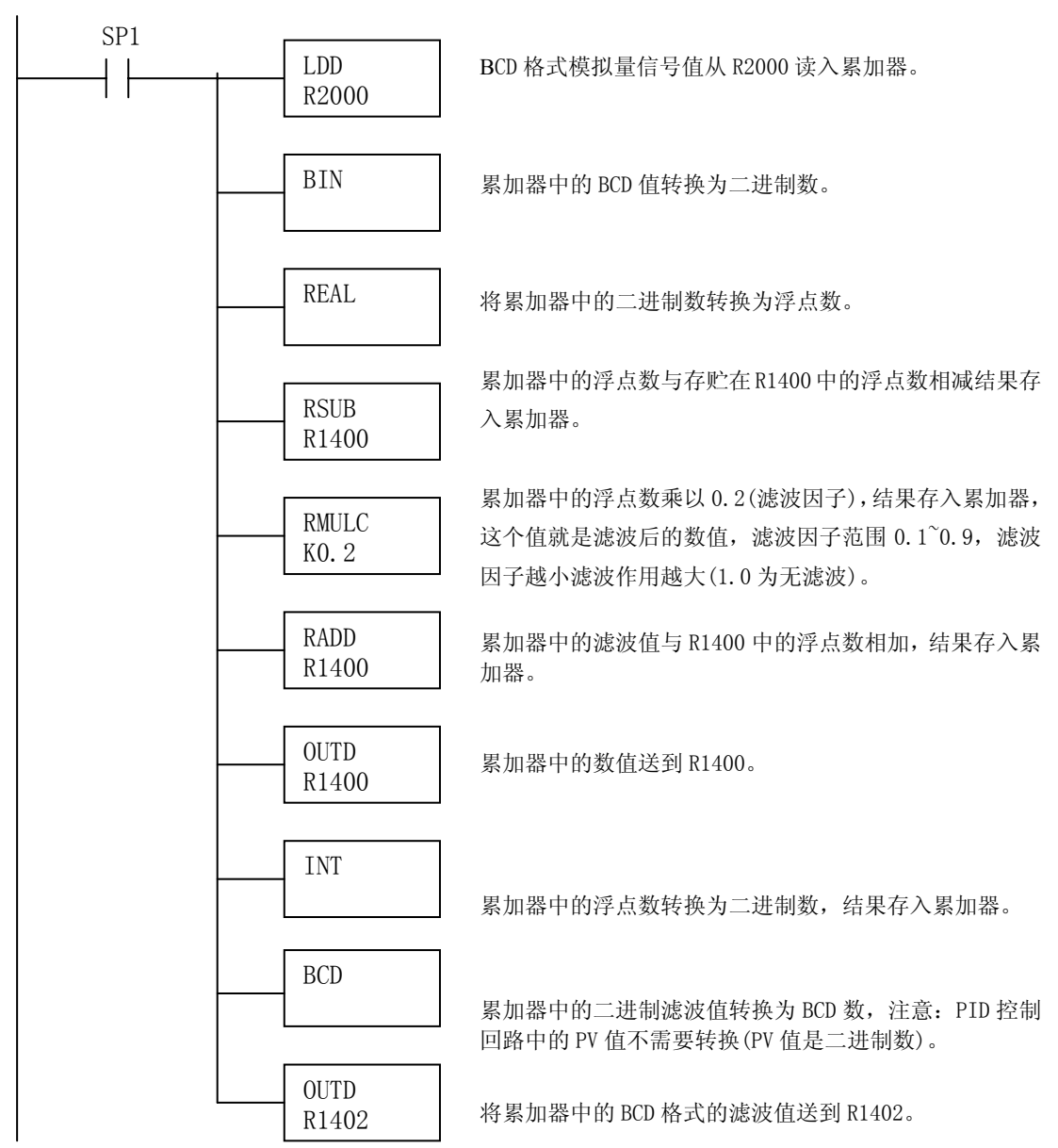

# 第 5 章 8 通道模拟量电流输入模块 F0-08ADH-1

# 5.1 模块规格

F0-08ADH-1 模拟量输入模块具有以下特点:

- 在一次扫描中,可读取全部八个通道的数据。
- z 接线端子为可拆卸式端子台。
- 模拟量输入可用作 DL05 CPU 内置的 4 路和 DL06 CPU 内置 的 8 路 PID 的过程变量。
- z 带输入滤波和象微电脑一样的精简指令系统 RISC,可提供 数字信号处理,保证干扰环境的模拟量的测量精度。
- 模块的供电同 PLC 的供电隔离。

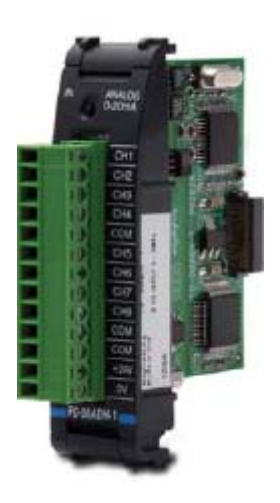

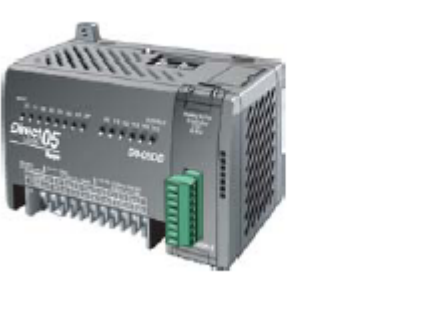

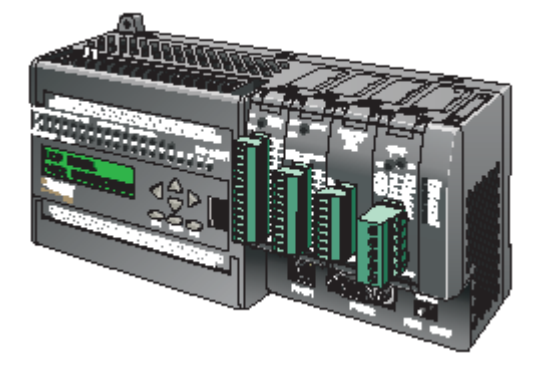

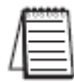

注意:DL05 的 F0-08ADH-1 模块功能需要 DirectSOFT32 V3.0c 版本及以上,硬件版本为 5.20 及以上的版本;DL06 需要硬件版本为 2.30 及以上, DirectSOFT32 V4.0 版本及以上。

下列表格提供了 F0-08ADH-1 模拟量输入模块的技术参数。

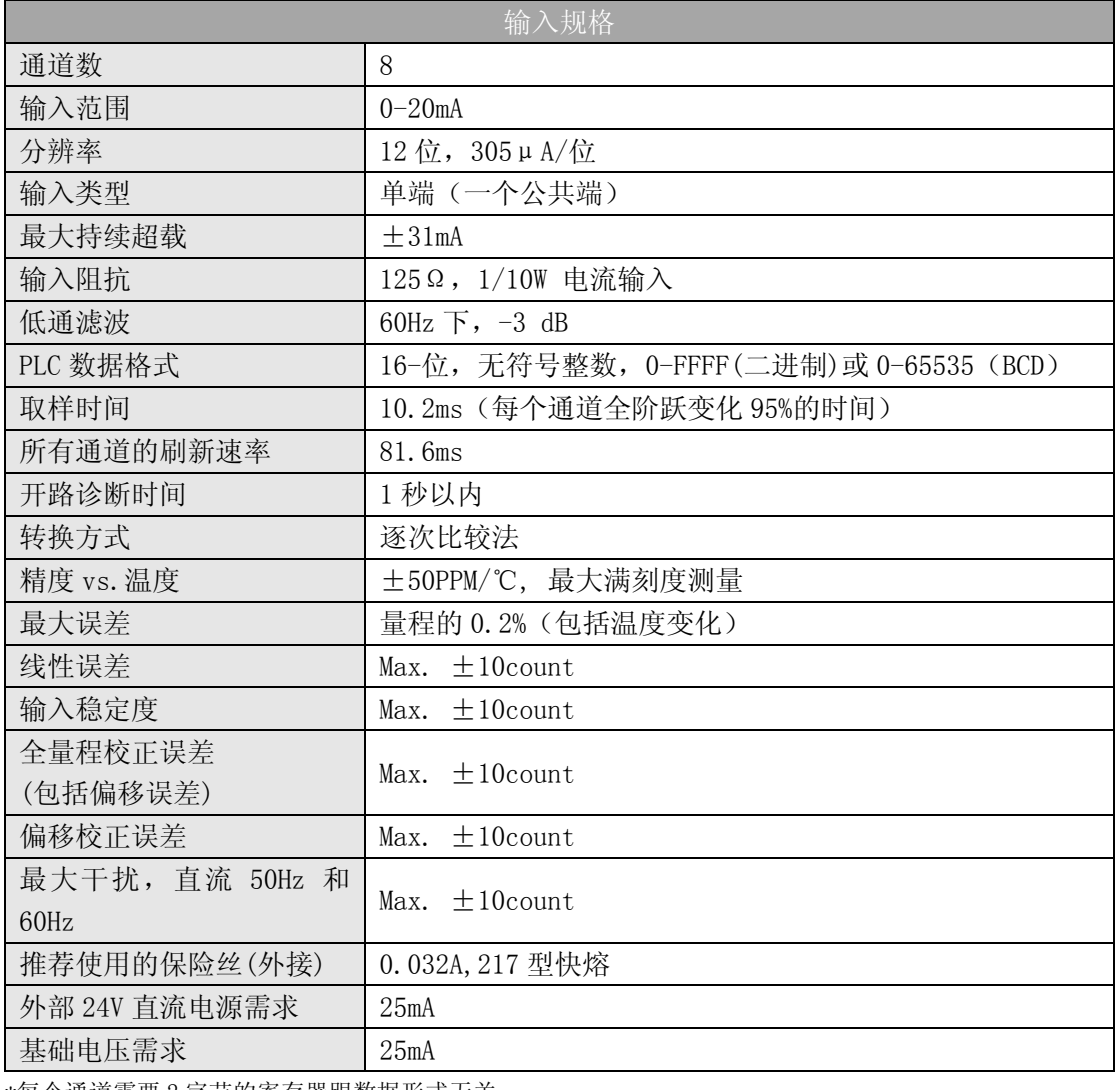

\*每个通道需要 2 字节的寄存器跟数据形式无关。

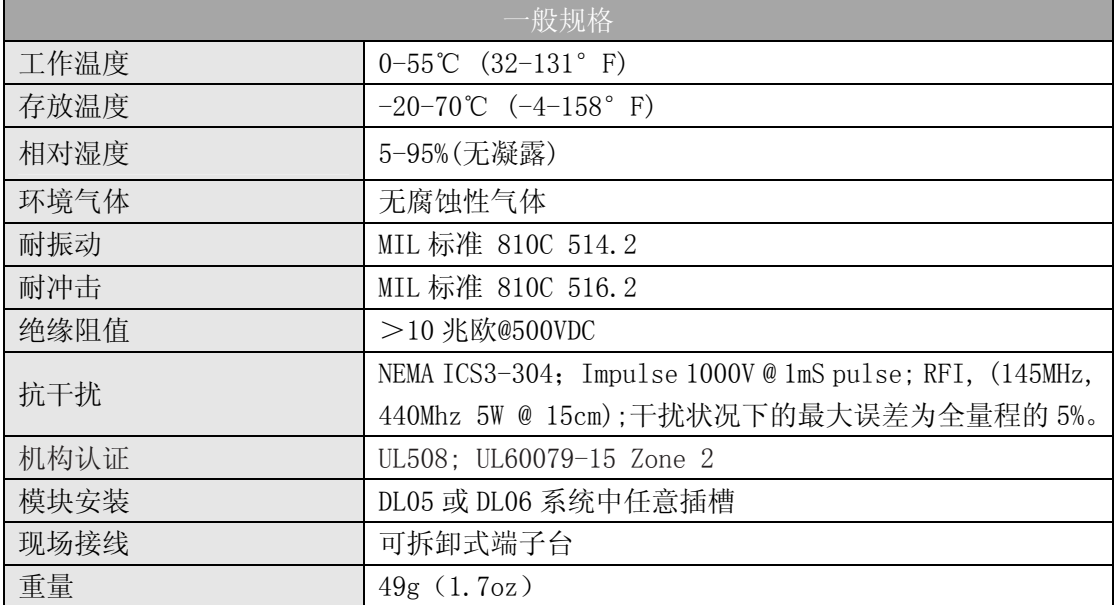

# 5.2 现场接线

警告: 在拆卸模拟量模块或端子台前, 必须断开 PLC 和现场设备的电源, 否则, 将导致 PLC 和/或现场设备的损坏。

### 5.2.1 接线指导

z 尽可能使用最短的连线。

• 在传感器源侧使用带屏蔽电缆并将屏蔽线接地,不要将模块侧和传感器侧的屏蔽线都接 地。

z 不要在靠近大电机、大电流开关或变压器的地方排布信号线,这样可能会引起干扰。

• 使用检验过的电缆连接线路,将意外事故的危险降低至最小,检查是否符合本地和国家 标准以选择正确的使用方法。

F0-08ADH-1 不给现场设备供电,需要为传感器单独供电。

要拆卸端子台,先断开 PLC 电源和现场设备,再将端子台用力均匀地从模块插槽中拔出。 揿动模块上、下部的耳扣,可以把模拟量模块从 PLC 上拆卸下来。当耳扣打开,连接端 松动后,就可以把模块从插槽上拿下来。

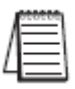

注意: 在 0-20mA 回路中, F0-08ADH-1 模块检测不到模拟量信号丢失。

# 5.3 接线图

下图为与现场设备连接的接线图,必要的话,可将端子台拆下来,从而使模块可以在不 影响现场接线的情况下移动。

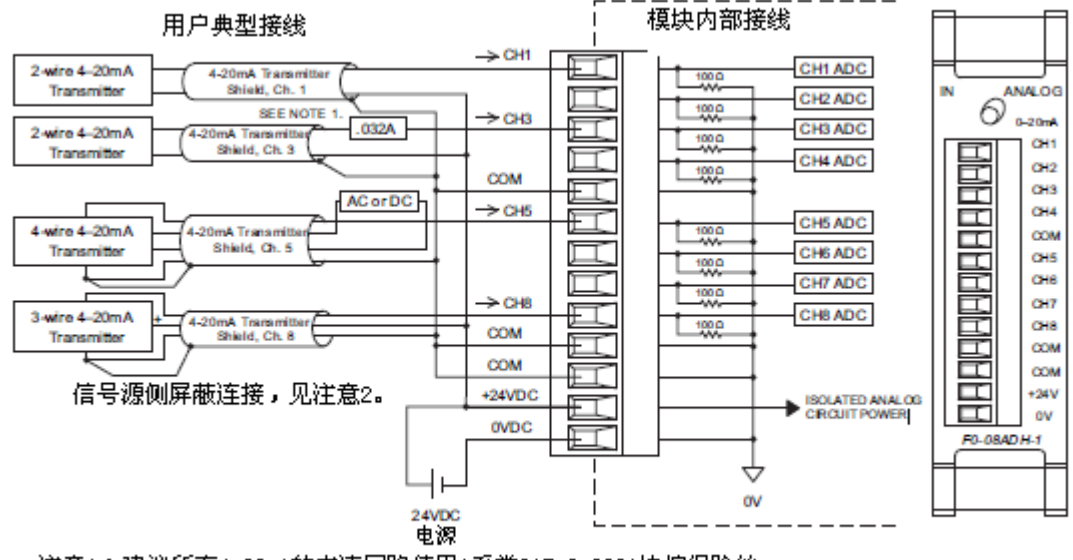

注意1:建议所有4-20mA的电流回路使用A系类217,0.032A快熔保险丝。 注意2:不要把信号两端屏蔽都接地。

#### 5.3.1 电流回路传感器阻抗

很多传感器和变频器的生产厂家给他们的产品规定了较宽的电源范围,请参照各生产厂 家的产品说明书。

在某些情况下,生产厂家规定了使用传感器的最少回路或负载的电阻。F0-08ADH-1 为 每个通道提供了 100Ω的电阻。如果传感器要求的负载电阻低于 100Ω,就不用作任何改变。 但是,如果传感器要求的高于 100Ω电阻,就需要在模块与传感器之间加一个电阻。

见下面的例子,有一个工作电源 30VDC、推荐的负载电阻为 750Ω的传感器。因为模块 只有一个 100Ω的电阻,就需要再加一个电阻。

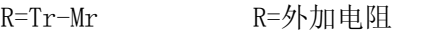

R=750-100 Tr=传感器要求的负载电阻

R≥650 Mr=模块电阻(内部 100Ω)

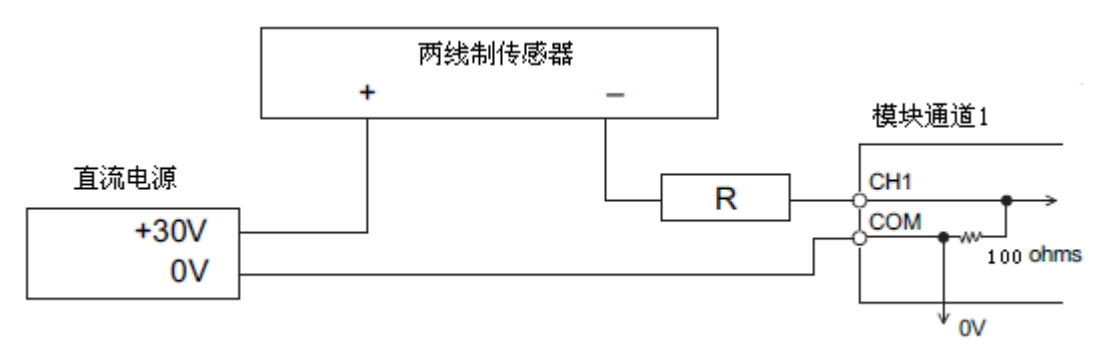

# 5.4 模块的运转

# 5.4.1 通道扫描顺序

DL05、DL06 可在 1 次扫描后获得所有八个通道的输入数据,CPU 支持用于管理数据传送 的特殊寄存器,这在"特殊寄存器"一节中会有详细介绍。

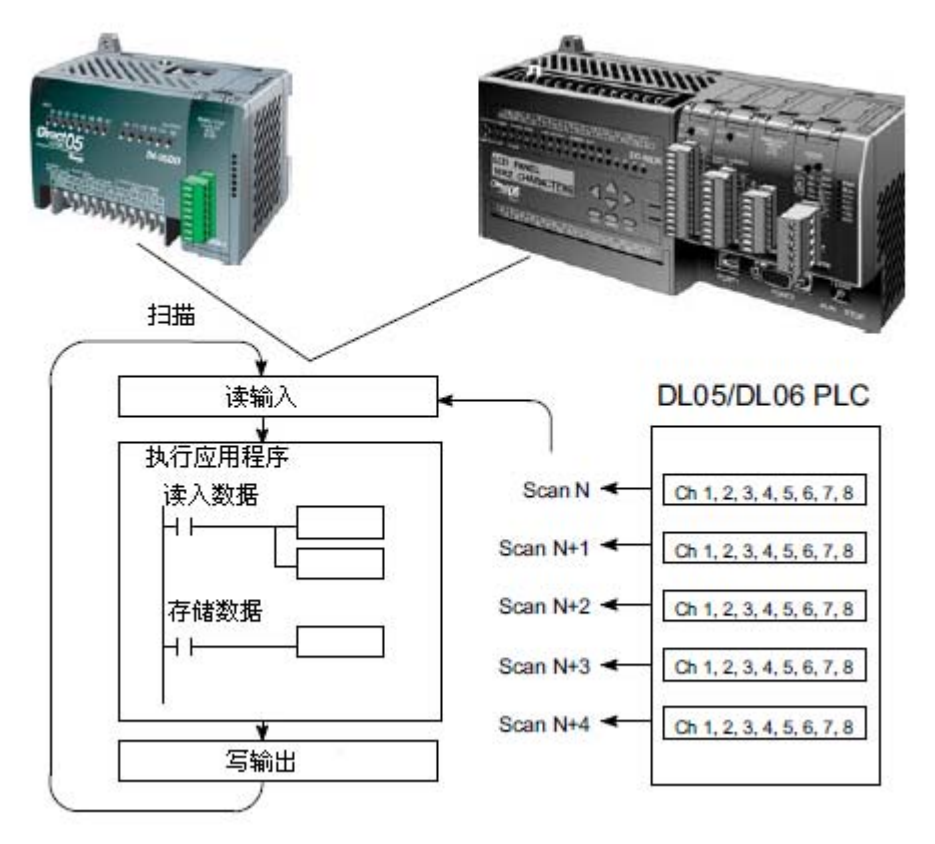

### 5.4.2 模拟量模块的刷新

即使 CPU 对通道进行刷新与 CPU 扫描同步,但模块对模拟量传输信号的监控和将信号转 换成 16-bit 的二进制形式是不同步的。这就使得模块在 RLL 程序中, 能够连续不断地提供 精确的测量,并且不会减慢离散点的控制逻辑。

模块要用约 10.2ms 的时间去感应每个通道 95%的模拟量信号的改变,要用约 81.6ms 的 时间去感应所有通道的信号改变。)

注意:这不是把模拟量信号转换为数字量所需要的时间,转换为数字量只需花几微秒,许 多制造商都列有转换时间表,但要考虑滤波时间才能真正确定刷新时间。我们所说的刷新 时间还包括滤波设定时间。

# 5.5 特殊寄存器

#### 5.5.1 数据格式

DL05 和 DL06 系列 PLC 都有特殊寄存器分配给各自的插槽,这些特殊寄存器用途如下:

- ·指定数据的格式(二进制或 BCD)
- ·指定扫描通道数(F0-08ADH-1 为 8 通道)
- ·指定了存贮输入数据的寄存器地址

#### 5.5.2 DL05 数据格式

下列表格为 DL05 PLC 用于模块 F0-08ADH-1 的特殊寄存器。

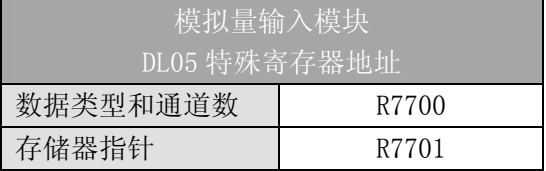

#### 5.5.3 数据类型及激活通道数设置

寄存器 R7700 用来定义数据类型是二进制或是 BCD,并定义要被激活的通道数。

例如,假如 F0-08ADH-1 被安装在选定的插槽上。在 R7700 中装入一个常数 800 意味着 8 个通道全被激活并且数据类型是 BCD 形式。在 R7700 中装入一个常数 8800 意味着 8 个通 道全被激活并且数据类型是二进制形式。

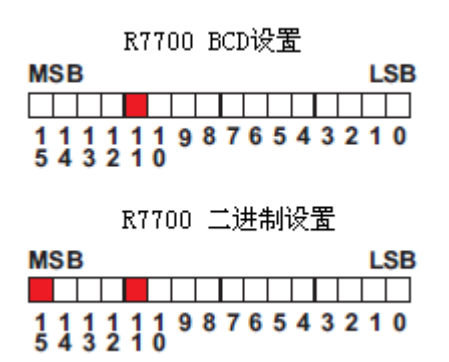

#### 5.5.4 存储器指针设置

DL05 PLC 使用 R7701 作为存放模拟量输入数据的寄存器地址的一个指针。装入 R7701 中的数值是一个八进制数,用来确定读入模拟量输入数据的寄存器起始地址。此寄存器起始 地址用户可以自己定义选择。例如,装入 02000,则通道 1 的数据值写入 R2000-2001, 通道 2 的数据值写入 R2002-2003,通道 3 的数据值写入 R2004-2005,通道 4 的数据值写入 R2006-2007,通道 5 的数据值写入 R2010-2011,通道 6 的数据值写入 R2012-2013,通道 7 的数据值写入 R2014-2015,通道 8 的数据值写入 R2016-2017。

#### 5.5.5 DL06 数据格式

DL06 PLC 的四个可选插槽被分配了特殊寄存器,下表列出了这些可以用来设置 F0-08ADH-1 模块的特殊寄存器地址。

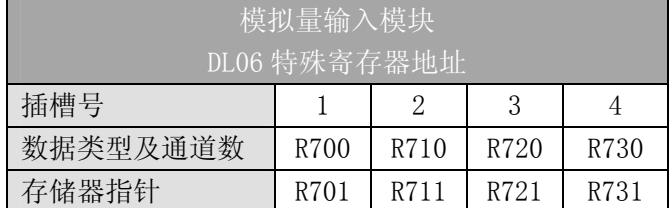

#### 5.5.6 数据类型及激活通道数设置

寄存器 R700、710、720 和 730 用来定义数据类型是二进制或是 BCD,并定义要被激活 的通道数。

例如,假如 F0-08ADH-1 被安装在插槽 1 上。在 R700 中装入一个常数 800 意味着 8 个通 道全被激活并且数据类型是 BCD 形式;在 R700 中装入一个常数 8800 意味着 8 个通道全被激 活并且数据类型是二进制形式。

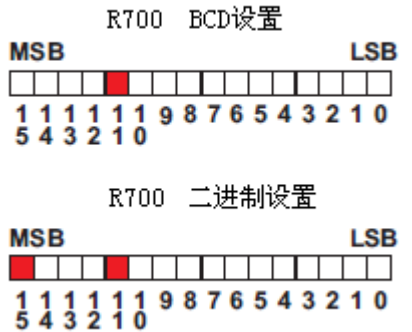

#### 5.5.7 存储器指针设置

DL06 PLC 使用 R701、711、721 和 731 作为存放模拟量输入数据的寄存器地址的指针。 装入这些存储器的数值是八进制数,用来确定读入模拟量输入数据的寄存器起始地址。这些 寄存器起始地址用户可以自己定义选择。例如,装入 O2000,则通道 1 的数据值写入 R2000-2001,通道 2 的数据值写入 R2002-2003,通道 3 的数据值写入 R2004-2005,通道 4 的数据值写入 R2006-2007,通道 5 的数据值写入 R2010-2011,通道 6 的数据值写入 R2012-2013,通道 7 的数据值写入 R2014-2015,通道 8 的数据值写入 R2016-2017。

# 5.6 在控制程序中使用指针

### 5.6.1 梯形图中 DL05 指针运用

注意: 正确的运用 DL05 指针要求仅在第一次扫描时将寄存器地址读入特殊寄存器。将 SP0 作为允许触点,见下面程序。

下面的例子程序演示了如何设置特殊寄存器地址。可将这段程序放在梯形图程序的任何 位置,如果是级式编程,则要放在初始级。

把模拟量输入读入寄存器所要做的就是这些,一旦数据在寄存器 R 中了,就可以执行数 据的运算, 把数据与预置值比较等等。在例子中使用了 R2000, 但也可以使用其它用户存储 器。

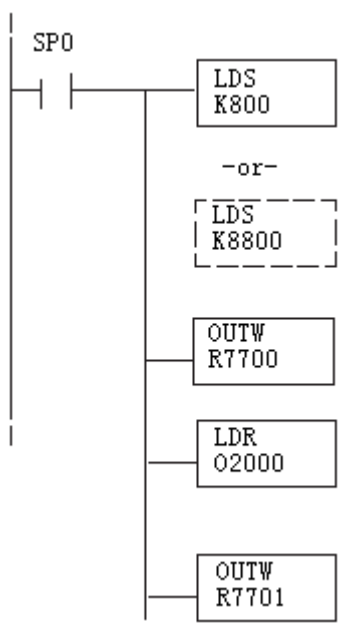

读入一个常数,它指定了要扫描的通道数和数据格式,它的上位字节 高四位用于选择数据格式(0=BCD,8=二进制)和通道数量(对 F0-08ADH-1 来说最大为 8)。

二进制形式用于在某些接口操作接口单元上显示数据, DL05 PLC 支持 二进制运算功能。

分配给扩展槽的特殊寄存器包括数据格式和要扫描的通道数。

读入输入数据起始地址的一个八进制数,如读入 O2000,则地址分配如 下:通道 1-R2000-2001,通道 2-R2002-2003,通道 3-R2004-2005,通 道 4-R2006-2007,通道 5-R2010-2011,通道 6-R2012-2013,通道 7-R2014-2015,通道 8-R2016-2017。

八进制地址存入寄存器, R7701 被分配给所选插槽作为一个指针, 即 CPU 将使用此寄存器中的八进制值来确定输入的数据的存放地址。

### 5.6.2 DirectSOFT5 中用 IBox 指令实现 DL05 指针运用

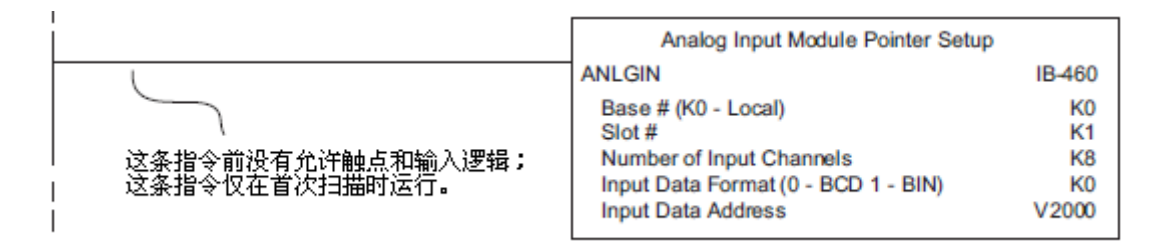

### 5.6.3 梯形图中 DL06 指针运用

注意: 正确的运用 DL06 指针要求仅在第一次扫描时将寄存器地址读入特殊寄存器。将 SP0 作为允许触点,见下面程序。

在下面的例子程序中,将下面的特殊寄存器表作为设置存储指针的指南。

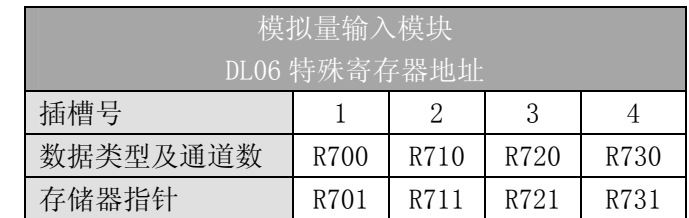

F0-08ADH-1 模块可被安装在 DL06 的任一可用插槽内。下面的梯形图程序演示了如何设 置安装在 DL06 插槽 1 中的模块的特殊寄存器地址。利用上表确定把模块安装到其它插槽时 的指针值。可将这段程序放在梯形图程序的任何位置或级式程序的初始级。

把模拟量输入读入寄存器所要做的就是这些,一旦数据在寄存器 R 中了, 就可以执行数 据的运算, 把数据与预置值比较等等。在例子中使用了 R2000, 但也可以使用其它用户存储 器。

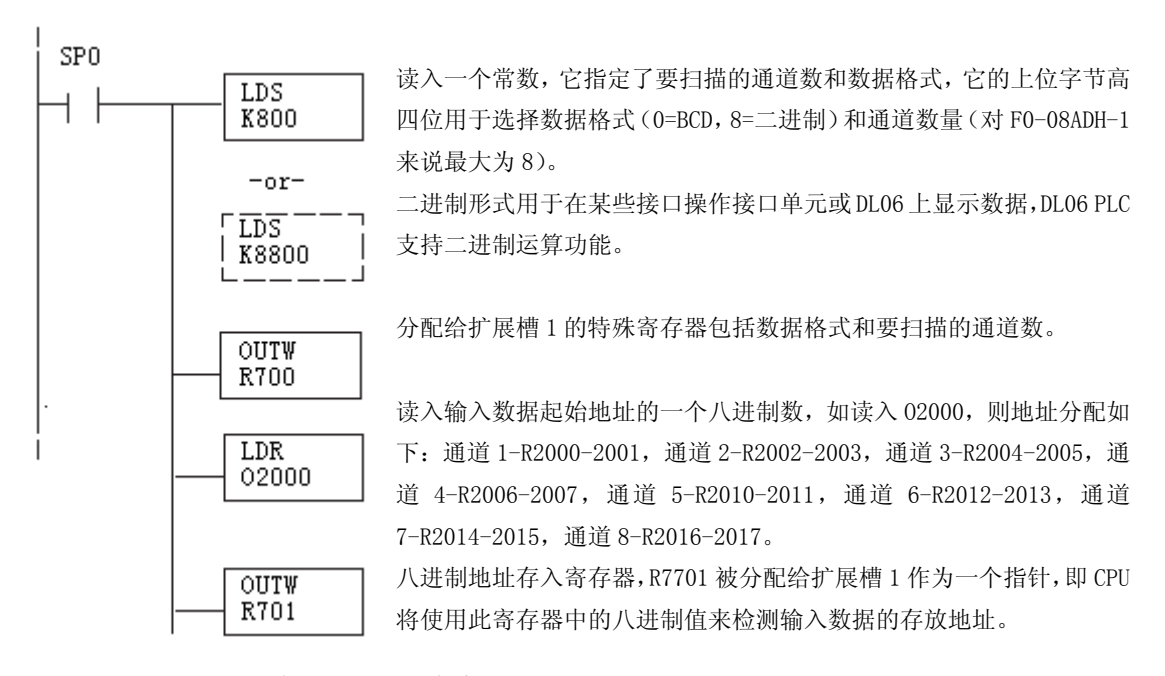

### 5.6.4 DirectSOFT5 中用 IBox 指令实现 DL06 指针运用

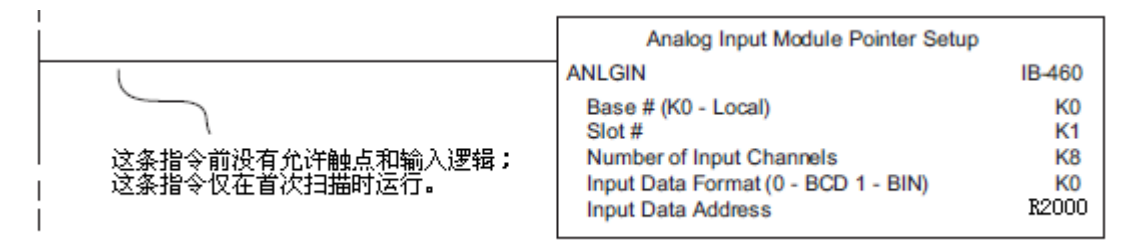

# 5.7 标度变换

# 5.7.1 输入数据的换算

许多应用要求将测量值的当量值转换为相应的工程量值,它比当量值更有意义,转换公 式如下所示:

 Units=A×  $\frac{H-L}{+L}$ <sup>+</sup>L

65535 H=工程量上限,

L=工程量下限

A=模拟量的当量数值(0~65535)

例如, 如果要在编程软件或手持编程器中监视 0.0~99.9 的压力测量值, 因有小数点则 需将模拟量数值乘以 10。使用时注意有无乘法器的区别。

假设模拟量对应的数字量为 2024,稍微小于一半的量程,应得 49.4PSI。 模拟量的当量数值 32375,小于一半量程,应相当于 49.4PSI。

无乘法器例 Units=A× 65535  $\frac{H-L}{H+L}$ <sup>+L</sup> Units= $32375\times$ 65535  $\frac{100 - 0}{+0}$  带乘法器例 Units=10×A× 65535  $\frac{H-L}{H}$ <sup>+L</sup> Units= $323750\times$ 65535  $\frac{100 - 0}{+0}$ 

Units=49

Units=494

### 5.7.2 转换程序

下列程序示范了如何将输入数据转换为工程量,该例中假设使用指令将 BCD 数读入适当 的寄存器。

注意: 例中的 SP1 为常 ON, 也可以使用 I, M 等触点。

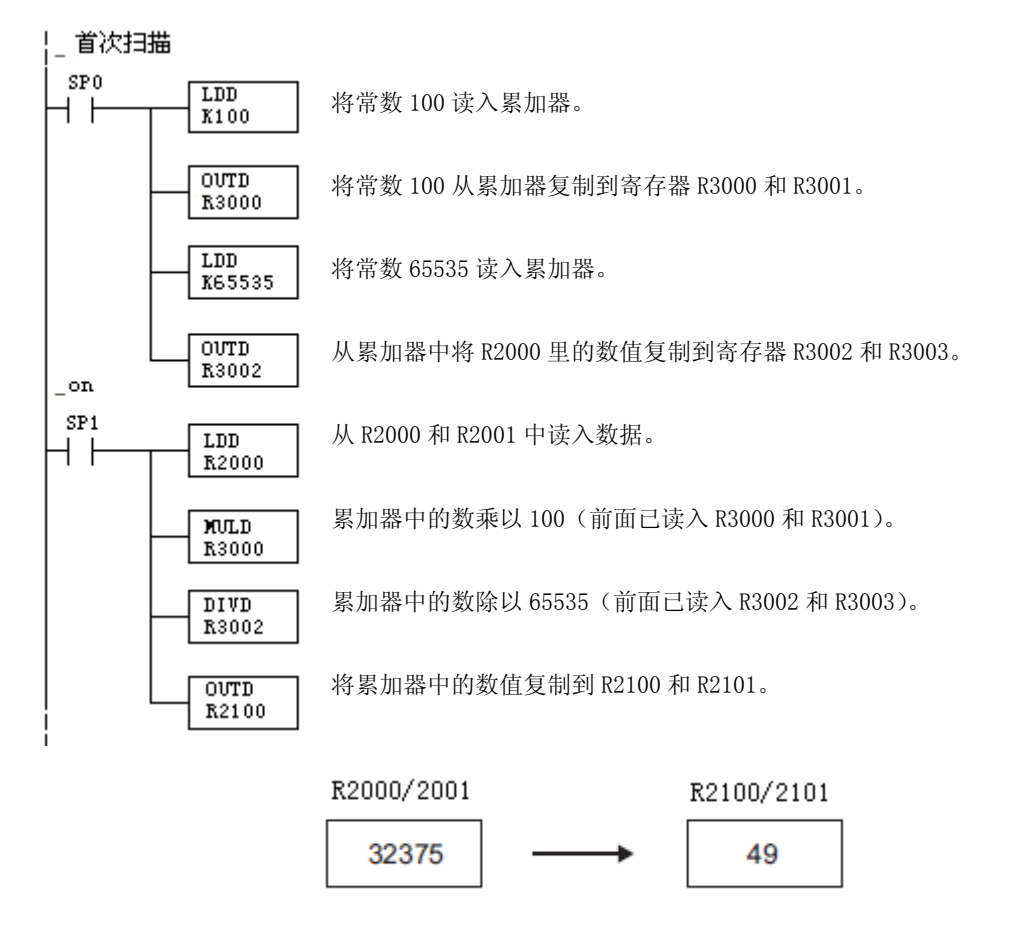

#### 5.7.3 模拟量和数字量的转换

有时,信号值和数字值之间的转换是十分有用的。尤其在设备启动或故障检修时更加有 用。下表提供了一些公式,使转换更容易。

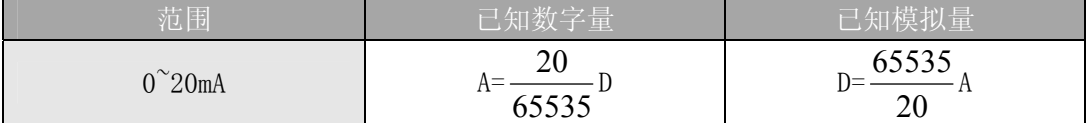

如,已经测量到信号值为 10mA,可使用公式检查存储在寄存器中的数字量是否正确。

$$
D=\frac{65535}{20} \times A
$$
  

$$
D=\frac{65535}{20} \times 10mA
$$
  

$$
D=32767
$$

# 5.8 模块分辨率

### 5.8.1 模拟量数据位

不管是数据类型 BCD 还是二进制,模拟量数据都占用两个 16-位字。16-位在低字上表 明模拟量数据是二进制格式。

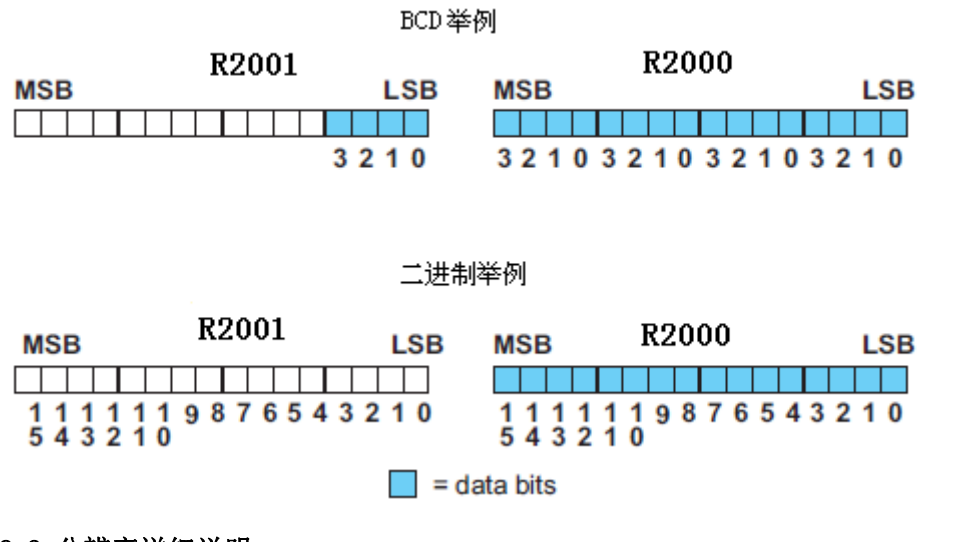

## 5.8.2 分辨率详细说明

因为模块是 16-位分辨率, 所以模拟量信号被转换成从 0-65535 (2<sup>16</sup>)范围内的数字量。 例如,0mA 信号被转换为数字量 0,20mA 信号转换为数字量 65535,这就相当于一个 0000 0000 0000 0000 到 1111 1111 11111 1111 的二进制数, 或 000 到 FFF 的十六进制数。如下图所 示。

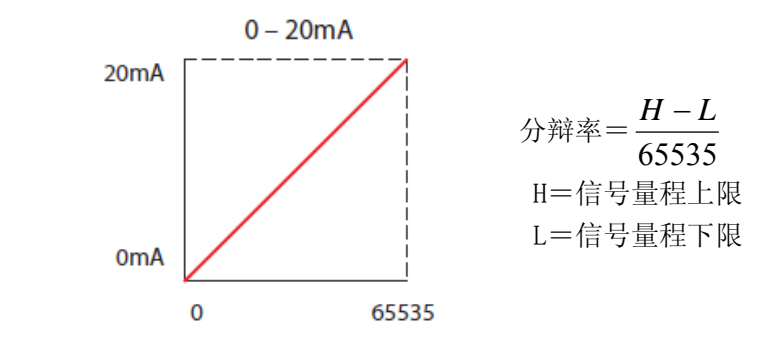

下表为引起数字量最小有效位变化的最小信号变化值:

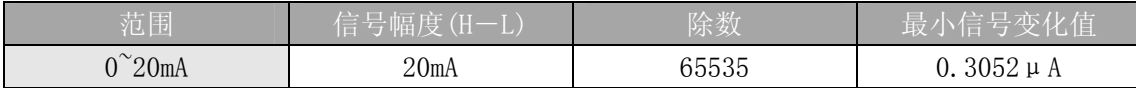

# 5.9 模拟量输入软件滤波

### 5.9.1 PID 回路滤波

DL05/06 PLC 内置 PV 滤波功能,请参阅 DL05 或 DL06 用户手册的"PID 回路操作"一章。 软件滤波(仅 DL06) 梯形图程序如下所示。当 PID 自动调节时必须使用滤波以防止干扰造成 误动作。

### 5.9.2 输入信号滤波(仅 DL06)

对模拟量输入信号的软件滤波可以使 PID 回路运行稳定,也可以使模拟量输入信号值在 操作界面上显示稳定。

警告:内置的滤波和软件滤波不适用于由于不正确的现场设备接线或接地而产生的干扰信 号,哪怕是小的电气干扰都会引起输入信号产生跳变,因此在使用滤波对模拟量输入信号进 行处理之前必须保证现场设备正确接线并正确接地。

### 5.9.3 使用二进制数据格式

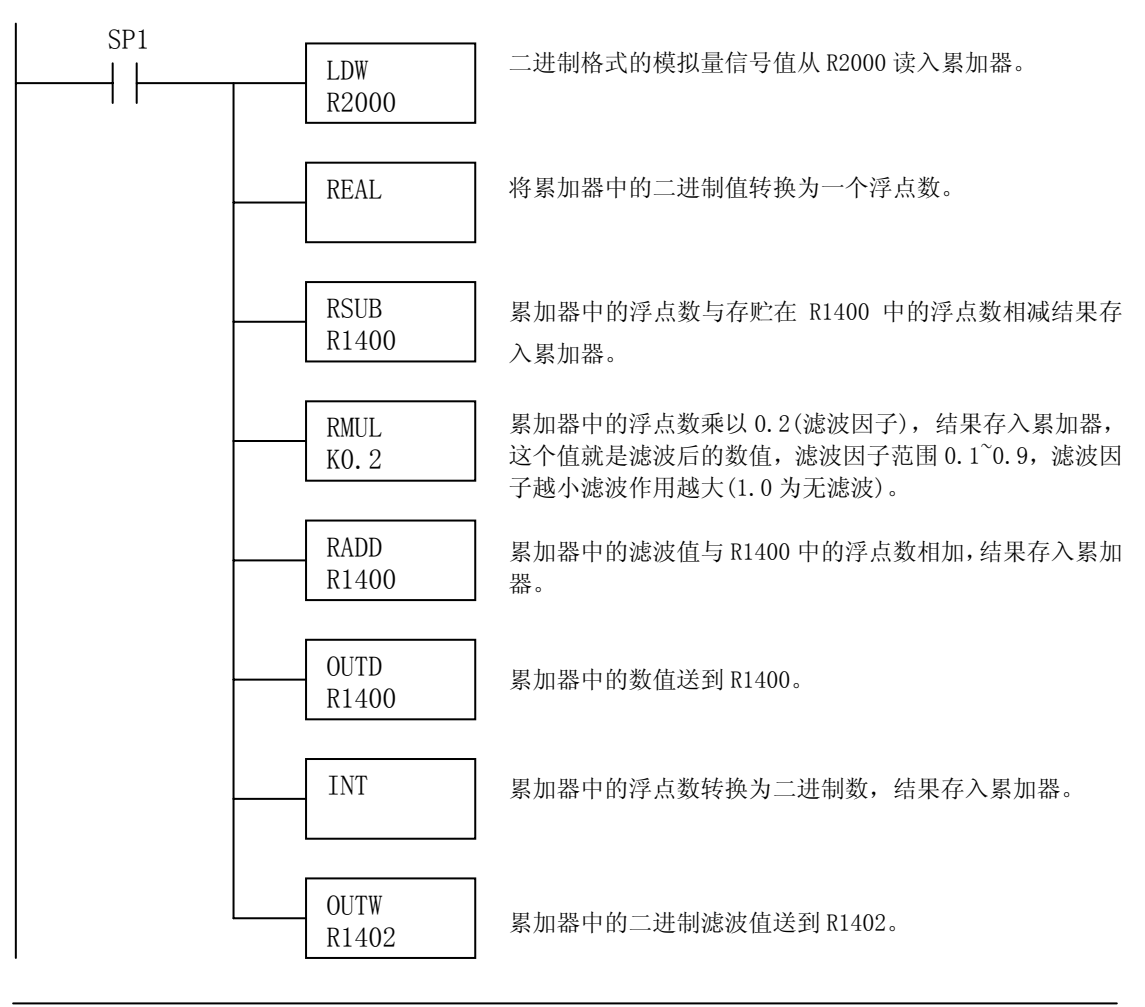

注意: 在数值为 BCD 格式时使用指针法获得模拟量数据时, 必须把它转换为二进制, 如下所 示,而在数值为二进制格式时使用指针法时,则不需要进行二进制转换。

# 5.9.4 使用 BCD 数据格式

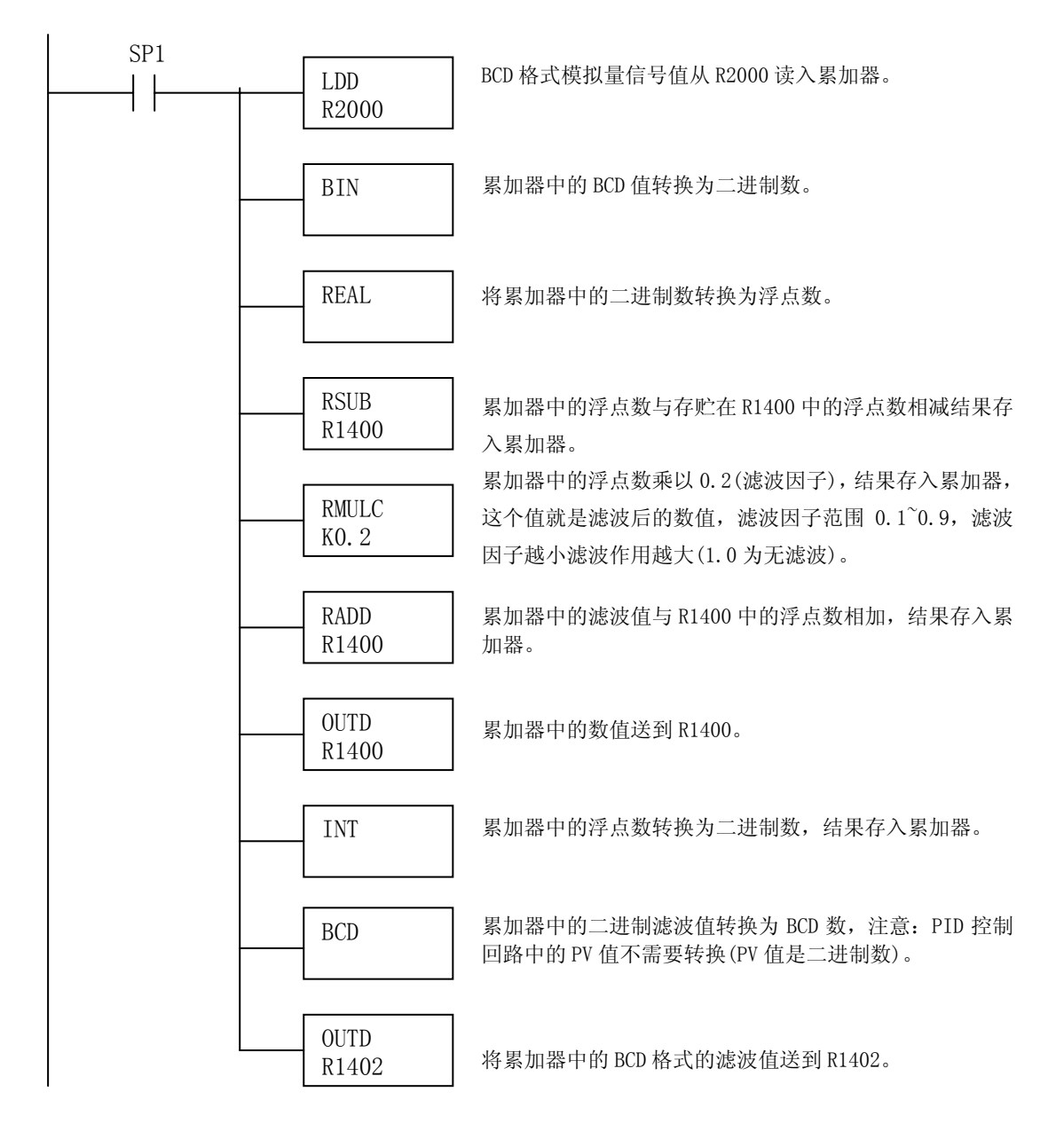

### 5.9.5 4-20mA 信号转换成 0-1000 BCD 举例

(现场传感器输出 4-20mA 信号到模拟量模块的应用。)

下面这个例子将第一个输入转换,一个储存在 R2000 和 R2001 中双字 BCD 值,转换为一 个范围为 0-1000 的 4-20mA 输入信号值。因为输入值范围为 0-20mA, 而不是 4-20mA, 所以 必须使用一个偏移量。任何小于 4mA (13107) 的值均被置为 4mA (13107)。

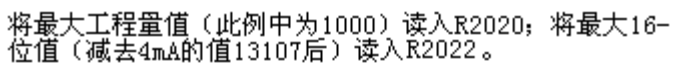

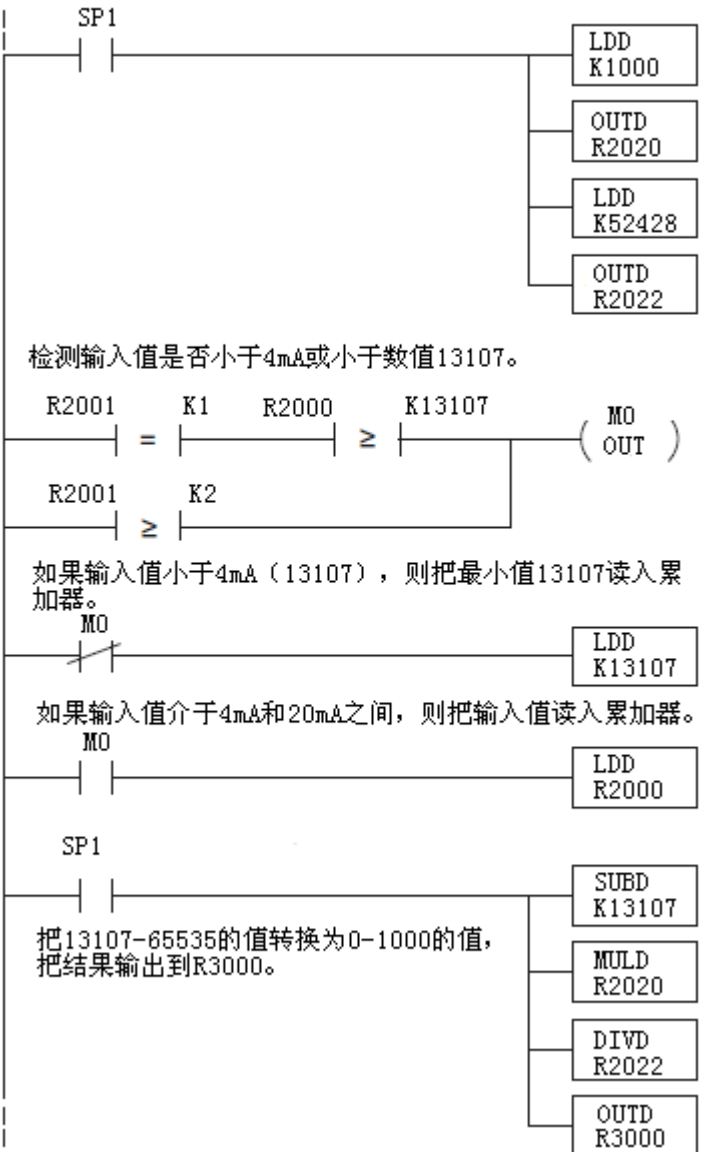

### 5.9.6 4-20mA 信号转换成 0-1000 二进制举例

(现场传感器输出 4-20mA 信号到模拟量模块的应用。)

下面这个例子将第一个输入转换,一个储存在 R2000 和 R2001 中双字二进制/十进制值, 转换为一个范围为 0-1000 的 4-20mA 输入信号值。因为输入值范围为 0-20mA,而不是 4-20mA, 所以必须使用一个偏移量。任何小于 4mA(13107 或 3333h)的值均被置为 4mA(13107 或 3333h)。

将最大工程量值 (此例中为1000或3E8h) 读入R2020, 将最大16-位值减去4mA的值 (13107或3333h) 后读入R2022。

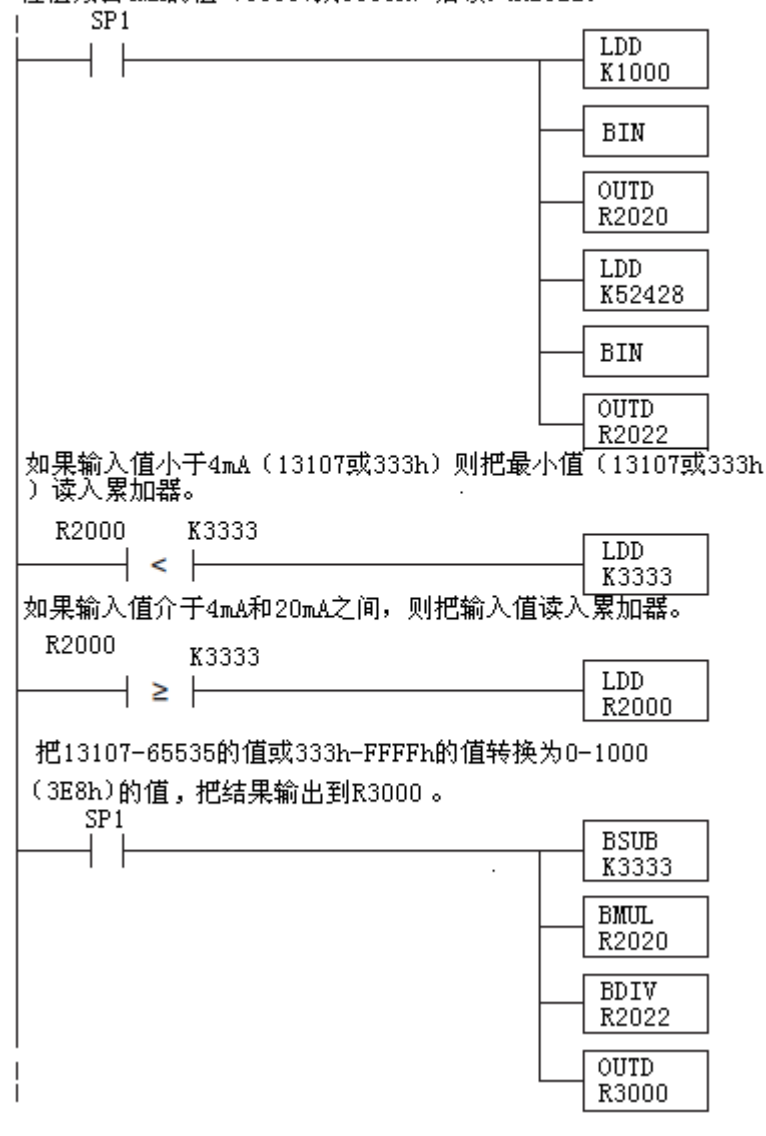

# 第 6 章 4 通道电压模拟量输入模块 F0-04AD-2

# 6.1 模块规格

F0-04AD-2 模拟量输入模块具有以下特点:

- 一次扫描可读取全部四个通道数据
- z 接线端子为可拆卸式端子台。
- 模拟量输入可用作 DL05 CPU 内置的 4 路 PID 和 DL06 CPU 内置的 16 路 PID 的过程变量。

● 带输入滤波和象微电脑一样的精简指令系统 RISC, 可提供 数字信号处理,保证干扰环境的模拟量的测量精度。

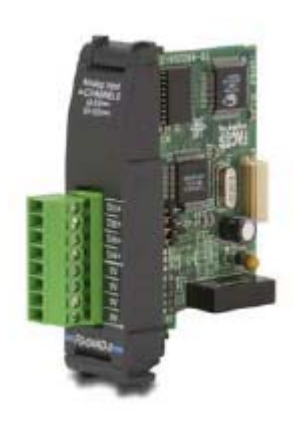

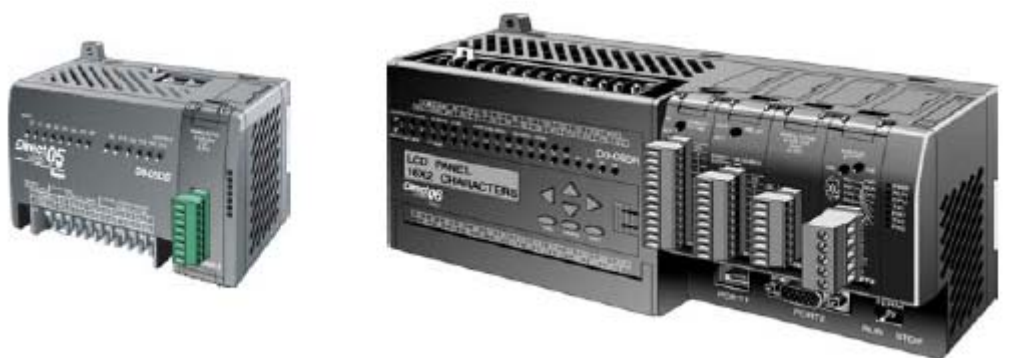

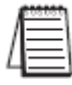

注意: DL05 的 F0-4AD-2 模块功能需要 DirectSOFT32 V3.0c 版本及以上, 硬件版本为 2.10 及以上的版本;DL06 需要硬件版本为 1.00 及以上, DirectSOFT32 V4.0 版本及以上。

下列表格提供了 F0-04AD-2 模拟量输入模块的技术参数。

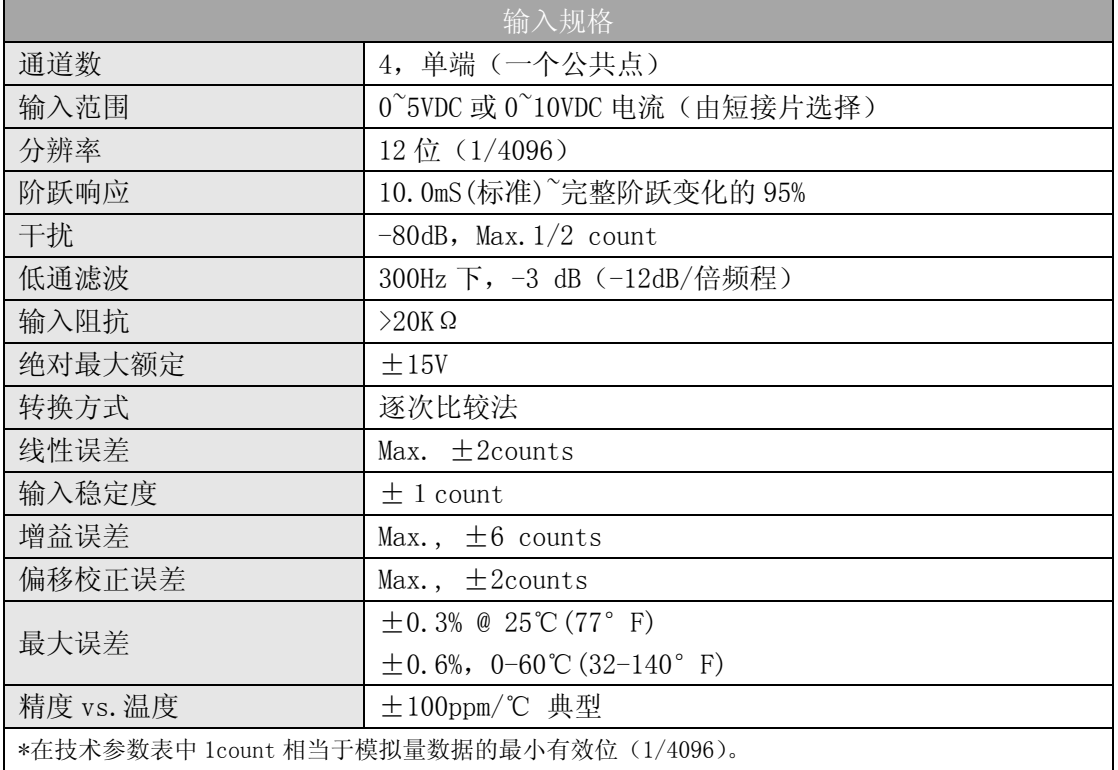

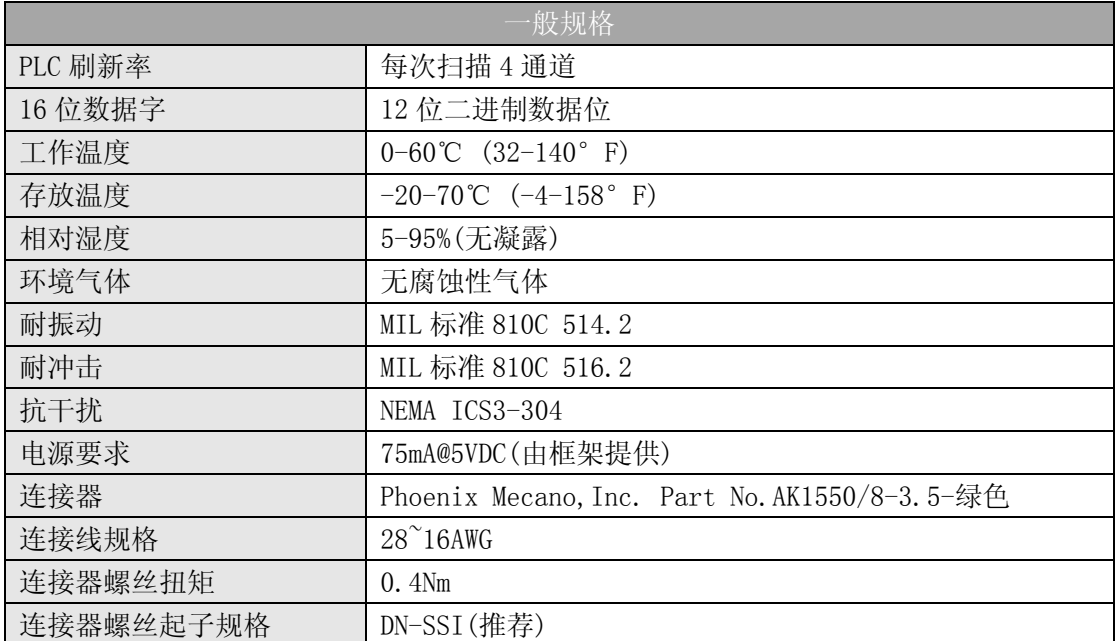

# 6.2 设置模块短接片

短接片 J2 的位置决定了输入信号标准。可以在 0~5VDC 和 0~10VDC 之间选择。模块的出 厂设置为两个引脚用短接片连接,此时的输入信号是 0~5VDC。要选择 0~10VDC 信号时, 请 使用模块上的标识图。可以通过去掉对应通道引脚上的短接片来选择一个或多个通道为  $0^{\sim}10$ VDC 信号。这样,某些通道可以为  $0^{\sim}$ 5VDC 信号, 其它通道为  $0^{\sim}10$ VDC 信号。

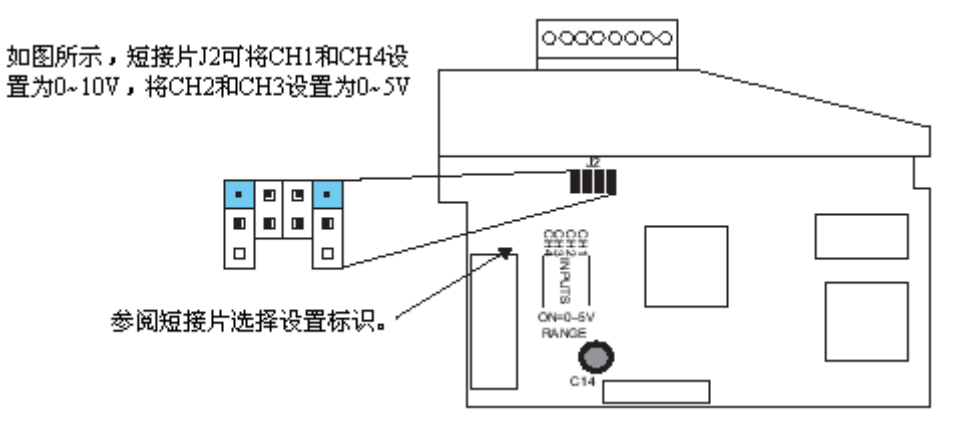
# 6.3 现场接线

### 6.3.1 接线指导

警告: 在拆卸模拟量模块或端子台前, 必须断开 PLC 和现场设备的电源, 否则, 将导致 PLC 和/或现场设备的损坏。

z 尽可能使用最短的连线。

• 在传感器侧使用带屏蔽电缆并把屏蔽线接地,不要将模块侧和传感器侧的屏蔽线都接 地。

z 不要在靠近大电机、大电流开关或变压器的地方排布信号线,这样可能会引起干扰。

• 使用检验过的电缆连接线路,将意外事故的危险降低至最小,检查是否符合本地和国家 标准以选择正确的使用方法。

是否选择独立的供电电源由所使用的传感器类型决定。

要拆卸端子台,先断开 PLC 电源和现场设备,再将端子台用力均匀地从模块插槽中拔出。 揿动模块上、下部的耳扣,可以把模拟量模块从 PLC 上拆卸下来,当耳扣打开,连接端 松动后,就可以把模块从插槽上拿下来。

# 6.4 接线图

下图为与现场设备连接的接线图。必要的话,可以将端子台拆下来,从而使模块可以在 不影响现场接线的情况下移动。

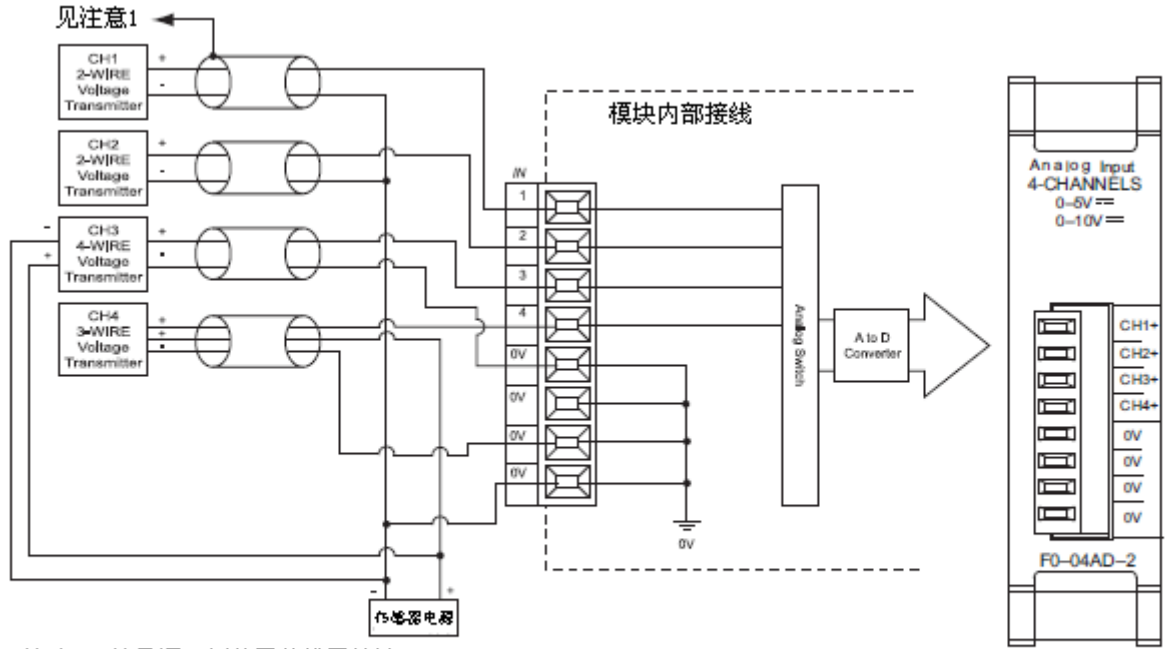

注意1:信号源一侧的屏蔽线需接地;

注意2:所有外部供电电源的公共端相连。

# 6.5 模块的运转

### 6.5.1 输入通道扫描顺序

DL05 和 DL06 可在 1 次扫描后获得所有四个通道的输入数据,CPU 支持用于管理数据传 送的特殊寄存器。

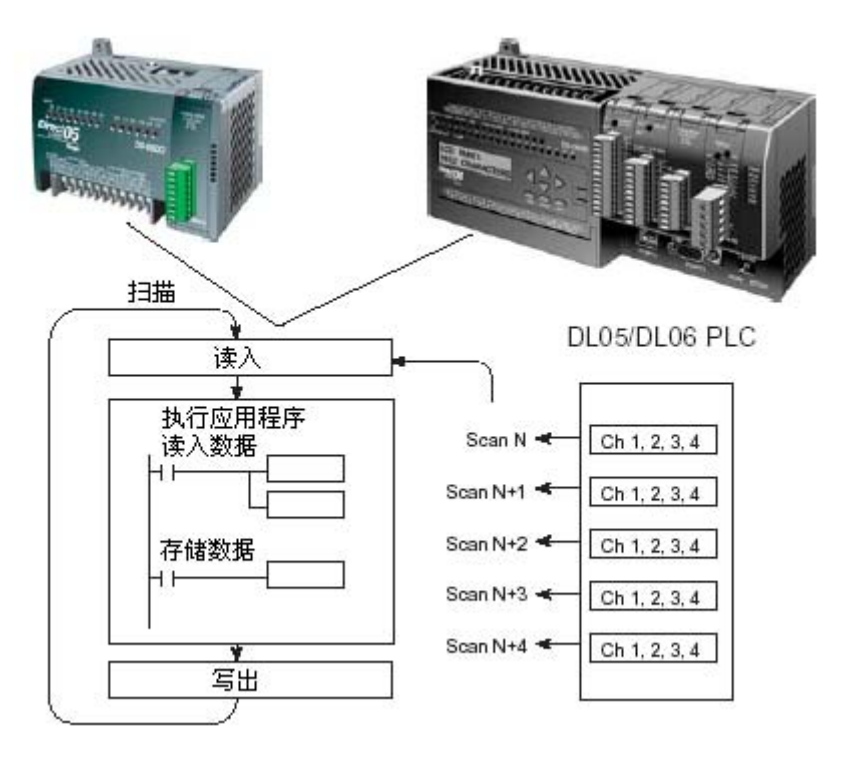

### 6.5.2 模拟量模块的刷新

即使 CPU 对通道进行刷新与 CPU 扫描同步,但模块对模拟量传输信号的监控和将信号转 换成 12-bit 的二进制形式是不同步的。这就使得模块在 RLL 程序中,能够连续不断地提供 精确的测量,并且不会减慢离散点的控制逻辑。

模块要用约 10ms 的时间去感应 95%的模拟量信号的改变,因为大多数应用中, 数值的 刷新都比信号改变要快。)

注意:这不是把模拟量信号转换为数字量所需要的时间,转换为数字量只需花几微秒,许多 制造商都列有转换时间表,但要考虑滤波时间才能真正确定刷新时间。我们所说的刷新时间 还包括滤波设定时间。

# 6.6 特殊寄存器

#### 6.6.1 数据格式

DL05 和 DL06 系列 PLC 都有特殊寄存器分配各自的插槽。这些特殊寄存器用途如下:

- ·指定数据的格式(二进制或 BCD)
- ·指定扫描通道数(F0-04AD-2 为 4 通道)
- ·指定了存贮输入数据的寄存器地址

#### 6.6.2 DL05 数据格式

下列表格为 DL05 PLC 用于模块 F0-04AD-2 的特殊寄存器。

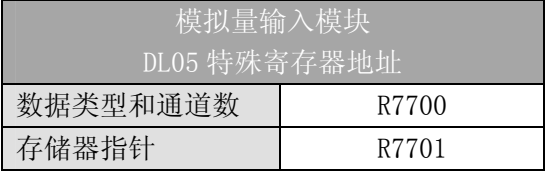

6.6.3 数据类型及激活通道数设置

寄存器 R7700 用来识别模块 F0-04AD-2 是否装在 DL05 的可选插槽内,并定义数据类型 是二进制或是 BCD。

例如,假如 F0-04AD-2 被安装在 DL05 的可选插槽内。在 R7700 中装入一个常数 400 意 味着一个 4 通道的模拟量模块安装在 DL05 的可选插槽内并且数据类型是 BCD 形式。在 R7700 中装入一个常数 8400 意味着一个 4 通道的模拟量模块安装在 DL05 的可选插槽内并且数据类 型是二进制形式。

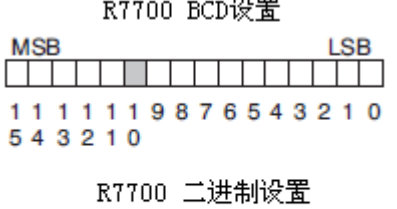

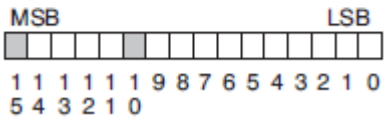

#### 6.6.4 存储器指针设置

DL05 PLC 使用 R7701 作为存放模拟量输入数据的寄存器地址的一个指针。装入 R7701 中的数值是一个八进制数,用来确定读入模拟量输入数据的起始地址。此寄存器起始地址用 户可以自己定义选择。例如,装入 O2000,则通道 1 的数据值写入 R2000,通道 2 的数据值 写入 R2001,通道 3 的数据值写入 R2002,通道 4 的数据值写入 R2003。

#### 6.6.5 DL06 数据格式

DL06 PLC 的四个可选插槽被分配了特殊寄存器,下表列出了这些可以用来设置 F0-04AD-2 模块的特殊寄存器地址。

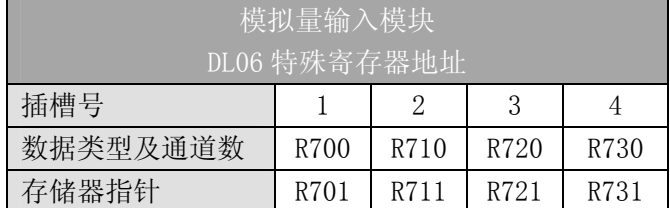

#### 6.6.6 数据类型及激活通道数设置

寄存器 R700、710、720 和 730 用来定义数据类型是二进制或是 BCD,并定义要被激活 的通道数。

例如,假如 F0-04AD-2 被安装在插槽 1 上。在 R700 中装入一个常数 400 意味着 4 个通 道全被激活并且数据类型是 BCD 形式;在 R700 中装入一个常数 8400 意味着 4 个通道全被激 活并且数据类型是二进制形式。

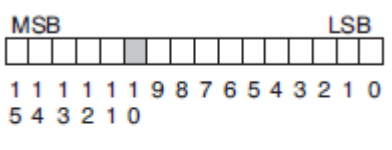

R700 BCD设置

R700 二进制设置

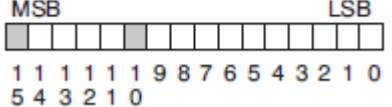

### 6.6.7 存储器指针设置

DL06 PLC 使用 R701、711、721 和 731 作为存放模拟量输入数据的寄存器地址的指针。 装入这些存储器的数值是八进制数,用来确定读入模拟量输入数据的起始地址。这些寄存器 起始地址用户可以自己定义选择。例如,装入 O2000,则通道 1 的数据值写入 R2000,通道 2 的数据值写入 R2001, 通道 3 的数据值写入 R2002, 通道 4 的数据值写入 R2003。

# 6.7 在控制程序中使用指针

#### 6.7.1 梯形图中 DL05 指针运用

DL05 CPU 仅在第一次扫描时检测指针值 (R7700 和 R7701 中的寄存器地址)。

下面的例子程序演示了如何设置特殊寄存器地址。可将这段程序放在梯形图程序的任何 位置,如果是级式编程,则要放在初始级。

把模拟量输入读入寄存器所要做的就是这些,一旦数据在寄存器 R 中了, 就可以执行数 据的运算, 把数据与预置值比较等等。在例子中使用了 R2000, 但也可以使用其它用户存储 器。

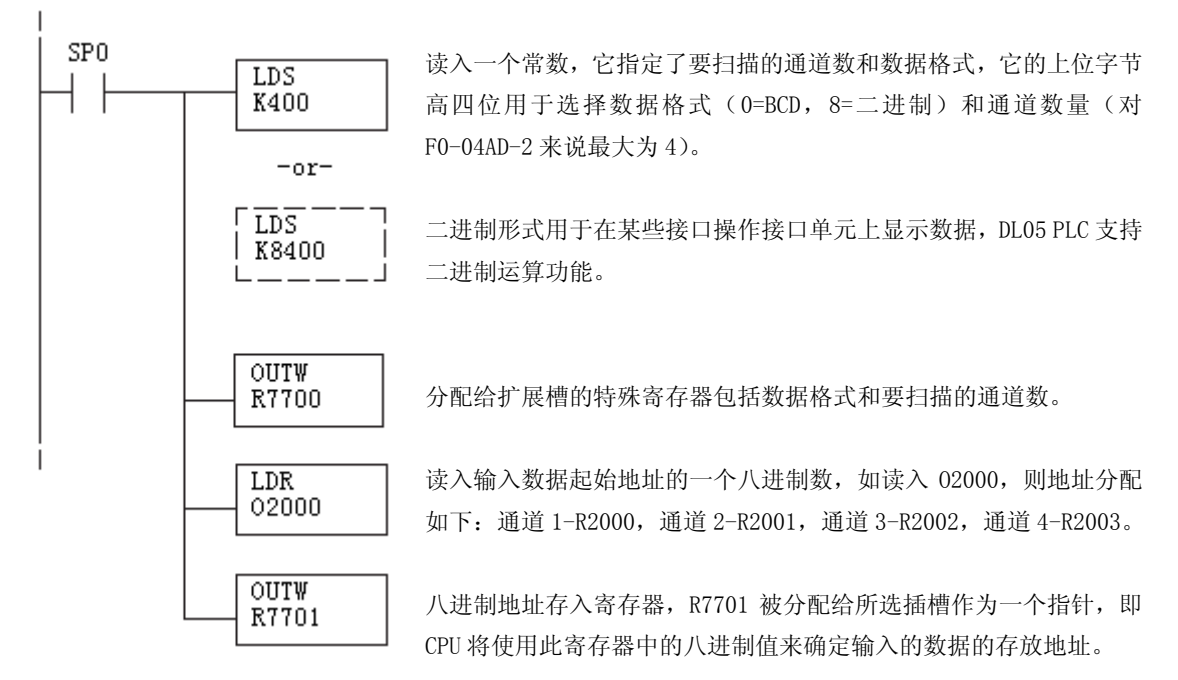

### 6.7.2 梯形图中 DL06 指针运用

在下面的例子程序中,将下面的特殊寄存器表作为设置存储指针的指南。

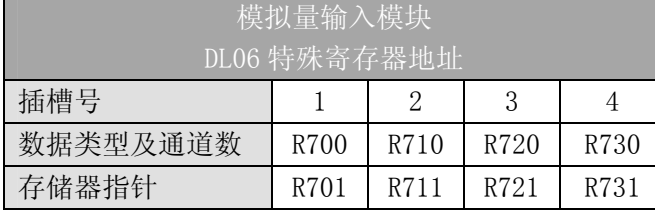

F0-04AD-2 模块可被安装在 DL06 的任一可用插槽内。下面的梯形图程序演示了如何设 置安装在 DL06 插槽 1 中的模块的特殊寄存器地址。利用上表确定把模块安装到其它插槽时 的指针值。可将这段程序放在梯形图程序的任何位置,如果是级式编程,则要放在初始级。

把模拟量输入读入寄存器所要做的就是这些,一旦数据在寄存器 R 中了,就可以执行数 据的运算, 把数据与预置值比较等等。在例子中使用了 R2000, 但也可以使用其它用户存储 器。

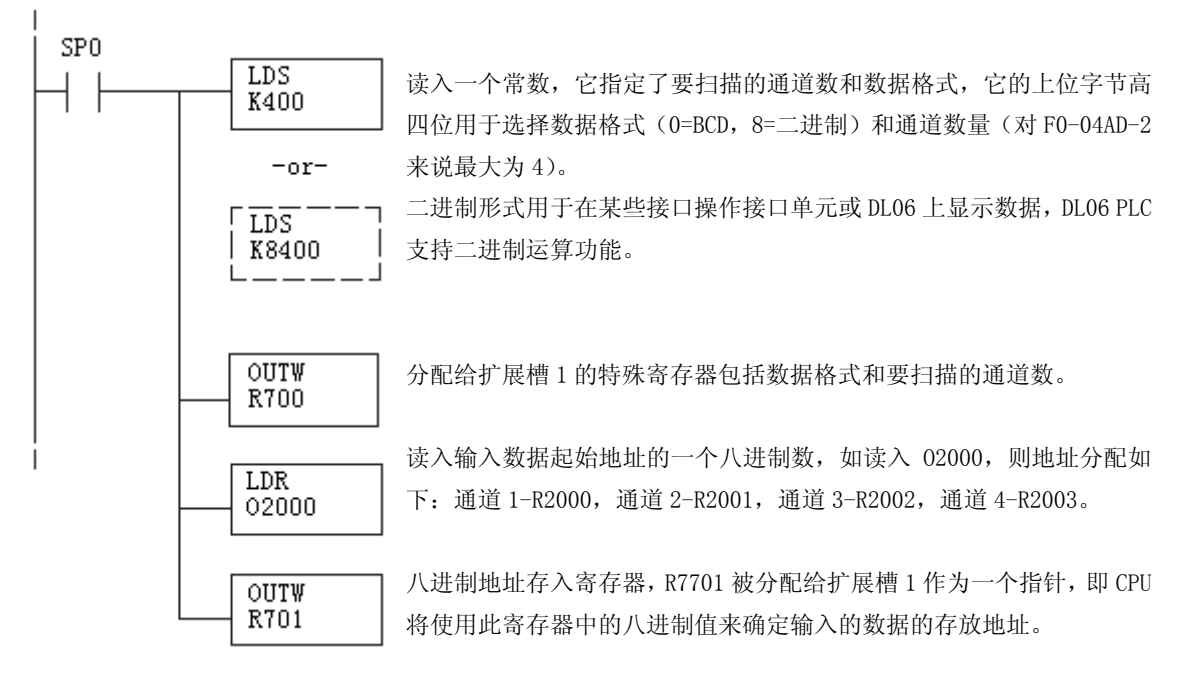

# 6.8 标度变换

# 6.8.1 输入数据的换算

对于模拟量的当量数值要转换为相应的工程量值,其转换公式如下所示:

 Units=A× 4095  $\frac{H-L}{+L}$ 

H=工程量上限,

L=工程量下限

A=模拟量的当量数值(0~4095)

例如,如果要在编程软件或手持编程器中监视 0.0~99.9 的压力测量值,因有小数点则 需将模拟量数值乘以 10。使用时注意有无乘法器的区别。

假设模拟量对应的数字量为 2024,稍微小于一半的量程,应得 49.4PSI。 模拟量的当量数值 2024,小于一半量程,应相当于 49.4PSI。

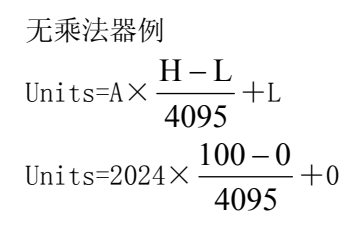

带乘法器例 Units=10×A× 4095  $\frac{H-L}{L} + L$ Units=20240 $\times$ 4095  $\frac{100 - 0}{100} + 0$ 

Units=49

Units=494

### 6.8.2 转换程序

下列程序示范了如何将 0-4095 的输入数据格式转换为工程量的程序,该例中假设使用 指令将 BCD 数读入适当的寄存器

注意: 例中的 SP1 为常 ON, 也可以使用 I, M 等触点。

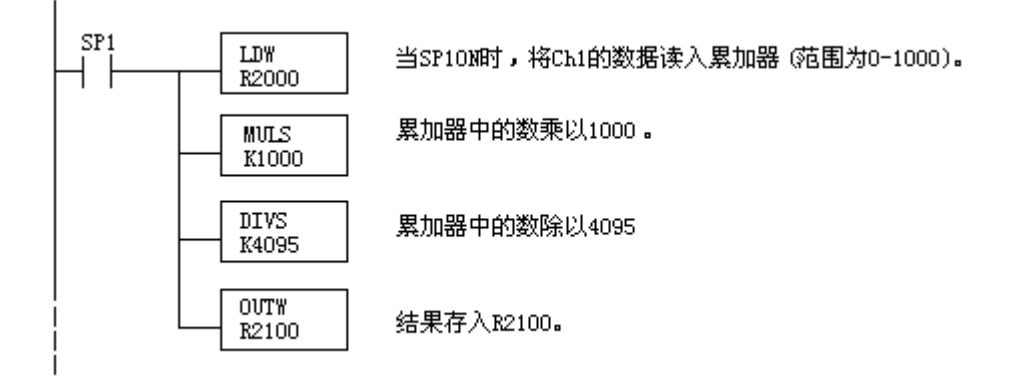

### 6.8.3 模拟量和数字量的转换

有时,信号值和数字值之间的转换是十分有用的。这在设备启动或故障检修时特别有用。 下面的表提供了一些公式,使转换更容易。

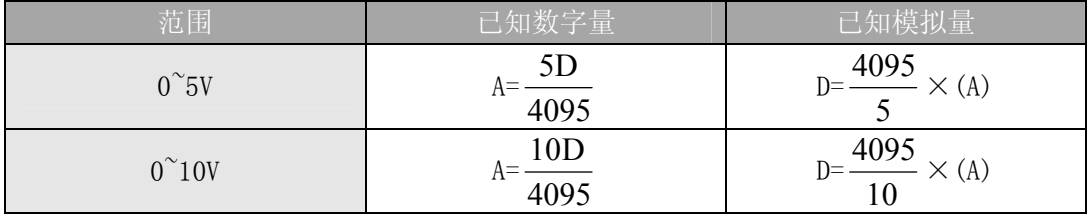

如,有一测量值 10mA,可使用公式检查存储在寄存器中的数字量是否正确。

$$
D=\frac{4095}{10} \times (A)
$$
  

$$
D=\frac{4095}{10} \times (6V)
$$
  

$$
D=(409, 5) \times (6)
$$
  

$$
D=2457
$$

# 6.9 模块分辨率

# 6.9.1 模拟量数据位

前十二位以二进制格式表示模拟量数据。

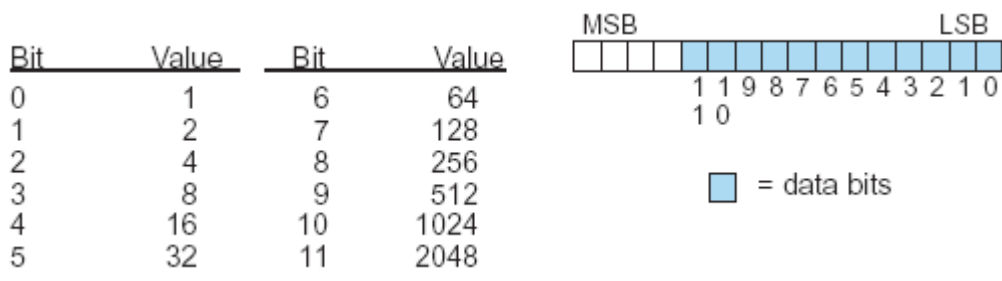

# 6.9.2 分辨率详细说明

因为模块是 12-位分辨率, 所以模拟量信号被转换成从 0-4095 (2<sup>12</sup>) 范围内的数字量。  $\frac{1}{2}$ 例如,  $0^{\circ}10$ V 范围的 0V 信号被转换为数字量 0, 10V 信号转换为数字量 4095, 这就相当于一 个二进制数 0000 0000 0000 转换为 1111 1111 1111, 或 000 到 FFF 的十六进制数, 如图所 示。

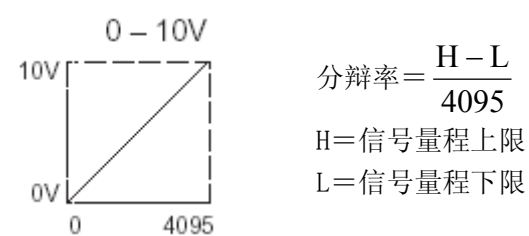

下表为数字量的最小有效位的变化所引起的信号作最小变化的列表:

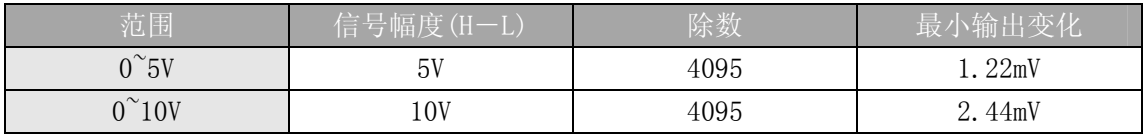

# 6.10 模拟量输入软件滤波

### 6.10.1 PID 回路滤波

DL05/06 PLC 内置 PV 滤波功能,请参阅 DL05 或 DL06 用户手册的"PID 回路操作"一章。 软件滤波(仅 DL06) 梯形图程序如下所示。当 PID 自动调节时必须使用滤波以防止干扰造成 误动作。

#### 6.10.2 输入信号滤波(仅 DL06)

对模拟量输入信号的软件滤波可以使 PID 回路运行稳定,也可以使模拟量输入信号值在 操作界面上显示稳定。

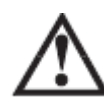

警告:内置的滤波和软件滤波不适用于由于不正确的现场设备接线或接地而产生的干扰信 号,哪怕是小的电气干扰都会引起输入信号产生跳变,因此在使用滤波对模拟量输入信号进 行处理之前必须保证现场设备正确接线并正确接地。

### 6.10.3 使用二进制数据格式

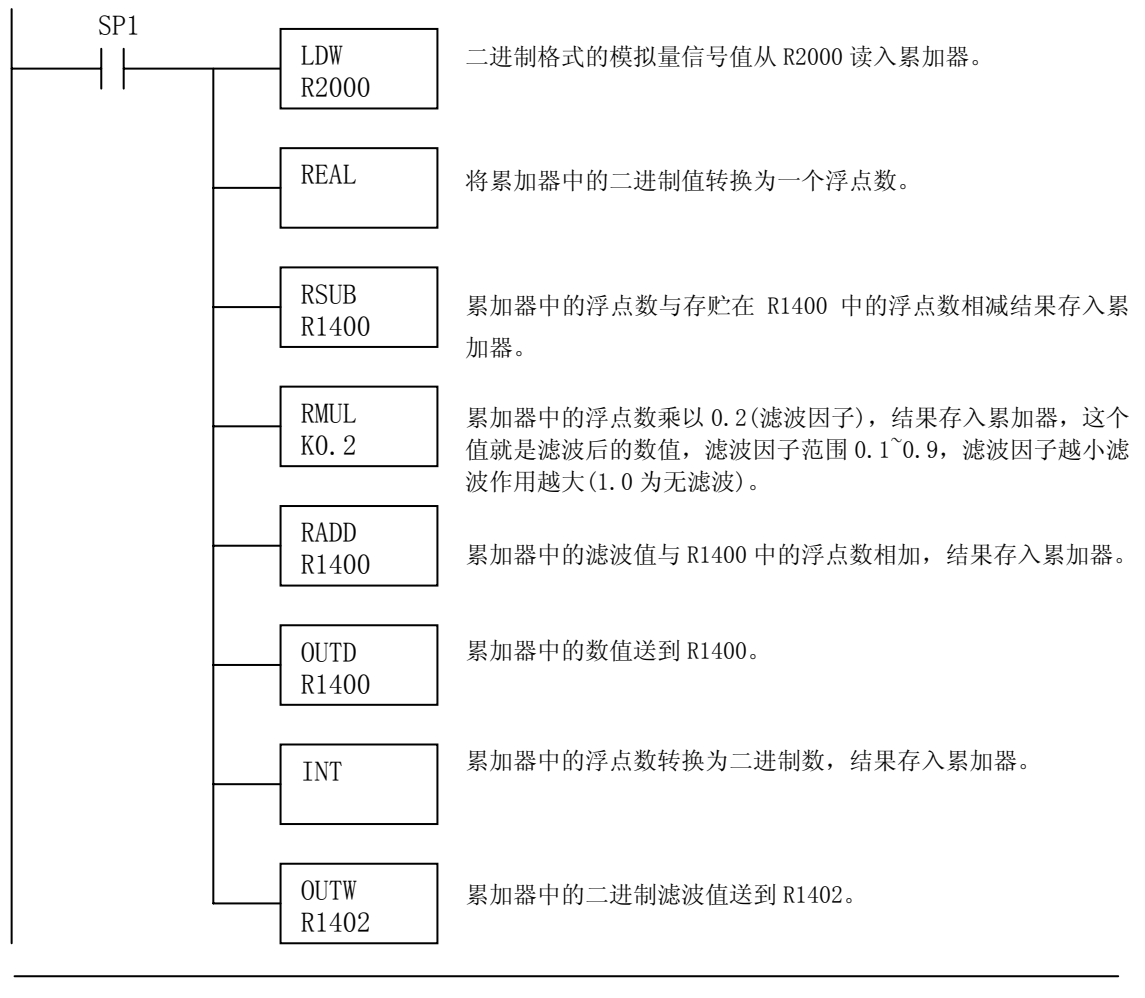

注意: 在数值为 BCD 格式时使用指针法获得模拟量数据时, 必须把它转换为二进制, 如下所 示,而在数值为二进制格式时使用指针法时,则不需要进行二进制转换。

# 6.10.4 使用 BCD 数据格式

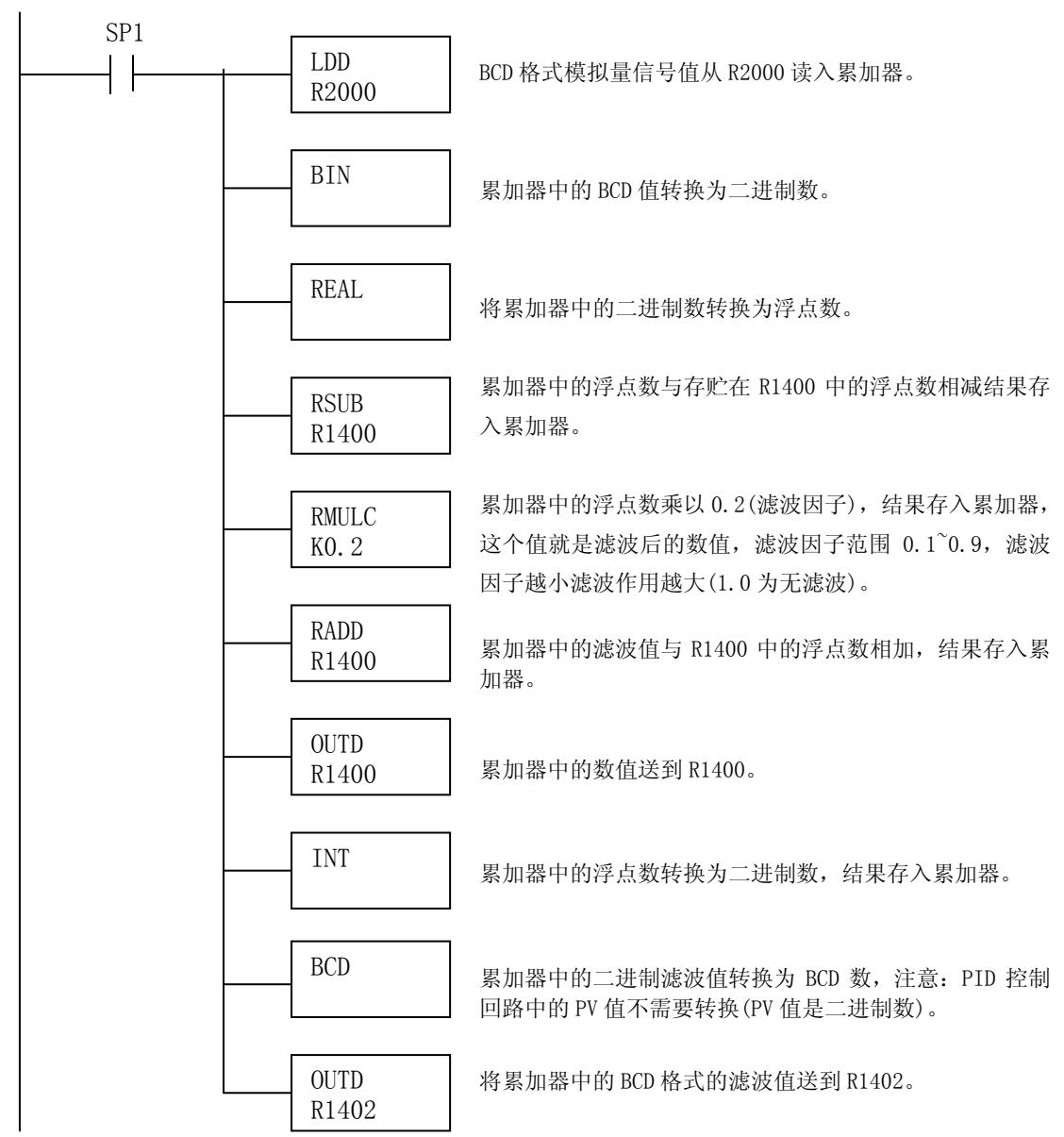

# 第 7 章 8 通道模拟量电压输入模块 F0-08ADH-2

# 7.1 模块规格

F0-08ADH-2 模拟量输入模块具有以下特点:

- z 在一次扫描中,可读取全部八个通道的数据。
- z 接线端子为可拆卸式端子台。
- 模拟量输入可用作 DL05 CPU 内置的 4 路和 DL06 CPU 内置的 8 路 PID 的过程变量。

z 带输入滤波和象微电脑一样的精简指令系统 RISC,可提供数 字信号处理,保证干扰环境的模拟量的测量精度。

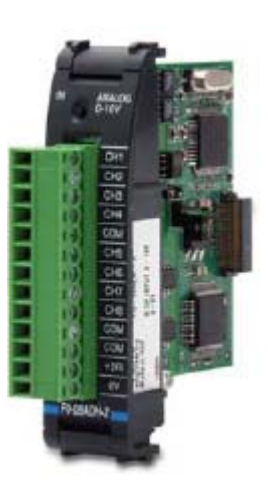

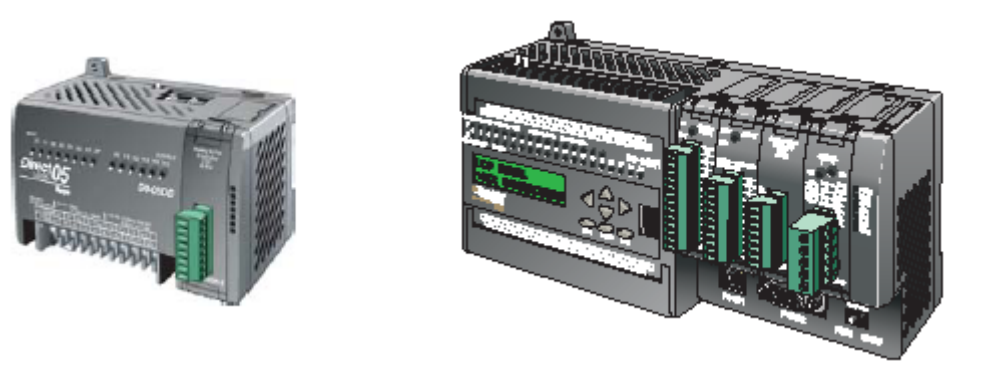

注意:DL05 的 F0-08ADH-2 模块功能需要 DirectSOFT32 V3.0c 版本及以上,硬件版本为 5.20 及以上的版本;DL06 需要硬件版本为 2.30 及以上, DirectSOFT32 V4.0 版本及以上。

下列表格提供了 F0-08ADH-2 模拟量输入模块的技术参数。

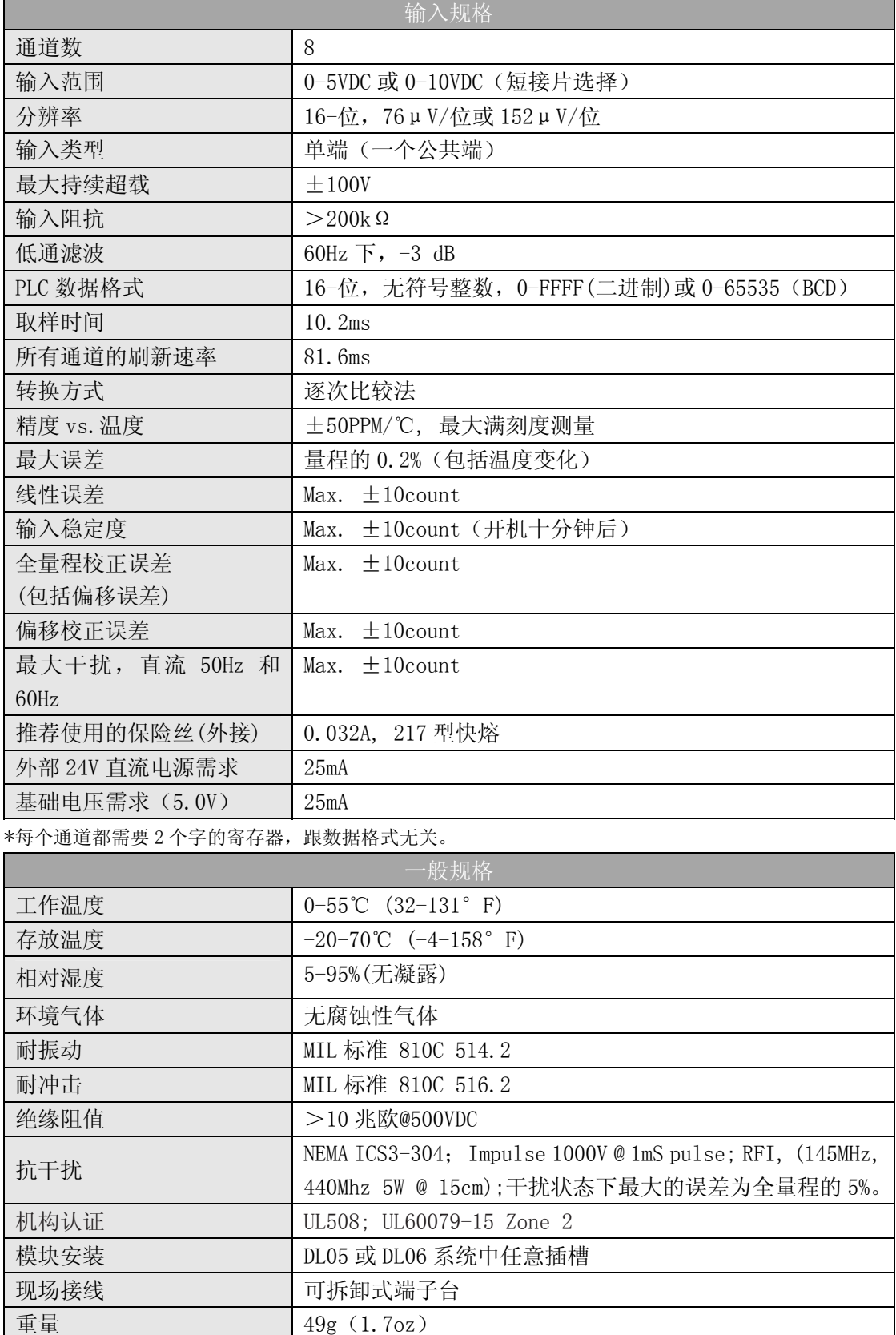

# 7.2 设置模块短接片

短接片的位置决定了输入信号电压标准。可以在 0~5VDC 和 0~10VDC 之间选择。模块的 出厂设置为 0~5VDC。用短接片将 J5 短接, 则输入信号类型是 0~5VDC; 将 J5 处短接片取下, 将 J4 短接, 则输入信号类型是 0-10VDC。 短接片位置

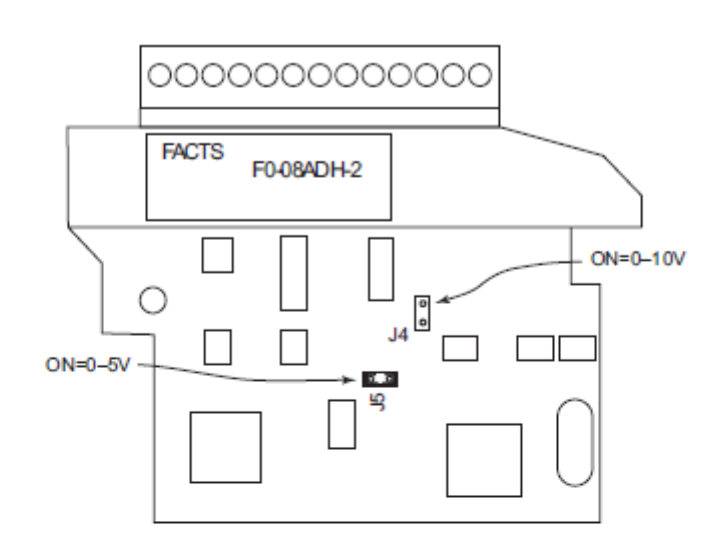

短接片设置

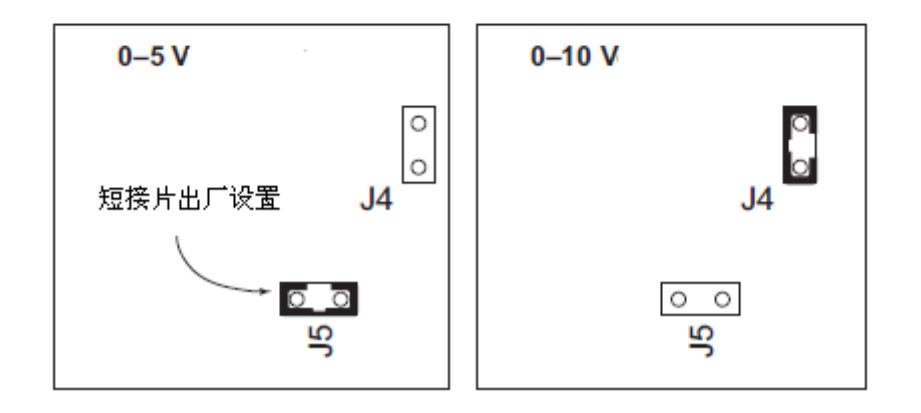

# 7.3 现场接线

### 7.3.1 接线指导

警告: 在拆卸模拟量模块或端子台前, 必须断开 PLC 和现场设备的电源, 否则, 将导致 PLC 和/或现场设备的损坏。

z 尽可能使用最短的连线。

• 在传感器侧使用带屏蔽电缆并将屏蔽线接地,不要将模块侧和传感器侧的屏蔽线都接 地。

z 不要在靠近大电机、大电流开关或变压器的地方排布信号线,这样可能会引起干扰。

• 使用检验过的电缆连接线路,将意外事故的危险降低至最小,检查是否符合本地和国家 标准以选择正确的使用方法。

F0-08ADH-2 不给现场设备供电,,需要为传感器单独供电。

要拆卸端子台,先断开 PLC 电源和现场设备,再将端子台用力均匀地从模块插槽中拔出。 揿动模块上、下部的耳扣,可以把模拟量模块从 PLC 上拆卸下来,当耳扣打开,连接端 松动后,就可以把模块从插槽上拿下来。

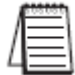

注意: 在 0-20mA 回路中, F0-08ADH-1 模块检测不到模拟量信号丢失。

# 7.4 接线图

下图为与现场设备连接的接线图。必要的话,可以拆下端子台,从而使模块可以在不影 响现场接线的情况下移动。

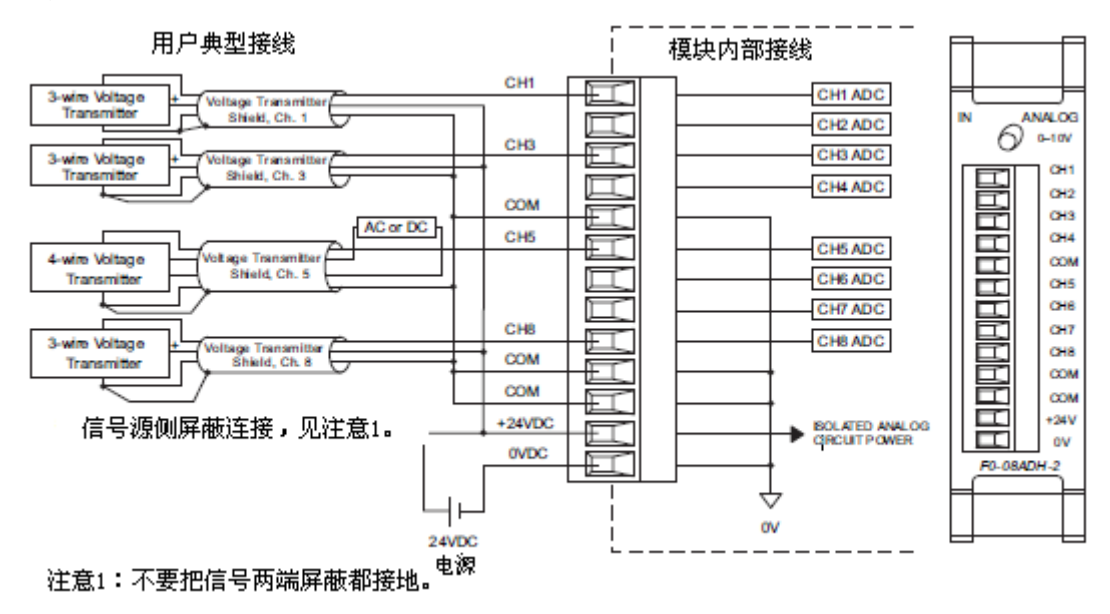

# 7.5 模块的运转

# 7.5.1 通道扫描顺序

DL05、DL06 可在 1 次扫描后获得所有八个通道的输入数据,CPU 支持用于管理数据传送 的特殊寄存器,这在"特殊寄存器"一节中会有详细介绍。

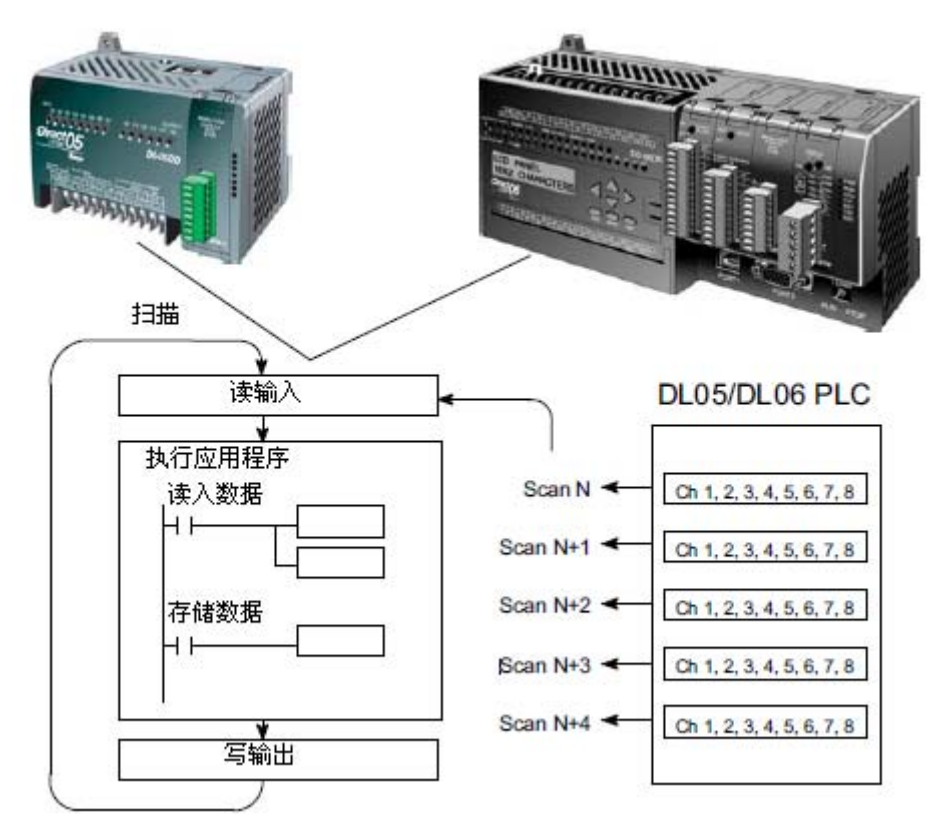

## 7.5.2 模拟量模块的刷新

即使 CPU 对通道进行刷新与 CPU 扫描同步,但模块对模拟量传输信号的监控和将信号转 换成 16-bit 的二进制形式是不同步的。这就使得模块在 RLL 程序中, 能够连续不断地提供 精确的测量,并且不会减慢离散点的控制逻辑。

模块要用约 10.2ms 的时间去感应每个通道 95%的模拟量信号的改变,要用约 81.6ms 的 时间去感应所有通道的信号改变。

注意:这不是把模拟量信号转换为数字量所需要的时间,转换为数字量只需花几微秒,许多 制造商都列有转换时间表,但要考虑滤波时间才能真正确定刷新时间。我们所说的刷新时间 还包括滤波设定时间。

# 7.6 特殊寄存器

### 7.6.1 数据格式

DL05 和 DL06 系列 PLC 都有特殊寄存器分配给各自的插槽,这些特殊寄存器用途如下:

- ·指定数据的格式(二进制或 BCD)
- ·指定扫描通道数(对 F0-08ADH-2 而言,为 8 通道)
- ·指定了存贮输入数据的寄存器地址

### 7.6.2 DL05 数据格式

下列表格为 DL05 PLC 用于模块 F0-08ADH-2 的特殊寄存器。

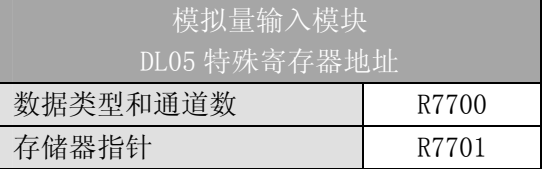

#### 7.6.3 数据类型及激活通道数设置

寄存器 R7700 用来定义数据类型是二进制或是 BCD,并定义要被激活的通道数。

例如,假设 F0-08ADH-2 被安装在选定的插槽上。在 R7700 中装入一个常数 800 意味着 8 个通道全被激活并且数据类型是 BCD 形式。在 R7700 中装入一个常数 8800 意味着 8 个通 道全被激活并且数据类型是二进制形式。

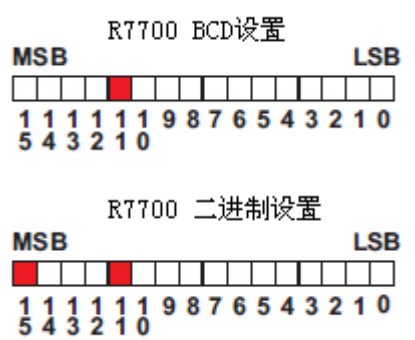

#### 7.6.4 存储器指针设置

R7701 作为一个存放模拟量输入数据的寄存器地址的指针。装入 R7701 中的数值是一个 八进制数,用来确定读入模拟量输入数据的起始地址。此寄存器起始地址用户可以自己定义 选择。例如,装入 O2000,则通道 1 的数据值写入 R2000-2001,通道 2 的数据值写入 R2002-2003,通道 3 的数据值写入 R2004-2005,通道 4 的数据值写入 R2006-2007,通道 5 的数据值写入 R2010-2011,通道 6 的数据值写入 R2012-2013,通道 7 的数据值写入 R2014-2015,通道 8 的数据值写入 R2016-2017。

#### 7.6.5 DL06 数据格式

DL06 PLC 的四个可选插槽被分配了特殊寄存器,下表列出了这些可以用来设置 F0-08ADH-2 模块的特殊寄存器地址。

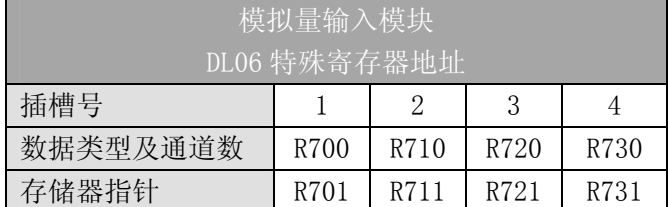

#### 7.6.6 数据类型及激活通道数设置

寄存器 R700、710、720 和 730 用来定义数据类型是二进制或是 BCD,并定义要被激活 的通道数。

例如,假如 F0-08ADH-2 被安装在插槽 1 上。在 R700 中装入一个常数 800 意味着 8 个通 道全被激活并且数据类型是 BCD 形式;在 R700 中装入一个常数 8800 意味着 8 个通道全被激 活并且数据类型是二进制形式。

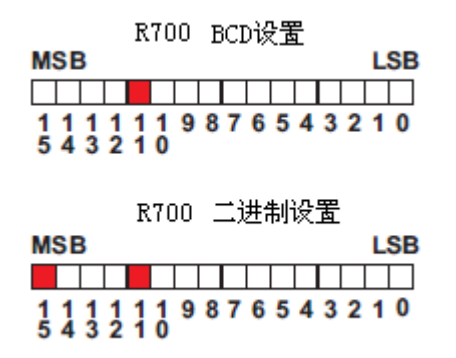

#### 7.6.7 存储器指针设置

R701、711、721 和 731 用做存放模拟量输入数据的寄存器地址的指针。装入这些存储 器的数值是八进制数,用来确定读入模拟量输入数据的起始地址。用户可以自己定义选择这 些寄存器起始地址。例如,装入 O2000,则通道 1 的数据值写入 R2000-2001,通道 2 的数据 值写入 R2002-2003,通道 3 的数据值写入 R2004-2005,通道 4 的数据值写入 R2006-2007, 通道 5 的数据值写入 R2010-2011, 通道 6 的数据值写入 R2012-2013, 通道 7 的数据值写入 R2014-2015,通道 8 的数据值写入 R2016-2017。

# 7.7 在控制程序中使用指针

### 7.7.1 梯形图中 DL05 指针运用

注意: 正确的运用 DL05 指针要求仅在第一次扫描时将寄存器地址读入特殊寄存器。将 SP0 作为允许触点,见下面程序。

下面的例子程序演示了如何设置特殊寄存器地址。可将这段程序放在梯形图程序的任何 位置,如果是级式编程,则要放在初始级。

把模拟量输入读入寄存器所要做的就是这些,一旦数据在寄存器中了,就可以执行数据 的运算,把数据与预置值比较等等。在例子中使用了 R2000,但也可以使用其它用户存储器。

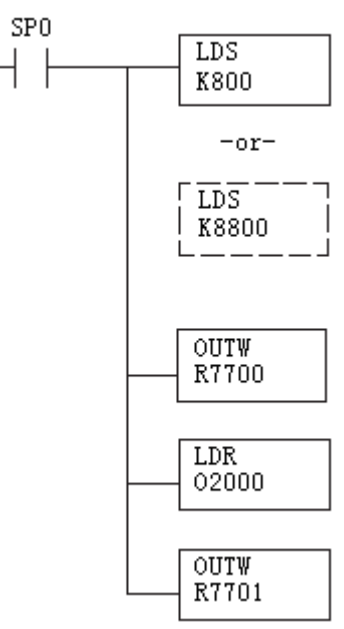

读入一个常数,它指定了要扫描的通道数和数据格式,它的上位字节 高四位用于选择数据格式(0=BCD, 8=二进制)和通道数量(对 F0-08ADH-2 来说最大为 8)。

二进制形式用于在某些接口操作接口单元上显示数据,DL05 PLC 支持 二进制运算功能。

分配给扩展槽的特殊寄存器包括数据格式和要扫描的通道数。

读入输入数据起始地址的一个八进制数,如读入 O2000,则地址分配 如下:通道 1-R2000-2001,通道 2-R2002-2003,通道 3-R2004-2005, 通道 4-R2006-2007,通道 5-R2010-2011,通道 6-R2012-2013,通道 7-R2014-2015,通道 8-R2016-2017。

二进制地址写入寄存器, R7701 被分配给所选插槽作为一个指针, 即 CPU 将使用此寄存器中的八进制值来确定输入数据的存放地址。

### 7.7.2 DirectSOFT5 中用 IBox 指令实现 DL05 指针运用

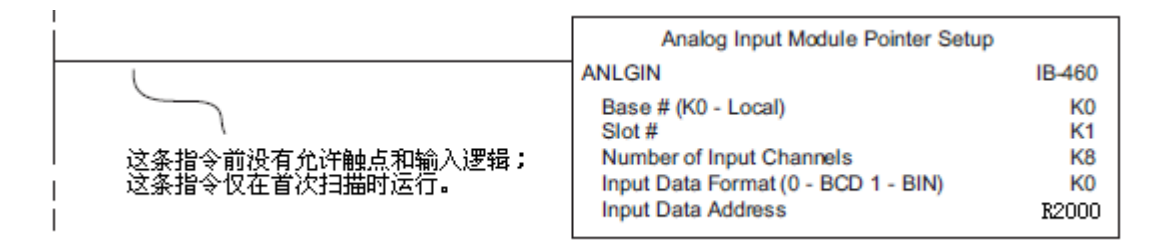

### 7.7.3 梯形图中 DL06 指针运用

注意: 正确的运用 DL06 指针要求仅在第一次扫描时将寄存器地址读入特殊寄存器。将 SP0 作为允许触点,见下面程序。

在下面的例子程序中,将下面的特殊寄存器表作为设置存储指针的指南。

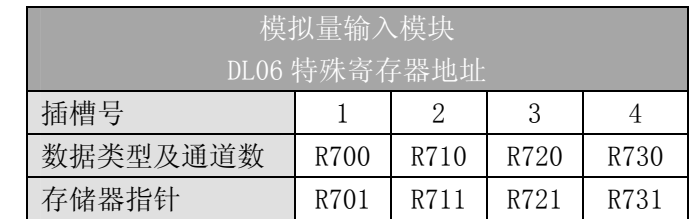

F0-08ADH-2 模块可被安装在 DL06 的任一可用插槽内。下面的梯形图程序演示了如何设 置安装在 DL06 插槽 1 中的模块的特殊寄存器地址。利用上表确定把模块安装到其它插槽时 的指针值。可将这段程序放在梯形图程序的任何位置,如果是级式编程,则要放在初始级。

把模拟量输入读入寄存器所要做的就是这些,一旦数据在寄存器中了,就可以执行数据 的运算,把数据与预置值比较等等。在例子中使用了 R2000,但也可以使用其它用户存储器。

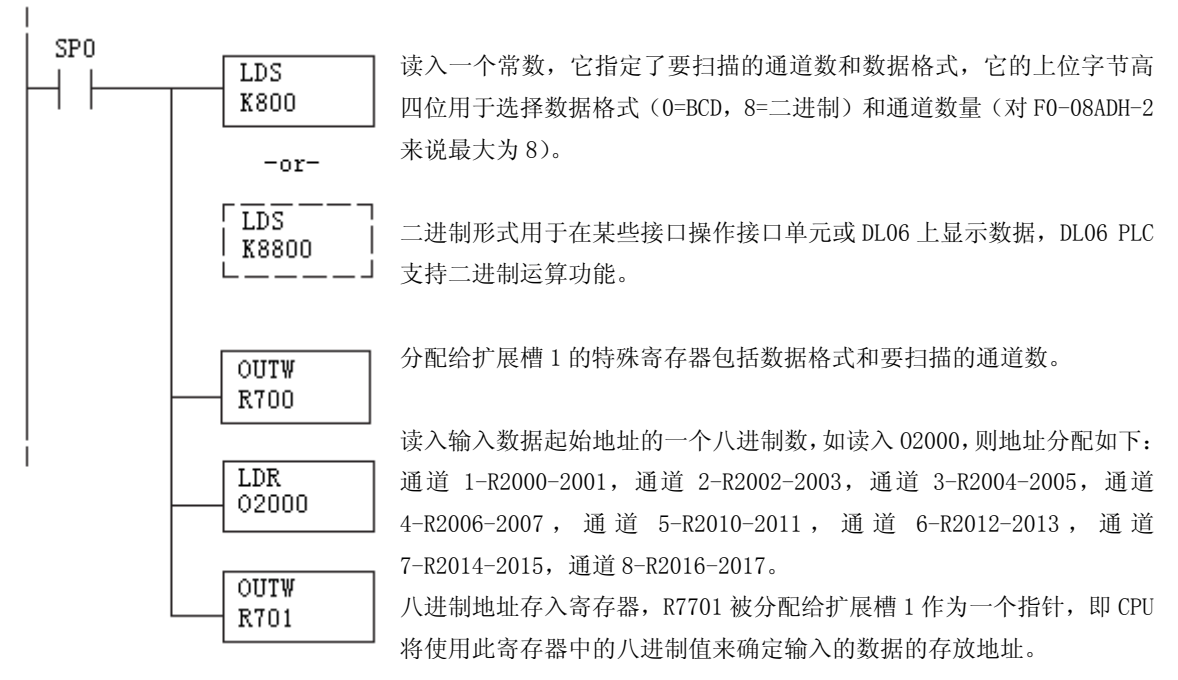

#### 7.7.4 DirectSOFT5 中用 IBox 指令实现 DL06 指针运用

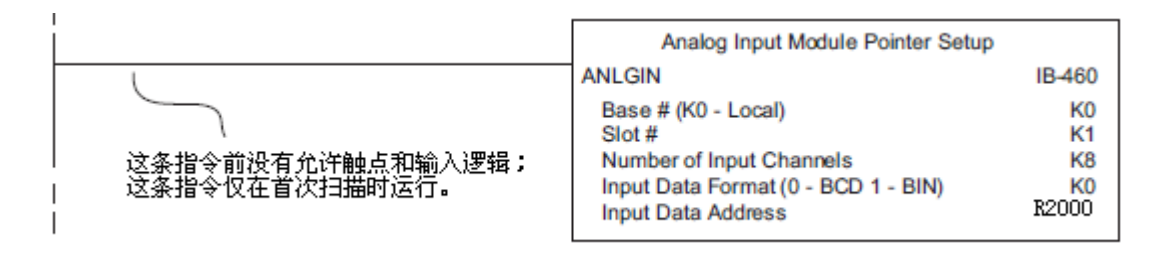

# 7.8 标度变换

# 7.8.1 输入数据的换算

许多应用要求将测量值的当量值转换为相应的工程量值,它比当量值更有意义,转换公 式如下所示:

 Units=A×  $\frac{H-L}{+L}$ <sup>+</sup>L

65535

H=工程量上限,

L=工程量下限

A=模拟量的当量数值(0~65535)

根据你所选的工程量,你需要对上述公式做相应调整。

例如,如果要在编程软件或手持编程器中监视 0.0~99.9 的压力测量值,因有小数点则 需将模拟量数值乘以 10。使用时注意有无乘法器的区别。

假设模拟量对应的数字量为 2024, 稍微小于一半的量程, 应得 49.4PSI。 模拟量的当量数值 32375,小于一半量程,应相当于 49.4PSI。

无乘法器例 Units=A× 65535 *H* − *L*<sub>+L</sub> Units= $32375\times$ 65535  $\frac{100-0}{2}+0$  带乘法器例 Units=10×A× 65535  $\frac{H-L}{L+L}$ Units= $323750\times$ 65535  $\frac{100-0}{2}+0$ 

Units=49

Units=494

# 7.8.2 转换程序

下列程序示范了如何将输入数据转换为工程量,该例中假设已使用指令将 BCD 数读入了 适当的寄存器。

! 首次扫描

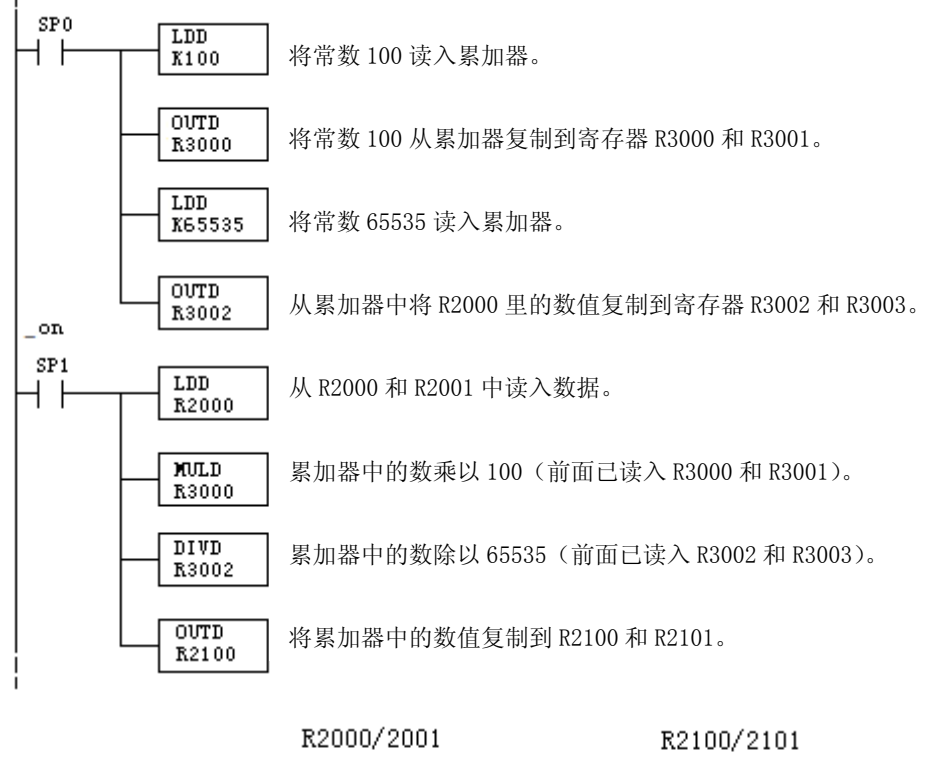

49

32375

### 7.8.3 模拟量和数字量的转换

有时,信号值和数字值之间的转换是十分有用的。尤其在设备启动或故障检修时更加有 用。下表提供了一些公式,使转换更容易。

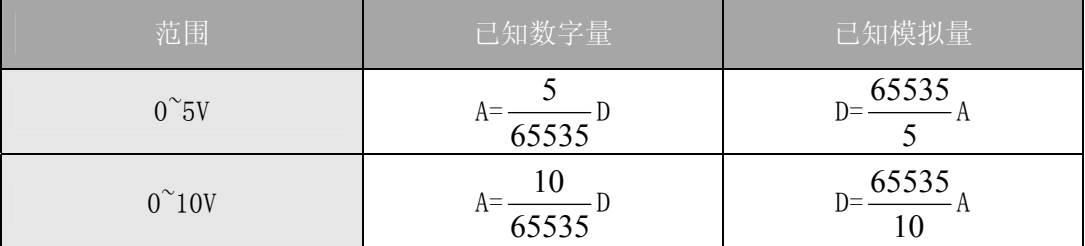

如,已经测量到信号值为 6V,可使用公式检查存储在寄存器中的数字量是否正确。

$$
D=\frac{65535}{10} \times A
$$
  

$$
D=\frac{65535}{10} \times 6V
$$
  

$$
D=39321
$$

# 7.9 模块分辨率

# 7.9.1 模拟量数据位

不管是数据类型 BCD 还是二进制,模拟量数据都占用两个 16-位字。16-位在低字上表 明模拟量数据是二进制格式。

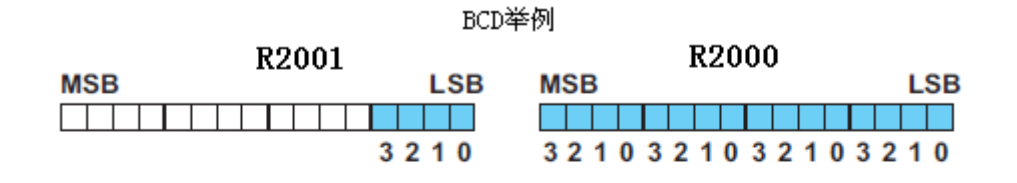

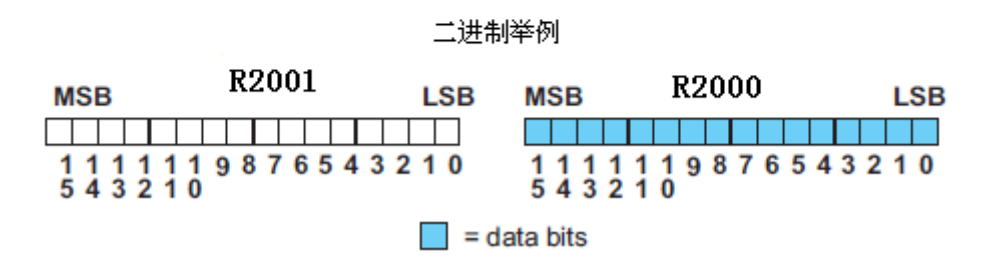

### 7.9.2 分辨率详细说明

因为模块是 16-位分辨率,所以模拟量信号被转换成从 0-65535(216)范围内的数字量。 例如,量程是 10V 的话,0V 信号被转换为数字量 0,10V 信号被转换为数字量 65535,这就 相当于一个 0000 0000 0000 0000 到 1111 1111 11111 1111 二进制数, 或 000 到 FFF 的十 六进制数,如下图所示。

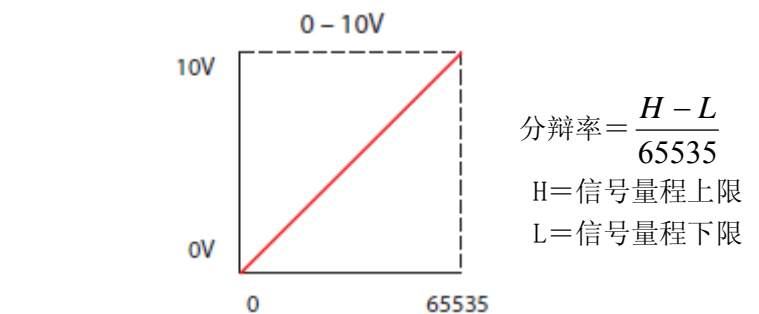

下表为引起数字量最小有效位变化的最小信号变化值:

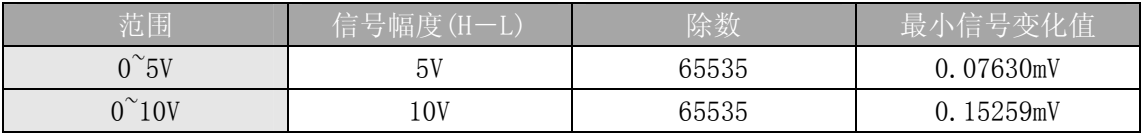

# 7.10 模拟量输入软件滤波

### 7.10.1 PID 回路滤波

DL05/06 PLC 内置 PV 滤波功能,请参阅 DL05 或 DL06 用户手册的"PID 回路操作"一章。 软件滤波(仅 DL06)梯形图程序如下所示。当 PID 自动调节时必须使用滤波以防止干扰造成 误动作。

### 7.10.2 输入信号滤波(仅 DL06)

对模拟量输入信号的软件滤波可以使 PID 回路运行稳定,也可以使模拟量输入信号值在 操作界面上显示稳定。

警告:内置的滤波和软件滤波不适用于由于不正确的现场设备接线或接地而产生的干扰信 号,哪怕是小的电气干扰都会引起输入信号产生跳变,因此在使用滤波对模拟量输入信号进 行处理之前必须保证现场设备正确接线并正确接地。

### 7.10.3 使用二进制数据格式

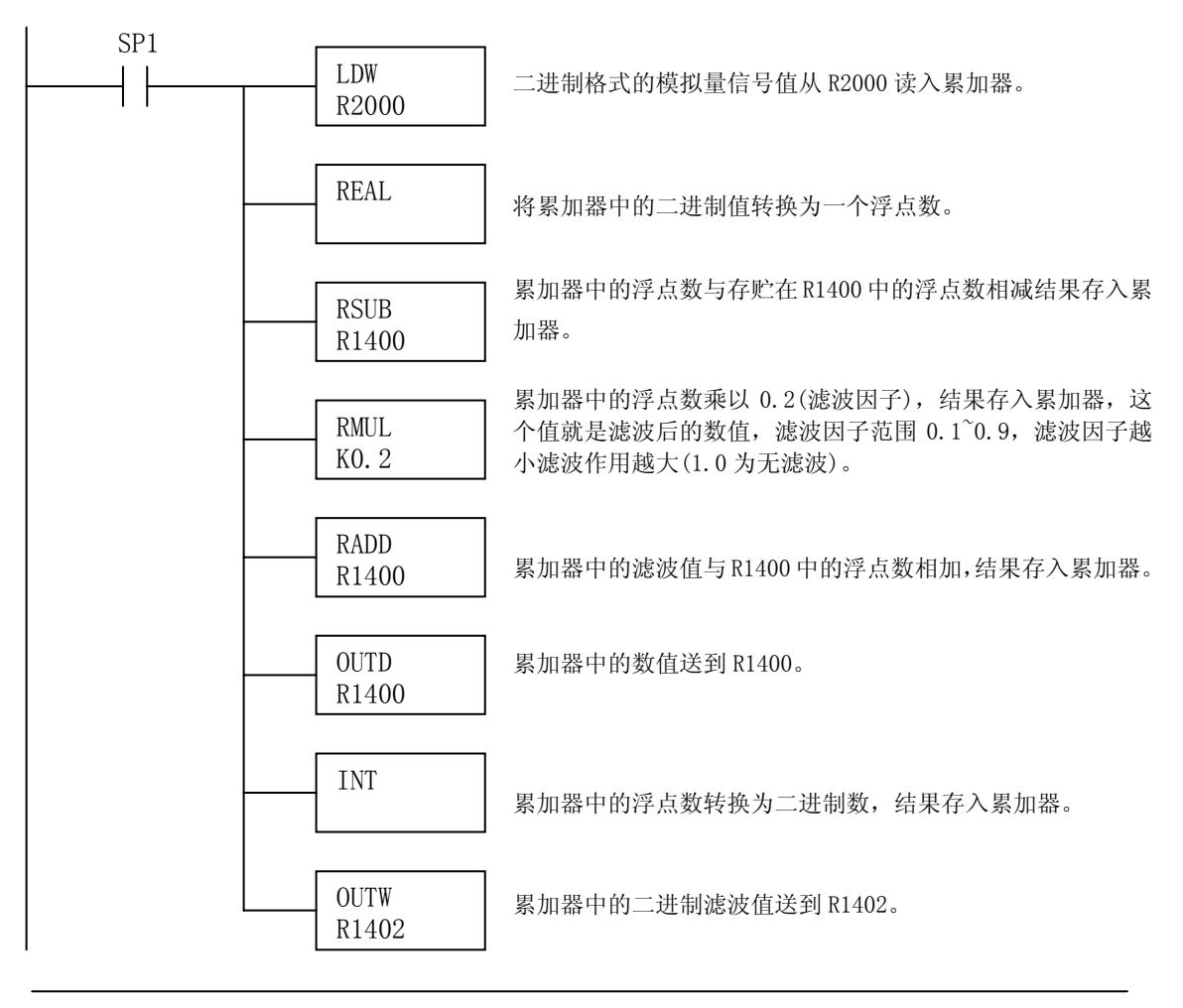

注意: 在数值为 BCD 格式时使用指针法获得模拟量数据时, 必须把它转换为二进制, 如下所 示,而在数值为二进制格式时使用指针法时,则不需要进行二进制转换。

# 7.10.4 使用 BCD 数据格式

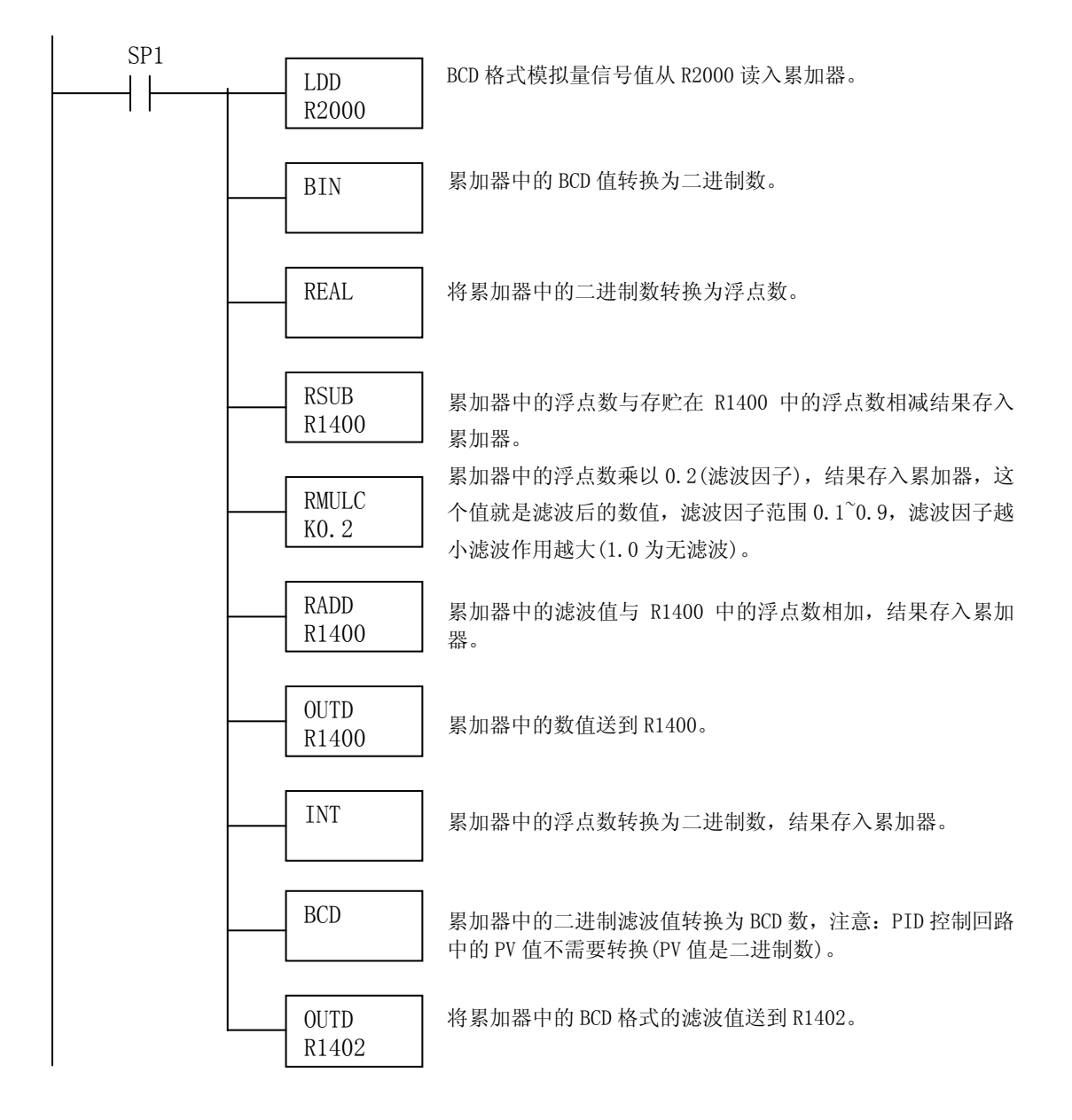

# 第 8 章 4 通道模拟量电流输出模块 F0-04DAH-1

# 8.1 模块规格

F0-04DAH-1 模拟量输出模块具有以下特点:

- z 在一次扫描中,刷新全部四个通道的数据。
- z 全 16-位分辨率。
- z 接线端子为可拆卸式端子台。

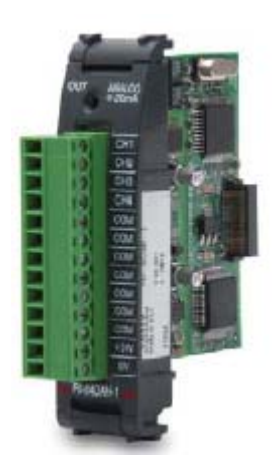

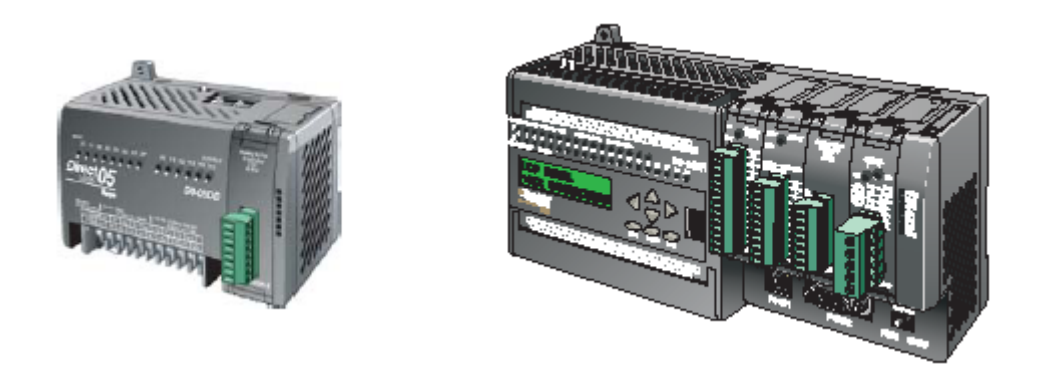

注意:DL05 的 F0-04DAH-1 模块功能需要 DirectSOFT32 V3.0c 版本及以上,硬件版本为 5.20 及以上的版本; DL06 需要硬件版本为 2.30 及以上, DirectSOFT32 V4.0 版本及以上。

下列表格提供了 F0-04DAH-1 模拟量输出模块的技术参数。

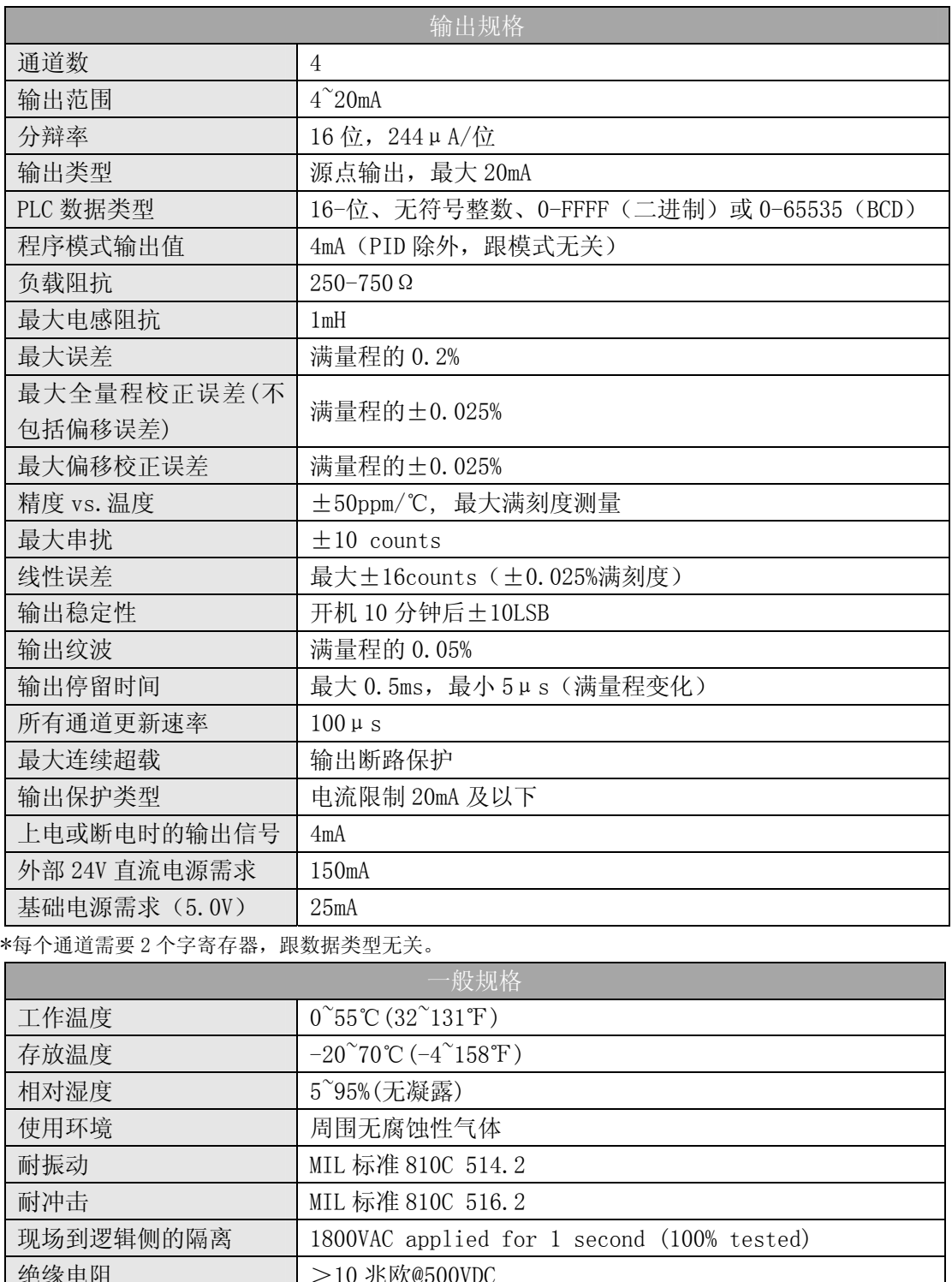

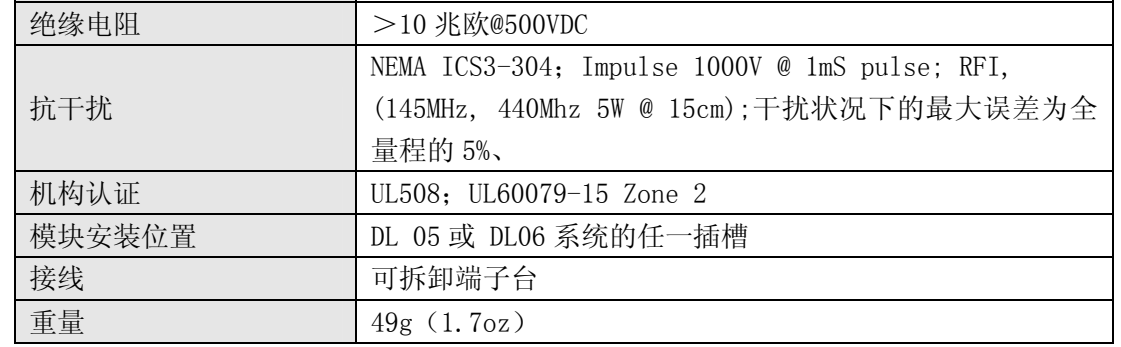

# 8.2 现场布线

### 8.2.1 接线指导

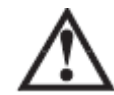

警告: 在拆卸模拟量模块或端子台前, 必须断开 PLC 和现场设备的电源, 否则, 将导致 PLC 和/或现场设备的损坏。

z 尽可能使用最短的连线。

• 在传感器侧使用带屏蔽电缆并将屏蔽线接地,不要将模块侧和传感器侧的屏蔽线都接 地。

z 不要在靠近大电机、大电流开关或变压器的地方排布信号线,这样可能会引起干扰。

z 使用检验过的电缆连接线路,将意外事故的危险降低至最小,检查是否符合本地和国家 标准以选择正确的使用方法。

F0-04DAH-1 模块不给现场设备提供电源,需要为传感器单独提供电源。

 此模块端子台为可拆卸式端子台,要卸下端子台,先断开 PLC 电源和现场设备,将端子 台用力均匀地从模块插槽中拔出。

揿动模块上、下部的耳扣,可以把模拟量模块从 PLC 上拆卸下来,当耳扣打开,连接端 松动后,就可以把模块从插槽上拿下来。

# 8.3 接线图

下图为与现场设备连接的接线图。必要的话,可以拆下端子台,从而使模块可以在不影 响现场接线的情况下移动。

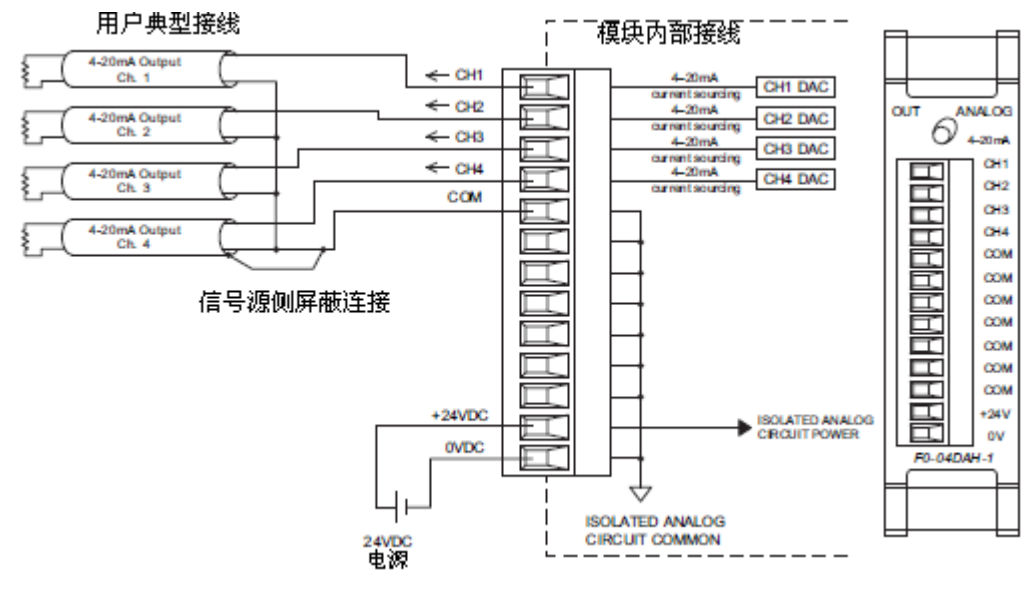

# 8.4 模块的运转

# 8.4.1 输入/输出通道的扫描顺序:

DL05 和 DL06 每次扫描时读取四个通道的输出值。CPU 可以使用特殊寄存器进行数 据传送,这在后面的"特殊寄存器"一节中将作详细介绍。

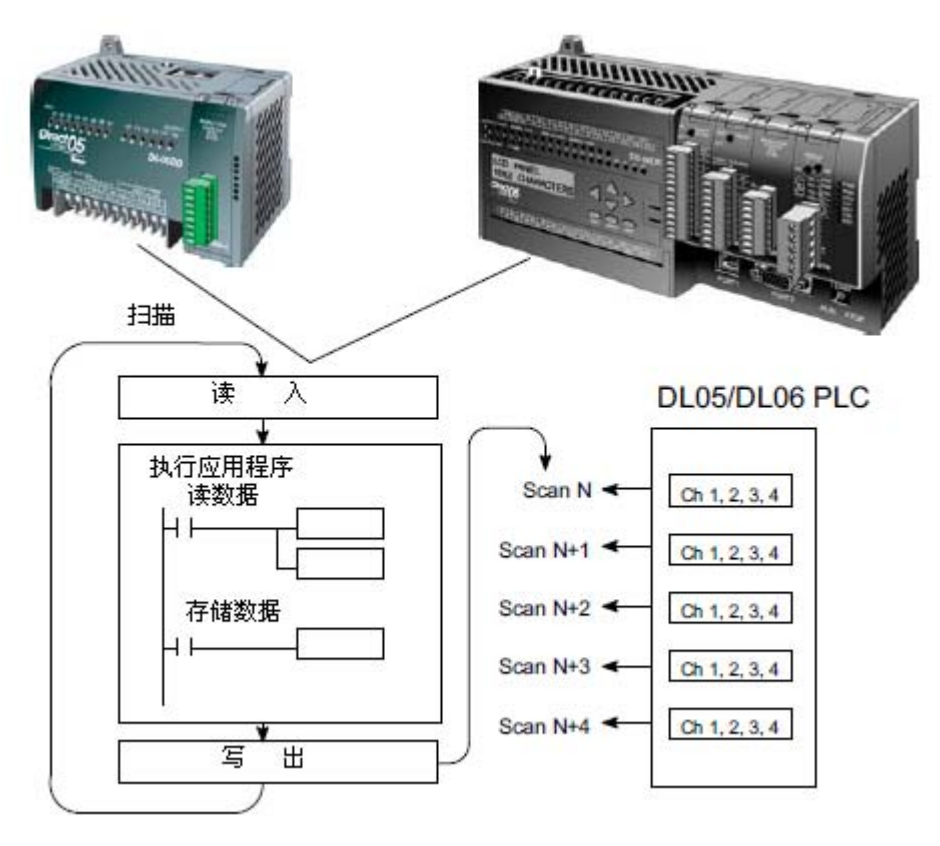

# 8.5 特殊寄存器

### 8.5.1 数据格式

DL05 和 DL06 系列 PLC 都有特殊寄存器分配给各自的插槽。这些特殊寄存器用途如下:

- ·指定数据的格式(二进制或 BCD)
- ·指定更新 I/O 通道数(对 F0-04DAH-1 来说,最大为 4 通道)。
- ·指定了存贮输出数据的寄存器地址

#### 8.5.2 DL05 数据格式

下列表格为 DL05 PLC 用于模块 F0-04DAH-1 的特殊寄存器。

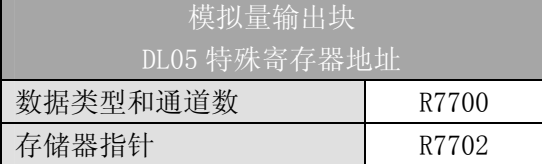

#### 8.5.3 数据类型及激活通道数设置

寄存器 R7700 用来定义数据类型是二进制或是 BCD,并定义要被激活的通道数。

例如,在 R7700 中装入一个常数 0004(BCD)意味着 4 个通道全被激活并且输出数据类 型是 BCD 形式。在 R7700 中装入一个常数 0084 (BCD)意味着 4 个通道全被激活并且输出数 据类型是二进制形式。

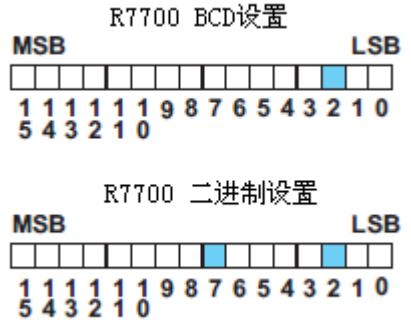

#### 8.5.4 存储器指针设置

R7702 作为一个存放模拟量输出数据的寄存器地址的指针。装入 R7702 中的数值是一个 八进制数,用来确定存放模拟量输出数据的起始地址。

例如,在 R7702 中装入 O2100,则通道 1 的输出值存放于 R2100-2101,通道 2 的输出值 存放于 R2102-2103,通道 3 的输出值存放于 R2104-2105,通道 4 的输出值写入 R2106-2107。

#### 8.5.5 DL06 数据格式

DL06 PLC 的四个可选插槽被分配了特殊寄存器,下表列出了这些可以用来设置 F0-04DAH-1 模块的特殊寄存器地址。

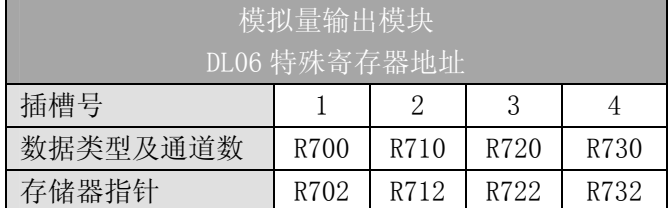

#### 8.5.6 数据类型及激活通道数设置

寄存器 R700、710、720 和 730 用来定义数据类型是二进制或是 BCD,并定义要被激活 的通道数。

例如, 在 R700 中装入一个常数 0004 (BCD) 意味着 4 个通道全被激活并且数据类型是 BCD 形式; 在 R700 中装入一个常数 0084 意味着 4 个通道全被激活并且数据类型是二进制形 式。

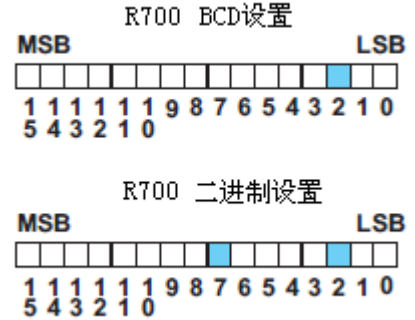

### 8.5.7 存储器指针设置

R702、712、722 和 732 用做存放模拟量输出数据的寄存器地址的指针。装入这些存储 器的数值是八进制数,用来确定存放模拟量输出数据的起始地址。

例如, 在 R702 中装入 02100, 则通道 1 的输出值存放于 R2100-2101, 通道 2 的输出值 存放于 R2102-2103,通道 3 的输出值存放于 R2104-2105,通道 4 的输出值存放于 R2106-2107。

# 8.6 在控制程序中使用指针

### 8.6.1 梯形图中 DL05 指针运用

注意: 正确的运用 DL05 指针要求仅在第一次扫描时将寄存器地址读入特殊寄存器。将 SP0 作为允许触点,见下面程序。

下面的例子程序演示了如何设置特殊寄存器地址。可将这段程序放在梯形图程序的任何 位置,如果是级式编程,则要放在初始级。

把模拟量输入读入寄存器所要做的就是这些,一旦数据在寄存器中了,就可以执行数据 的运算,把数据与预置值比较等等。在例子中使用了 R2100,但也可以使用其它用户存储器。

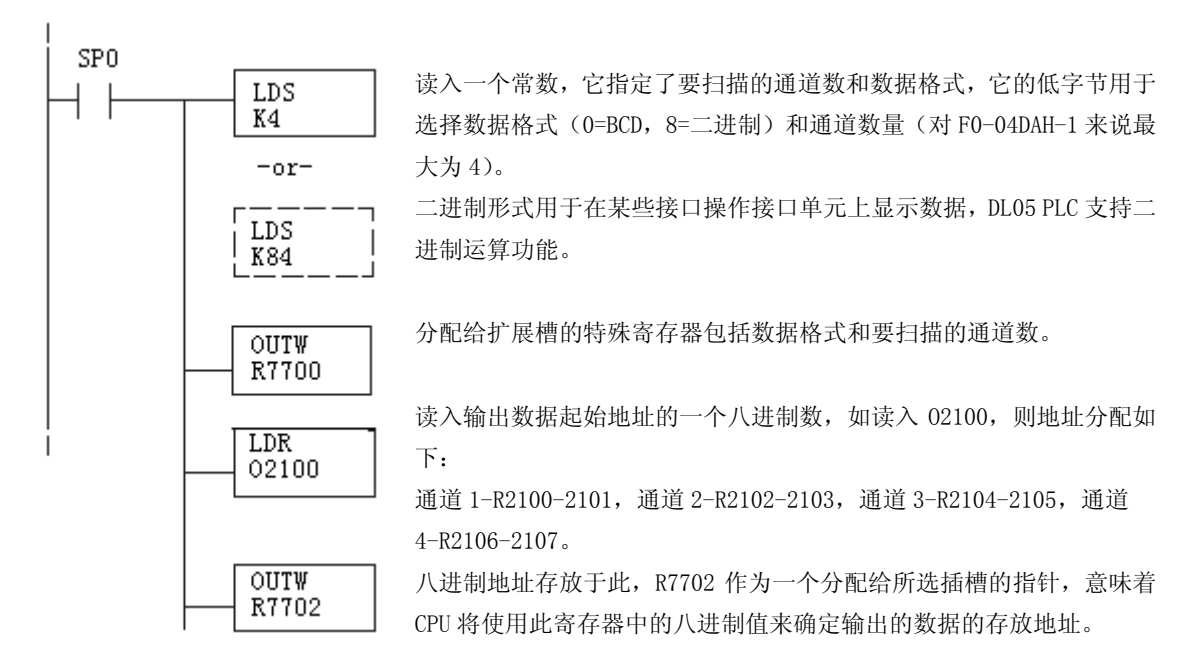

### 8.6.2 DirectSOFT5 中用 IBox 指令实现 DL05 指针运用

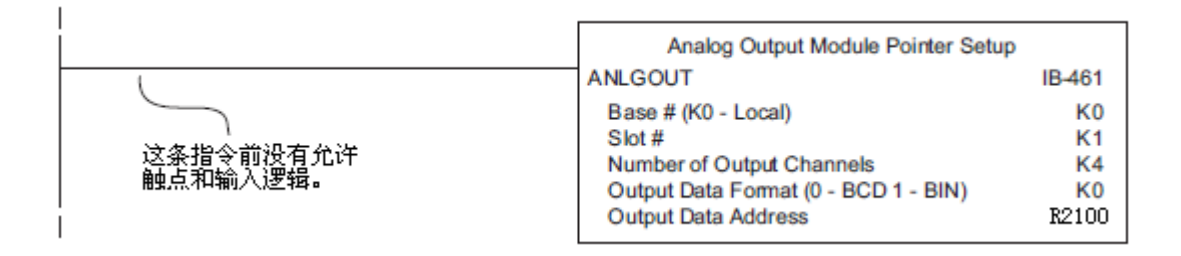

### 8.6.3 梯形图中 DL06 指针运用

注意: 正确的运用 DL06 指针要求仅在第一次扫描时将寄存器地址读入特殊寄存器。将 SP0 作为允许触点,见下面程序。

在下面的例子程序中,将下面的特殊寄存器表作为设置存储指针的指南。

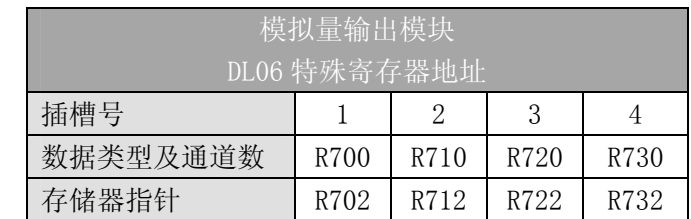

F0-04DAH-1 模块可被安装在 DL06 的任一可用插槽内。下面的梯形图程序演示了如何设 置安装在 DL06 插槽 1 中的模块的特殊寄存器地址。利用上表确定把模块安装到其它插槽时 的指针值。可将这段程序放在梯形图程序的任何位置,如果是级式编程,则要放在初始级。 把模拟量输入读入寄存器所要做的就是这些,一旦数据在寄存器中了,就可以执行数据

的运算,把数据与预置值比较等等。在例子中使用了 R2100,但也可以使用其它用户存储器。

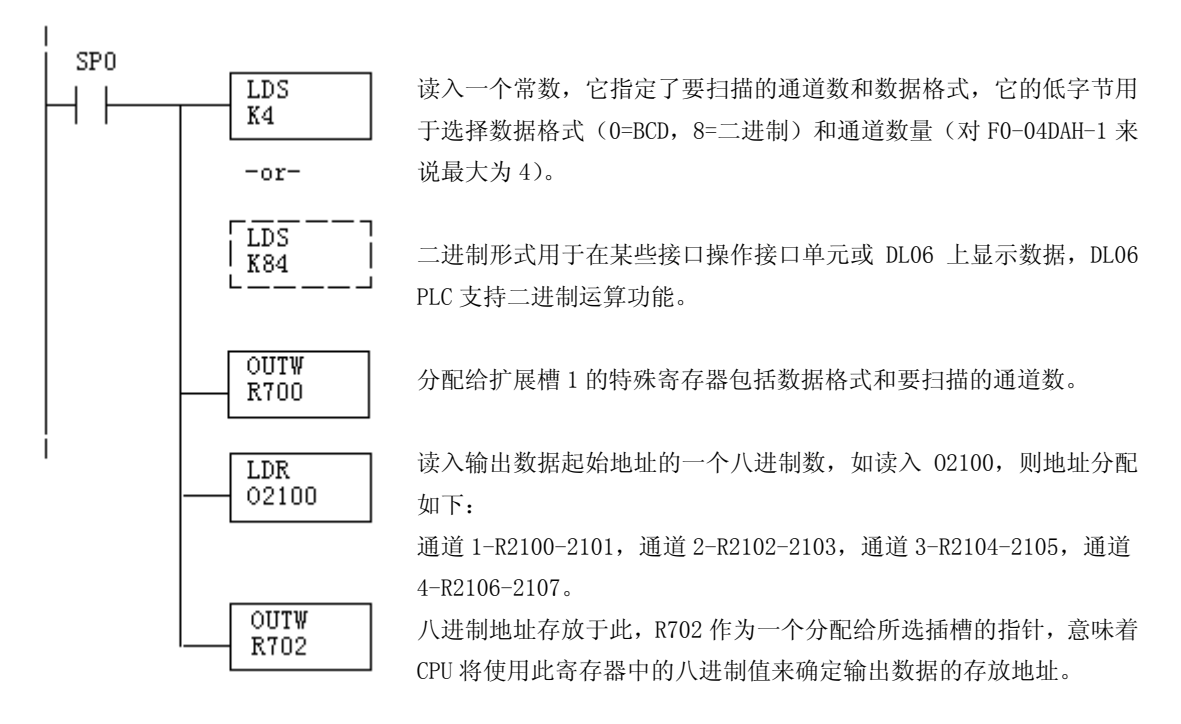

#### 8.6.4 DirectSOFT5 中用 IBox 指令实现 DL06 指针运用

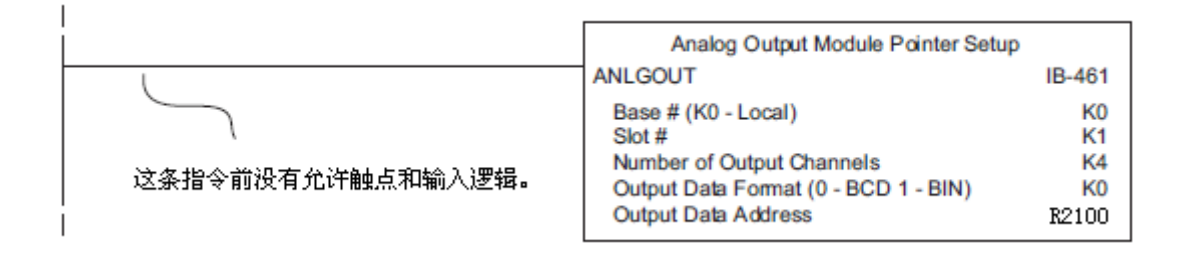
## 8.7 标度变换

### 8.7.1 输出数据的换算

程序中需要把当量值送入模拟量输出模块,多数应用中测量值都是工程量值,这就需要 将工程量值转换为相应的当量值,转换公式如下所示:

A = 
$$
\frac{U - L}{H - L}
$$
65535  
\nU=要輸出的工種量値  
\nH=工種量上限  
\nL=工種量下限  
\nA=模式量的当量数値 (0^65535)

例如, 如果要输出 0.0~100.0PSI 的压力值, 因有小数点则需将压力值乘以 10。使用时 注意有无乘法器的区别。

下面程序示范了如何输出 49.4PSI。

| 天乗法器例                              | 帯乗法器例                                |
|------------------------------------|--------------------------------------|
| $A = \frac{U - L}{H - L}$ 65535    | $A = \frac{U - L}{H - L}$ 65535      |
| $A = \frac{49 - 0}{100 - 0}$ 65535 | $A = \frac{494 - 0}{1000 - 0}$ 65535 |
| $A = 32112$                        | $A = 32374$                          |

#### 8.7.2 转换程序

下列程序示范了如何将工程量值转换,该例中假设已使用指令将 BCD 数读入了适当的寄 存器。

! 首次扫描

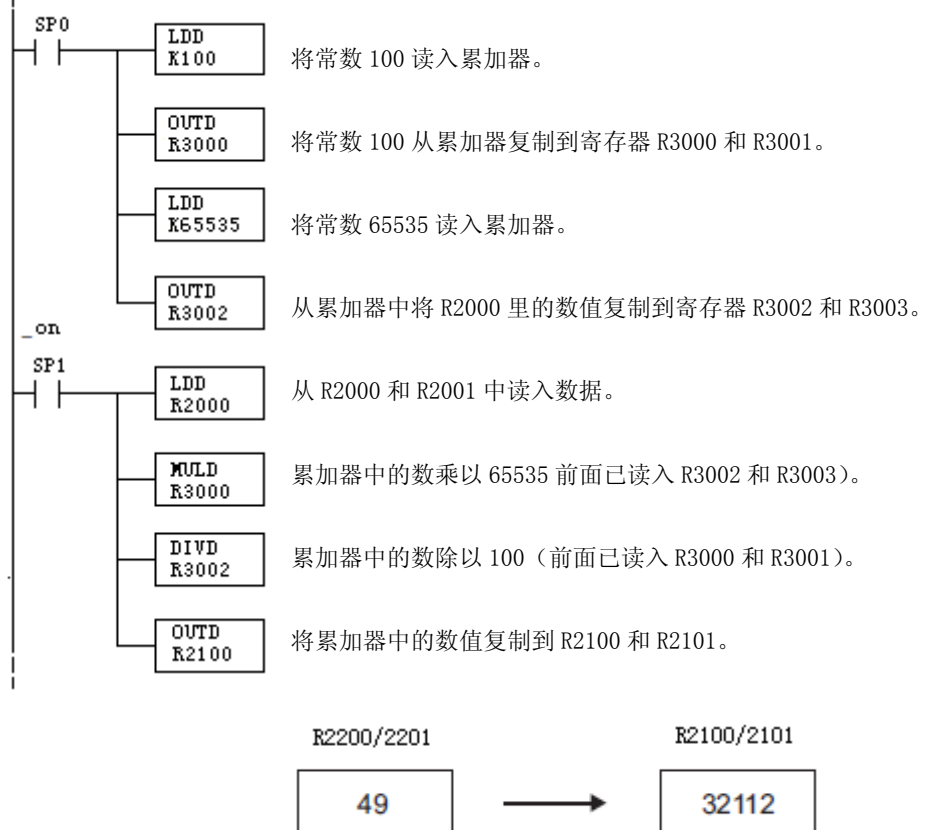

### 8.7.3 模拟量和数字量的转换

有时,信号值和数字值之间的转换是十分有用的,尤其在设备启动或故障检修时。下表 提供了一些公式,使转换更容易。

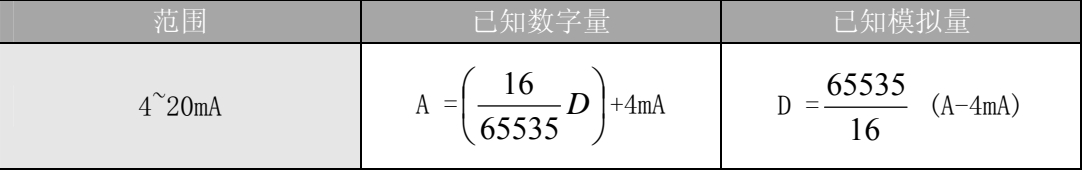

如,需要输出一个 10mA 的信号,可使用公式确定当量值。

$$
D=\frac{65535}{16} \quad (A-4mA)
$$
  
 
$$
D=\frac{65535}{16} \times (10mA-4mA)
$$
  
 
$$
D=24576
$$

### 8.8 模块分辨率

### 8.8.1 模拟量数据位

不管是数据类型 BCD 还是二进制,模拟量数据都占用两个 16-位字。16-位在低字上表 明模拟量数据是二进制格式。

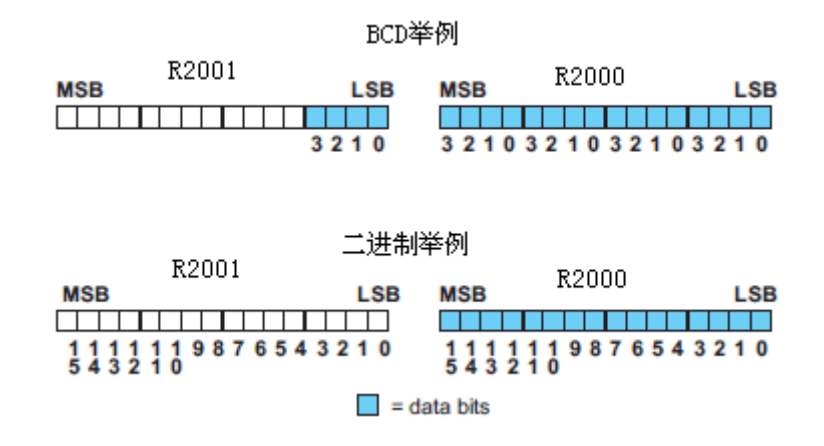

#### 8.8.2 分辨率详细说明

因为模块是 16-位分辨率, 所以模拟量信号被转换成从 0-65535 (2<sup>16</sup>)范围内的数字量。 4mA 的信号被转换为数字量 0,20mA 信号被转换为数字量 65535,这就相当于一个 0000 0000 0000 0000 到 1111 1111 11111 1111 的二进制数, 或 000 到 FFF 的十六进制数。如下图所 示。

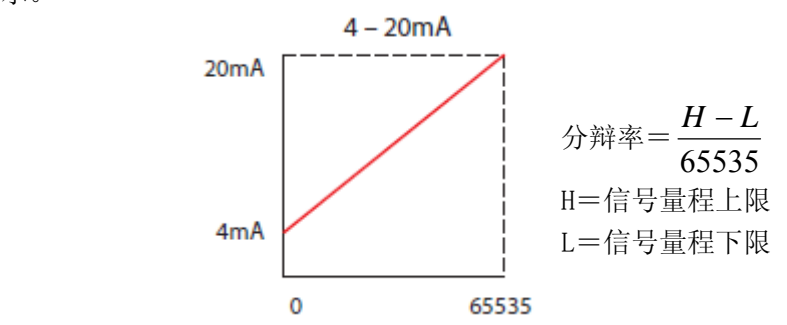

下表为引起数字量最小有效位变化的最小信号变化值:

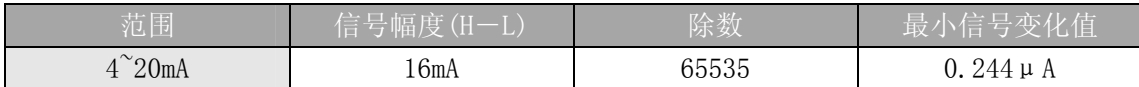

# 第 9 章 8 通道模拟量电流输出模块 F0-08DAH-1

## 9.1 模块规格

F0-08DAH-1 模拟量输出模块具有以下特点:

- z 一次扫描刷新全部八个通道的数据。
- z 接线端子为可拆卸式端子台。
- z 全 16-位分辨率。

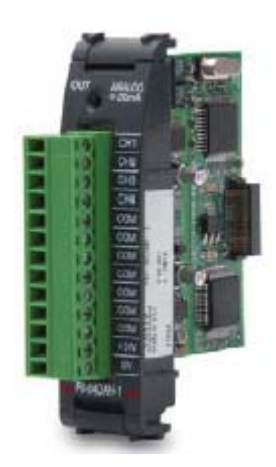

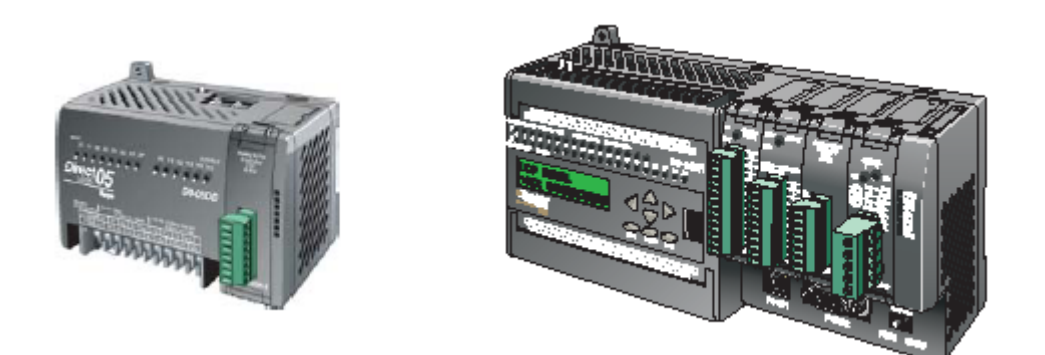

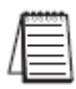

注意:DL05 的 F0-08DAH-1 模块功能需要 DirectSOFT32 V3.0c 版本及以上,硬件版本为 5.20 及以上的版本;DL06 需要硬件版本为 2.30 及以上, DirectSOFT32 V4.0 版本及以上。

下列表格提供了 F0-08DAH-1 模拟量输出模块的技术参数。

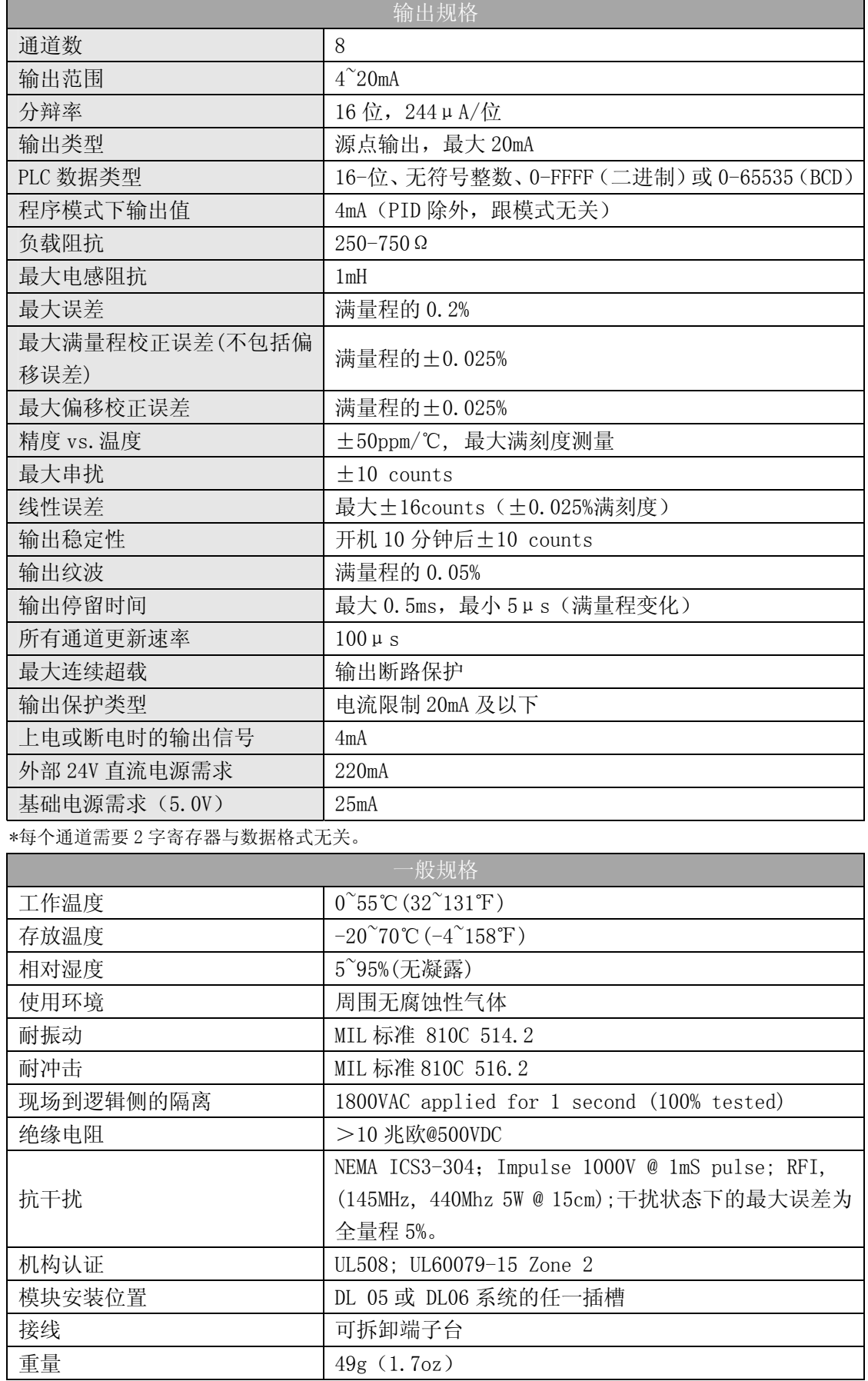

## 9.2 现场布线

### 9.2.1 接线指导

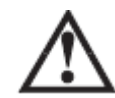

警告: 在拆卸模拟量模块或端子台前, 必须断开 PLC 和现场设备的电源, 否则, 将导致 PLC 和/或现场设备的损坏。

z 尽可能使用最短的连线。

• 在传感器侧使用带屏蔽电缆并将屏蔽线接地,不要将模块侧和传感器侧的屏蔽线都接 地。

z 不要在靠近大电机、大电流开关或变压器的地方排布信号线,这样可能会引起干扰。

• 使用检验过的电缆连接线路,将意外事故的危险降低至最小,检查是否符合本地和国家 标准以选择正确的使用方法。

F0-08DAH-1 模块不给现场设备提供电源,需要为传感器单独提供电源。

 此模块端子台为可拆卸式端子台,要卸下端子台,先断开 PLC 电源和现场设备,将端子 台用力均匀地从模块插槽中拔出。

揿动模块上、下部的耳扣,可以把模拟量模块从 PLC 上拆卸下来,当耳扣打开,连接端 松动后,就可以把模块从插槽上拿下来。

### 9.3 接线图

用户典型接线 F 複块丙部接线 4-20mA Output<br>Ch. 1 ξ  $\leftarrow$  CH 4-20mA<br>mintsourding CH1 DAC Å  $\leftarrow$  Q+2  $\overline{\bigcirc}^{\text{ANALOS}}_{\text{+20m}}$ aumentsaurang<br>
- A-20mA<br>
aumentsaurang CH3 DAC<br>
-<br>
aumentsaurang CH3 DAC  $\overline{\text{out}}$ 這 4-20mA Output<br>Ch. 2 ξ  $\leftarrow$  CH3 月 CH<sub>1</sub>  $\leftarrow$  044  $\overline{\mathbf{r}}$ 4-20mA Output<br>Ch. 3 亘 4-20mA CH4 DAC ξ  $CH2$ 医阴阳阳 COM 頁  $CIB$  $\leftarrow$  CHS 4-20mA Output<br>Ch. 4  $\begin{tabular}{c|c|c} 4-20mA & CH5 DAC \\ \hline \text{current sourceing} & CH5 DAC \\ \hline 4-20mA & CH6 DAC \\ \hline \end{tabular}$  $CH4$ E COM  $\leftarrow$  CHS 的  $CHS$ 4-20mA Output<br>Ch. 5  $\leftarrow$  CHT 4-20mA<br>mentsourcing CH7 DAC 玒  $CHS$ 田田田田  $\leftarrow$  CHB  $CH7$ 4-20mA CHB DAC 片 4-20mA Output  $CH8$ **COM** Ch. 6 À COM COM 4-20mA Output 閂 COM  $Ch.7$  $+24VDC$ SOLATED ANALOG  $+24V$ 亙 ٥V 0VDC 4-20mA Output<br>Ch. 8 Œ F0-08DAH-1 ξ ↔ ł۱ ov 24VDC<br>电源

下图为与现场设备连接的接线图。必要的话,可以拆下端子台,从而使模块可以在不影 响现场接线的情况下移动。

## 9.4 模块的运转

### 9.4.1 输入/输出通道的扫描顺序:

DL05 和 DL06 每次扫描读取八个通道的输出值。CPU 可以使用特殊寄存器进行数据 传送,这在后面的"特殊寄存器"一节中将作详细介绍。

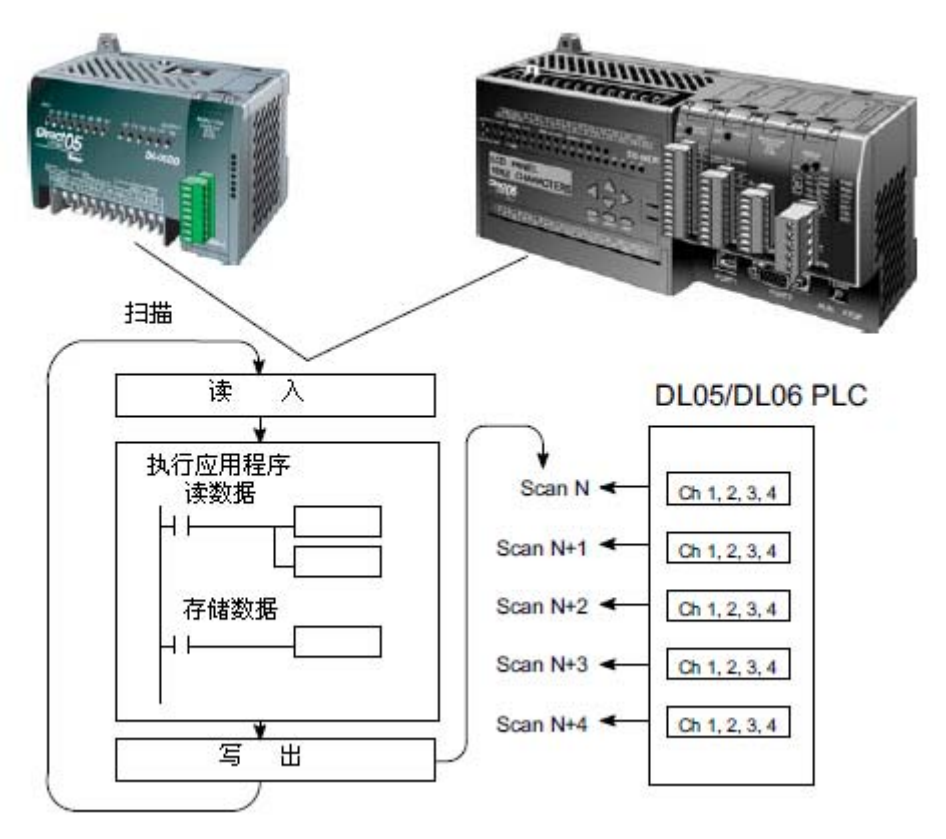

### 9.5 特殊寄存器

#### 9.5.1 数据格式

DL05 和 DL06 系列 PLC 都有特殊寄存器分配给各自的插槽。这些特殊寄存器用途如下:

- ·指定数据的格式(二进制或 BCD)
- ·指定要扫描的通道数(对 F0-08DAH-1 来说,最大为 8 通道)。
- ·指定了存贮输出数据的寄存器地址

#### 9.5.2 DL05 数据格式

下列表格为 DL05 PLC 用于模块 F0-08DAH-1 的特殊寄存器。

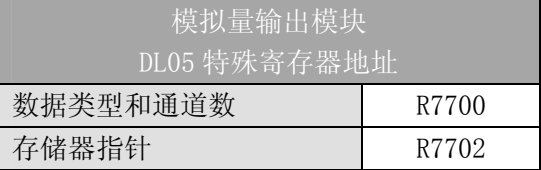

#### 9.5.3 数据类型及激活通道数设置

寄存器 R7700 用来定义数据类型是二进制或是 BCD,并定义要被激活的通道数。

例如, 在 R7700 中装入一个常数 0008 (BCD) 意味着 8 通道全被激活并且输出数据类型 是 BCD 形式。在 R7700 中装入一个常数 0088 (BCD)意味着 8 个通道全被激活并且输出数据 类型是二进制形式。

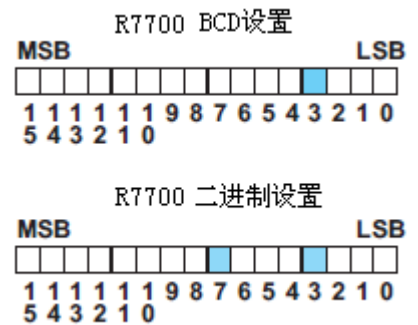

#### 9.5.4 存储器指针设置

R7702 作为一个存放模拟量输出数据的寄存器地址的指针。装入 R7702 中的数值是一个 八进制数,用来确定存放模拟量输出数据的起始地址。

例如, 在 R7702 中装入 02100, 则通道 1 的输出值存放于 R2100-2101, 通道 2 的输出值 存放于 R2102-2103,通道 3 的输出值存放于 R2104-2105,通道 4 的输出值写入 R2106-2107, 5 的输出值存放于 R2110-2111, 通道 6 的输出值存放于 R2112-2113, 通道 7 的输出值存放 于 R2114-2115,通道 8 的输出值存放于 R2116-2117。

#### 9.5.5 DL06 数据格式

DL06 PLC 的四个可选插槽被分配了特殊寄存器,下表列出了这些可以用来设置 F0-08DAH-1 模块的特殊寄存器地址。

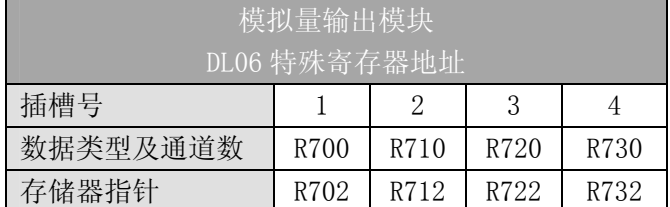

#### 9.5.6 数据类型及激活通道数设置

寄存器 R700、710、720 和 730 用来定义数据类型是二进制或是 BCD,并定义要被激活 的通道数。

例如,在 R700 中装入一个常数 0008(BCD)意味着 8 个通道全被激活并且数据类型是 BCD 形式;在 R700 中装入一个常数 0088 意味着 8 个通道全被激活并且数据类型是二进制形 式。

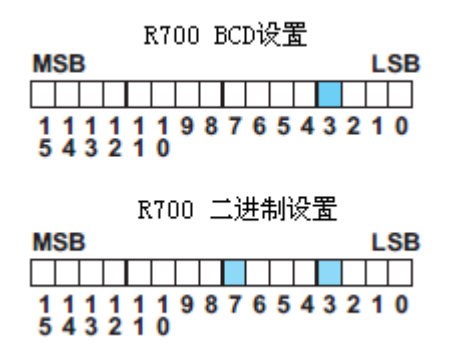

### 9.5.7 存储器指针设置

R702、712、722 和 732 用做存放模拟量输出数据的寄存器地址的指针。装入这些指针 的数值是八进制数,用来确定存放模拟量输出数据的起始地址。

例如, 在 R702 中装入 02100, 则通道 1 的输出值存放于 R2100-2101, 通道 2 的输出值 存放于 R2102-2103,通道 3 的输出值存放于 R2104-2105,通道 4 的输出值存放于 R2106-2107, 通道 5 的输出值存放于 R2110-2111, 通道 6 的输出值存放于 R2112-2113, 通道 7 的输出值 存放于 R2114-2115,通道 8 的输出值存放于 R2116-2117。

### 9.6 在控制程序中使用指针

#### 9.6.1 梯形图中 DL05 指针运用

注意: 正确的运用 DL05 指针要求仅在第一次扫描时将寄存器地址读入特殊寄存器。将 SP0 作为允许触点,见下面程序。

下面的例子程序演示了如何设置特殊寄存器地址。可将这段程序放在梯形图程序的任何 位置,如果是级式编程,则要放在初始级。

把模拟量输入读入寄存器所要做的就是这些,一旦数据在寄存器中了,就可以执行数据 的运算,把数据与预置值比较等等。在例子中使用了 R2100,但也可以使用其它用户存储器。

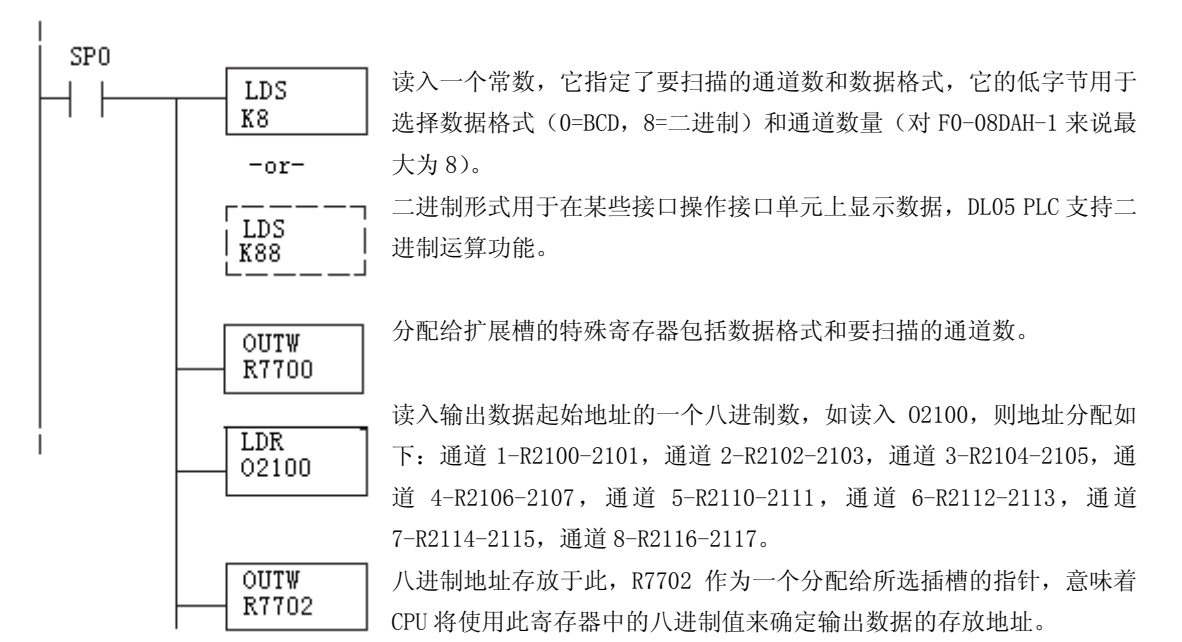

#### 9.6.2 DirectSOFT5 中用 IBox 指令实现 DL05 指针运用

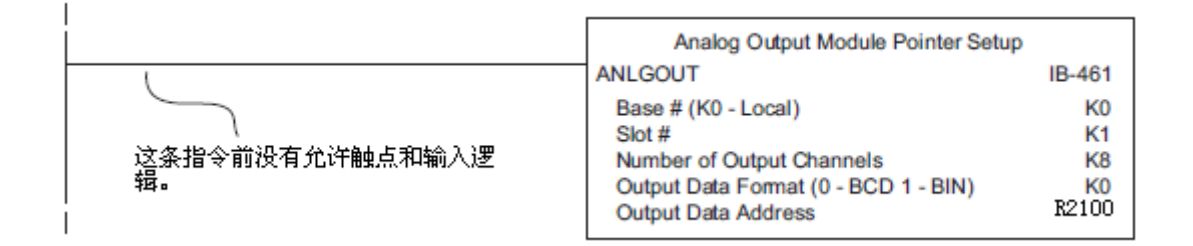

### **9.6.3** 梯形图中 **DL06** 指针运用

注意: 正确的运用 DL06 指针要求仅在第一次扫描时将寄存器地址读入特殊寄存器。将 SP0 作为允许触点,见下面程序。

在下面的例子程序中,将下面的特殊寄存器表作为设置存储指针的指南。

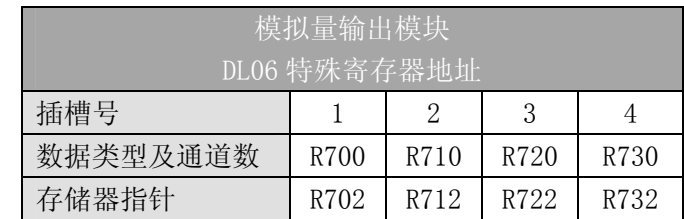

F0-08DAH-1 模块可被安装在 DL06 的任一可用插槽内。下面的梯形图程序演示了如何设 置安装在 DL06 插槽 1 中的模块的特殊寄存器地址。利用上表确定把模块安装到其它插槽时 的指针值。可将这段程序放在梯形图程序的任何位置,如果是级式编程,则要放在初始级。

从寄存器中写模拟量输出数据所要做的就是这些。在例子中使用了 R2100,但也可以使 用其它用户存储器。

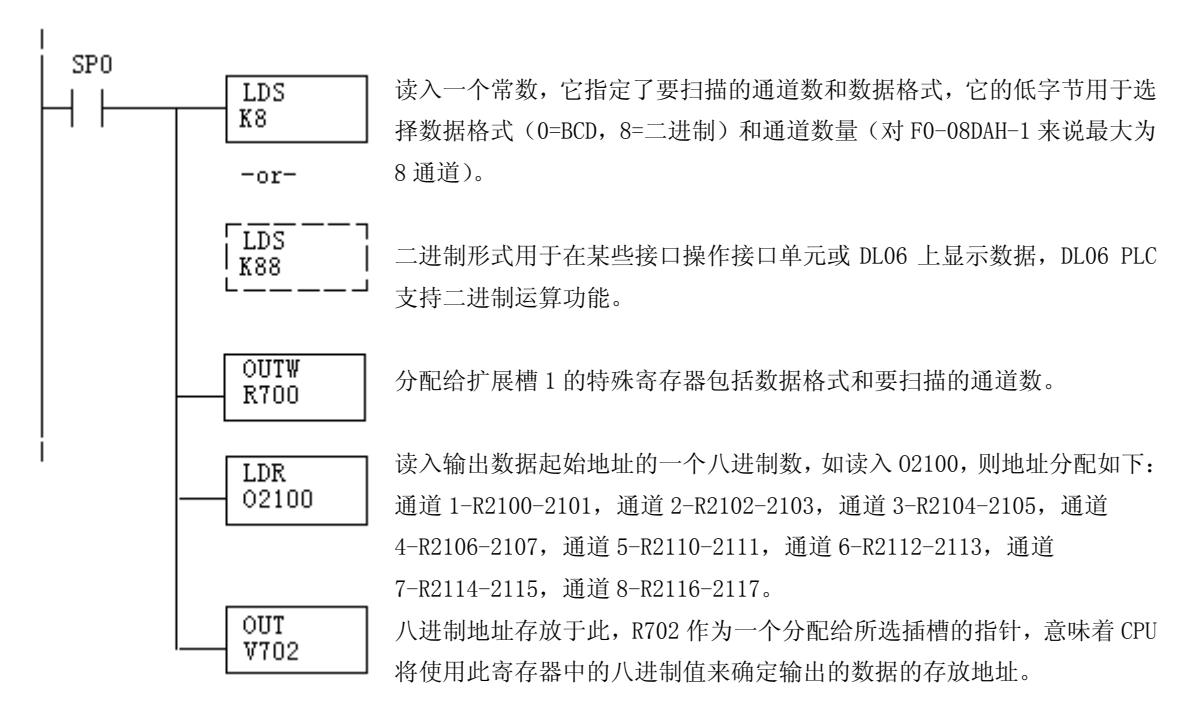

### 9.6.4 DirectSOFT5 中用 IBox 指令实现 DL06 指针运用

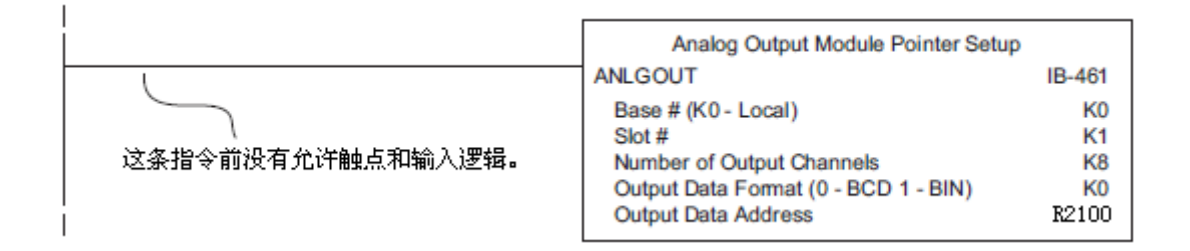

## 9.7 标度变换

### 9.7.1 输出数据的换算

程序中需要把当量值送入模拟量输出模块,多数应用中测量值都是工程量值,这就需要 将工程量值转换为相应的当量值,转换公式如下所示:

A=
$$
\frac{U - L}{H - L}
$$
65535  
U=要輸出的工種量値  
H=工種量上限

L=工程量下限

A=模拟量的当量数值(0~65535)

例如, 如果要输出 0.0~100.0PSI 的压力值, 因有小数点则需将压力值乘以 10, 使用时 注意有无乘法器的区别。

下面程序示范了如何输出 49.4PSI。

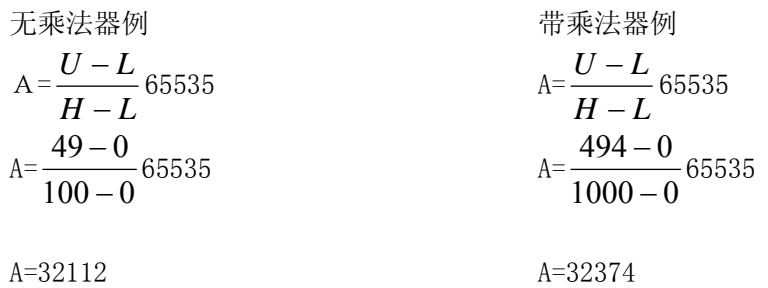

#### 9.7.2 转换程序

下列程序示范了如何将工程量值转换,该例中假设已使用指令将 BCD 数读入了适当的寄 存器。

\_ 首次扫描

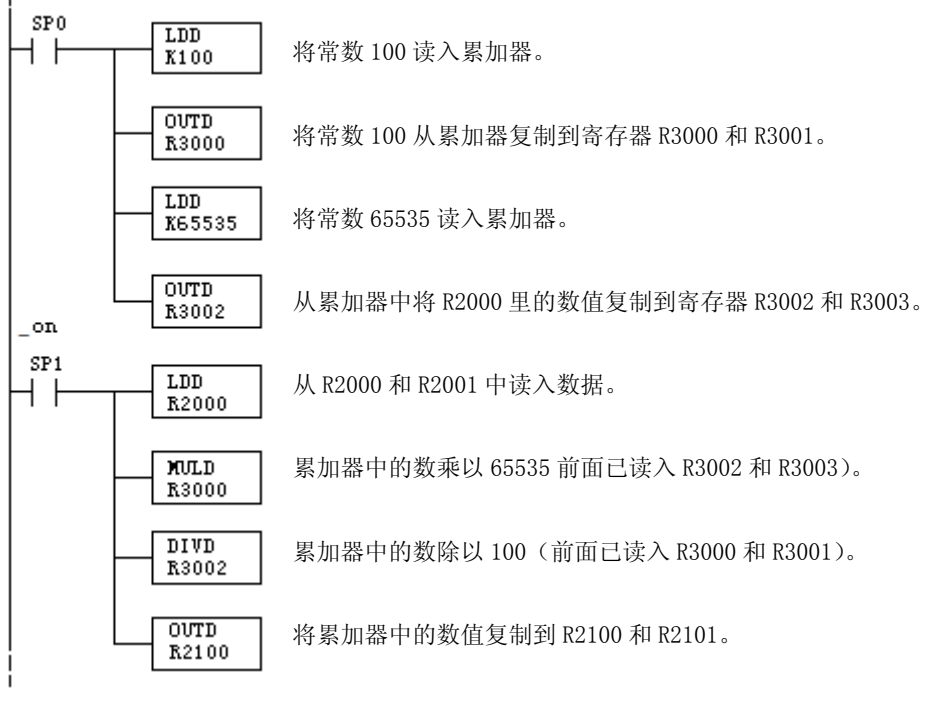

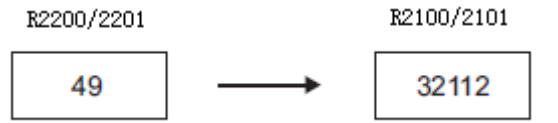

#### 9.7.3 模拟量和数字量的转换

有时,信号值和数字值之间的转换是十分有用的,尤其在设备启动或故障检修时。下表 提供了一些公式,使转换更容易。

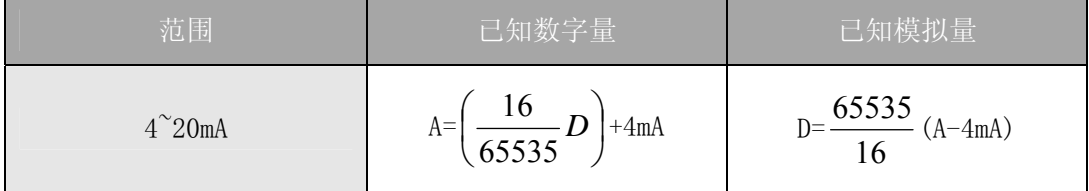

如,需要输出一个 10mA 的信号,可使用公式确定当量值。

$$
D = \frac{65535}{16} \quad (A-4mA)
$$
  
 
$$
D = \frac{65535}{16} \times (10mA-4mA)
$$
  
 
$$
D = 24576
$$

### 9.8 模块分辨率

### 9.8.1 模拟量数据位

不管是数据类型 BCD 还是二进制,模拟量数据都占用两个 16-位字。16-位在低字上表 明模拟量数据是二进制格式。

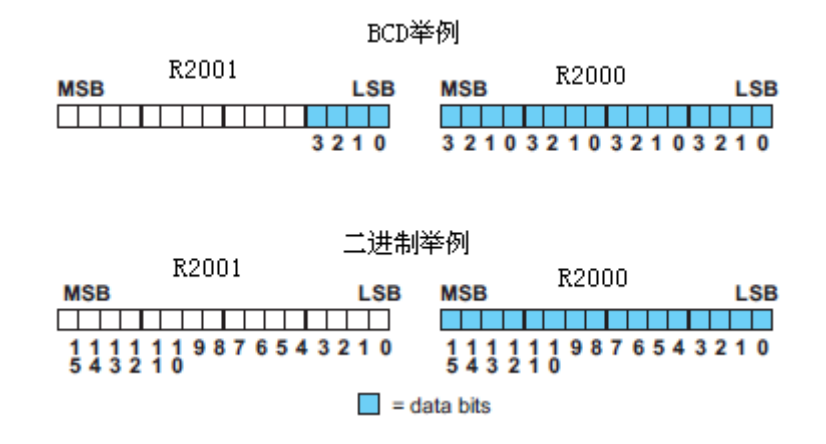

#### 9.8.2 分辨率详细说明

因为模块是 16-位分辨率, 所以模拟量信号被转换成从 0-65535 (2<sup>16</sup>)范围内的数字量。 4mA 的信号被转换为数字量 0,20mA 信号被转换为数字量 65535,这就相当于一个 0000 0000 0000 0000 到 1111 1111 11111 1111 的二进制数, 或 000 到 FFF 的十六进制数。如下图所 示。

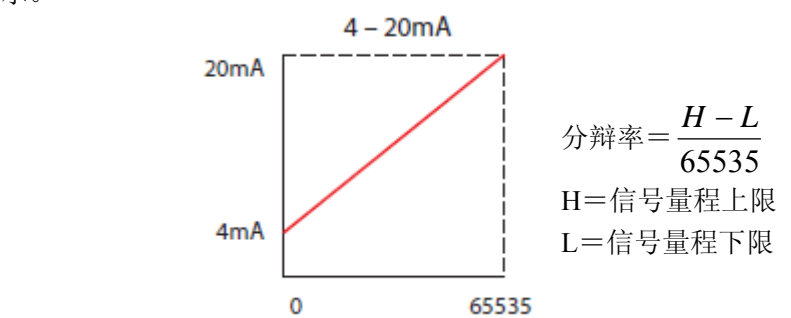

下表为引起数字量最小有效位变化的最小信号变化值:

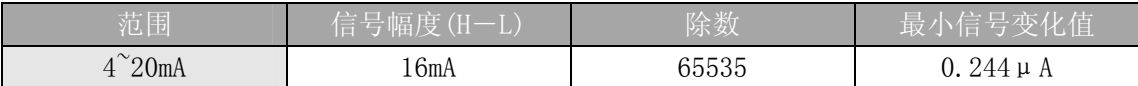

# 第 10 章 4 通道模拟量电压输出模块 F0-04DAH-2

## 10.1 模块规格

F0-04DAH-2 模拟量输出模块具有以下特点:

- z 全 16-位分辨率
- z 一次扫描刷新全部四个通道的数据。
- z 接线端子为可拆卸式端子台。

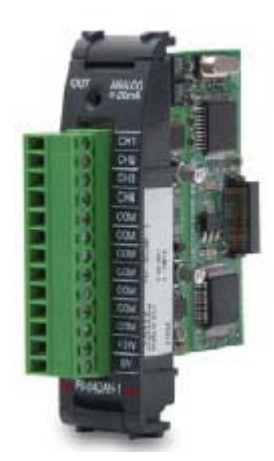

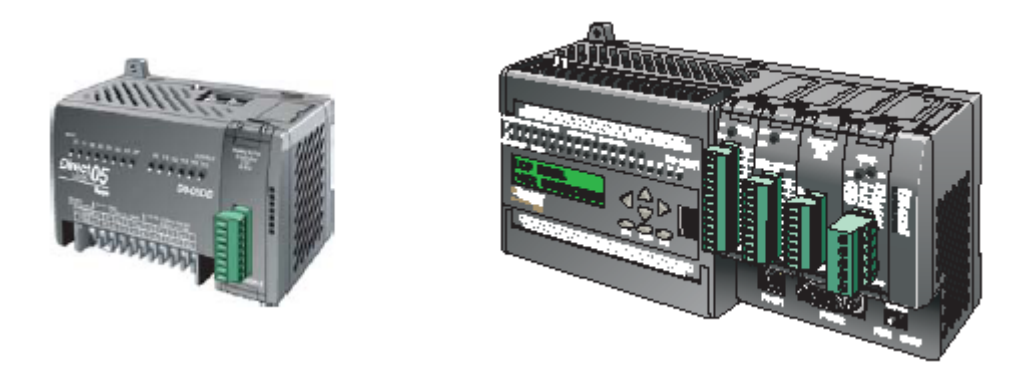

注意:DL05 的 F0-04DAH-2 模块功能需要 DirectSOFT32 V3.0c 版本及以上,硬件版本为 5.20 及以上的版本;DL06 需要硬件版本为 2.30 及以上, DirectSOFT32 V4.0 版本及以上。

下列表格提供了 F0-04DAH-2 模拟量输出模块的技术参数。

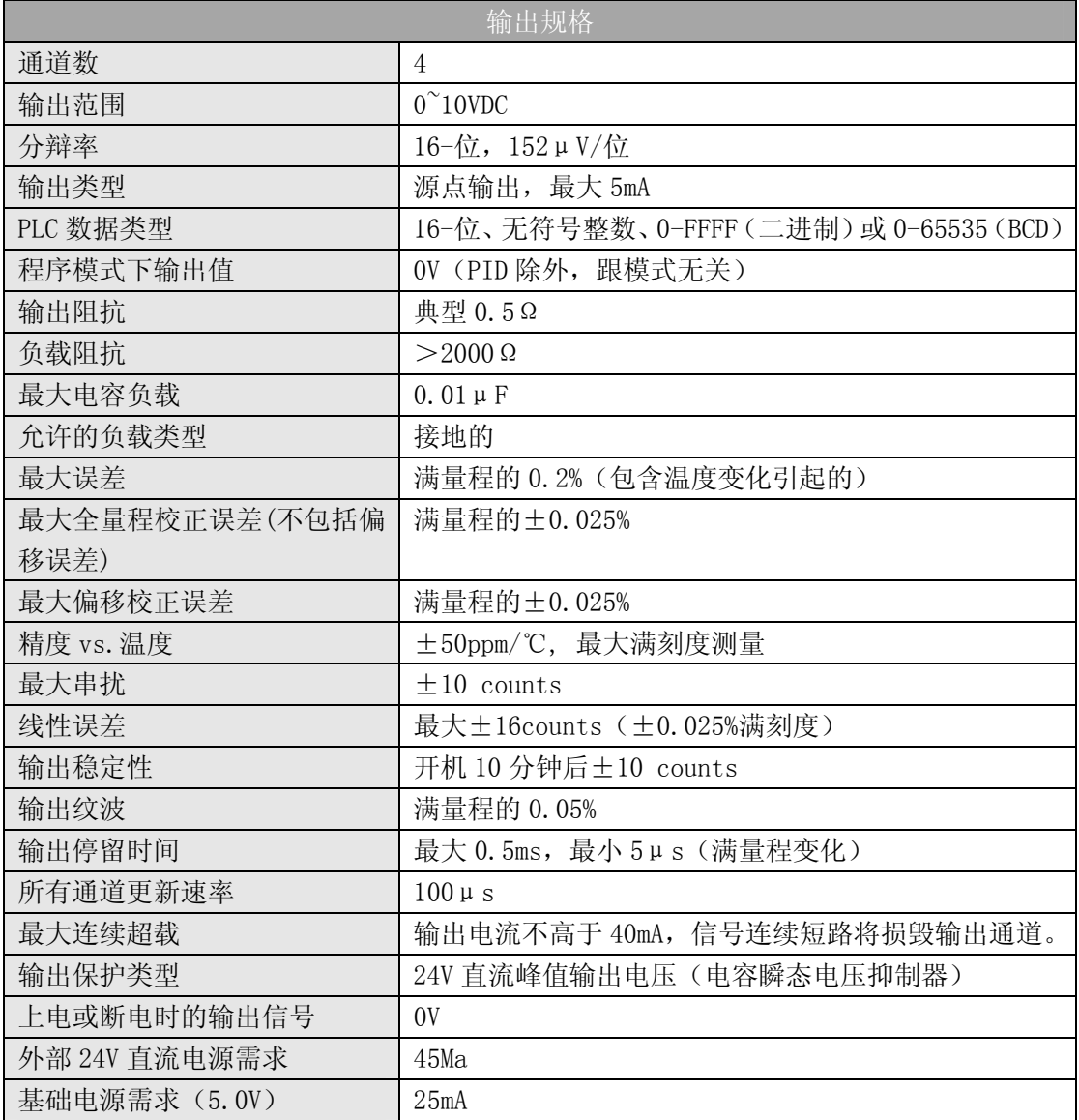

\*每个通道需要 2 个字的寄存器与数据格式无关。

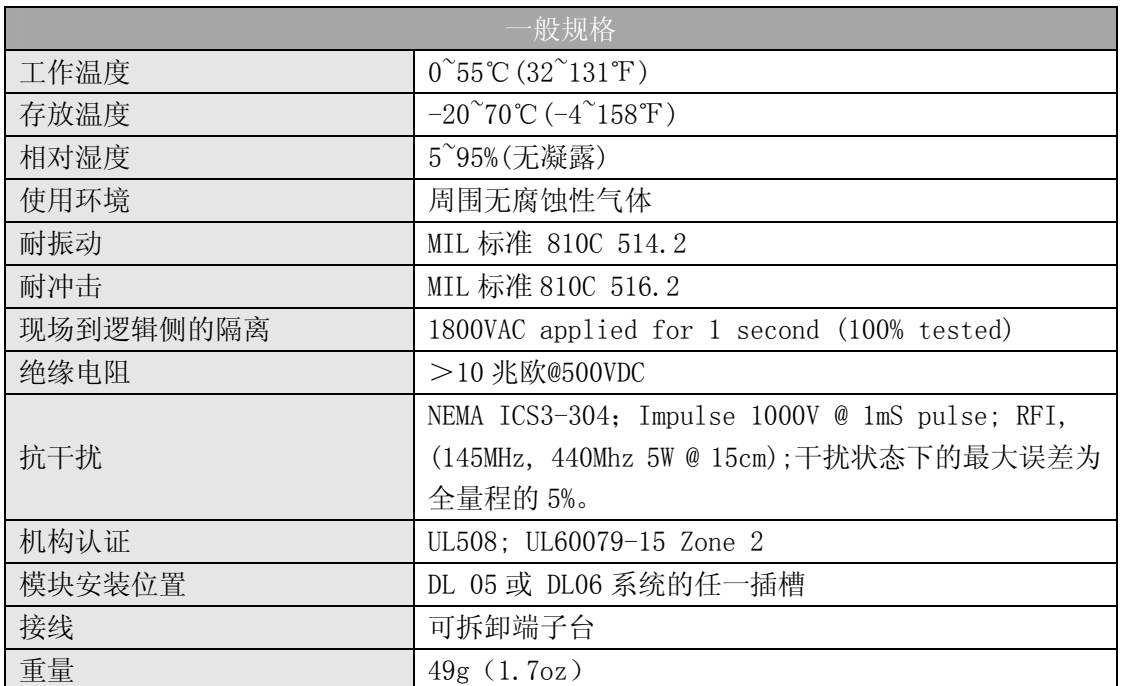

### 10.2 现场布线

#### 10.2.1 接线指导

警告: 在拆卸模拟量模块或端子台前, 必须断开 PLC 和现场设备的电源, 否则, 将导致 PLC 和/或现场设备的损坏。

z 尽可能使用最短的连线。

• 在传感器侧使用带屏蔽电缆并将屏蔽线接地,不要将模块侧和传感器侧的屏蔽线都接 地。

z 不要在靠近大电机、大电流开关或变压器的地方排布信号线,这样可能会引起干扰。

• 使用检验过的电缆连接线路,将意外事故的危险降低至最小,检查是否符合本地和国家 标准以选择正确的使用方法。

F0-04DAH-2 模块不给现场设备提供电源,需要为传感器单独提供电源。

 此模块端子台为可拆卸式端子台,要卸下端子台,先断开 PLC 电源和现场设备,将端子 台用力均匀地从模块插槽中拔出。

揿动模块上、下部的耳扣,可以把模拟量模块从 PLC 上拆卸下来,当耳扣打开,连接端 松动后,就可以把模块从插槽上拿下来。

### 10.3 接线图

下图为与现场设备连接的接线图。必要的话,可以拆下端子台,从而使模块可以在不影 响现场接线的情况下移动。

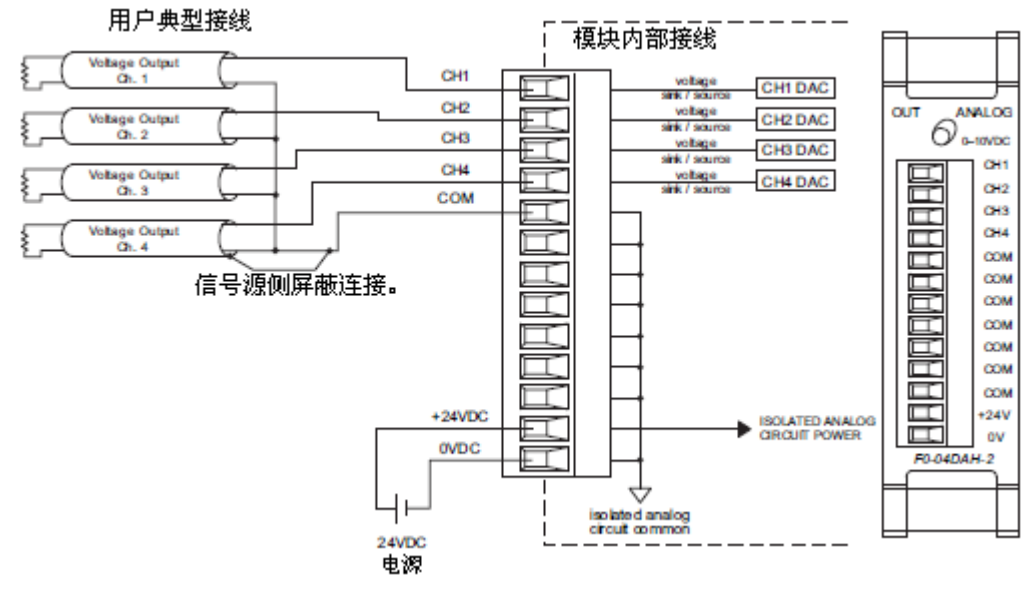

## 10.4 模块的运转

### 10.4.1 输入/输出通道的扫描顺序:

DL05 和 DL06 每次扫描时向四个通道写入输出值。CPU 可以使用特殊寄存器进行数据传 送,这在后面的"特殊寄存器"一节中将作详细介绍。

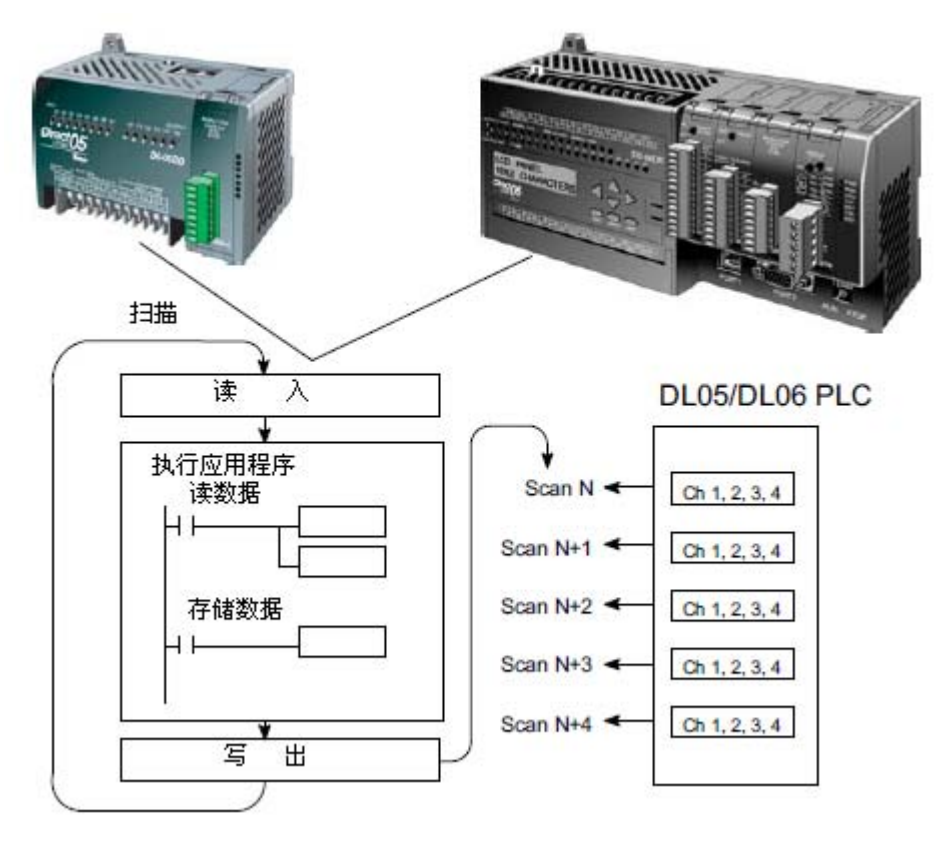

## 10.5 特殊寄存器

#### 10.5.1 数据格式

DL05 和 DL06 系列 PLC 都有特殊寄存器分配给各自的插槽,这些特殊寄存器用途如下:

- ·指定数据的格式(二进制或 BCD)
- 指定更新 I/0 通道数(对 F0-04DAH-2 来说, 最大为 4 通道)
- ·指定了存贮输出数据的寄存器地址

#### 10.5.2 DL05 数据格式

下列表格为 DL05 PLC 用于模块 F0-04DAH-2 的特殊寄存器。

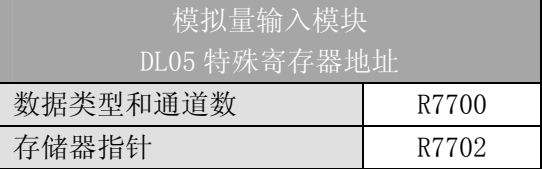

#### 10.5.3 数据类型及激活通道数设置

寄存器 R7700 用来定义数据类型是二进制或是 BCD,并定义要被激活的通道数。

例如,在 R7700 中装入一个常数 0004(BCD)意味着 4 个通道全被激活并且输出数据类 型是 BCD 形式。在 R7700 中装入一个常数 0084 (BCD)意味着 4 个通道全被激活并且输出数 据类型是二进制形式。

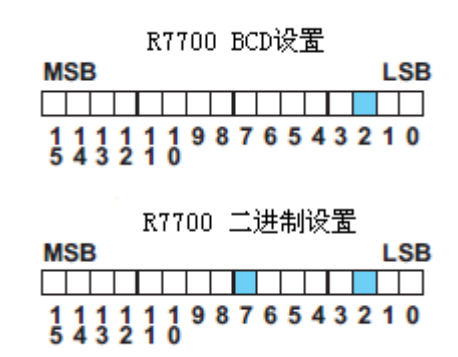

#### 10.5.4 存储器指针设置

R7702 作为存放模拟量输出数据的寄存器地址的指针。装入指针的数值是一个八进制数, 用来确定存放模拟量输出数据的起始地址。

例如,在 R7702 中装入 O2100,则通道 1 的输出值存放于 R2100-2101,通道 2 的输出值 存放于 R2102-2103,通道 3 的输出值存放于 R2104-2105,通道 4 的输出值写入 R2106-2107。

#### 10.5.5 DL06 数据格式

DL06 PLC 的四个可选插槽被分配了特殊寄存器,下表列出了这些可以用来设置 F0-04DAH-2 模块的特殊寄存器地址。

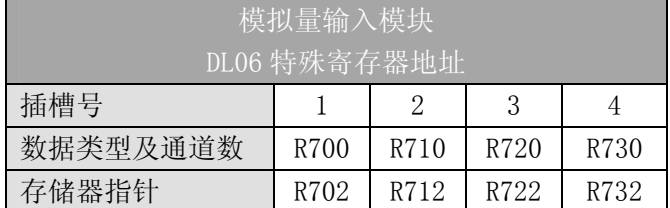

#### 10.5.6 数据类型及激活通道数设置

寄存器 R700、710、720 和 730 用来定义数据类型是二进制或是 BCD,并定义要被激活 的通道数。

例如, 在 R700 中装入一个常数 0004 (BCD) 意味着 4 个通道全被激活并且数据类型是 BCD 形式;在 R700 中装入一个常数 0084 意味着 4 个通道全被激活并且数据类型是二进制形 式。

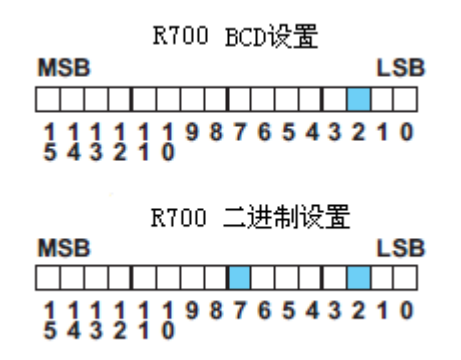

#### 10.5.7 存储器指针设置

R702、712、722 和 732 作为存放模拟量输出数据的寄存器地址的指针。装入这些指针 的数值是八进制数,用来确定存放模拟量输出数据的起始地址。

例如, 在 R702 装入 02100, 则通道 1 的输出值存放于 R2100-2101, 通道 2 的输出值存 放于 R2102-2103,通道 3 的输出值存放于 R2104-2105,通道 4 的输出值存放于 R2106-2107。

## 10.6 在控制程序中使用指针

#### 10.6.1 梯形图中 DL05 指针运用

注意: 正确的运用 DL05 指针要求仅在第一次扫描时将寄存器地址读入特殊寄存器。将 SP0 作为允许触点,见下面程序。

下面的例子程序示范了如何设置特殊寄存器地址。可将这段程序放在梯形图程序的任何 位置,如果是级式编程,则要放在初始级。

把模拟量输入读入寄存器所要做的就是这些,一旦数据在寄存器中了,就可以执行数据 的运算,把数据与预置值比较等等。在例子中使用了 R2100,但也可以使用其它用户存储器。

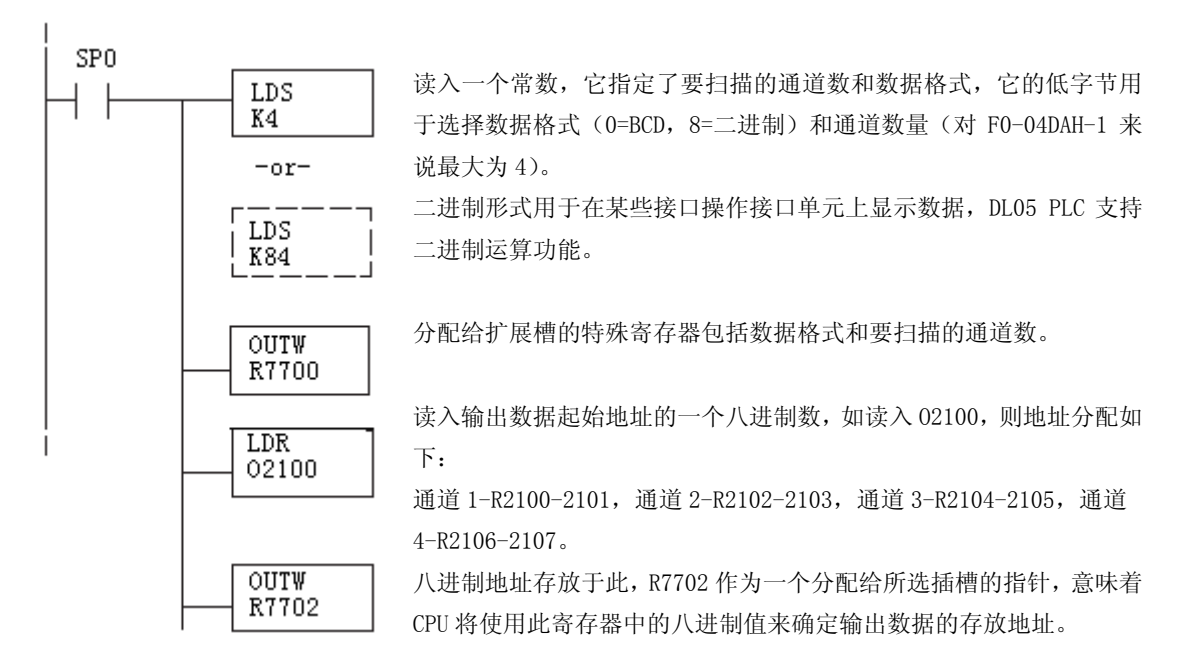

#### 10.6.2 DirectSOFT5 中用 IBox 指令实现 DL05 指针运用

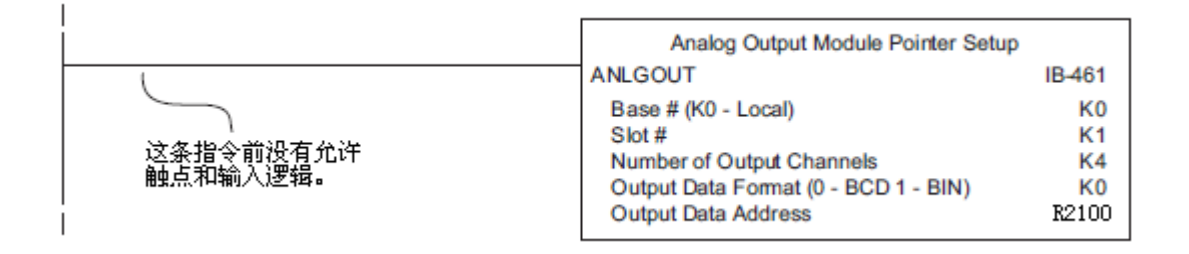

#### 10.6.3 梯形图中 DL06 指针运用

注意: 正确的运用 DL06 指针要求仅在第一次扫描时将寄存器地址读入特殊寄存器。将 SP0 作为允许触点,见下面程序。

在下面的例子程序中,将下面的特殊寄存器表作为设置存储指针的指南。

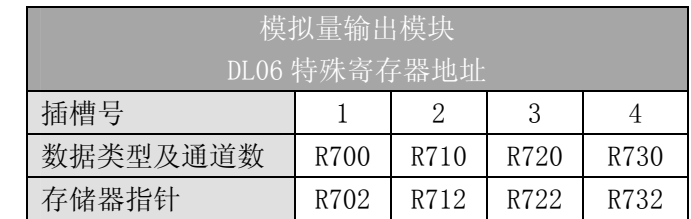

F0-04DAH-2 模块可被安装在 DL06 的任一可用插槽内。下面的梯形图程序示范了如何设 置安装在 DL06 插槽 1 中的模块的特殊寄存器地址。利用上表确定把模块安装到其它插槽时 的指针值。可将这段程序放在梯形图程序的任何位置,如果是级式编程,则要放在初始级。

把模拟量输入读入寄存器所要做的就是这些,一旦数据在寄存器中了,就可以执行数据 的运算,把数据与预置值比较等等。在例子中使用了 R2100,但也可以使用其它用户存储器。

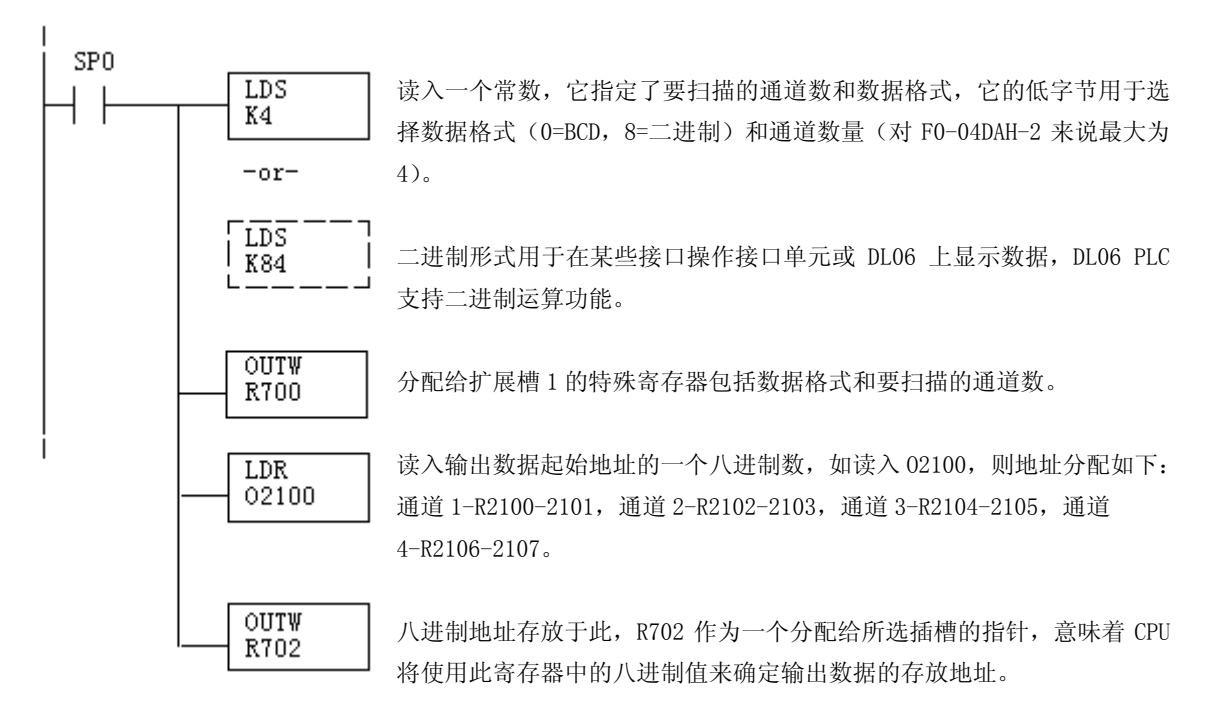

#### 10.6.4 DirectSOFT5 中用 IBox 指令实现 DL06 指针运用

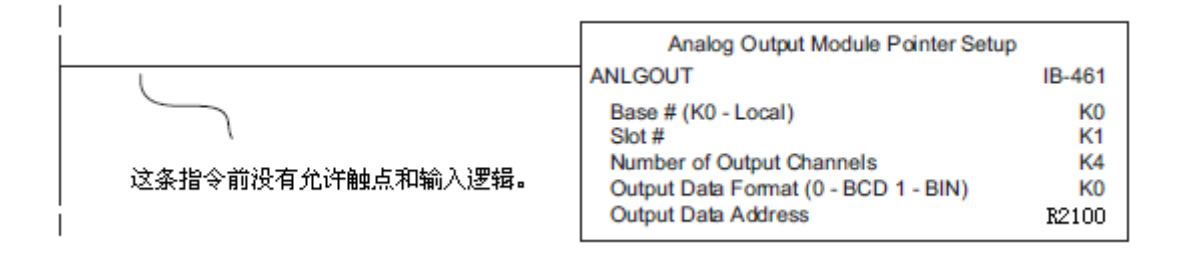

## 10.7 标度变换

### 10.7.1 输出数据的换算

程序中需要把当量值送入模拟量输出模块。多数应用中测量值都是工程量值,这就需要 将工程量值转换为相应的当量值,转换公式如下所示:

A = 
$$
\frac{U - L}{H - L}
$$
65535  
\nU = 珃物出的工種量値  
\nH = 王種量上限  
\nL = 竫種量下限  
\nA=模式量的当量数値 (0<sup>6</sup>65535)

例如, 如果要输出 0.0~100.0PSI 的压力值, 因有小数点则需将压力值乘以 10。使用时 注意有无乘法器的区别。

下面程序示范了如何输出 49.4PSI。

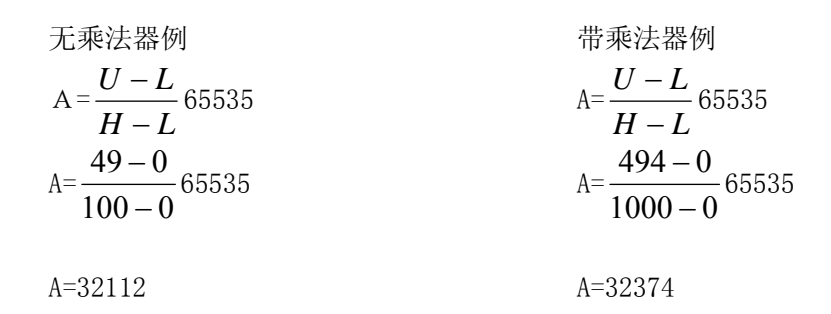

#### 10.7.2 转换程序

下列程序示范了如何将工程量值转换,该例中假设已使用指令将 BCD 数读入了适当的寄 存器。

首次扫描 SP<sub>0</sub>  $\frac{\text{LDD}}{\text{K100}}$  $+$   $+$ 将常数 100 读入累加器。  $\overline{\text{ourn}}$ 将常数 100 从累加器复制到寄存器 R3000 和 R3001。 **R3000**  $LDD$ 将常数 65535 读入累加器。 K65535  $\overline{ \text{ourn}}$ 从累加器中将 R2000 里的数值复制到寄存器 R3002 和 R3003。 R3002  $_{\text{on}}$  $SP1$  ${\tt LDD}$ 从 R2000 和 R2001 中读入数据。  $+$   $\,$  $rac{100}{R^2000}$ **MULD** 累加器中的数乘以 65535 前面已读入 R3002 和 R3003)。 R3000  $\overline{Div}$ 累加器中的数除以 100(前面已读入 R3000 和 R3001)。 R3002  $\overline{\text{out}}$ 将累加器中的数值复制到 R2100 和 R2101。 R2100 R2100/2101 R2200/2201 32112 49

### 10.7.3 模拟量和数字量的转换

有时,信号值和数字值之间的转换是十分有用的,尤其在设备启动或故障检修时。下表 提供了一些公式,使转换更容易。

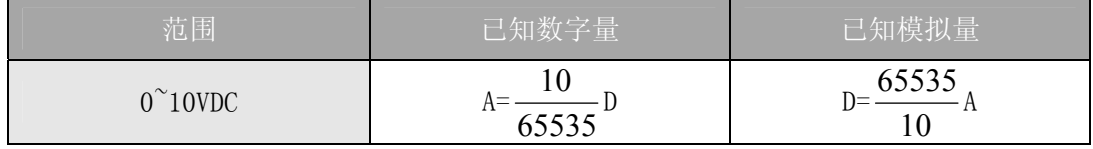

如,需要输出一个 6VDC 的信号,可使用公式确定当量值。

$$
D=\frac{65535}{10}A
$$
  

$$
D=\frac{65535}{10}\times 6V
$$
  

$$
D=39321
$$

## 10.8 模块分辨率

### 10.8.1 模拟量数据位

不管是数据类型 BCD 还是二进制,模拟量数据都占用两个 16-位字。16-位在低字上表 明模拟量数据是二进制格式。

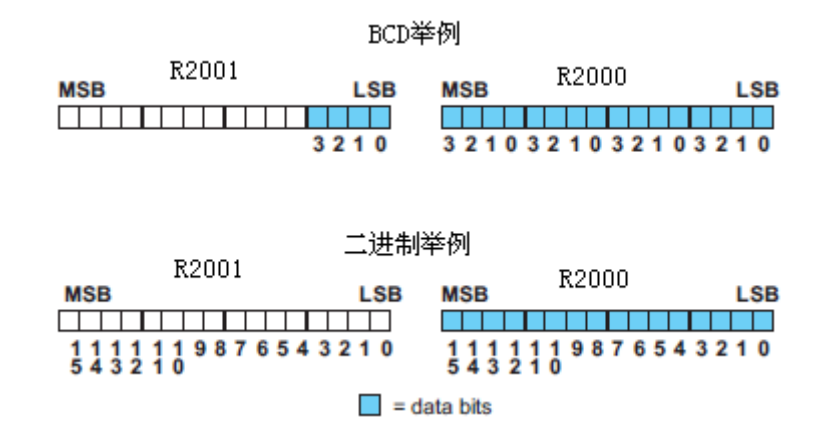

### 10.8.1 分辨率详细说明

因为模块是 16-位分辨率, 所以模拟量信号被转换成从 0-65535 (2<sup>16</sup>) 范围内的数字量。 0VDC 的信号被转换为数字量 0,10VDC 的信号被转换为数字量 65535,这就相当于一个 0000 0000 0000 0000 到 1111 1111 11111 1111 的二进制数,或 000 到 FFF 的十六进制数。如下 图所示。

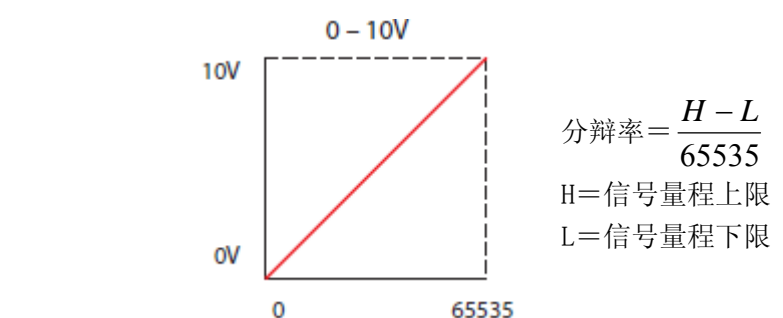

下表为引起数字量最小有效位变化的最小信号变化值:

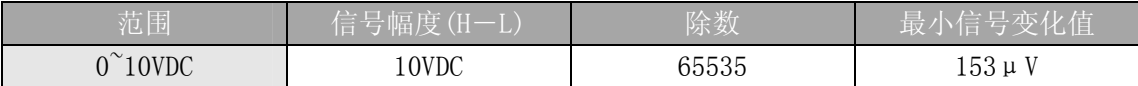

# 第 11 章 8 通道模拟量电压输出模块 F0-08DAH-2

## 11.1 模块规格

F0-08DAH-2 模拟量输出模块具有以下特点:

- z 全 16-位分辨率
- z 一次扫描刷新全部 8 个通道的数据。

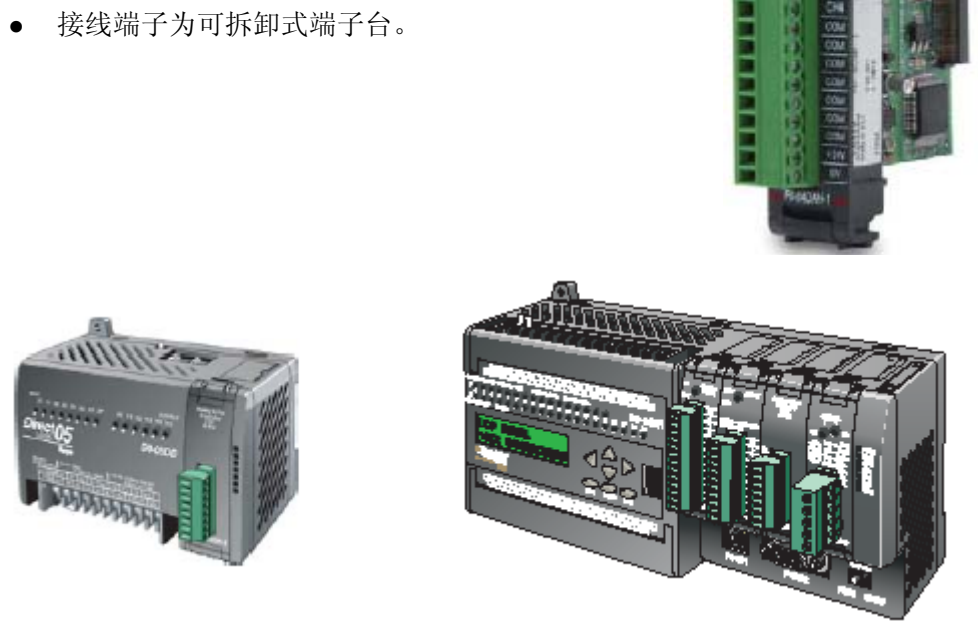

注意:DL05 的 F0-08DAH-2 模块功能需要 DirectSOFT32 V3.0c 版本及以上,硬件版本为 5.20 及以上的版本;DL06 需要硬件版本为 2.30 及以上, DirectSOFT32 V4.0 版本及以上。

#### 下列表格提供了 F0-08DAH-2 模拟量输出模块的技术参数。

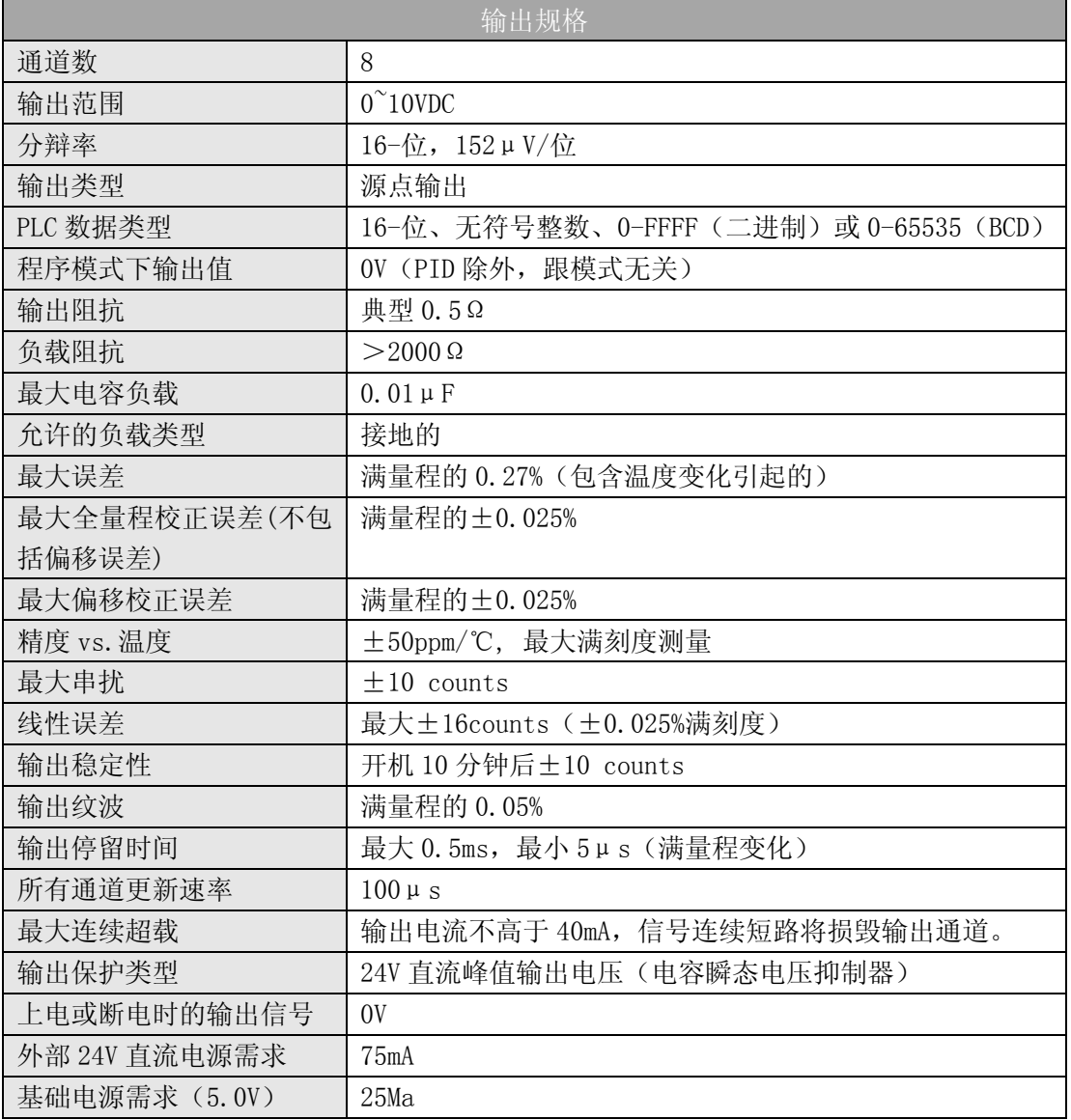

\*每个通道需要 2 个字寄存器与数据格式无关。

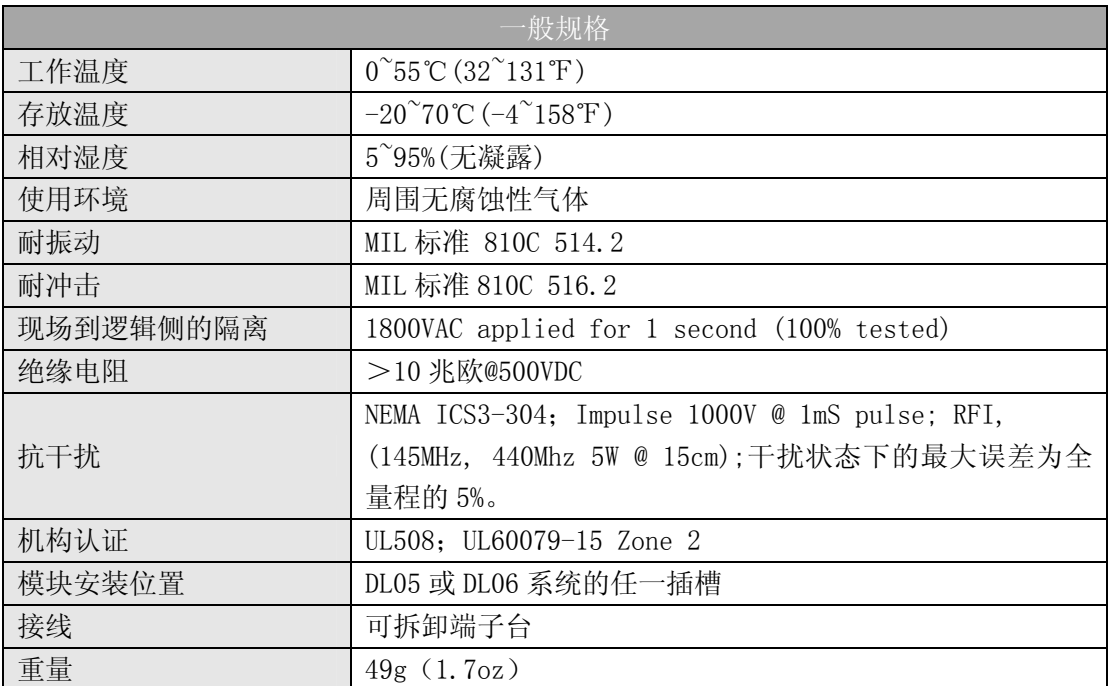

### 11.2 现场布线

#### 11.2.1 接线指导

警告: 在拆卸模拟量模块或端子台前, 必须断开 PLC 和现场设备的电源, 否则, 将导致 PLC 和/或现场设备的损坏。

z 尽可能使用最短的连线。

• 在传感器侧使用带屏蔽电缆并将屏蔽线接地,不要将模块侧和传感器侧的屏蔽线都接 地。

z 不要在靠近大电机、大电流开关或变压器的地方排布信号线,这样可能会引起干扰。

• 使用检验过的电缆连接线路,将意外事故的危险降低至最小,检查是否符合本地和国家 标准以选择正确的使用方法。

F0-04DAH-2 模块不给现场设备提供电源,需要为传感器单独提供电源。

 此模块端子台为可拆卸式端子台,要卸下端子台,先断开 PLC 电源和现场设备,将端子 台用力均匀地从模块插槽中拔出。

揿动模块上、下部的耳扣,可以把模拟量模块从 PLC 上拆卸下来,当耳扣打开,连接端 松动后,就可以把模块从插槽上拿下来。

## 11.3 接线图

用户典型接线 í 模块内部接线 Voltage Output<br>Ch. 1 ξ CH<sub>1</sub>  $\overline{\blacksquare}$ voltage CH1 DAC  $\overrightarrow{O}_{\text{a-nvbc}}$ CH<sub>2</sub>  $\alpha$ voltage<br>sink / source<br>voltage<br>sink / source 玒 CH2 DAC Voltage Output<br>Ch. 2 ξ CH3 戸  ${\sf CH3~DAC}$ CH4 CH<sub>1</sub> voltage<br>sink / source 旦 Voltage Output<br>Ch. 3  $CH4$  DAC ξ 医阴阳时  $CH2$ COM 囙 CH3 CH5 Voltage Output<br>Ch. 4 CH4 F voltage<br>sink / source  $-$  CH5 DAC  $_{\text{COM}}$ CH<sub>6</sub> voltage CH6 DAC E **CHS** Voltage Output<br>Ch. 5 CH7 E voltage CH7 DAC  $C16$  $CH8$  $\blacksquare$  $CH7$ F voltage CHS DAC Voltage Output<br>Ch. 6 H CH8  $com$ E 国国国国  $_{COM}$  $com$ eltage Output<br>Ch. 7  $\infty$ M 囙 +24V  $+24VDC$ ISOLATED ANALOG 匸 ov **OVDC** Voltage Output<br>Ch. 8 E F0-08DAH-2 ξ ł۱ 信号源侧屏蔽连接 ı isolated analog<br>circuit common  $\mathsf{I}$ 24VDC<br>电源

下图为与现场设备连接的接线图。必要的话,可以拆下端子台,从而使模块可以在不影 响现场接线的情况下移动。

## 11.4 模块的运转

### 11.4.1 输入/输出通道的扫描顺序:

DL05 和 DL06 每次扫描读取八个通道的输出值。CPU 可以使用特殊寄存器进行数据传送, 这在后面的"特殊寄存器"一节中将作详细介绍。

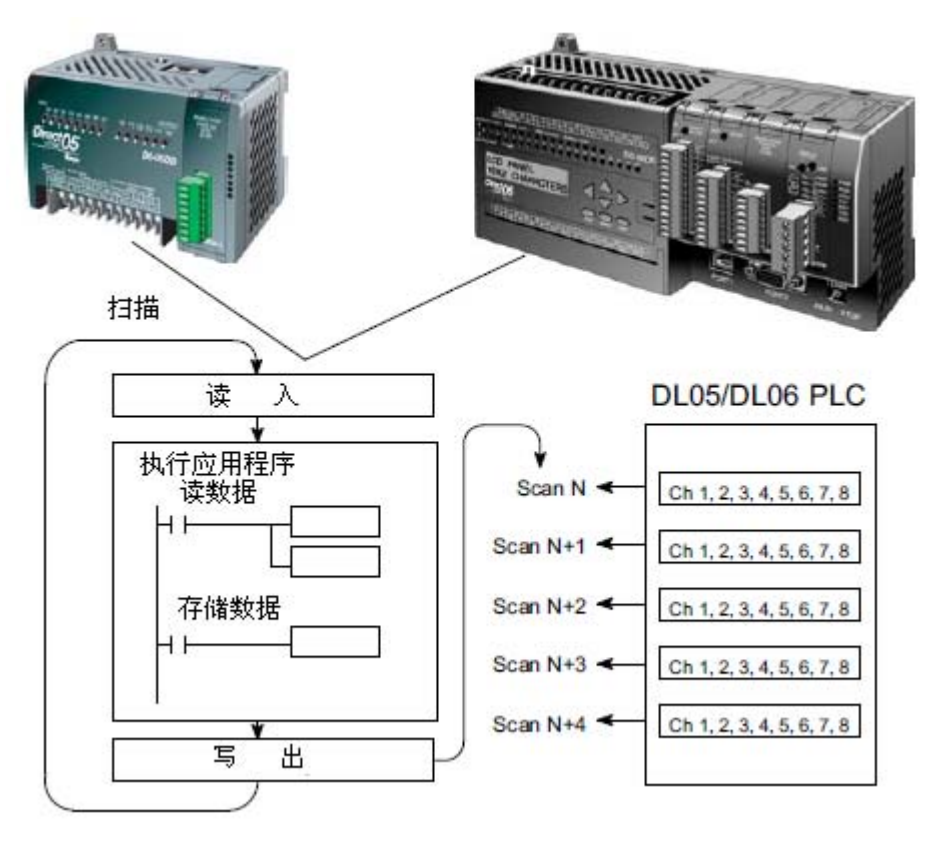

## 11.5 特殊寄存器

#### 11.5.1 数据格式

DL05 和 DL06 系列 PLC 都有特殊寄存器分配给各自的插槽,这些特殊寄存器用途如下:

- ·指定数据的格式(二进制或 BCD)
- ·指定要扫描的通道数(对 F0-08DAH-2 来说,最大为 8 通道)。
- ·指定了存贮输出数据的寄存器地址

#### 11.5.2 DL05 数据格式

下列表格为 DL05 PLC 用于模块 F0-08DAH-2 的特殊寄存器。

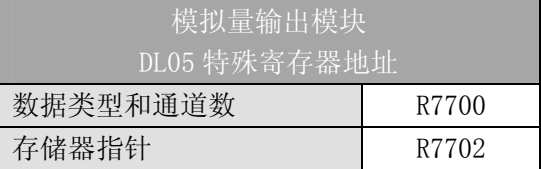

#### 11.5.3 数据类型及激活通道数设置

寄存器 R7700 用来定义数据类型是二进制或是 BCD,并定义要被激活的通道数。

例如, 在 R7700 中装入一个常数 0008 (BCD) 意味着 8 个通道全被激活并且输出数据类 型是 BCD 形式; 在 R7700 中装入一个常数 0088 (BCD)意味着 8 个通道全被激活并且输出数 据类型是二进制形式。

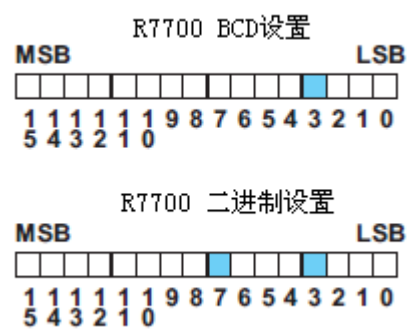

#### 11.5.4 存储器指针设置

R7702 作为存放模拟量输出数据的寄存器地址的指针。装入指针的数值是一个八进制数, 用来确定存放模拟量输出数据的起始地址。

例如, 在 R7702 中装入 02100, 则通道 1 的输出值存放于 R2100-2101, 通道 2 的输出值 存放于 R2102-2103,通道 3 的输出值存放于 R2104-2105,通道 4 的输出值存放于 R2106-2107, 通道 5 的输出值存放于 R2110-2111, 通道 6 的输出值存放于 R2112-2113, 通道 7 的输出值 存放于 R2114-2115,通道 8 的输出值存放于 R2116-2117。

#### 11.5.5 DL06 数据格式

DL06 PLC 的四个可选插槽被分配了特殊寄存器,下表列出了这些可以用来设置 F0-08DAH-2 模块的特殊寄存器地址。

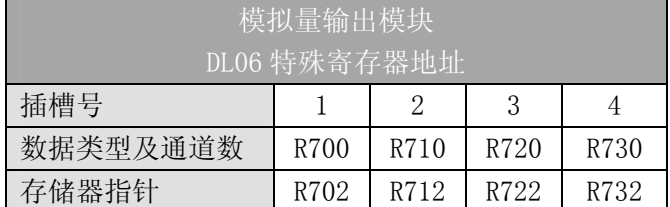

#### 11.5.6 数据类型及激活通道数设置

寄存器 R700、710、720 和 730 用来定义数据类型是二进制或是 BCD,并定义要被激活 的通道数。

例如,在 R700 中装入一个常数 0008(BCD)意味着 8 个通道全被激活并且数据类型是 BCD 形式; 在 R700 中装入一个常数 0088 (BCD) 意味着 8 个通道全被激活并且数据类型是二 进制形式。

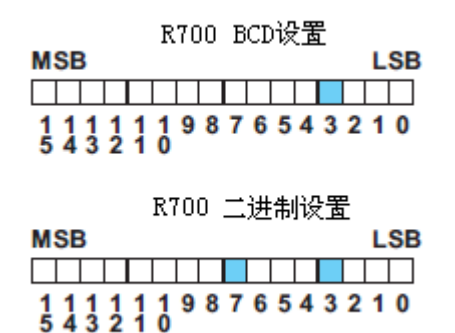

#### 11.5.7 存储器指针设置

R702、712、722 和 732 用作存放模拟量输出数据的寄存器地址的指针,装入这些指针 的数值是八进制数,用来确定存放模拟量输出数据的起始地址。

例如, 在 R702 装入 02100, 则通道 1 的输出值存放于 R2100-2101, 通道 2 的输出值存 放于 R2102-2103,通道 3 的输出值存放于 R2104-2105,通道 4 的输出值存放于 R2106-2107, 通道 5 的输出值存放于 R2110-2111, 通道 6 的输出值存放于 R2112-2113, 通道 7 的输出值 存放于 R2114-2115,通道 8 的输出值存放于 R2116-2117。

## 11.6 在控制程序中使用指针

#### 11.6.1 梯形图中 DL05 指针运用

注意: 正确的运用 DL05 指针要求仅在第一次扫描时将寄存器地址读入特殊寄存器。将 SP0 作为允许触点,见下面程序。

下面的例子程序示范了如何设置特殊寄存器地址。可将这段程序放在梯形图程序的任何 位置,如果是级式编程,则要放在初始级。

从寄存器中读取模拟量输出值所要做的就是这些。在例子中使用了 R2100,但也可以使 用其它用户存储器。

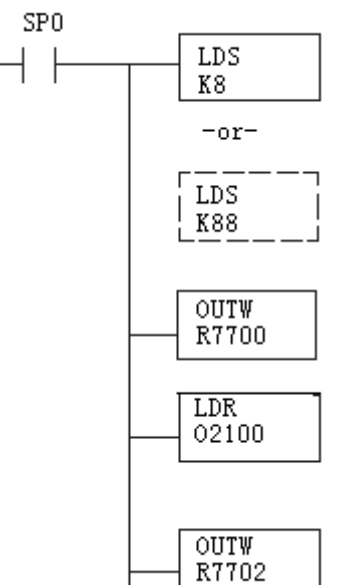

读入一个常数,它指定了要扫描的通道数和数据格式,它的低字节用于 选择数据格式(0=BCD,8=二进制)和通道数量(对 F0-08DAH-2 来说最 大为 8)。

二进制形式用于在某些接口操作接口单元上显示数据,DL05 PLC 支持二 进制运算功能。

分配给扩展槽的特殊寄存器包括数据格式和要扫描的通道数。

读入输出数据起始地址的一个八进制数,如读入 O2100,则地址分配如下: 通道 1-R2100-2101,通道 2-R2102-2103,通道 3-R2104-2105,通道 4-R2106-2107,通道 5-R2110-2111 , 通 道 6-R2112-2113,通道 7-R2114-2115,通道 8-R2116-2117。

八进制地址存放于此,R7702 作为一个分配给所选插槽的指针,意味着 CPU 将使用此寄存器中的八进制值来确定输出数据的存放地址。

#### 11.6.2 DirectSOFT5 中用 IBox 指令实现 DL05 指针运用

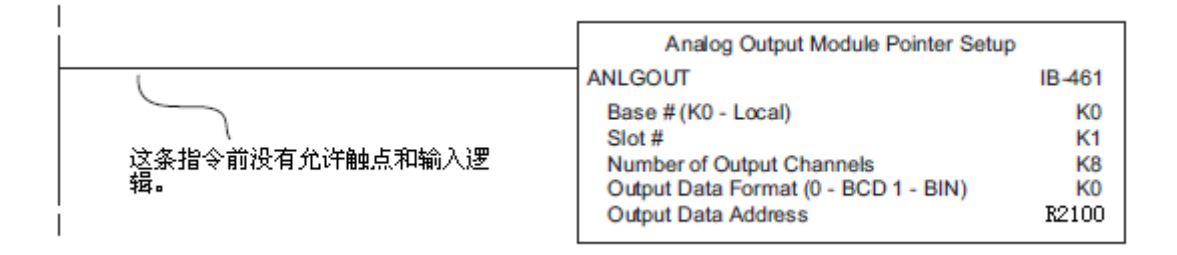
### 11.6.3 梯形图中 DL06 指针运用

注意: 正确的运用 DL06 指针要求仅在第一次扫描时将寄存器地址读入特殊寄存器。将 SP0 作为允许触点,见下面程序。

在下面的例子程序中,将下面的特殊寄存器表作为设置存储指针的指南。

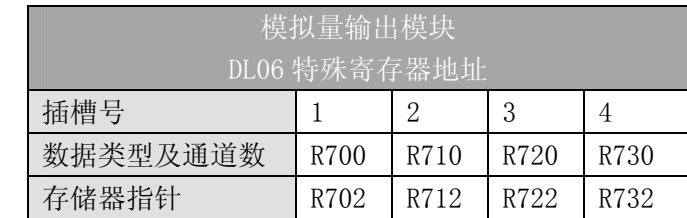

F0-08DAH-2 模块可被安装在 DL06 的任一可用插槽内。下面的梯形图程序示范了如何设 置安装在 DL06 插槽 1 中的模块的特殊寄存器地址。利用上表确定把模块安装到其它插槽时 的指针值。可将这段程序放在梯形图程序的任何位置,如果是级式编程,则要放在初始级。

从寄存器中读取模拟量输出数据,所要做的就是这些。在例子中使用了 R2100,但也可 以使用其它用户存储器。

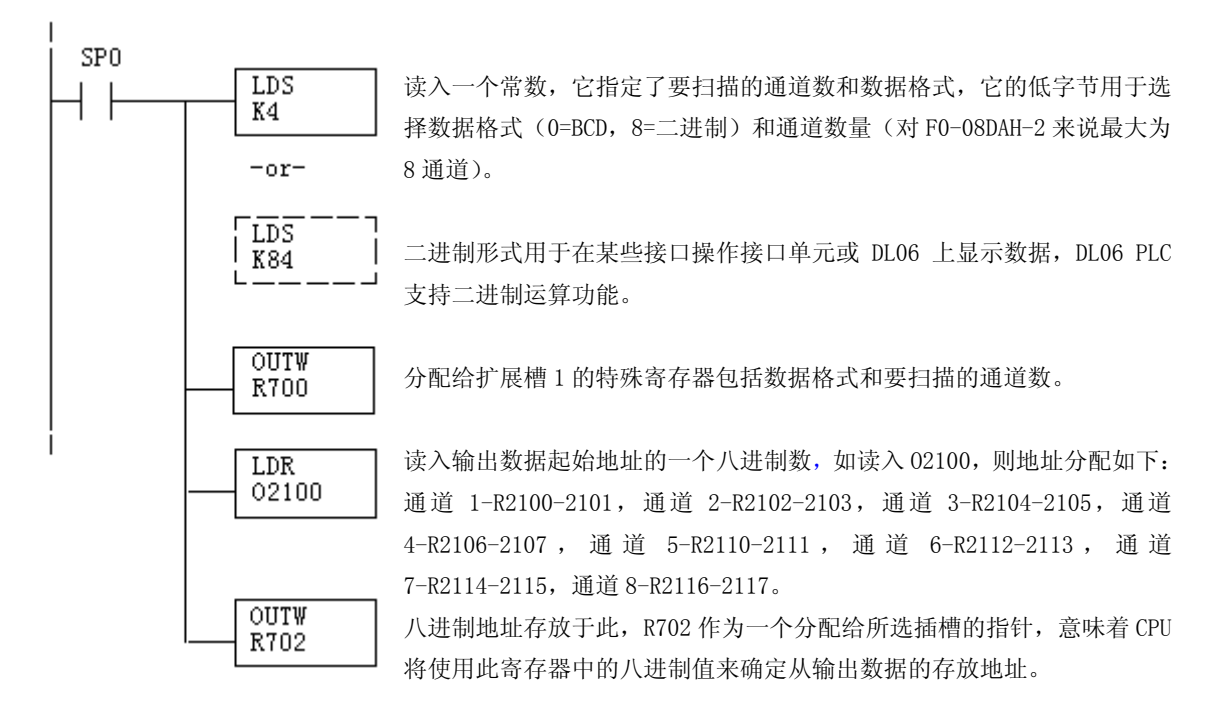

#### 11.6.4 DirectSOFT5 中用 IBox 指令实现 DL06 指针运用

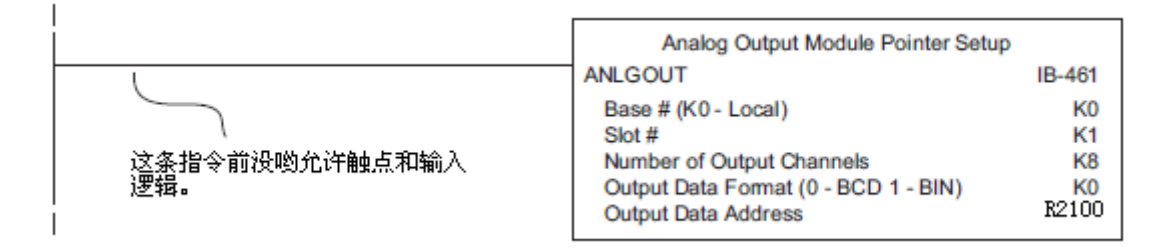

# 11.7 标度变换

## 11.7.1 输出数据的换算

程序中需要把当量值送入模拟量输出模块。多数应用中测量值都是工程量值,这就需要 将工程量值转换为相应的当量值,转换公式如下所示:

A = 
$$
\frac{U - L}{H - L}
$$
65535  
\nU = 珞物出的工種量値  
\nH = 竫稛量上限  
\nL = 竫稛量下限  
\nA=模式量的当量数値 (0<sup>0</sup>65535)

例如, 如果要输出 0.0~100.0PSI 的压力值, 因有小数点则需将压力值乘以 10。使用时 注意有无乘法器的区别。

下面程序示范了如何输出 49.4PSI。

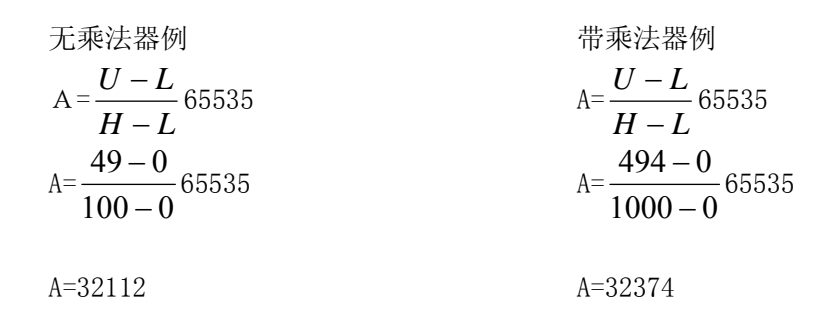

### 11.7.2 转换程序

下列程序示范了如何将工程量值转换,该例中假设已使用指令将 BCD 数读入了适当的寄 存器。

! 首次扫描 SP<sub>0</sub>  $\frac{\text{LDD}}{\text{K100}}$ i F 将常数 100 读入累加器。 ourn 将常数 100 从累加器复制到寄存器 R3000 和 R3001。 R3000 LDD 将常数 65535 读入累加器。 K65535  $\overline{ \text{out}}$ 从累加器中将 R2000 里的数值复制到寄存器 R3002 和 R3003。 R3002 on SP<sub>1</sub>  $\texttt{LDD}$ 从 R2000 和 R2001 中读入数据。  $+$   $\,$ R2000  $\overline{MULD}$ 累加器中的数乘以 65535 前面已读入 R3002 和 R3003)。 R3000 DIVD 累加器中的数除以 100(前面已读入 R3000 和 R3001)。 R3002

将累加器中的数值复制到 R2100 和 R2101。

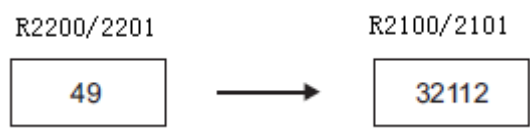

## 11.7.3 模拟量和数字量的转换

OUTD R2100

有时,信号值和数字值之间的转换是十分有用的,尤其在设备启动或故障检修时。下表 提供了一些公式,使转换更容易。

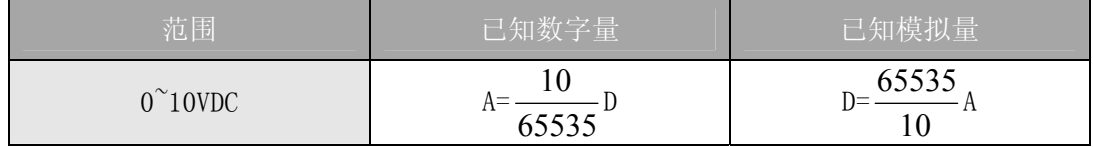

如,需要输出一个 6VDC 的信号,可使用公式确定当量值。

$$
D=\frac{65535}{10}A
$$
  

$$
D=\frac{65535}{10}\times 6V
$$
  

$$
D=39321
$$

# 11.8 模块分辨率

## 11.8.1 模拟量数据位

不管是数据类型 BCD 还是二进制,模拟量数据都占用两个 16-位字。16-位在低字上表 明模拟量数据是二进制格式。

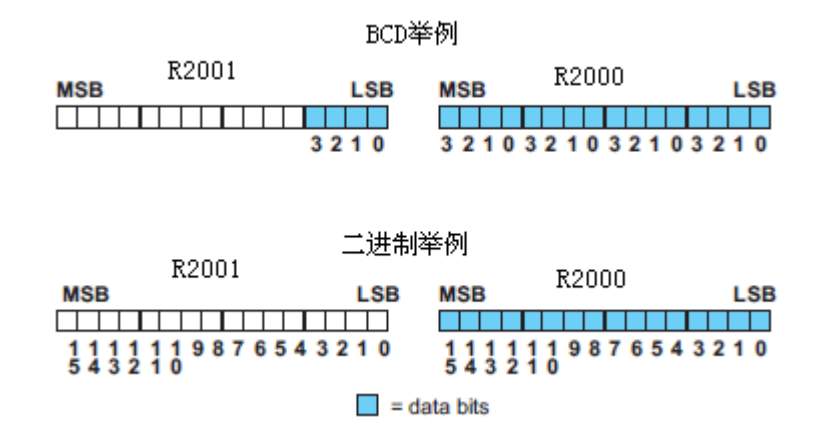

### 11.8.2 分辨率详细说明

因为模块是 16-位分辨率,所以模拟量信号被转换成从 0-65535(216)范围内的数字量。 0VDC 的信号被转换为数字量 0,10VDC 的信号被转换为数字量 65535,这就相当于一个 0000 0000 0000 0000 到 1111 1111 11111 1111 的二进制数,或 000 到 FFF 的十六进制数。如下 图所示。

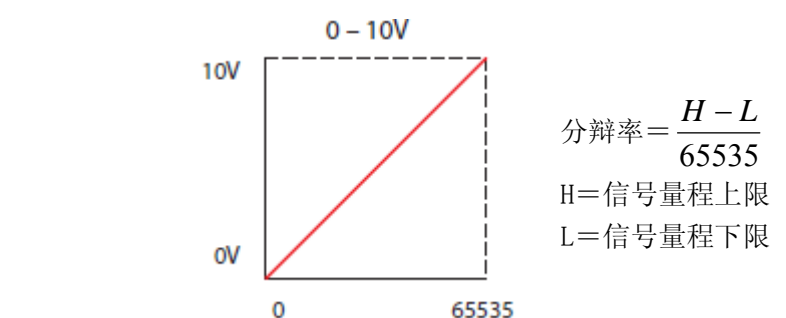

下表为引起数字量最小有效位变化的最小信号变化值:

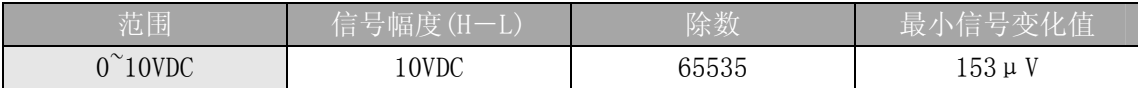

# 第 12章 4通道输入/2通道输出电流混合模块 F0-4AD2DA-1

# 12.1 模块规格

F0-4AD2DA-1 模拟量模块有以下特点:

- z 每次扫描更新模拟量输入和输出通道。
- z 模块的端子台为可拆卸式端子台,可轻松卸下。
- 模拟量输入可用于 DL05CPU 的 4 路 PID(DL06 为 8 路)的 过程变量值。
- z 带输入滤波和象微电脑一样的精简指令系统 RISC,可提 供数字信号处理,保证干扰环境的模拟量的测量精度。

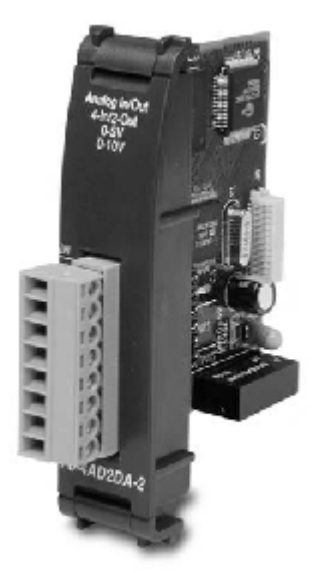

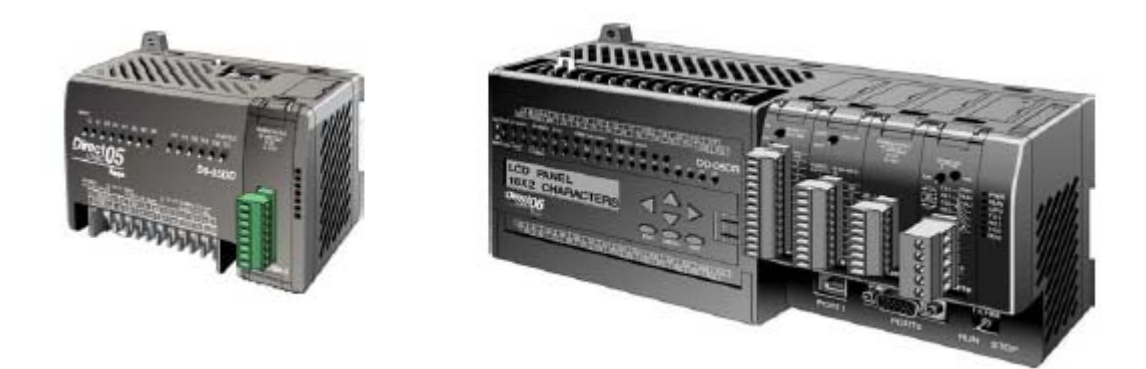

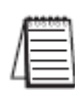

1注意:DL05 的 F0-4AD2DA-1 模块功能需要 DirectSOFT32 V3.0c 版本及以上,硬件版本为 3.30 及以上的版本;DL06 需要硬件版本为 1.00 及以上, DirectSOFT32 V4.0 版本及以上。

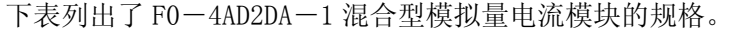

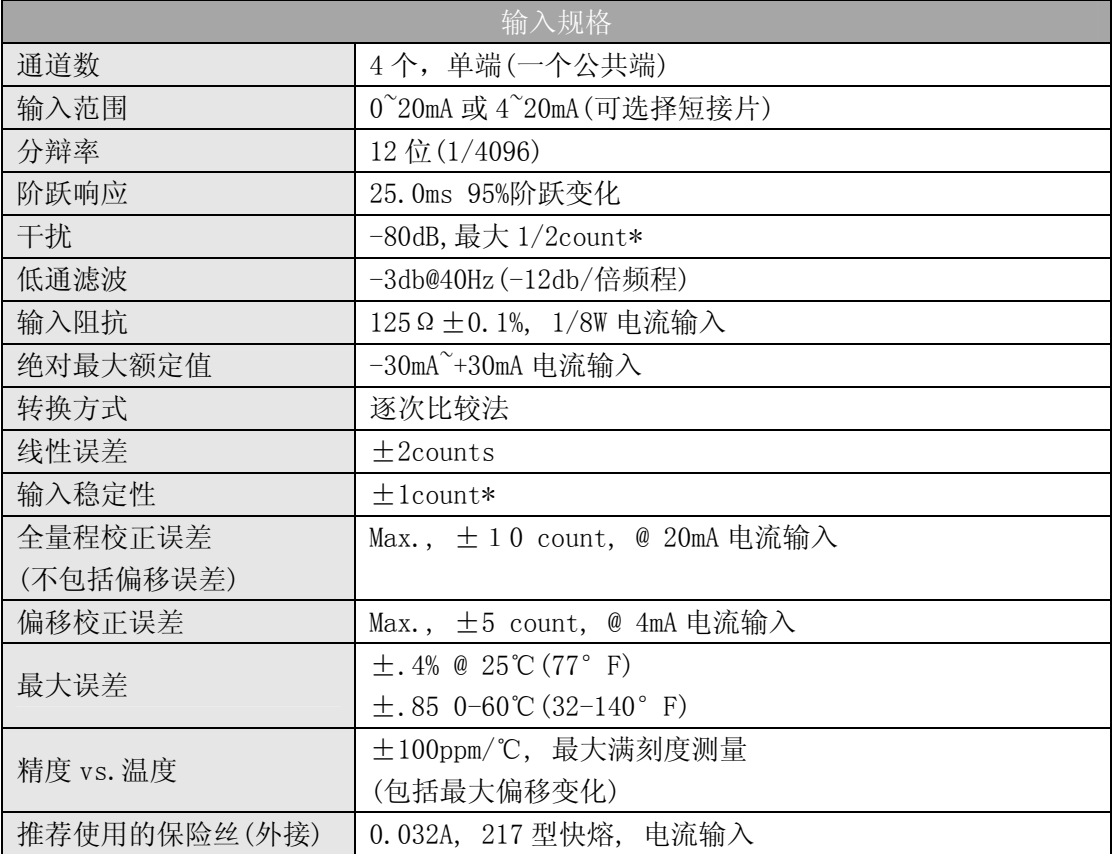

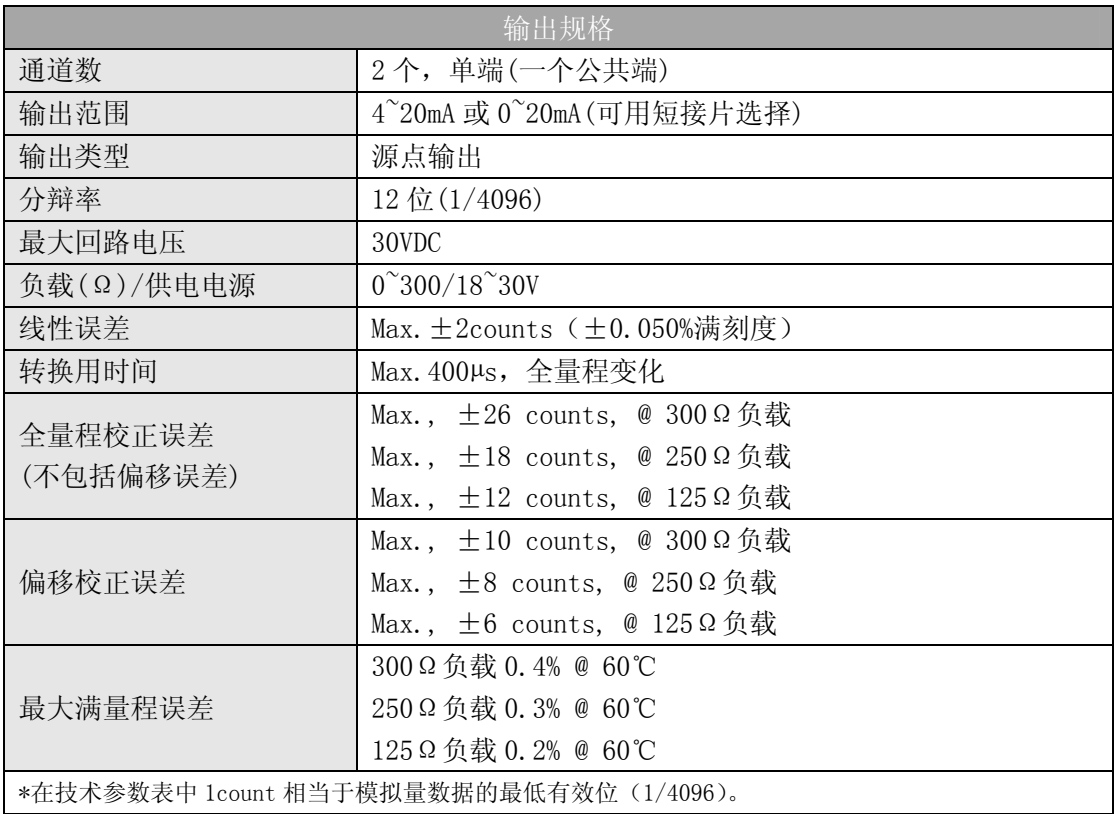

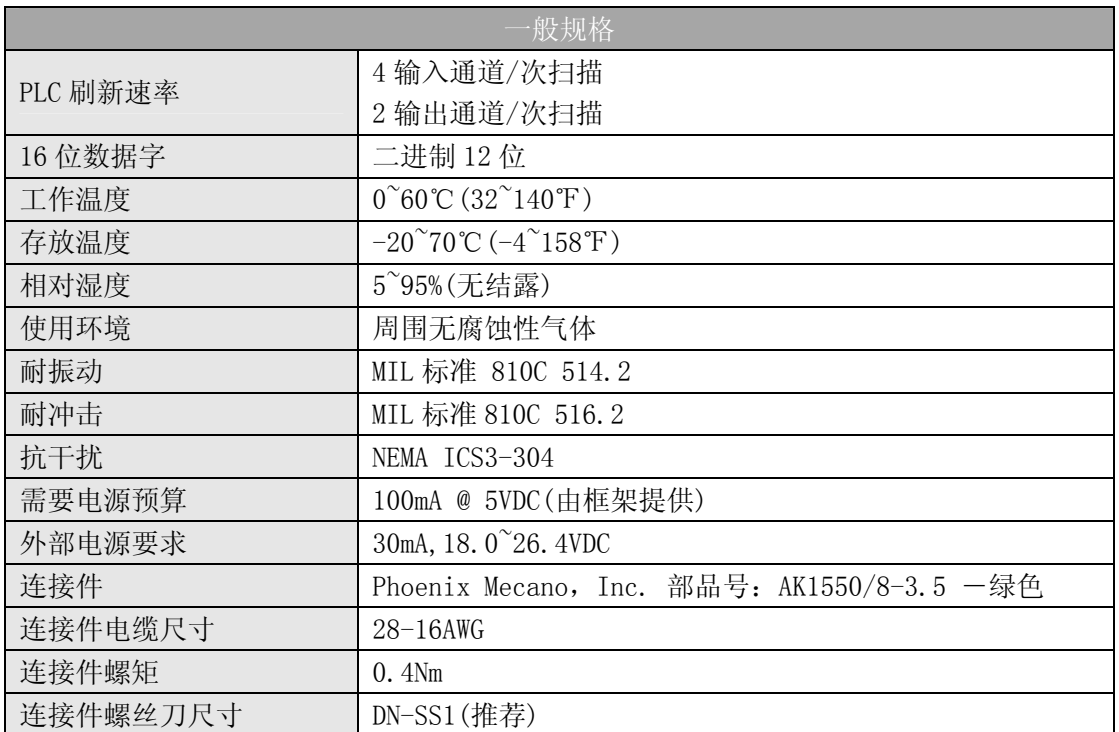

# 12.2 设置模块短接片

J2 短接片的位置决定了输入输出信号的标准。可以选择 0~20mA 或 4~20mA。模块出厂设 置引脚无短接片相连,此位置的输入和输出信号为 4~20mA,要选择 0~20mA 信号, 将短接片 安装在引脚上即可。

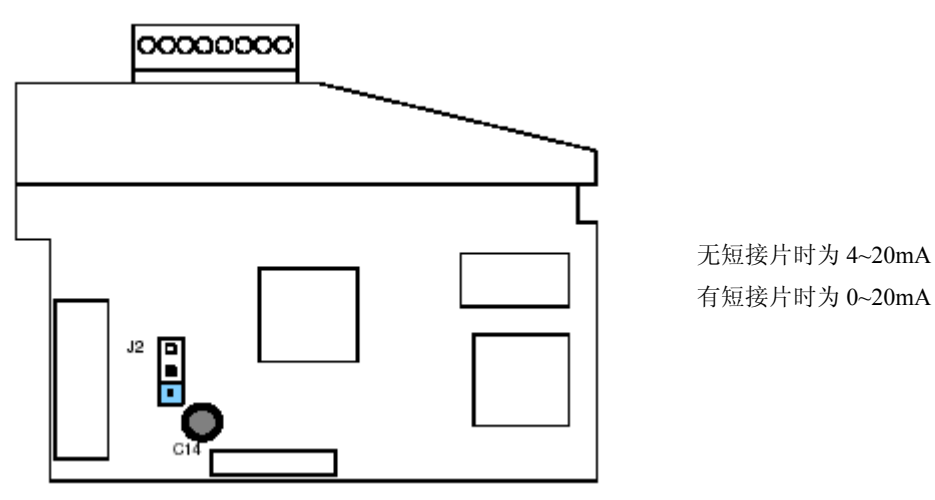

# 12.3 现场布线

### 12.3.1 接线指导

警告: 在拆卸模拟量模块或端子台前, 必须断开 PLC 和现场设备的电源, 否则, 将导致 PLC 和/或现场设备的损坏。

z 尽可能使用最短的连线。

• 在传感器侧使用带屏蔽电缆并将屏蔽线接地,不要将模块侧和传感器侧的屏蔽线都接 地。

z 不要在靠近大电机、大电流开关或变压器的地方排布信号线,这样可能会引起干扰。 使用检验过的电缆连接线路,将意外事故的危险降低至最小,检查是否符合本地和国家标准 以选择正确的使用方法。

是否需要为传感器单独提供电源,取决于所使用的传感器类型。

 此模块端子台为可拆卸式端子台,要卸下端子台,先断开 PLC 电源和现场设备,将端子 台用力均匀地从模块插槽中拔出。

揿动模块上、下部的耳扣,可以把模拟量模块从 PLC 上拆卸下来,当耳扣打开,连接端 松动后,就可以把模块从插槽上拿下来。

# 12.4 接线图

下图为与现场设备连接的接线图。必要的话,可将端子台拆下来,从而使模块可以在不 影响现场接线的情况下移动。

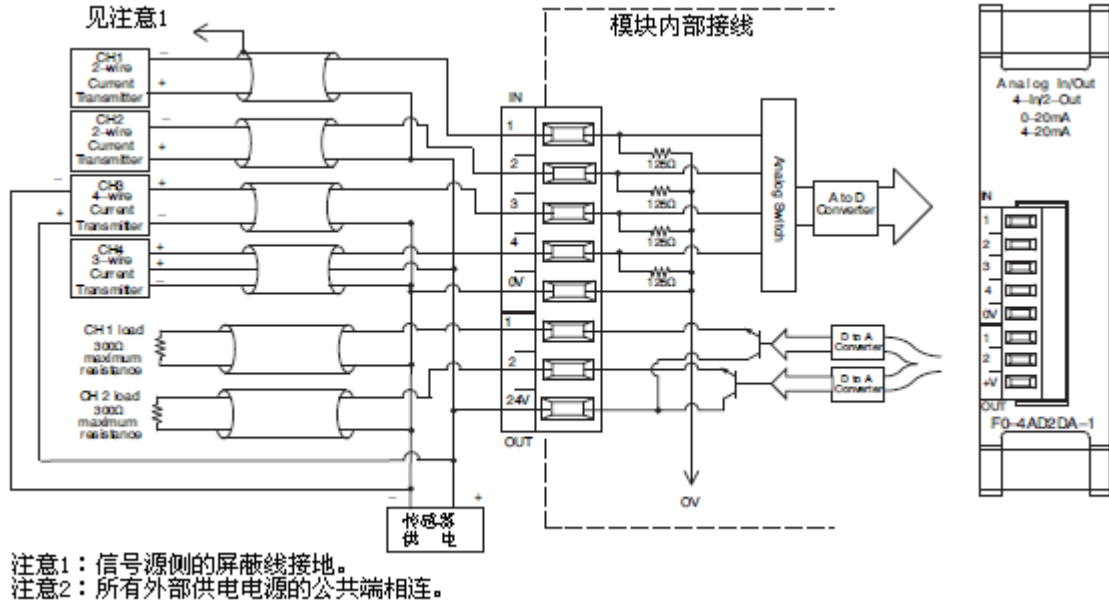

#### 12.4.1 电流回路传感器阻抗

很多传感器和变频器的生产厂家给他们的产品规定了较宽的电源范围,请参照各生产厂 家的产品说明书。

在某些情况下,生产厂家规定了使用传感器的最少回路或负载的电阻。F0-04AD2DA-1 为每个通道提供了 125Ω的电阻。如果传感器要求的负载电阻低于 125Ω, 就不用作任何改 变。但是,如果传感器要求的高于 125Ω电阻,就需要在模块与传感器之间加一个电阻。

见下面的例子,有一个工作电源 30VDC、推荐的负载电阻为 750Ω的传感器。因为模块 只有一个 125Ω的电阻,就需要再加一个电阻。

- R=Tr-Mr R=外加电阻
- R=750-125 Tr=传感器要求的负载电阻

R≥625 Mr=模块电阻(内部 125Ω)

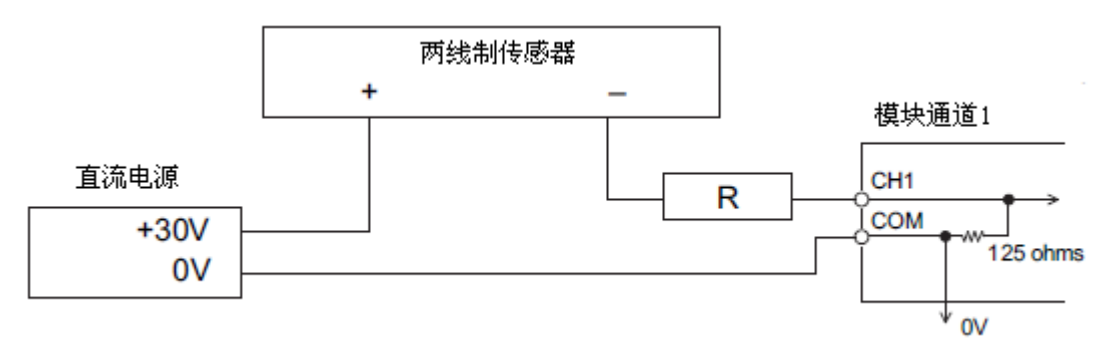

# 12.5 模块的运转

### 12.5.1 输入/输出通道的扫描顺序

DL05 和 DL06 在每次扫描时, 读取 4 通道的输入数据和 2 通道的输出数据。CPU 可以使 用特殊寄存器进行数据传送。在后面的"特殊寄存器"中将作详细介绍。

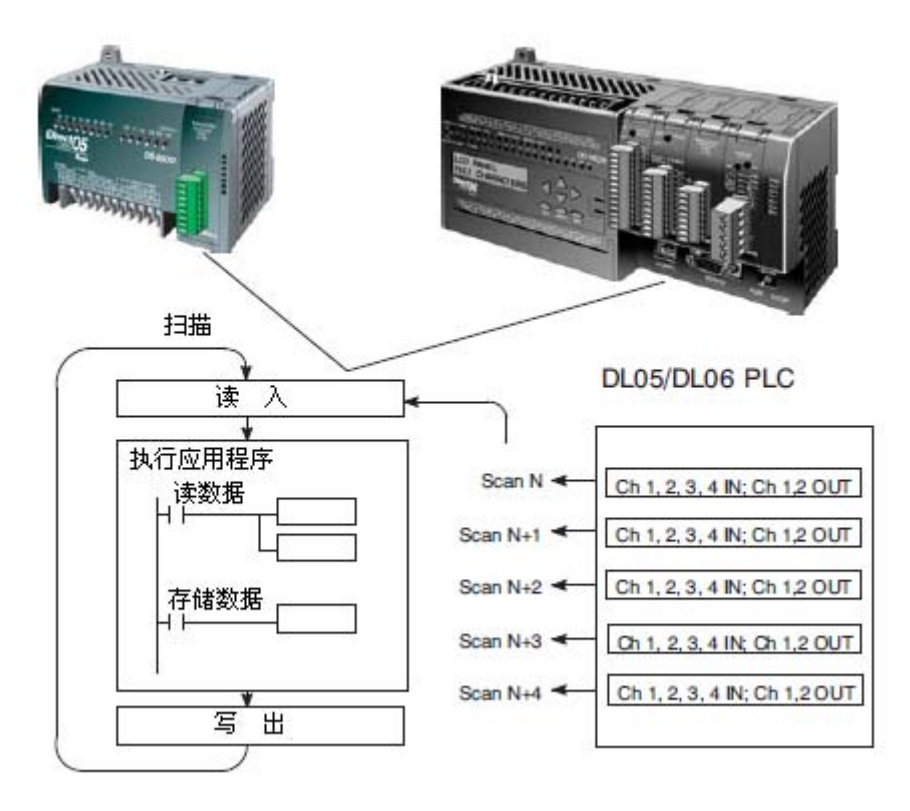

### 12.5.2 模拟量模块的刷新

即使 CPU 对通道进行刷新与 CPU 扫描同步,但模块对模拟量传输信号的监控和将信号转 换成 12-bit 的二进制形式是不同步的。这就使得模块在 RLL 程序中,能够连续不断地提供 精确的测量,并且不会减慢离散点的控制逻辑。

模块要用约 25ms 的时间去感应 95%的模拟量信号的改变,因为大多数应用中, 数值的 刷新都比信号改变要快。

注意:转换为数字量只需花几微秒,许多制造商都列有转换时间表,但要考虑滤波时间才能 真正确定刷新时间。我们所说的刷新时间还包括滤波设定时间。

# 12.6 特殊寄存器

#### 12.6.1 数据格式

DL05 和 DL06 系列 PLC 都有三个特殊寄存器分配各自的插槽,这些特殊寄存器用途如下:

- ·指定数据的格式(二进制或 BCD)
- ·指定扫描 I/O 通道数
- ·指定了存贮输入数据的寄存器地址
- ·指定了存贮输出数据的寄存器地址

#### 12.6.2 DL05 数据格式

下列表格为 DL05 PLC 用于模块 F0-4AD2DA-1 的特殊寄存器。

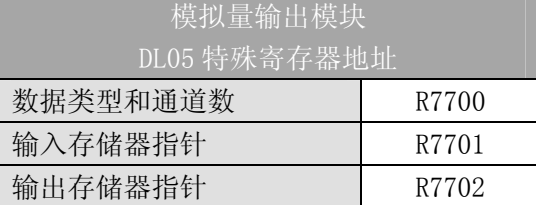

#### 12.6.3 数据类型及激活通道数设置

寄存器 R7700 用来定义输出通道数、输入通道数和数据类型(二进制或 BCD)。低位是 输出通道数,高位是输入通道数。输入一个 1 至 4 的整数来选择输入通道数和 1 至 2 的整数 来选择输出通道数,输入 0 意味着选择了 0 个通道,输入输出通道均未被激活。

例如,在 R7700 中装入常数 402 意味着 4 个输入通道和 2 个输出通道被激活并且数据类 型是 BCD 形式;在 R7700 中装入常数 8482 意味着 4 个输入通道和 2 个输出通道被激活并且 数据类型是二进制形式。

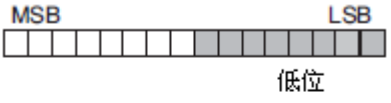

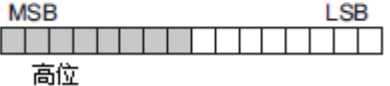

#### 12.6.4 输入存储器指针设置

R7701 作为存放模拟量输入数据的寄存器地址的指针。装入指针的数值是一个八进制 数,用来确定存放模拟量输出数据的起始地址,起始地址用户自己定义。

例如,在 R7701 中装入 O2000,则通道 1 的值存放于 R2000,通道 2 的值存放于 R2001, 通道 3 的值存放于 R2002, 通道 4 的值存放于 R2003。

#### 12.6.5 输出存储器指针设置

R7702 作为存放模拟量输出数据的寄存器地址的指针。装入指针的数值是一个八进制 数,用来确定存放模拟量输出数据的起始地址,起始地址用户自己定义。

例如, 在 R7701 中装入 02010, 则通道 1 的值存放于 R2010, 通道 2 的值存放于 R2011。

#### 12.6.6 DL06 数据格式

DL06 PLC 的四个可选插槽被分配了特殊寄存器,下表列出了这些可以用来设置 F0-4AD2DA-1 模块的特殊寄存器地址。

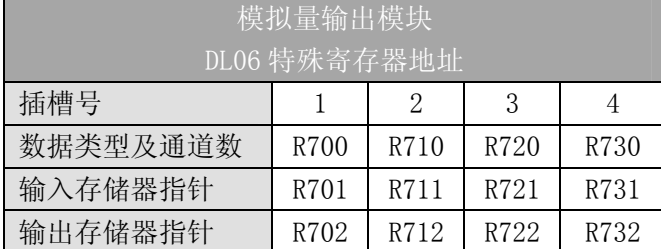

#### 12.6.7 数据类型及激活通道数设置

寄存器 R700、710、720 和 730 用来定义输出通道数、输入通道数和数据类型(二进制 或 BCD)。低位是输出通道数,高位是输入通道数。输入一个 1 至 4 的整数来选择输入通道 数和 1 至 2 的整数来选择输出通道数,输入 0 意味着选择了 0 个通道, 输入输出通道均未被 激活。

例如模块 F0-4AD2DA-1 安装在可选插槽 2 中, 在 R710 中装入常数 402 意味着 4 个输入 通道和 2 个输出通道被激活并且数据类型是 BCD 形式; 在 R710 中装入常数 8482 意味着 4 个输入通道和 2 个输出通道被激活并且数据类型是二进制形式。

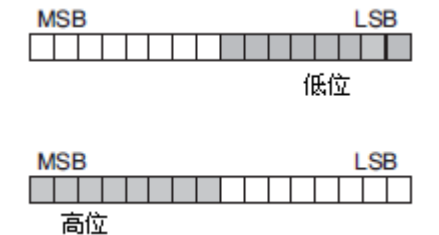

#### 12.6.8 输入存储器指针设置

R701、711、721 和 731 用作存放模拟量输入数据的寄存器地址的指针。装入这些指针 的数值是八进制数,用来确定存放模拟量输出数据的起始地址,起始地址用户自己定义。

例如模块 F0-4AD2DA-1 安装在可选插槽 2 中, 在 R711 装入 02000, 则通道 1 的值存放 于 R2000,通道 2 的值存放于 R2001,通道 3 的值存放于 R2002,通道 4 的值存放于 R2003。

#### 12.6.9 输出存储器指针设置

R702、712、722 和 732 用作存放模拟量输出数据的寄存器地址的指针。装入这些指针 的数值是八进制数,用来确定存放模拟量输出数据的起始地址,起始地址用户自己定义。

例如模块 F0-4AD2DA-1 安装在可选插槽 2 中, 在 R712 装入 02010, 则通道 1 的值存放 于 R2010,通道 2 的值存放于 R2011。

# 12.7 在控制程序中使用指针

#### 12.7.1 DL05 指针运用

用下面的程序,CPU 仅在第一次扫描时检查指针值(寄存器地址在 R7700,R7701 和 R7702 中识别)。

下面的例子说明了如何设置参数。可以将此段程序放在梯形图程序的任何地方,如果使 用级式编程,则要放在初始级。

这些就是把模拟量输入数据读入寄存器所需要的设置。一旦数据送到寄存器中,就可以 执行数据的运算, 把数据与预置值比较等等。例中使用了 R2000 和 R2010, 也可以使用任何 用户寄存器。

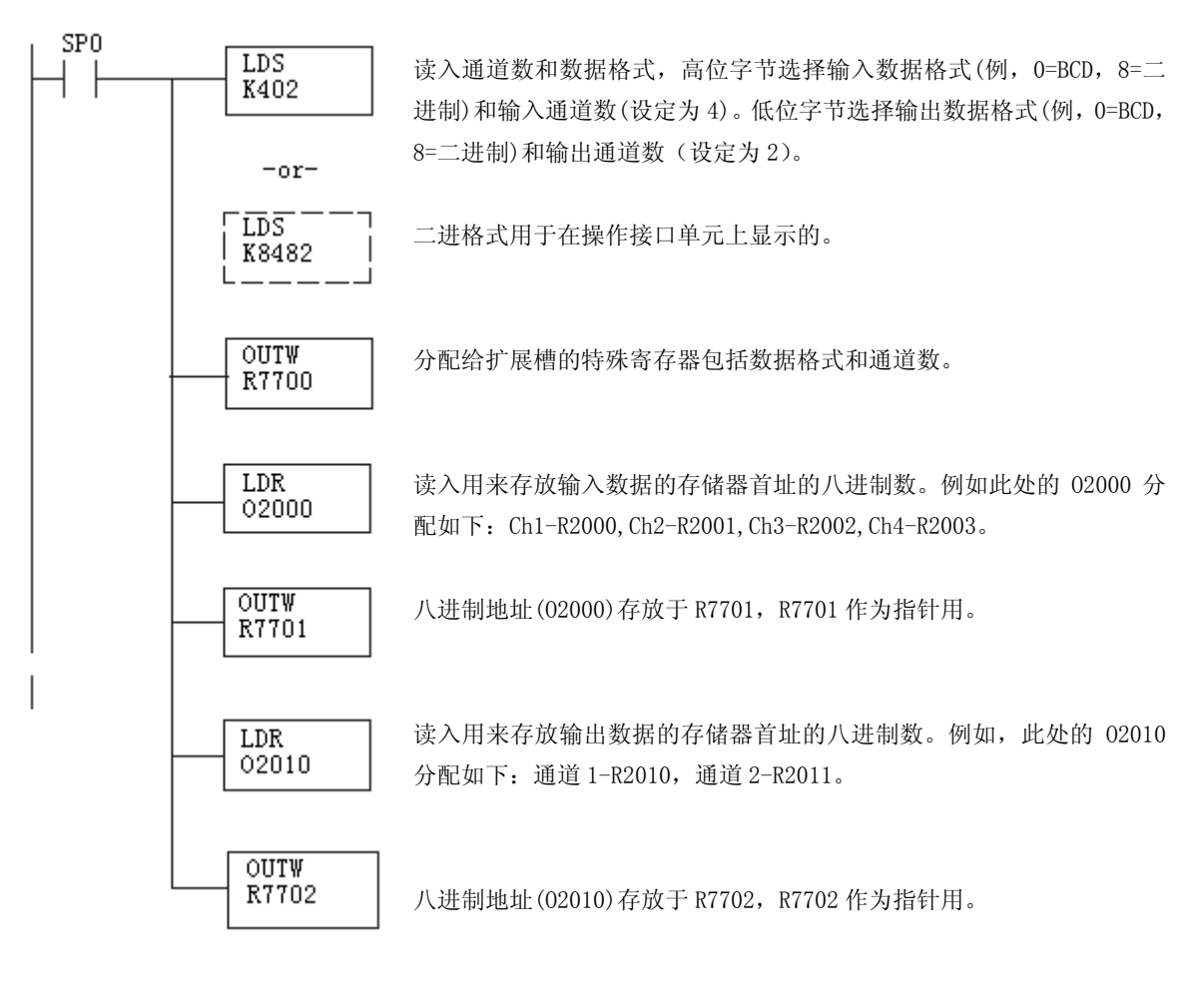

#### 12.7.2 DL06 指针运用

在下面的例子程序中,将下面的特殊寄存器表作为设置存储指针的指南。

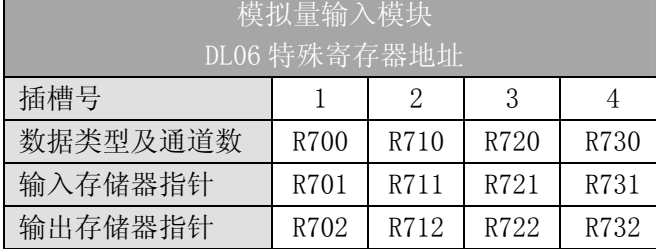

F0-4AD2DA-1 模块可被安装在 DL06 的任一可用插槽内。下面的梯形图程序演示了如何 设置安装在 DL06 插槽 2 中的模块的特殊寄存器地址。利用上表确定把模块安装到其它插槽 时的指针值。可将这段程序放在梯形图程序的任何位置,如果是级式编程,则要放在初始级。

把模拟量输入读入寄存器所要做的就是这些,一旦数据在寄存器 R 中了,就可以执行数 据的运算, 把数据与预置值比较等等。在例子中使用了 R2000 和 R2010, 但也可以使用其它 用户存储器。

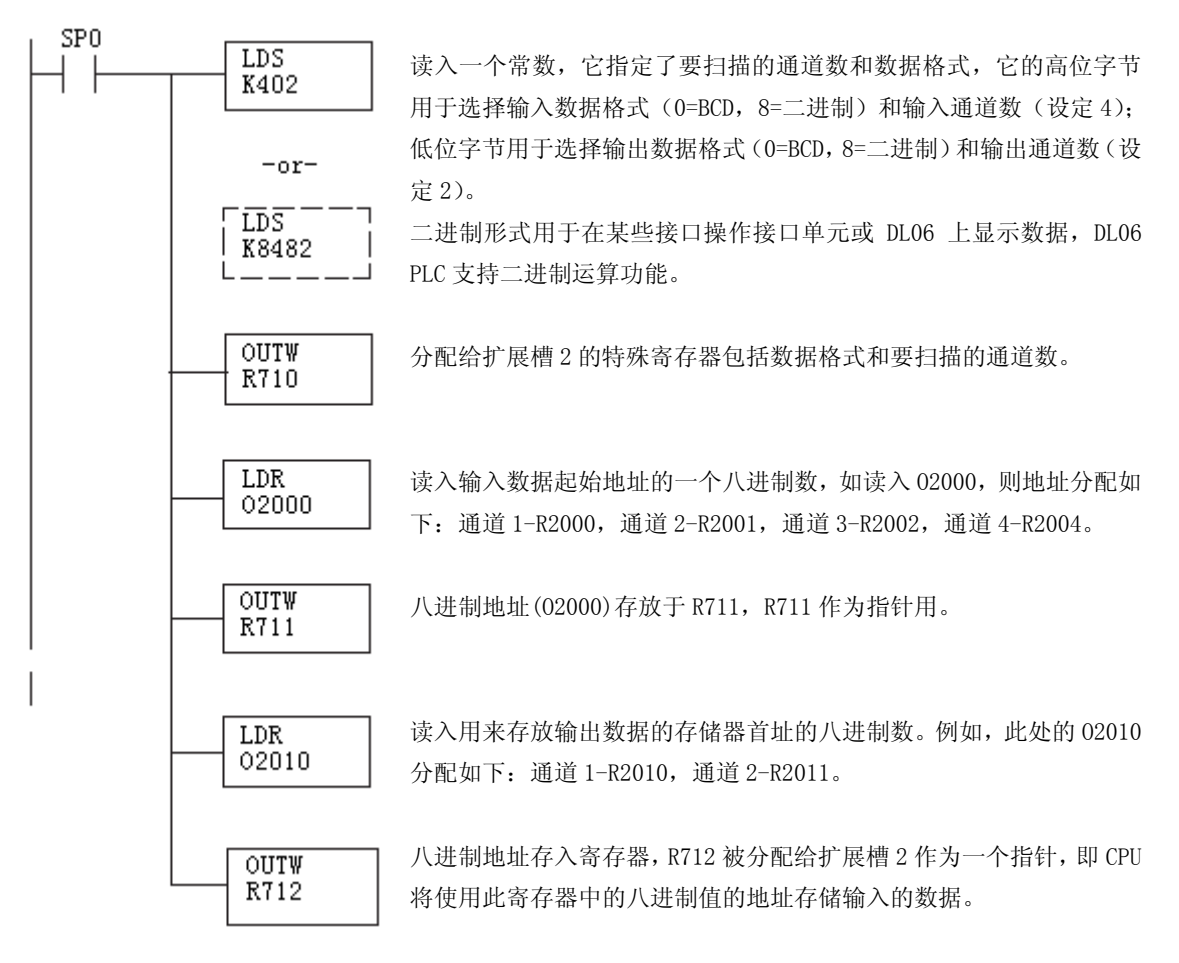

# 12.8 标度变换

## 12.8.1 输入数据的换算

对于模拟量的当量数值要转换为相应的工程量值,其转换公式如下所示:

 Units=A×  $\frac{H-L}{L} + L$ 

4095 H=工程量上限,

L=工程量下限

A=模拟量的当量数值(0~4095)

例如,如果要在编程软件或手持编程器中监视 0.0~100.0 的压力测量值,因有小数点则 需将模拟量数值乘以 10。使用时注意有无乘法器的区别。

假设模拟量对应的数字量为 2024,稍微小于一半的量程,应得 49.4PSI。

元乗法器例

\nUnits=
$$
A \times \frac{H - L}{4095} + L
$$

\nUnits=2024 $\times \frac{100 - 0}{4095} + 0$ 

带乘法器例

$$
Units=10 \times A \times \frac{H-L}{4095} + L
$$
  
Units=20240 $\times \frac{100-0}{4095} + 0$ 

Units=49

Units=494

### 12.8.2 输入转换程序

下列程序示范了如何将 0-4095 的输入数据格式转换为工程单位的程序,该例中假设 R2000 中的原始输入数据是 BCD 格式。

注意: 此例使用常时 ON SP1, 也可以使用允许的继电器 I, C 等等。

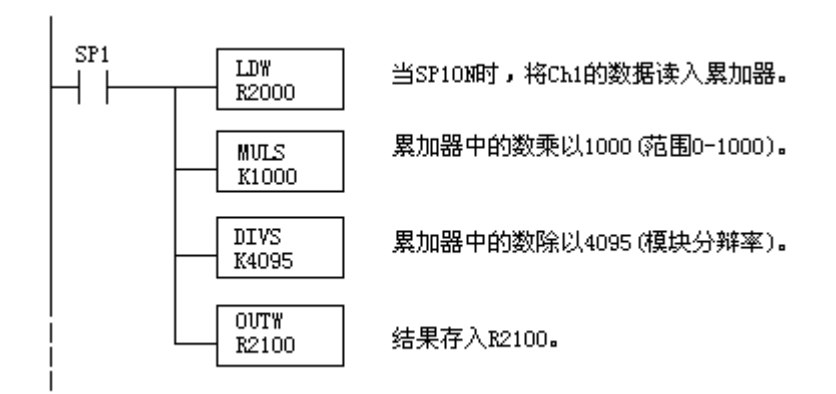

### 12.8.3 输出转换程序

下列程序示范了如何执行将工程量转换为 0-4095 的输出数据格式,此例假定有一个运 算过的或调用的 BCD 格式的  $0^{\circ}1000$  的工程量, 要分别存入 CH1 的 R2300 和 CH2 的 R2301, DL05 的指令可以使用 BCD 码进行相应的数学运算,然后再转换为二进制数以送到模块。

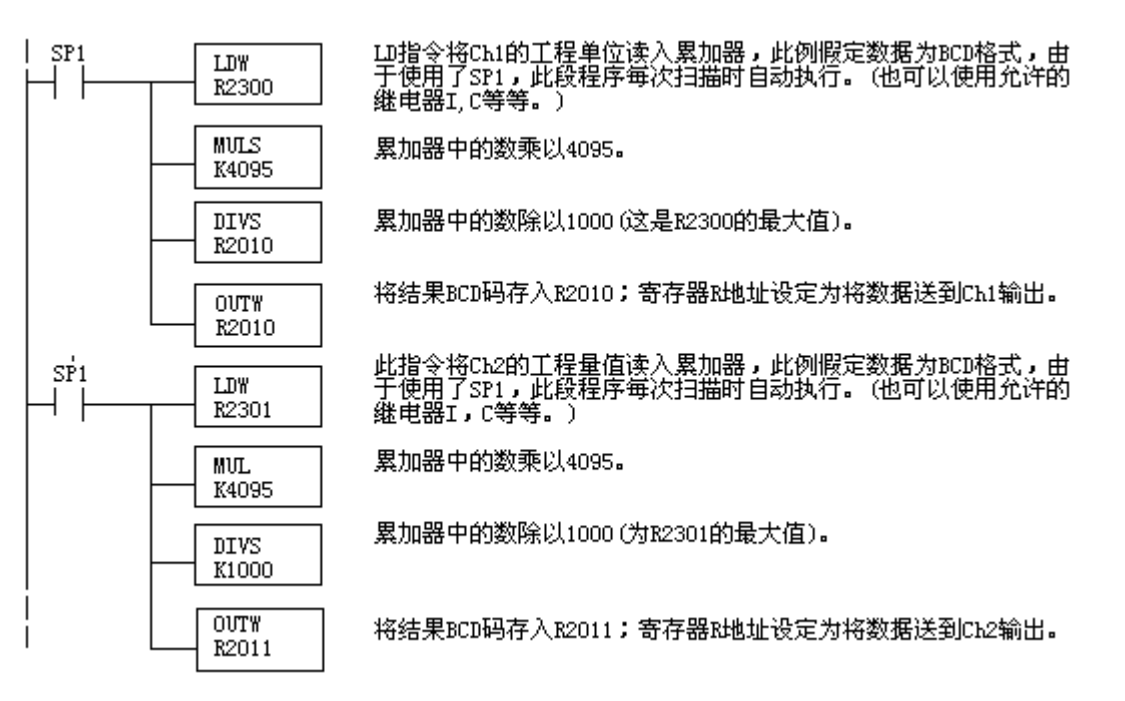

# 12.8.4 模拟量和数字量转换

有时,能够很快地在模拟量信号和数字量之间进行转换是非常有用的,尤其在机器启动 或解决故障时。

下表提供了转换公式。

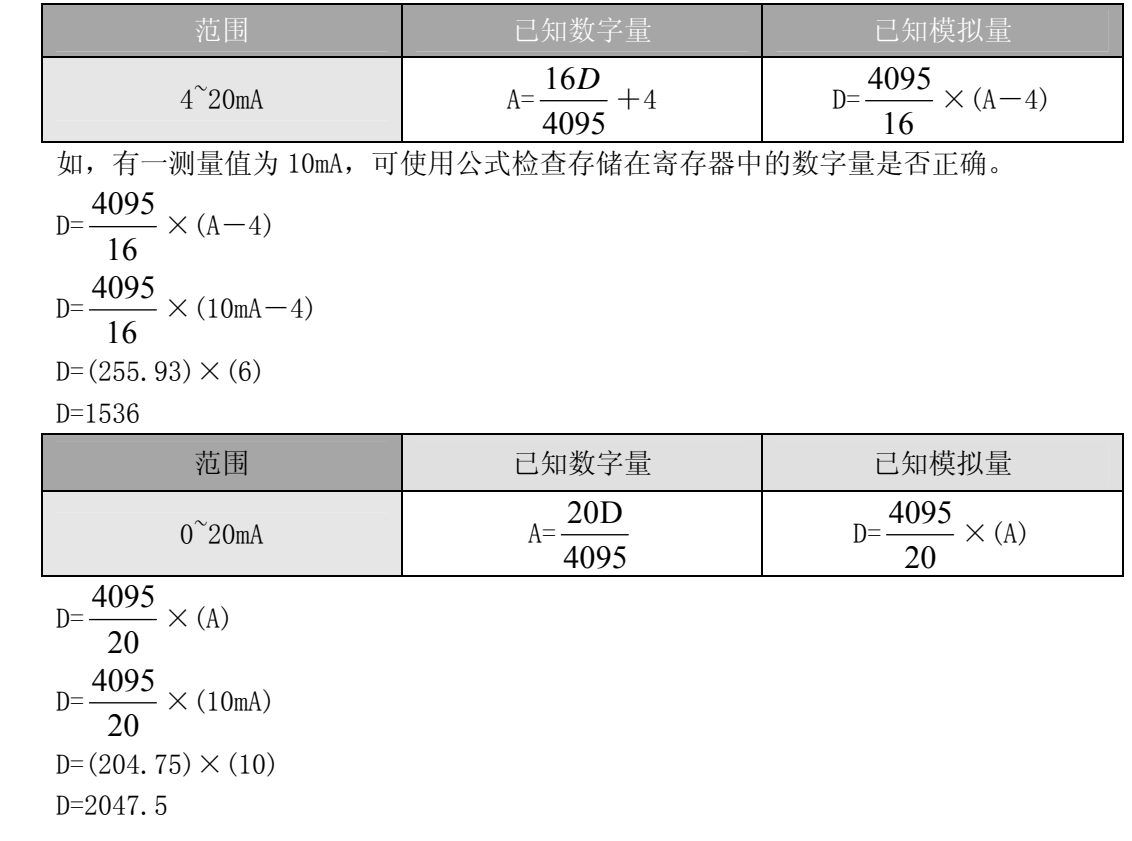

# 12.9 模块分辨率

## 12.9.1 模拟量数据位

前十二位以二进制格式表示模拟量数据。

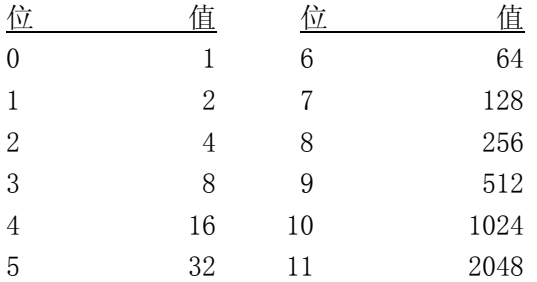

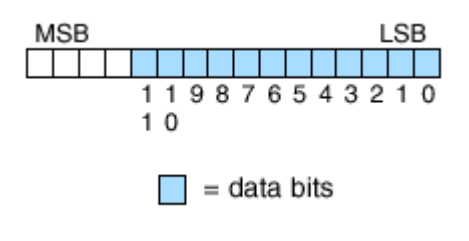

### 12.9.2 分辨率详细介绍

因为模块是 12-位分辨率, 所以模拟量信号被转换为 0-4095 (2<sup>12</sup>) 范围内的数字量。例 如,对于 4mA 的信号为 0,20mA 信号为 4095,相当于二进制数 0000 0000 0000~1111 1111 1111, 或十六进制数的 000~FFFh。

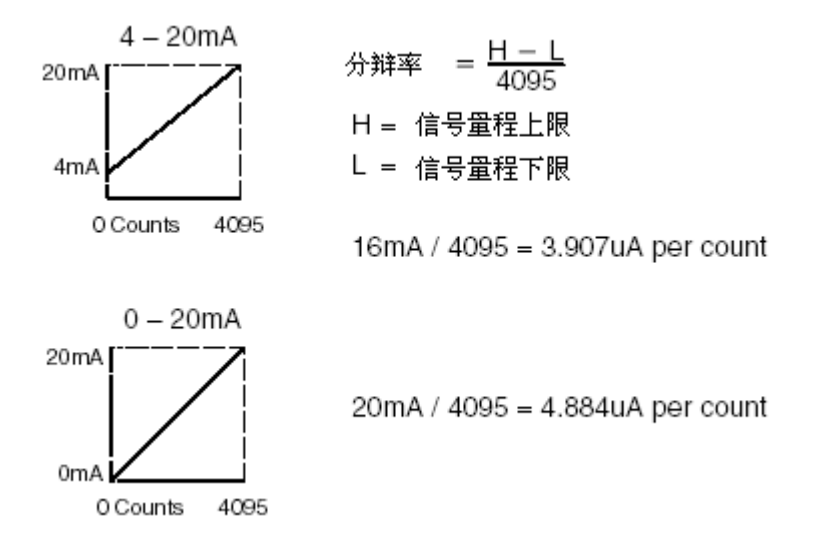

# 12.10 模拟量输入软件滤波

#### 12.10.1 PID 回路滤波

DL05/06 PLC 内置 PV 滤波功能,请参阅 DL05 或 DL06 用户手册的"PID 回路操作"一章。 软件滤波(仅 DL06)梯形图程序如下所示。当 PID 自动调节时必须使用滤波以防止干扰造成 误动作。

#### 12.10.2 输入信号滤波(仅 DL06)

对模拟量输入信号的软件滤波可以使 PID 回路运行稳定,也可以使模拟量输入信号值在 操作界面上显示稳定。

警告:内置的滤波和软件滤波不适用于由于不正确的现场设备接线或接地而产生的干扰信 号,哪怕是小的电气干扰都会引起输入信号产生跳变,因此在使用滤波对模拟量输入信号进 行处理之前必须保证现场设备正确接线并正确接地。

### 12.10.3 使用二进制数据格式

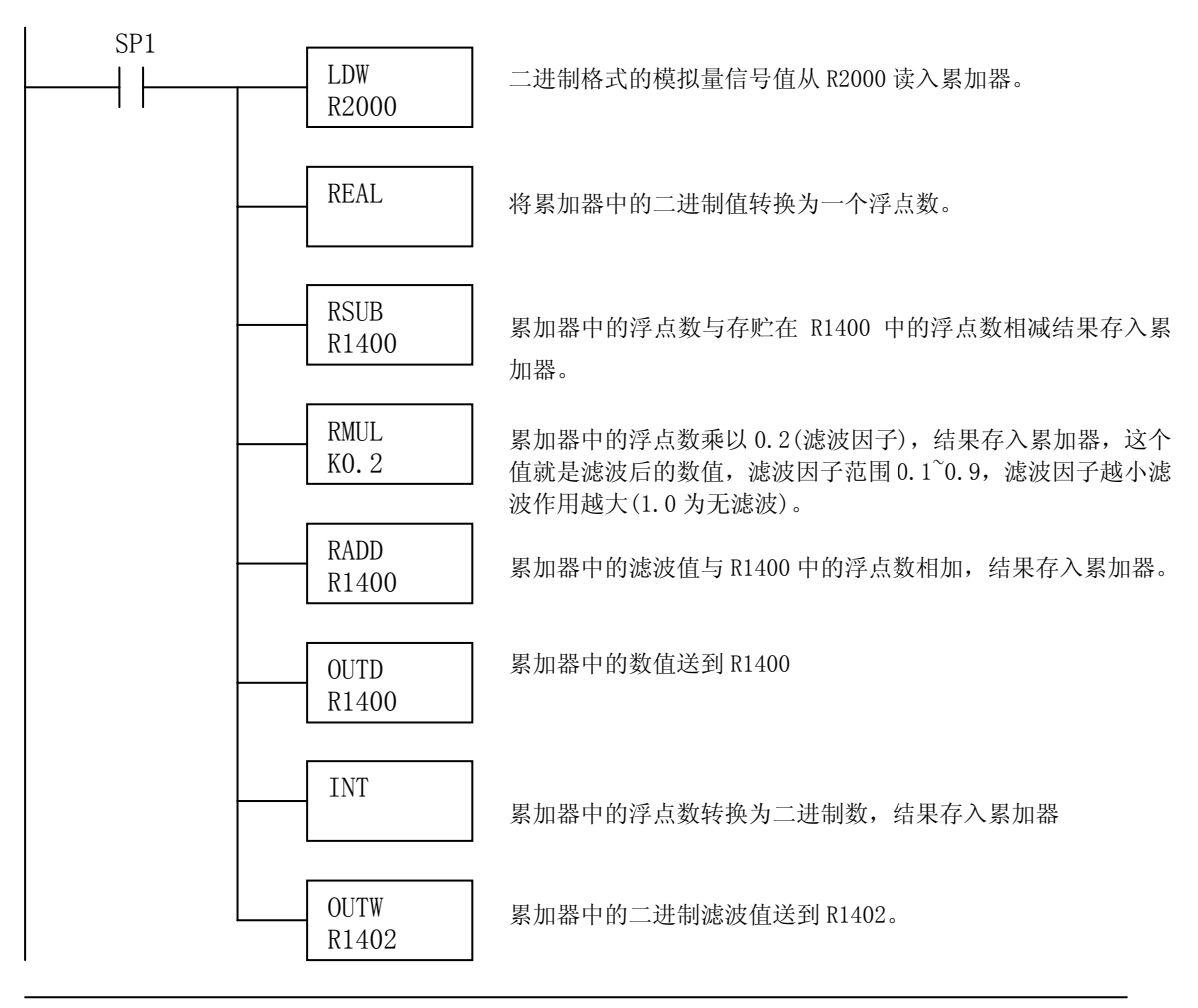

注意: 在数值为 BCD 格式时使用指针法获得模拟量数据时, 必须把它转换为二进制, 如下所 示,而在数值为二进制格式时使用指针法时,则不需要进行二进制转换。

## 12.10.4 使用 BCD 数据格式

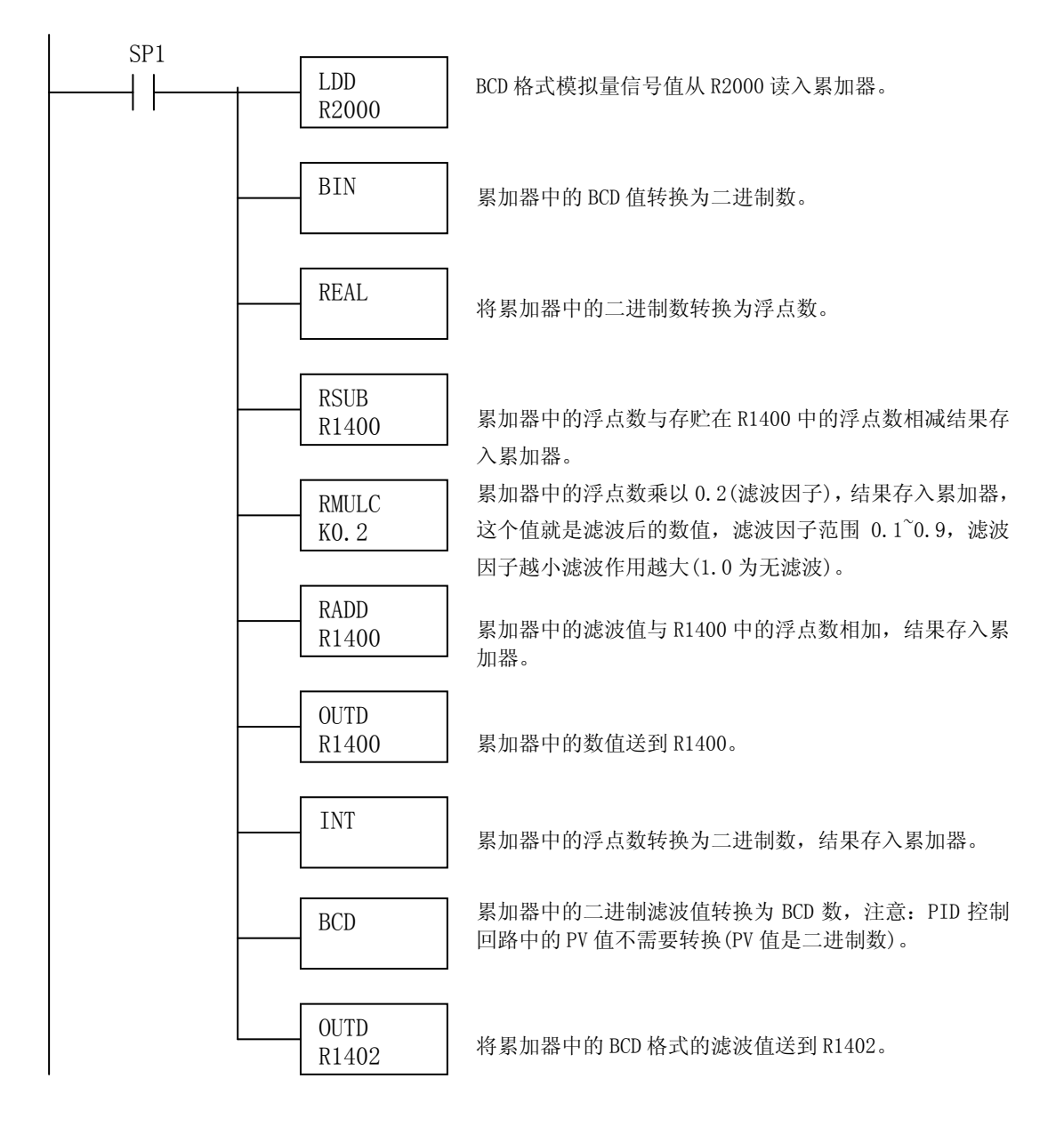

# 第 13章 2通道输入/2通道输出电压混合模块 F0-2AD2DA-2

# 13.1 模块规格

F0-2AD2DA-2 模拟量模块有以下特点:

- z 每次扫描更新模拟量输入和输出通道。
- z 模块的端子台为可拆卸式端子台,可轻松卸下。
- z 模拟量输入可用于 DL05CPU 的 4 路 PID(DL06 为 8 路)运算的过 程变量值。
- z 带输入滤波和象微电脑一样的精简指令系统 RISC,可提供数字 信号处理,保证干扰环境的模拟量的测量精度。

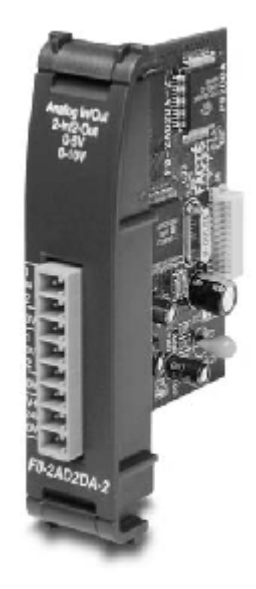

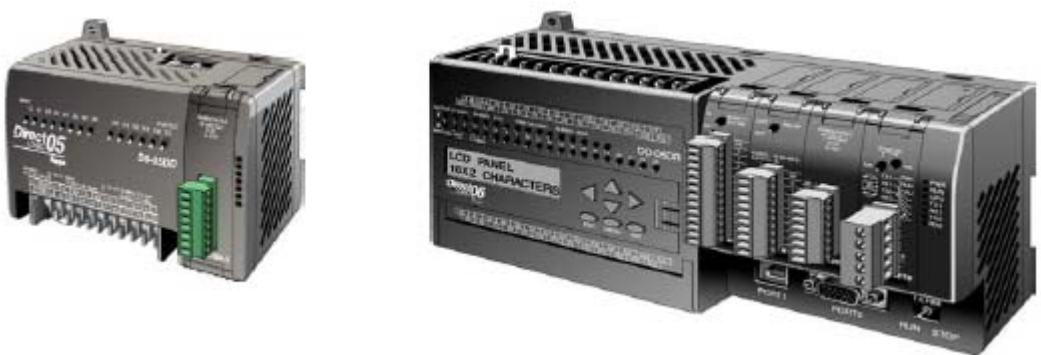

注意: DL05 的模块量功能需要 DirectSOFT32 V3.0c 版本及以上, 硬件版本为 3.30 及以上 的版本;DL06 需要硬件版本为 1.00 及以上,DirectSOFT32 V4.0 版本及以上。

下表列出了 F0-2AD2DA-2 模拟量混合电压模块的规格。

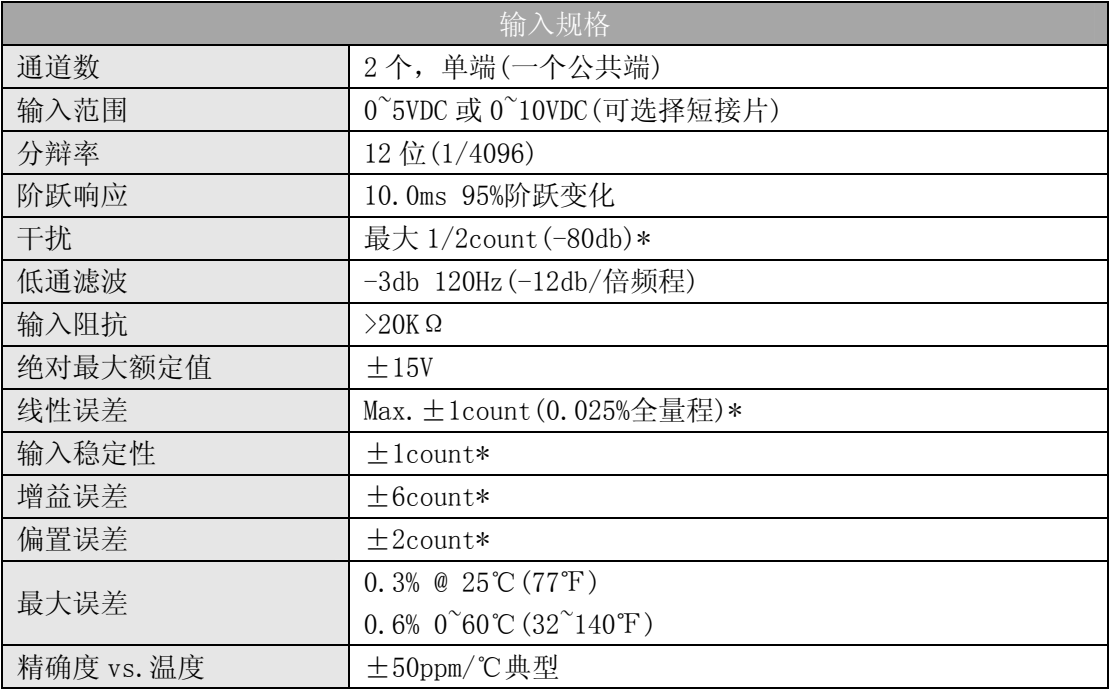

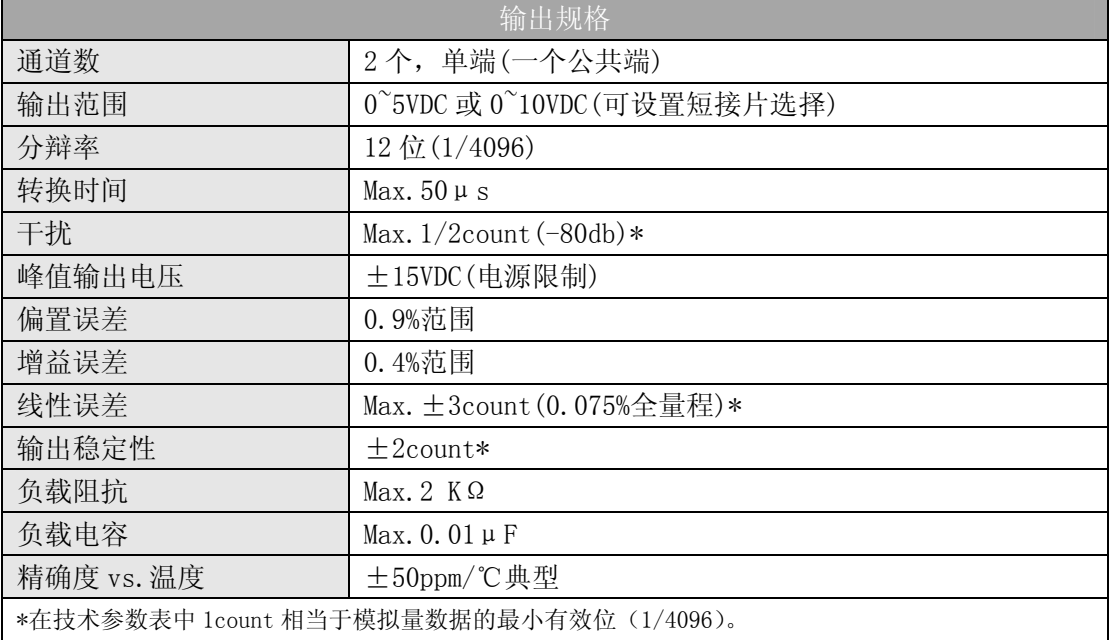

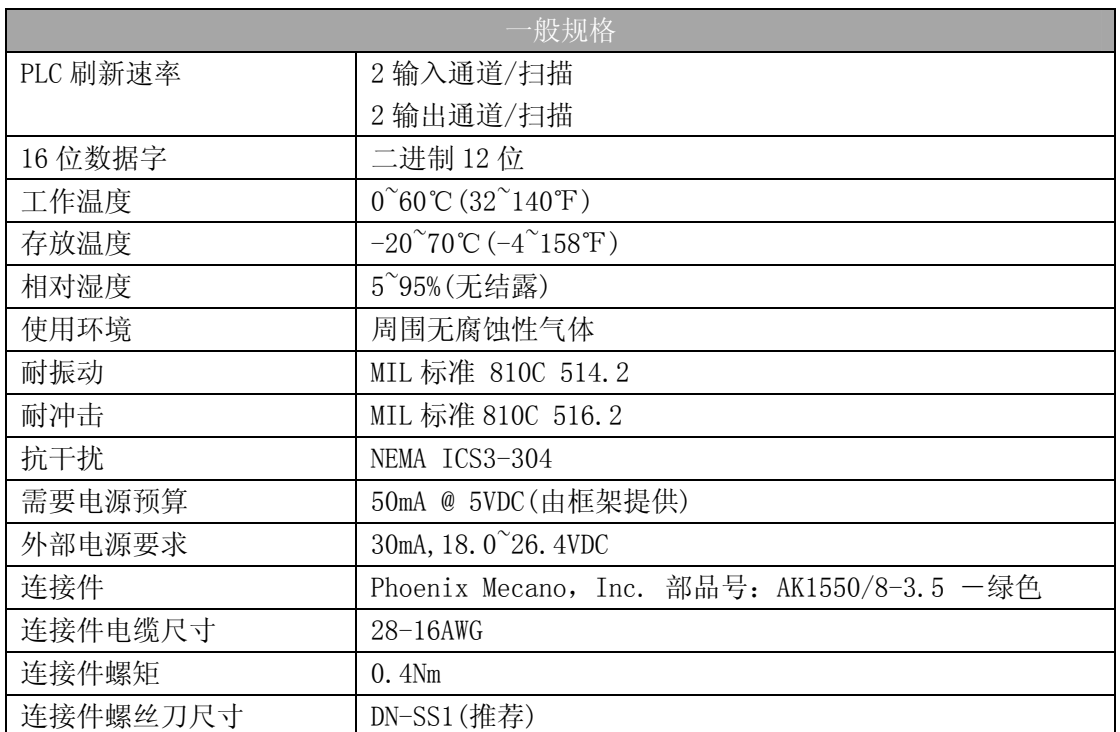

# 13.2 设置模块短接片

J2 短接片的位置决定了输入输出信号的标准。可以选择 0~5VDC 或 0~10VDC。模块出厂 设置短接片与针脚相连,此时的输入和输出信号为 0~5VDC,要选择 0~10VDC 信号, 请参照 模块上的短接片设置图。0~10VDC 输入输出信号通过将短接片从对应通道的连接脚去掉即可 以选择 1 个或多个通道。可以选择 1 个通道作为 0~5VDC 信号, 选择另一通道作为 0~10VDC 信号。

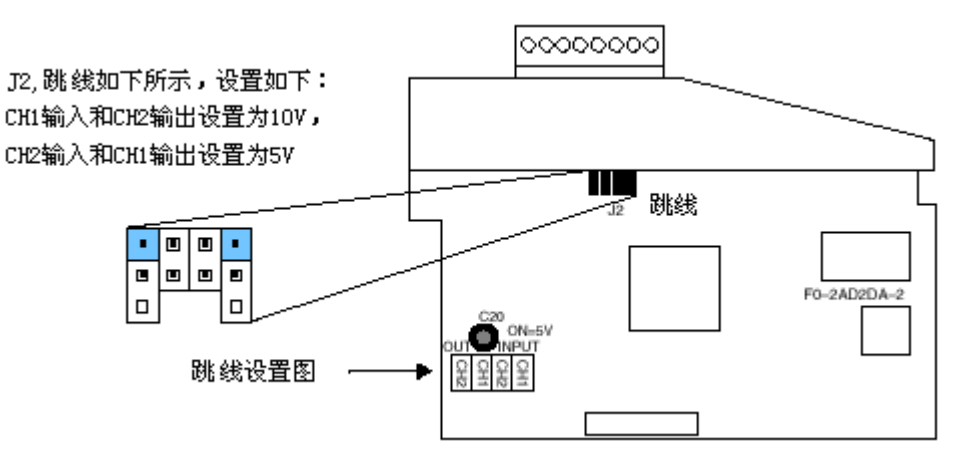

# 13.3 现场布线

### 13.3.1 接线指导

警告: 在拆卸模拟量模块或端子台前, 必须断开 PLC 和现场设备的电源, 否则, 将导致 PLC 和/或现场设备的损坏。

- z 尽可能使用最短的连线。
- 在传感器侧使用屏蔽电缆并将屏蔽线接地,不要将模块侧和传感器侧的屏蔽线都接地。
- 不要在靠近大电机、大电流开关或变压器的地方排布信号线,这样可能会引起干扰。

使用检验过的电缆连接线路,将意外事故的危险降低至最小,检查是否符合本地和国家标准 以选择正确的使用方法。

F0-2AD2DA-2 需要一个 18.0~26.4VDC,30mA 的外部电源。

要卸下端子台,先断开 PLC 电源和现场设备,将端子台用力均匀地从模块插槽中拔出。 揿动模块上、下部的耳扣,可以把模拟量模块从 PLC 上拆卸下来,当耳扣打开,连接端 松动后,就可以把模块从插槽上拿下来。

# 13.4 接线图

下图为与现场设备连接的接线图。必要的话,可将端子台拆下来,从而使模块可以在不 影响现场接线的情况下移动。

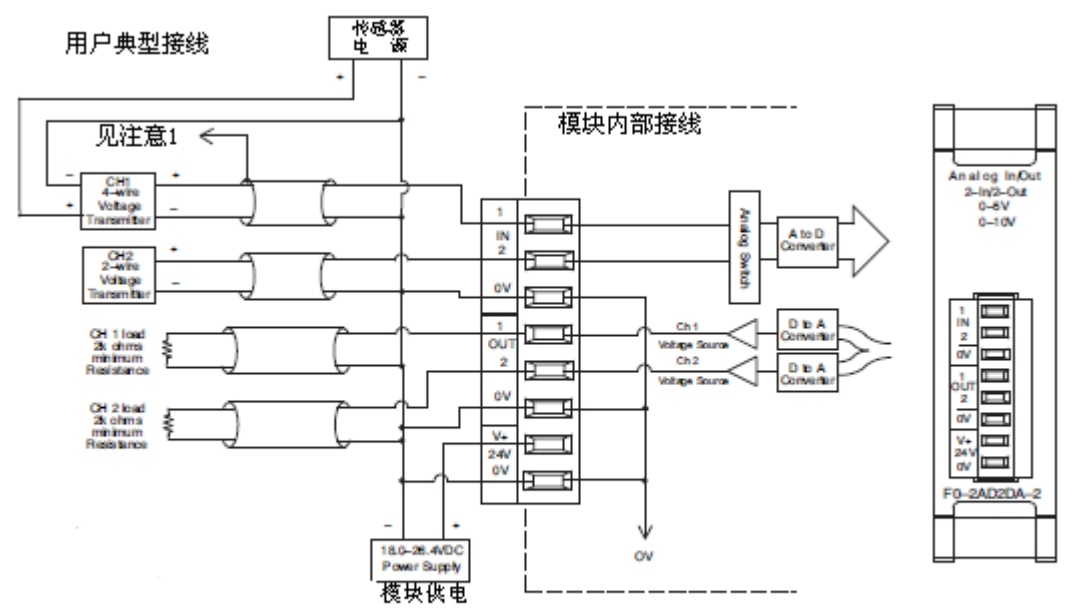

注意1:信号源侧的屏蔽线接地。

注意2:所有外部电源的公共端要连在一起。

# 13.5 模块的运转

### 13.5.1 DL05 输入/输出通道的扫描顺序

DL05 在每次扫描时,读取 2 通道的输入数据和 2 通道的输出数据。CPU 可以使用特殊寄 存器进行数据传送。在后面的"特殊寄存器 R"中将作详细讨论。

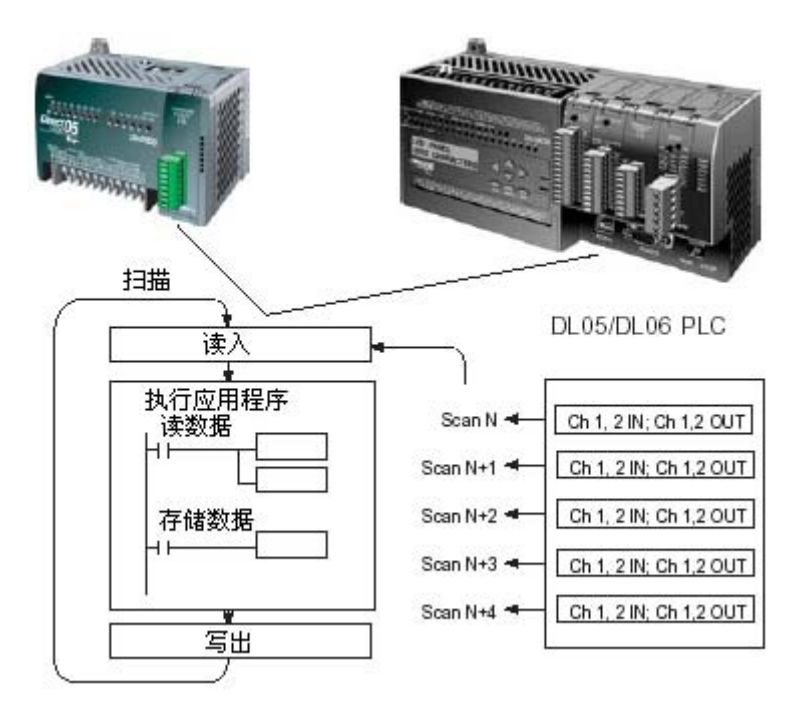

### 13.5.2 模拟量模块的刷新

即使 CPU 对通道进行刷新与 CPU 扫描同步,但模块对模拟量传输信号的监控和将信号转 换成 12-bit 的二进制形式是不同步的。这就使得模块在 RLL 程序中, 能够连续不断地提供 精确的测量,并且不会减慢离散点的控制逻辑。

模块要用约 25ms 的时间去感应 95%的模拟量信号的改变,因为大多数应用中, 数值的 刷新都比信号改变要快。

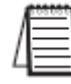

注意:转换为数字量只需花几微秒,许多制造商都列有转换时间表,但要考虑滤波时间才能 真正确定刷新时间。我们所说的刷新时间还包括滤波设定时间。

# 13.6 特殊寄存器

#### 13.6.1 数据格式

DL05 和 DL06 PLC 各有三个特殊寄存器用于对可选槽分配,可作如下定义:

- ·指定数据的格式(二进制或 BCD)
- 指定扫描 I/0 通道数 (F0-2AD2DA-2 为 2 个输入及 2 个输出通道)
- ·指定了存贮输入数据的寄存器地址
- ·指定了存贮输出数据的寄存器地址

#### 13.6.2 DL05 数据格式

下列表格为 DL05 PLC 用于模块 F0-2AD2DA-2 的特殊寄存器。

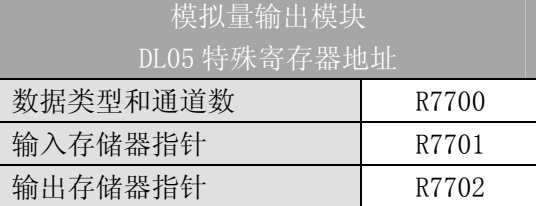

#### 13.6.3 数据类型及激活通道数设置

寄存器 R7700 用来定义输出通道数、输入通道数和数据类型(二进制或 BCD)。低位字 节是输出通道数,高位是输入通道数。输入一个 1 至 2 的整数来选择输入输出通道数,输入 0 意味着选择了 0 个通道,输入输出通道均未被激活。

例如,在 R7700 中装入常数 202 意味着 2 个输入通道和 2 个输出通道被激活并且数据类 型是 BCD 形式; 在 R7700 中装入常数 8282 意味着 2 个输入通道和 2 个输出通道被激活并且 数据类型是二进制形式。

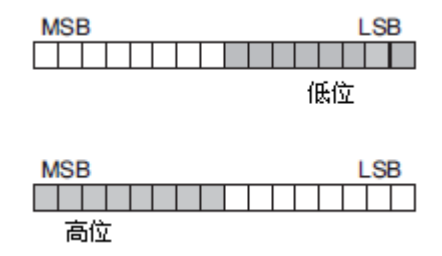

#### 13.6.4 输入存储器指针设置

R7701 用作存放模拟量输入数据的寄存器地址的指针。装入指针的数值是一个八进制 数,用来确定存放模拟量输出数据的起始地址,起始地址用户自己定义。

例如, 在 R7701 中装入 02000, 则通道 1 的值存放于 R2000, 通道 2 的值存放于 R2001。

#### 13.6.5 输出存储器指针设置

R7702 用作存放模拟量输出数据的寄存器地址的指针。装入指针的数值是一个八进制 数,用来确定存放模拟量输出数据的起始地址,起始地址用户自己定义。

例如, 在 R7701 中装入 02010, 则通道 1 的值存放于 R2010, 通道 2 的值存放于 R2011。

#### 13.6.6 DL06 数据格式

DL06 PLC 的四个可选插槽被分配了特殊寄存器,下表列出了这些可以用来设置 F0-2AD2DA-2 模块的特殊寄存器地址。

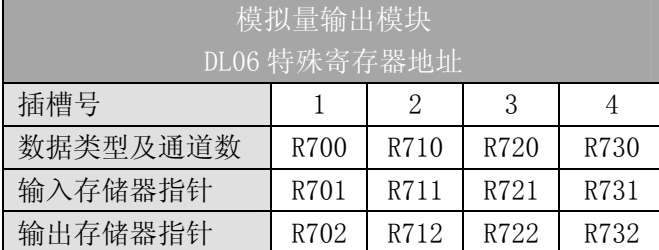

#### 13.6.7 数据类型及激活通道数设置

寄存器 R700、710、720 和 730 用来定义输出通道数、输入通道数和数据类型(二进制 或 BCD)。低位字节是输出通道数,高位字节是输入通道数。输入一个 1 至 2 的整数来选择 输入和输出通道数,输入 0 意味着选择了 0 个通道,输入输出通道均未被激活。

假设模块 F0-2AD2DA-2 安装在可选插槽 1 中,在 R700 中装入常数 202 意味着 2 个输入 通道和 2 个输出通道被激活并且数据类型是 BCD 形式; 在 R700 中装入常数 8282 意味着 2 个输入通道和 2 个输出通道被激活并且数据类型是二进制形式。

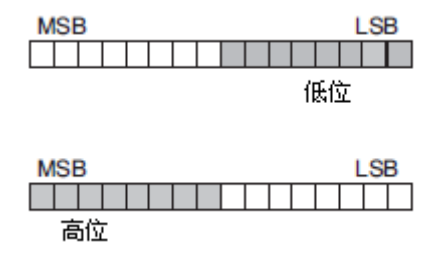

#### 13.6.8 输入存储器指针设置

R701、711、721 和 731 用作存放模拟量输入数据的寄存器地址的指针。装入这些指针 的数值是八进制数,用来确定存放模拟量输出数据的起始地址,起始地址用户自己定义。

假设模块 F0-2AD2DA-2 安装在可选插槽 1 中, 在 R701 装入 02000, 则通道 1 的值存放 于 R2000,通道 2 的值存放于 R2001。

#### 13.6.9 输出存储器指针设置

R702、712、722 和 732 用作存放模拟量输出数据的寄存器地址的指针。装入这些指针 的数值是八进制数,用来确定存放模拟量输出数据的起始地址,起始地址用户自己定义。

假设模块 F0-2AD2DA-2 安装在可选插槽 1 中, 在 R702 装入 02010, 则通道 1 的值存放 于 R2010,通道 2 的值存放于 R2011。

# 13.7 在控制程序中使用指针

#### 13.7.1 DL05 指针运用

用下面的程序,CPU 仅在第一次扫描时检查指针值(寄存器地址在 R7700,R7701 和 R7702 中识别)。

下面的例子说明了如何设置参数。可以将此段程序放在梯形图程序的任何地方,如果使 用级式编程, 则要放在初始级。

这些就是把模拟量输入数据读入寄存器所需要的设置。一旦数据送到寄存器中,就可以 执行数据的运算, 把数据与预置值比较等等。例中使用了 R2000 和 R2010, 也可以使用任何 用户寄存器。

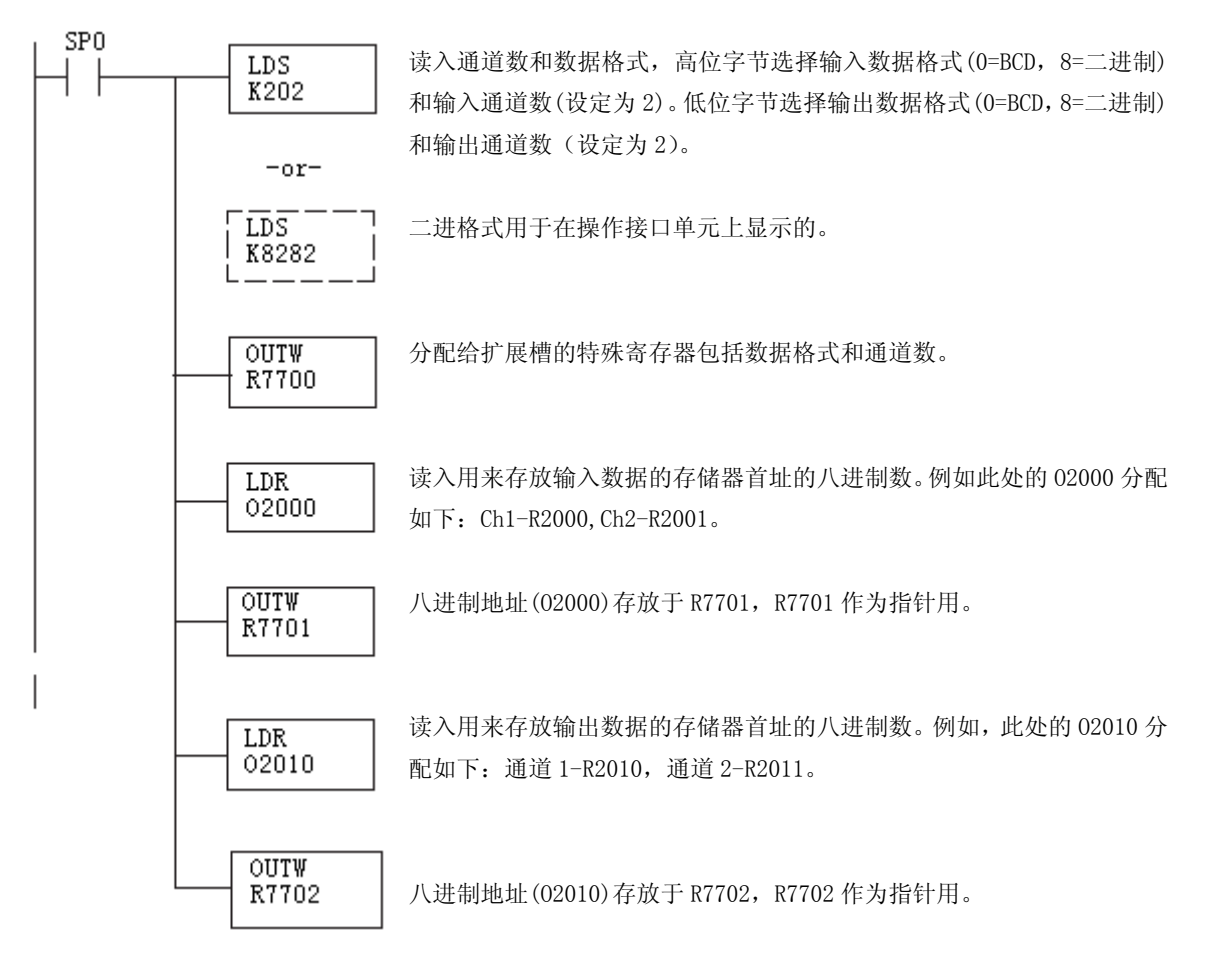

#### 13.7.2 DL06 指针运用

在下面的例子程序中,将下面的特殊寄存器表作为设置存储指针的指南。

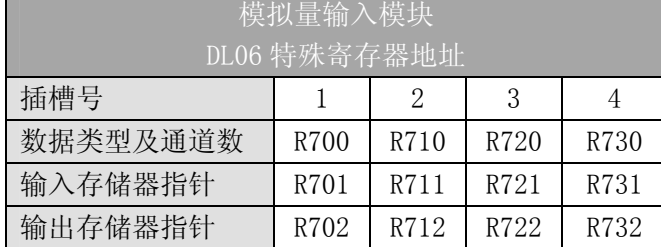

F0-2AD2DA-2 模块可被安装在 DL06 的任一可用插槽内。下面的梯形图程序演示了如何 设置安装在 DL06 插槽 1 中的模块的特殊寄存器地址。利用上表确定把模块安装到其它插槽 时的指针值。可将这段程序放在梯形图程序的任何位置,如果是级式编程,则要放在初始级。

把模拟量输入读入寄存器所要做的就是这些,一旦数据在寄存器 R 中了,就可以执行数 据的运算, 把数据与预置值比较等等。在例子中使用了 R2000 和 R2010, 但也可以使用其它 用户存储器。

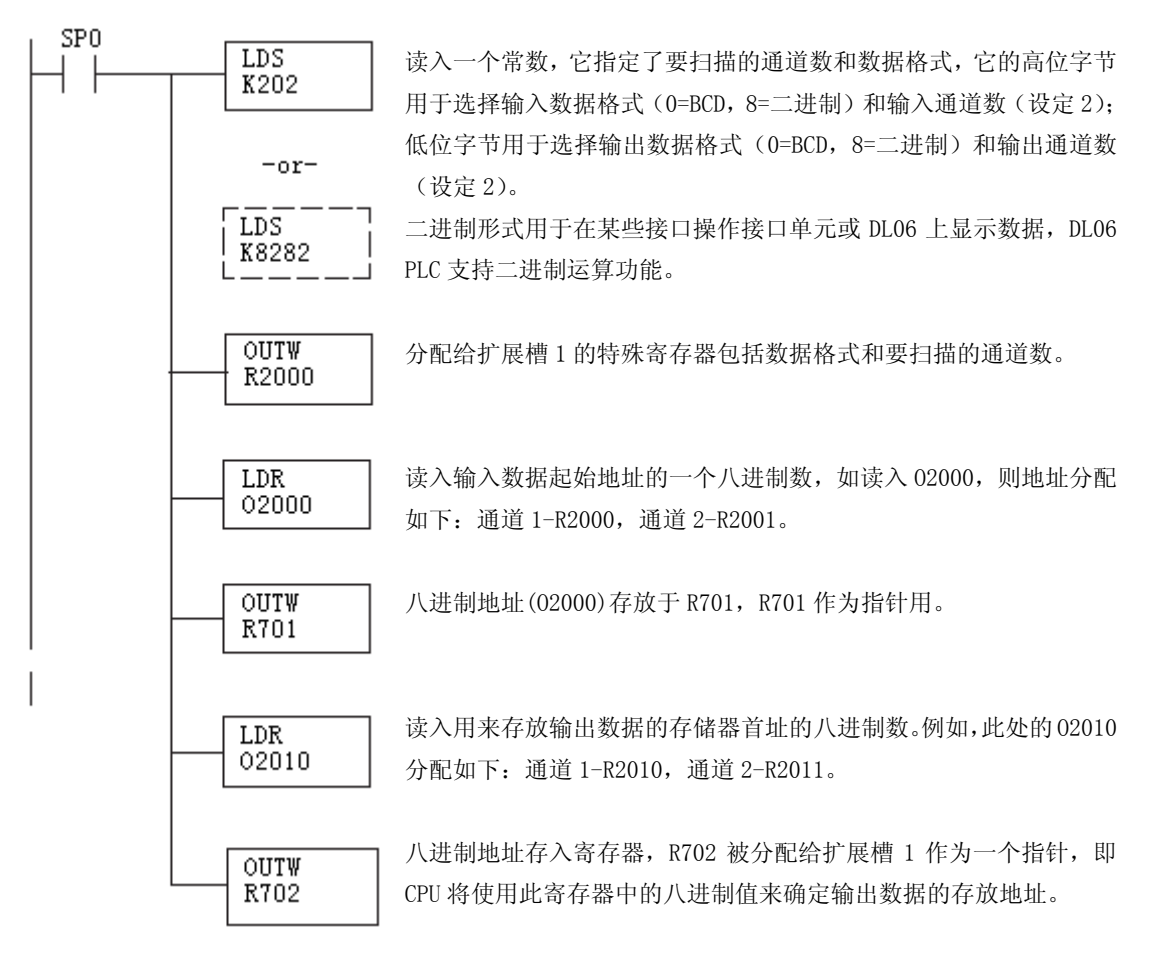

# 13.8 标度变换

## 13.8.1 输入数据的换算

对于模拟量的当量数值要转换为相应的工程量值,其转换公式如下所示:

 Units=A×  $\frac{H-L}{L} + L$ 

4095 H=工程量上限,

L=工程量下限

A=模拟量的当量数值(0~4095)

例如,如果要在编程软件或手持编程器中监视 0.0~99.9 的压力测量值,因有小数点则 需将模拟量数值乘以 10。使用时注意有无乘法器的区别。

假设模拟量对应的数字量为 2024,稍微小于一半的量程,应得 49.4PSI。

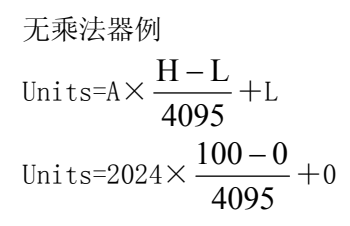

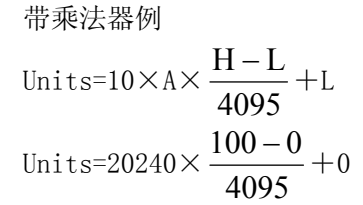

Units=49

Units=494

### 13.8.2 转换程序

下列程序示范了如何将 0-4095 的输入数据格式转换为工程单位的程序,该例中假设 R2000 中的原始输入数据是 BCD 格式。

注意: 此例使用常时 ON SP1, 也可以使用 I, M 等触点。

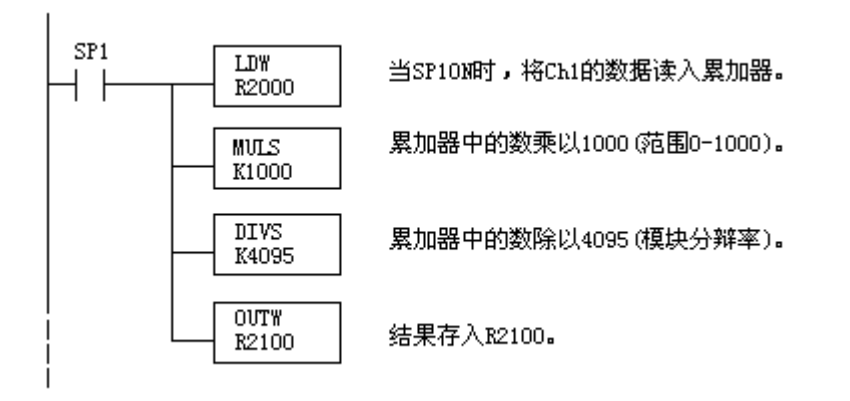

#### 13.8.3 输出转换程序

下列程序示范了如何执行将工程量转换为 0-4095 的输出数据格式,此例假定有一个运 算过的或调用的 BCD 格式的工程量, 要分别存入 CH1 的 R2300 和 CH2 的 R2301, DL05 提供的 指令可使用 BCD 码执行相应的数学运算,然后再转换为二进制数以送到模块。

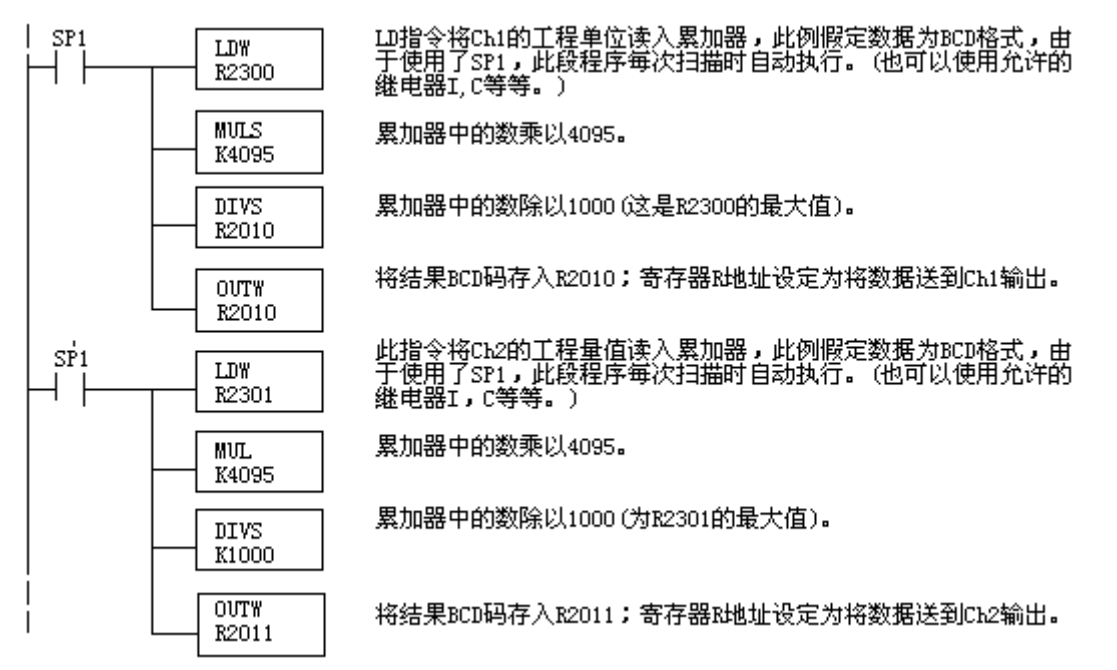

### 13.8.4 模拟量和数字量转换

有时,能够很快地在模拟量信号和数字量之间进行转换是非常有用的,尤其在机器启动 或解决故障时。

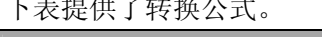

 $\rightarrow$  the  $\rightarrow$   $\rightarrow$  th  $\rightarrow$ 

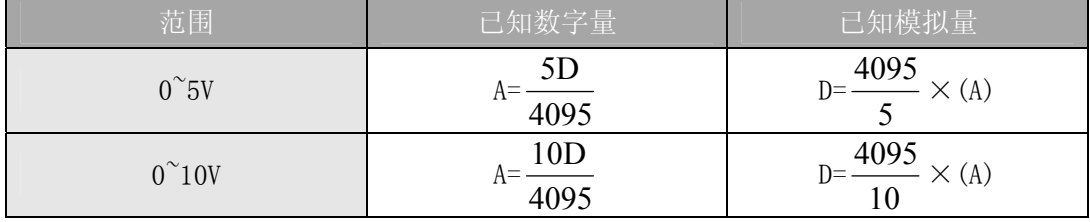

如,有一测量值为 6V,范围在 0~10V,可使用公式检查存储在寄存器中的数字量是否正 确。

$$
D=\frac{4095}{16} \times (A)
$$
  

$$
D=\frac{4095}{10} \times (6V)
$$
  

$$
D=(409, 5) \times (6)
$$
  

$$
D=2457
$$

# 13.9 模块分辨率

## 13.9.1 模拟量数据位

前十二位以二进制格式表示模拟量数据。

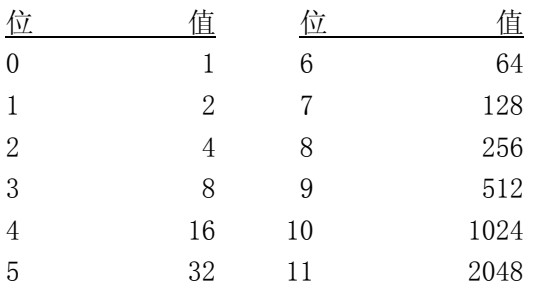

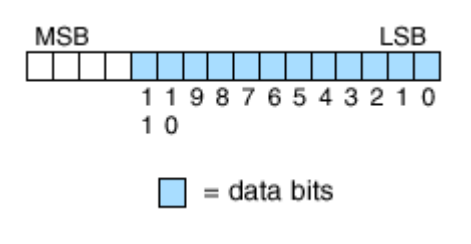

# 13.9.2 分辨率详细介绍

因为模块是 12-位分辨率, 所以模拟量信号被转换为 0-4095 (2<sup>12</sup>) 范围内的数字量。例 如,对于 0~10V 的信号,0 即为 0V 信号,4095 即为 10V 信号。相当于一个 0000 0000 0000~1111 1111 1111 二进制数, 或 000 FFFh 的十六进制数。

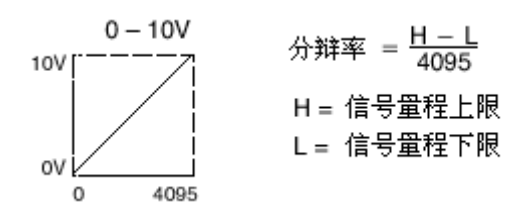

下表为数字量的最小有效位的变化所引起的信号作最小变化的列表:

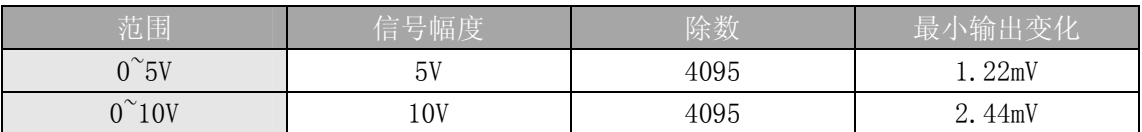
# 13.10 模拟量输入软件滤波

### 13.10.1 PID 回路滤波

DL05/06 PLC 内置 PV 滤波功能,请参阅 DL05 或 DL06 用户手册的"PID 回路操作"一章。 软件滤波(仅 DL06) 梯形图程序如下所示。当 PID 自动调节时必须使用滤波以防止干扰造成 误动作。

### 13.10.2 输入信号滤波(仅 DL06)

对模拟量输入信号的软件滤波可以使 PID 回路运行稳定,也可以使模拟量输入信号值在 操作界面上显示稳定。

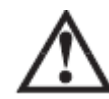

警告:内置的滤波和软件滤波不适用于由于不正确的现场设备接线或接地而产生的干扰信 号,哪怕是小的电气干扰都会引起输入信号产生跳变,因此在使用滤波对模拟量输入信号进 行处理之前必须保证现场设备正确接线并正确接地。

## 13.10.3 使用二进制数据格式

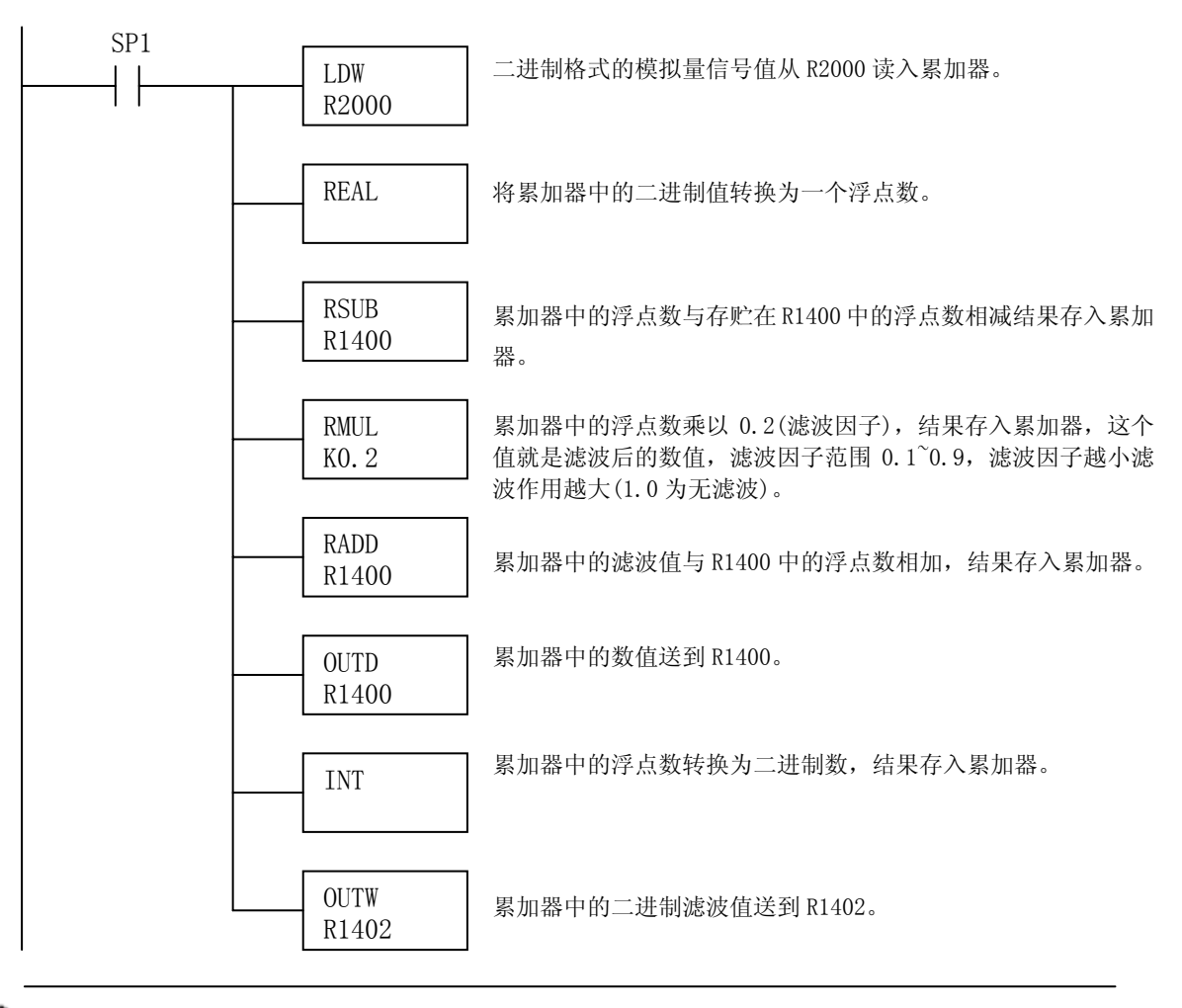

注意: 在数值为 BCD 格式时使用指针法获得模拟量数据时, 必须把它转换为二进制, 如下所 示,而在数值为二进制格式时使用指针法时,则不需要进行二进制转换。

# 13.10.4 使用 BCD 数据格式

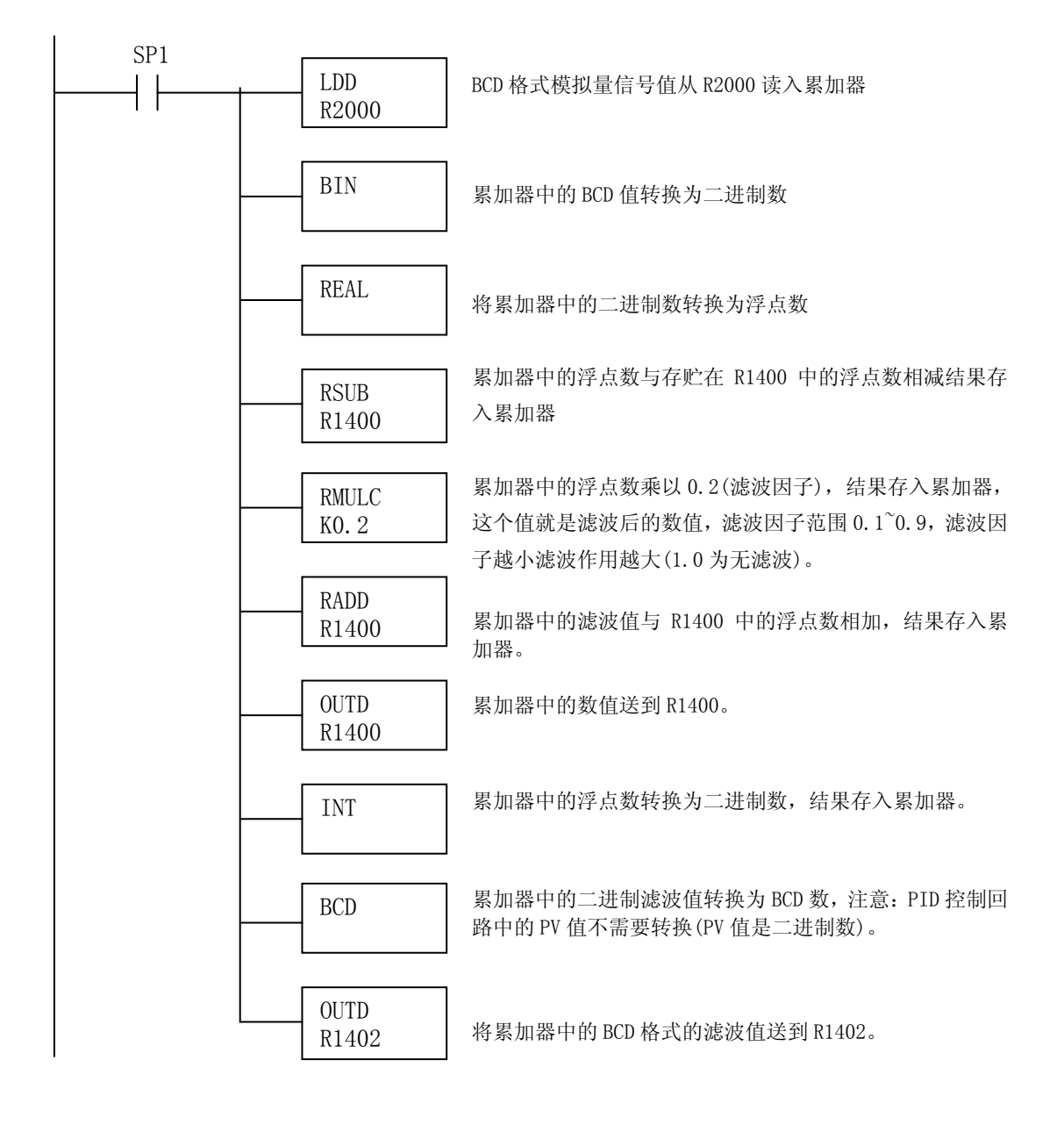

# 第 14章 4通道输入/2通道输出电压混合模块 F0-4AD2DA-2

# 14.1 模块规格

F0-4AD2DA-2 模拟量模块有以下特点:

- z 每次扫描更新模拟量输入和输出通道。
- z 模块的端子台为可拆卸式端子台,可轻松卸下。
- 模拟量输入可用于 DL05CPU 的 4 路 PID(DL06 为 8 路)运 算的过程变量值。
- z 带输入滤波和象微电脑一样的精简指令系统 RISC,可提 供数字信号处理,保证干扰环境的模拟量的测量精度。

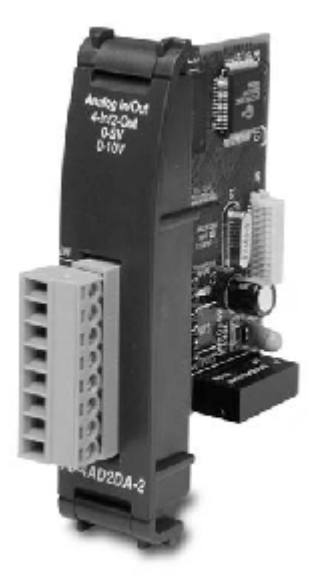

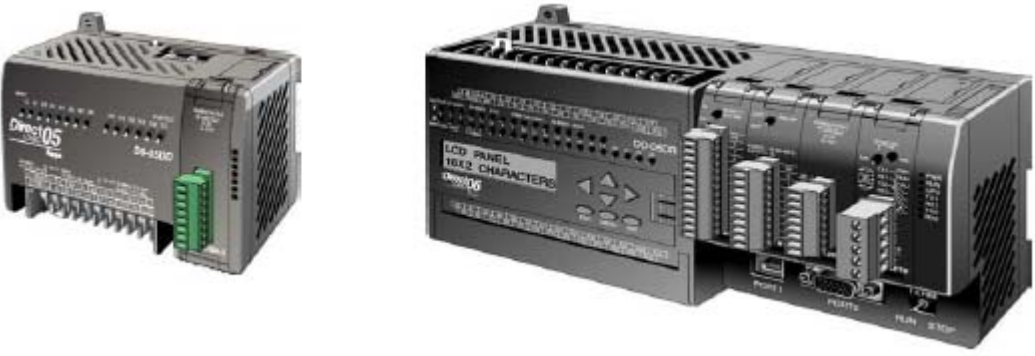

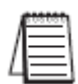

注意: DL05 的模块量功能需要 DirectSOFT32 V3.0c 版本及以上, 硬件版本为 3.30 及以上 的版本;DL06 需要硬件版本为 1.00 及以上,DirectSOFT32 V4.0 版本及以上。

下表列出了 F0-4AD2DA-2 混合型模拟量电压模块的规格。

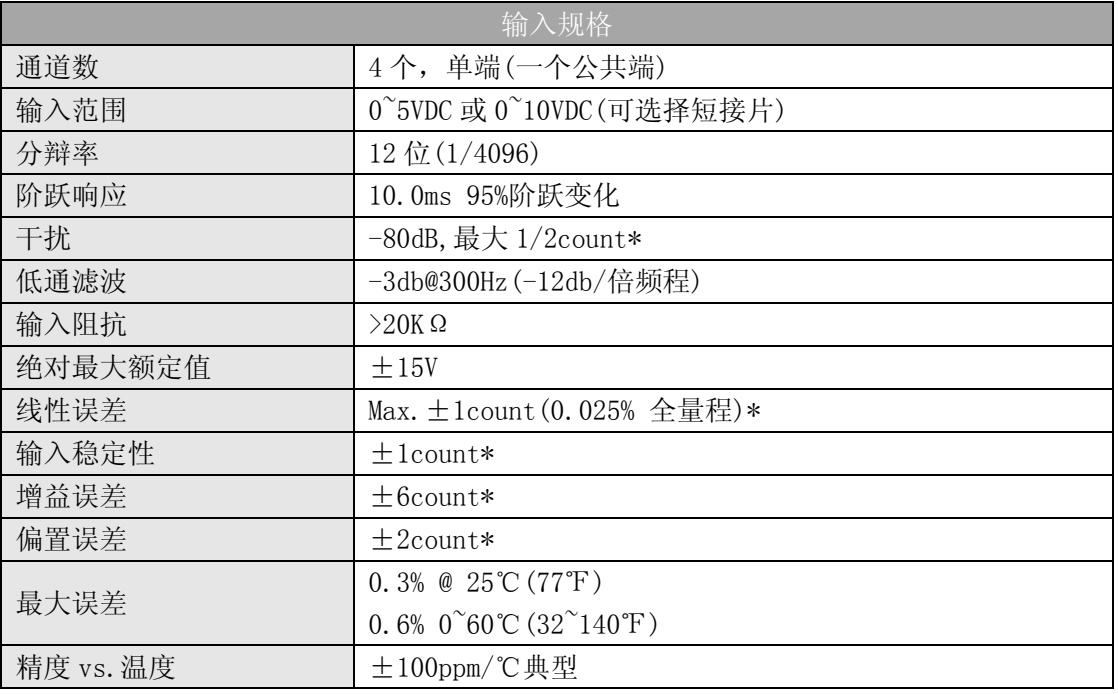

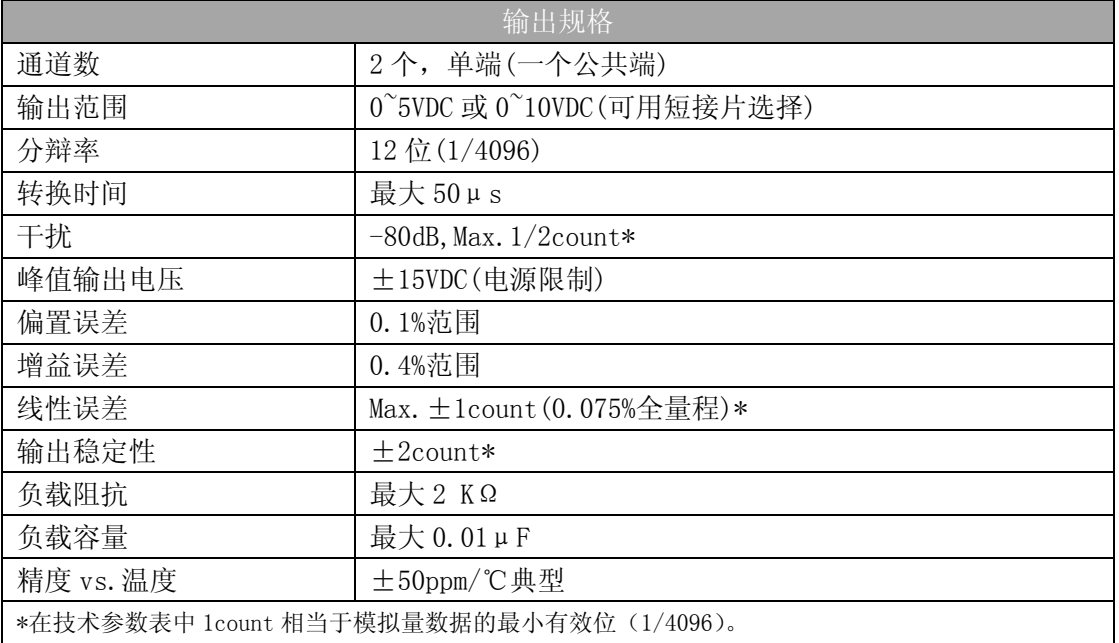

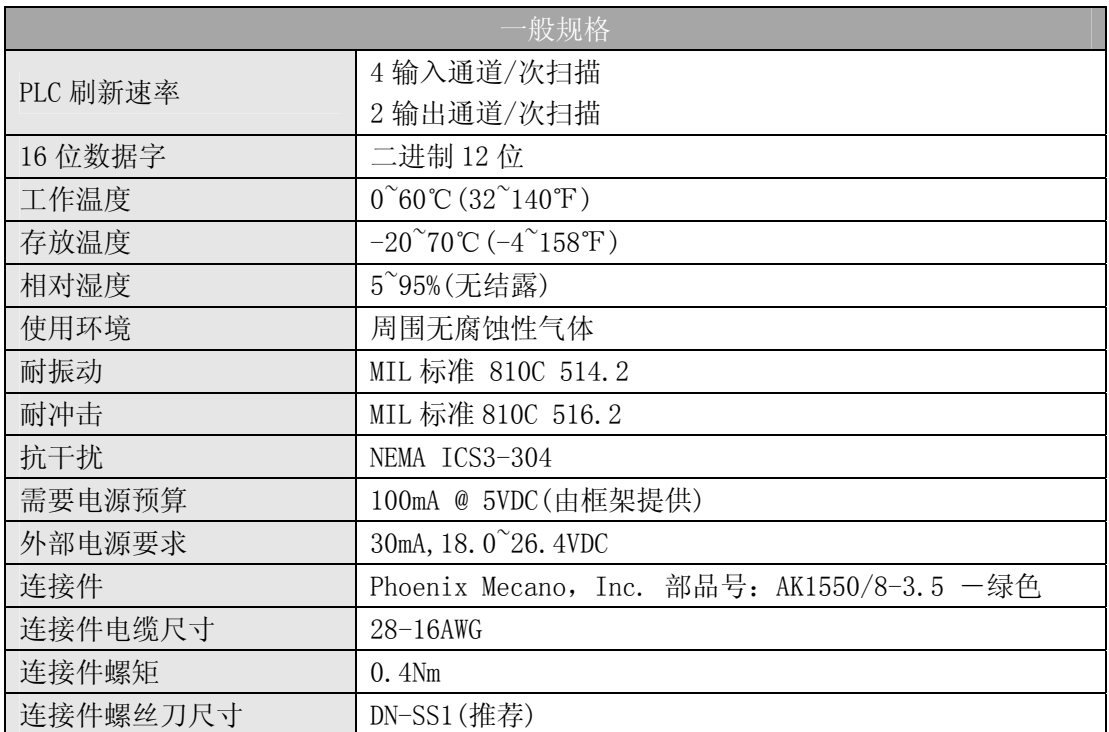

# 14.2 设置模块短接片

J2 短接片的位置决定了输入输出信号的标准。可以选择 0~5VDC 或 0~10VDC。模块出厂 设置短接片与针脚相连,此时的输入和输出信号为 0~5VDC,要选择 0~10VDC 信号, 请使用 模块上的短接片设置图。0~10VDC 输入输出信号通过将短接片从对应通道的连接脚去掉即可 以选择 1 个或多个通道。可以选择 1 个通道作为 0~5VDC 信号, 选择另一通道作为 0~10VDC 信号。

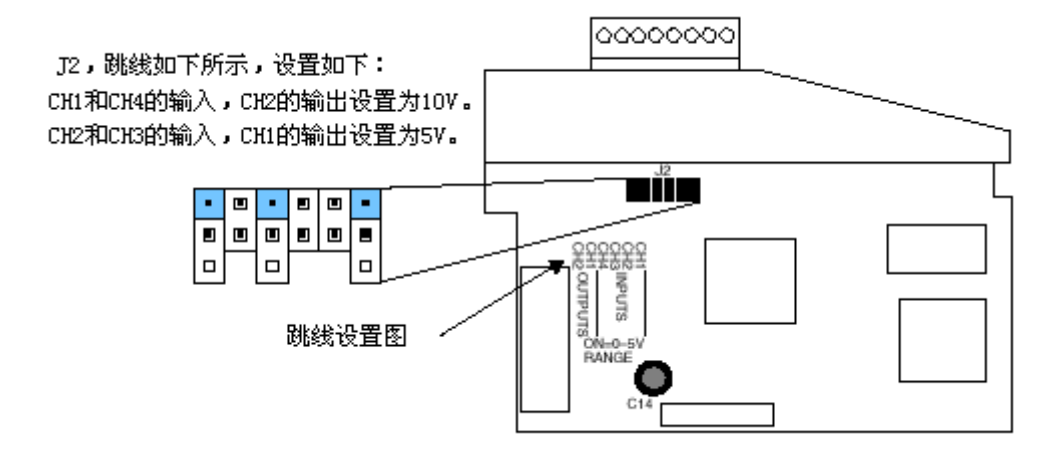

# 14.3 现场布线

## 14.3.1 接线指导

警告: 在拆卸模拟量模块或端子台前, 必须断开 PLC 和现场设备的电源, 否则, 将导致 PLC 和/或现场设备的损坏。

- z 尽可能使用最短的连线。
- 在传感器侧使用屏蔽接线并将屏蔽线接地,不要将模块侧和传感器侧的屏蔽线都接地。
- 不要在靠近大电机、大电流开关或变压器的地方排布信号线,这样可能会引起干扰。

• 使用检验过的电缆连接线路,将意外事故的危险降低至最小,检查是否符合本地和国家 标准以选择正确的使用方法。

是否需要为传感器单独提供电源,取决于所使用的传感器类型。

 此模块端子台为可拆卸式端子台,要卸下端子台,先断开 PLC 电源和现场设备,将端子 台用力均匀地从模块插槽中拨出。

揿动模块上、下部的耳扣,可以把模拟量模块从 PLC 上拆卸下来,当耳扣打开,连接端 松动后,就可以把模块从插槽上拿下来。

# 14.4 接线图

下图为与现场设备连接的接线图。必要的话,可将端子台拆下来,从而使模块可以在不 影响现场接线的情况下移动。

用户典型接线

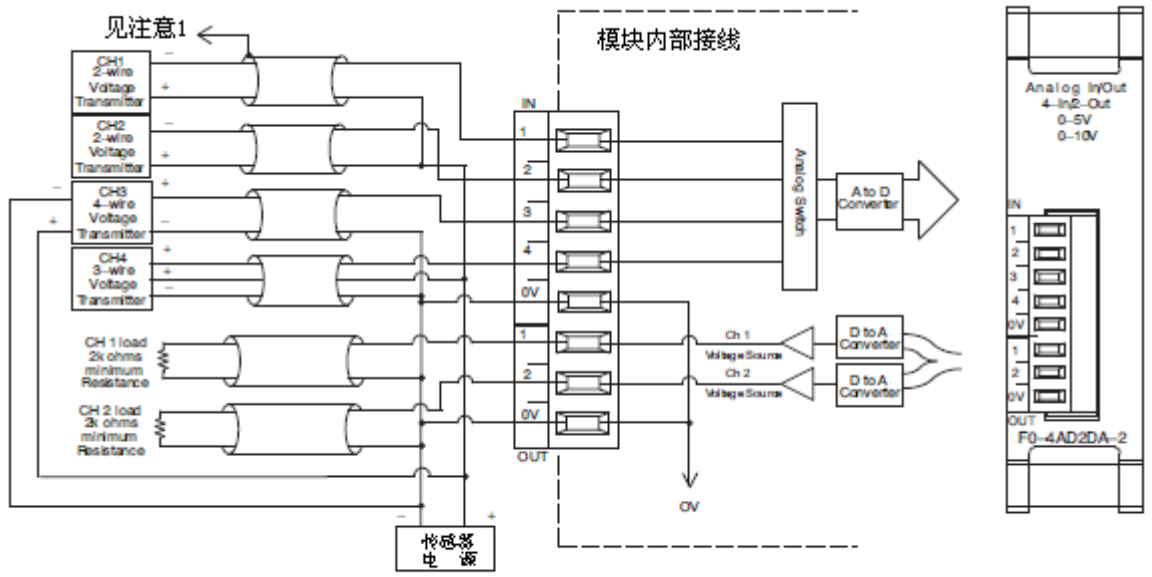

注意1:信号源侧的屏蔽接地。

注意2:所有外部电源的公共端连在一起。

# 14.5 模块的运转

## 14.5.1 输入/输出通道的扫描顺序:

DL05 和 DL06 CPU 在每次扫描时, 读取 4 通道的输入数据和 2 通道的输出数据。CPU 可 以使用特殊寄存器进行数据传送。在后面的"特殊寄存器"中将作详细介绍。

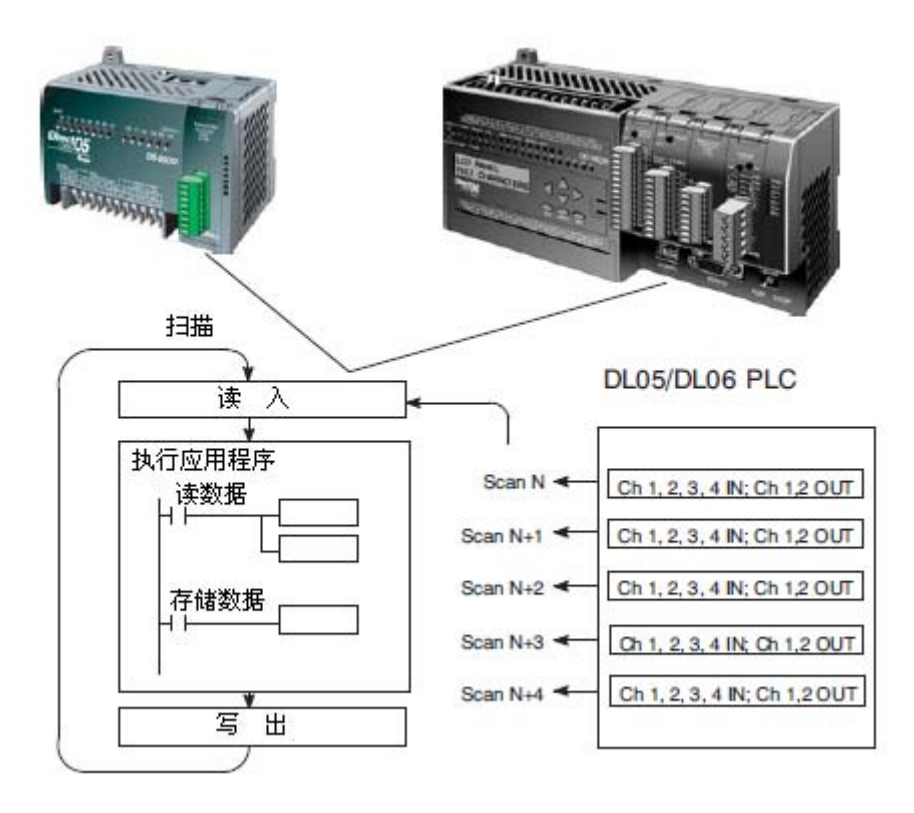

## 14.5.2 模拟量模块的刷新:

即使 CPU 对通道进行刷新与 CPU 扫描同步,但模块对模拟量传输信号的监控和将信号转 换成 12-bit 的二进制形式是不同步的。这就使得模块在 RLL 程序中,能够连续不断地提供 精确的测量,并且不会减慢离散点的控制逻辑。

模块要用约 25ms 的时间去感应 95%的模拟量信号的改变,因为大多数应用中, 数值的 刷新都比信号改变要快。

注意:转换为数字量只需花几微秒,许多制造商都列有转换时间表,但要考虑滤波时间才能 真正确定刷新时间。我们所说的刷新时间还包括滤波设定时间。

# 14.6 特殊寄存器

### 14.6.1 数据格式

DL05 和 DL06 系列 PLC 各有三个特殊寄存器分配给各自的可选插槽,可作如下定义:

- ·指定数据的格式(二进制或 BCD)
- ·指定扫描 I/O 通道数
- ·指定了存贮输入数据的寄存器地址
- ·指定了存贮输出数据的寄存器地址

### 14.6.2 DL05 数据格式

下表格为 DL05 PLC 用于模块 F0-4AD2DA-2 的特殊寄存器。

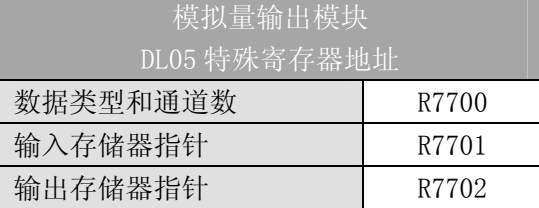

#### 14.6.3 数据类型及激活通道数设置

寄存器 R7700 用来定义输出通道数、输入通道数和数据类型(二进制或 BCD)。低位字 节是输出通道数,高位是输入通道数。输入一个 1 至 4 的整数来选择输入通道数和一个 1 至 2 的整数来选择输出通道数,输入 0 意味着选择了 0 个通道,输入输出通道均未被激活。

例如,在 R7700 中装入常数 402 意味着 4 个输入通道和 2 个输出通道被激活并且数据类 型是 BCD 形式; 在 R7700 中装入常数 8482 意味着 4 个输入通道和 2 个输出通道被激活并且 数据类型是二进制形式。

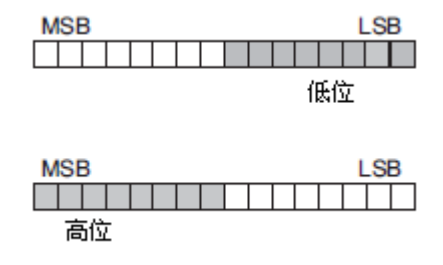

### 14.6.4 输入存储器指针设置

R7701 用作存放模拟量输入数据的寄存器地址的指针。装入指针的数值是一个八进制 数,用来确定存放模拟量输出数据的起始地址,起始地址用户自己定义。

例如, 在 R7701 中装入 02000, 则通道 1 的值存放于 R2000, 通道 2 的值存放于 R2001, 通道 3 的值存放于 R2002, 通道 4 的值存放于 R2003。

### 14.6.5 输出存储器指针设置

R7702 用作存放模拟量输出数据的寄存器地址的指针。装入指针的数值是一个八进制 数,用来确定存放模拟量输出数据的起始地址,起始地址用户自己定义。

例如, 在 R7701 中装入 02010, 则通道 1 的值存放于 R2010, 通道 2 的值存放于 R2011。

### 14.6.6 DL06 数据格式

DL06 PLC 的四个可选插槽被分配了特殊寄存器,下表列出了这些可以用来设置 F0-4AD2DA-2 模块的特殊寄存器地址。

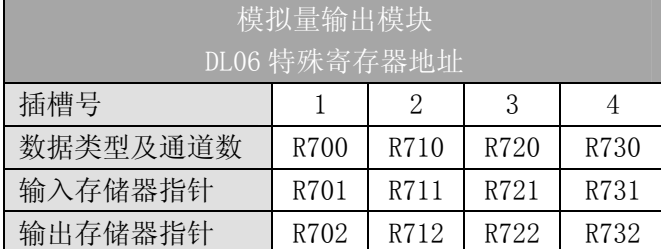

### 14.6.7 数据类型及激活通道数设置

寄存器 R700、710、720 和 730 用来定义输出通道数、输入通道数和数据类型(二进制 或 BCD)。低位字节是输出通道数,高位字节是输入通道数。输入一个 1 至 4 的整数来选择 输入通道数和一个 1 至 2 的整数来选择输出通道数,输入 0 意味着选择了 0 个通道,输入输 出通道均未被激活。

假设模块 F0-4AD2DA-2 安装在可选插槽 4 中,在 R730 中装入常数 402 意味着 4 个输入 通道和 2 个输出通道被激活并且数据类型是 BCD 形式; 在 R730 中装入常数 8482 意味着 4 个输入通道和 2 个输出通道被激活并且数据类型是二进制形式。

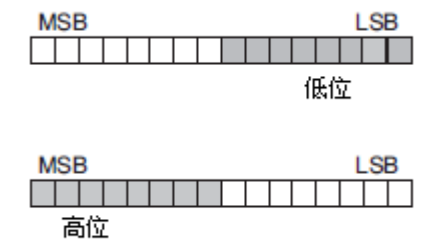

### 14.6.8 输入存储器指针设置

R701、711、721 和 731 用作存放模拟量输入数据的寄存器地址的指针。装入这些指针 的数值是八进制数,用来确定存放模拟量输出数据的起始地址,起始地址用户自己定义。

假设模块 F0-4AD2DA-2 安装在可选插槽 4 中, 在 R731 装入 02000, 则通道 1 的值存放 于 R2000,通道 2 的值存放于 R2001,通道 3 的值存放于 R2002,通道 4 的值存放于 R2003。

#### 14.6.9 输出存储器指针设置

R702、712、722 和 732 用作存放模拟量输出数据的寄存器地址的指针。装入这些指针 的数值是八进制数,用来确定存放模拟量输出数据的起始地址,起始地址用户自己定义。

假设模块 F0-2AD2DA-2 安装在可选插槽 4 中, 在 R732 装入 02010, 则通道 1 的值存放 于 R2010,通道 2 的值存放于 R2011。

# 14.7 在控制程序中使用指针

### 14.7.1 DL05 指针运用

用下面的程序,CPU 仅在第一次扫描时检查指针值(寄存器地址在 R7700,R7701 和 R7702 中识别)。

下面的例子说明了如何设置参数。可以将此段程序放在梯形图程序的任何地方,如果使 用级式编程,则要放在初始级。

这些就是把模拟量输入数据读入寄存器所需要的设置。一旦数据送到寄存器中,就可以 执行数据的运算, 把数据与预置值比较等等。例中使用了 R2000 和 R2010, 也可以使用任何 用户寄存器。

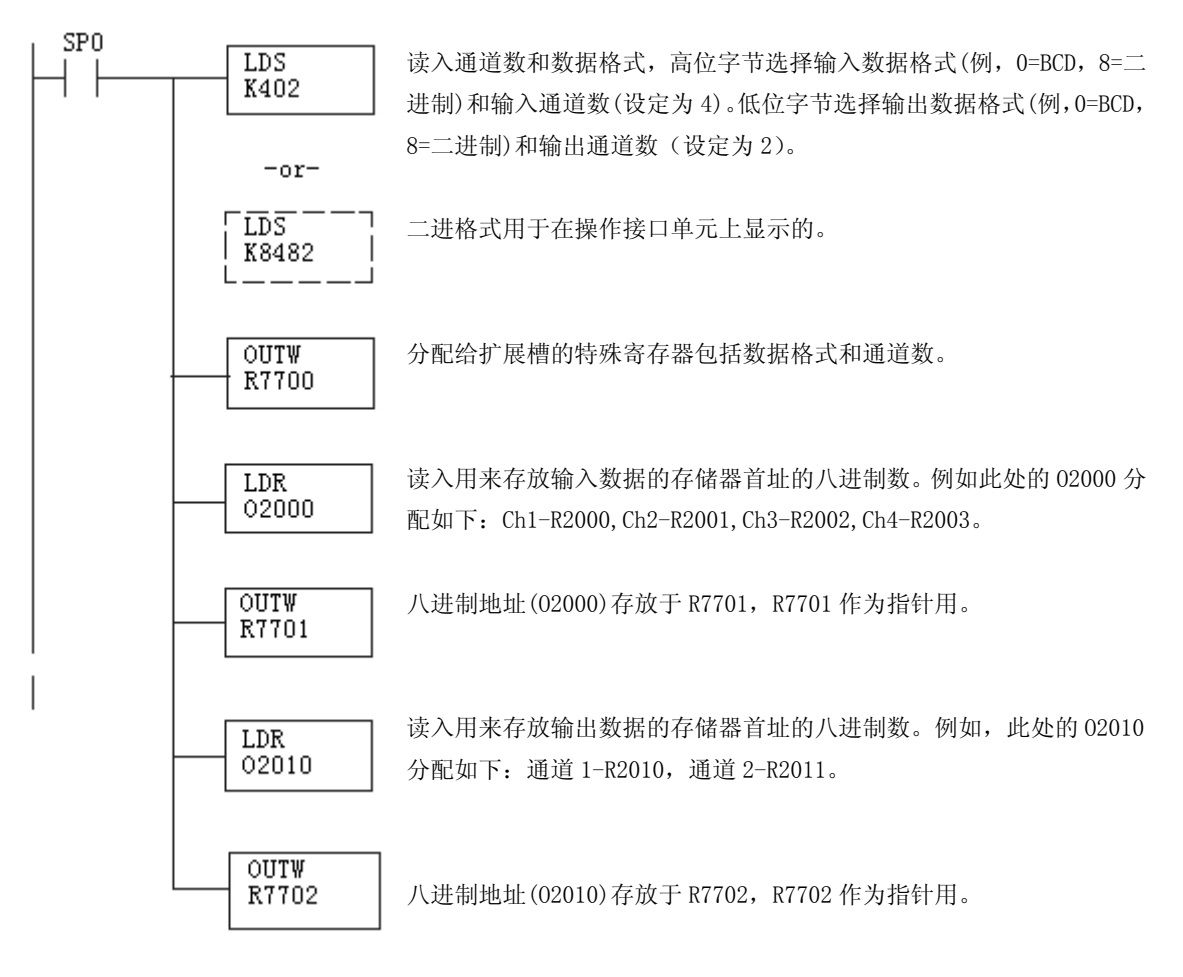

### 14.7.2 DL06 指针运用

在下面的例子程序中,将下面的特殊寄存器表作为设置存储指针的指南。

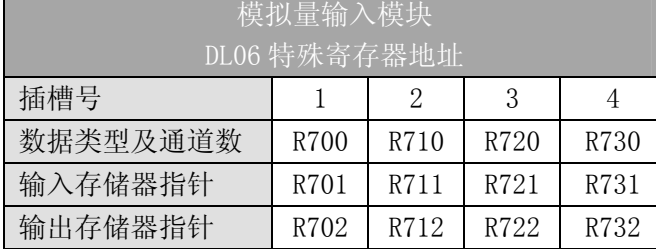

F0-4AD2DA-2 模块可被安装在 DL06 的任一可用插槽内。下面的梯形图程序演示了如何 设置安装在 DL06 插槽 1 中的模块的特殊寄存器地址。利用上表确定把模块安装到其它插槽 时的指针值。可将这段程序放在梯形图程序的任何位置,如果是级式编程,则要放在初始级。

把模拟量输入读入寄存器所要做的就是这些,一旦数据在寄存器 R 中了,就可以执行数 据的运算, 把数据与预置值比较等等。在例子中使用了 R2000 和 R2010, 但也可以使用其它 用户存储器。

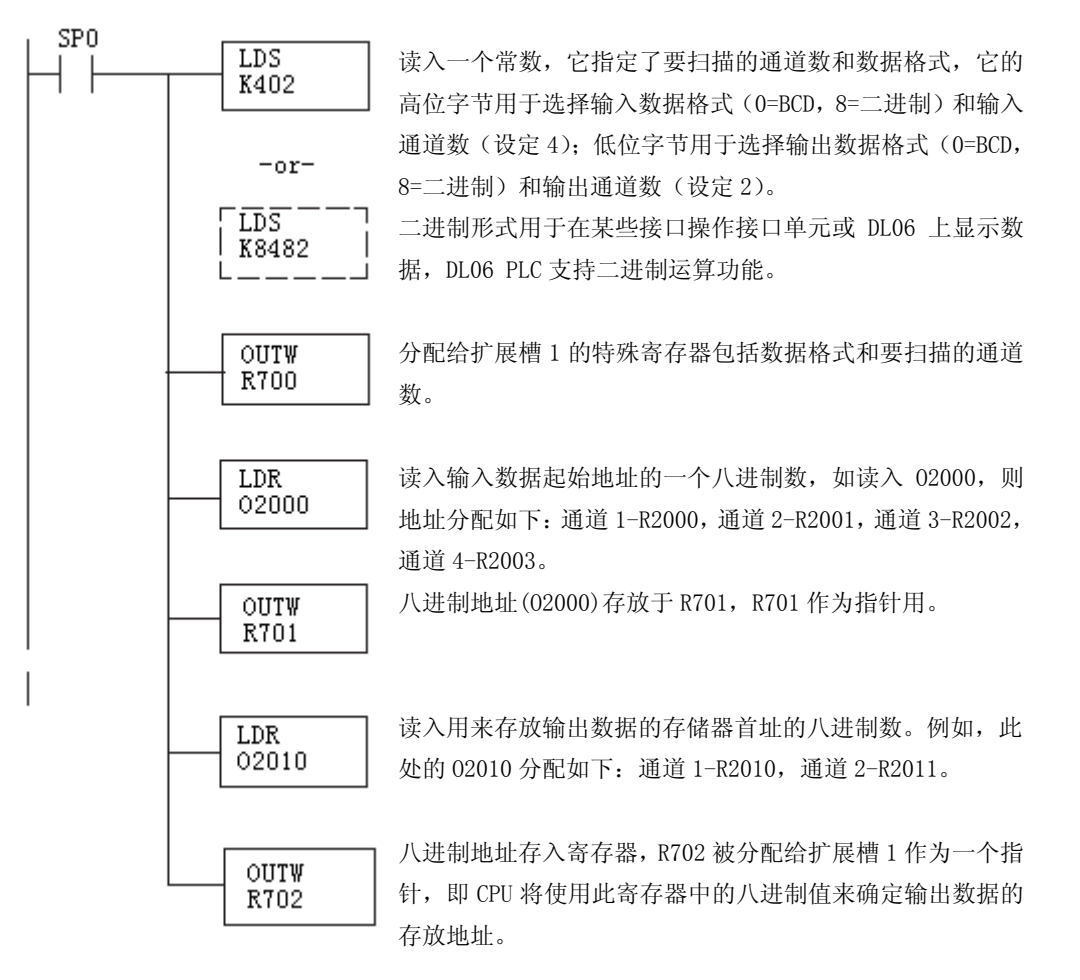

# 14.8 标度变换

# 14.8.1 输入数据的换算

对于模拟量的当量数值要转换为相应的工程量值,其转换公式如下所示:

 Units=A×  $\frac{H-L}{+}$ 

4095 H=工程量上限,

L=工程量下限

A=模拟量的当量数值(0~4095)

例如,如果要在编程软件或手持编程器中监视 0.0~99.9 的压力测量值,因有小数点则 需将模拟量数值乘以 10。使用时注意有无乘法器的区别。

假设模拟量对应的数字量为 2024,稍微小于一半的量程,应得 49.4PSI。

无乘法器例

带乘法器例

$$
\text{Units} = A \times \frac{H - L}{4095} + L
$$
\n
$$
\text{Units} = 2024 \times \frac{100 - 0}{4095} + 0
$$

Units=10×A× 4095  $\frac{H - L}{L} + L$ Units=20240 $\times$ 4095  $\frac{100 - 0}{100} + 0$ 

Units=49

Units=494

## 14.8.2 转换程序

下列程序示范了如何将 0-4095 的输入数据格式转换为工程单位的程序,该例中假设 R2000 中的原始输入数据是 BCD 格式。

注意: 此例使用常 ON SP1, 也可以使用允许 I, M 等触点。

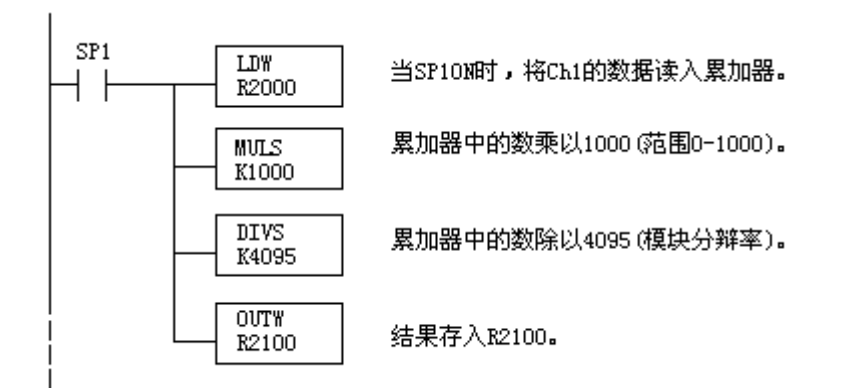

# 14.8.3 输出转换程序

下列程序示范了如何执行将工程量转换为 0-4095 的输出数据格式,此例假定有一个运 算过的或调用的 BCD 格式的工程量, 要分别存入 CH1 的 R2300 和 CH2 的 R2301, DL05 的指令 可以使用 BCD 码进行相应的数学运算,然后再转换为二进制数以送到模块。

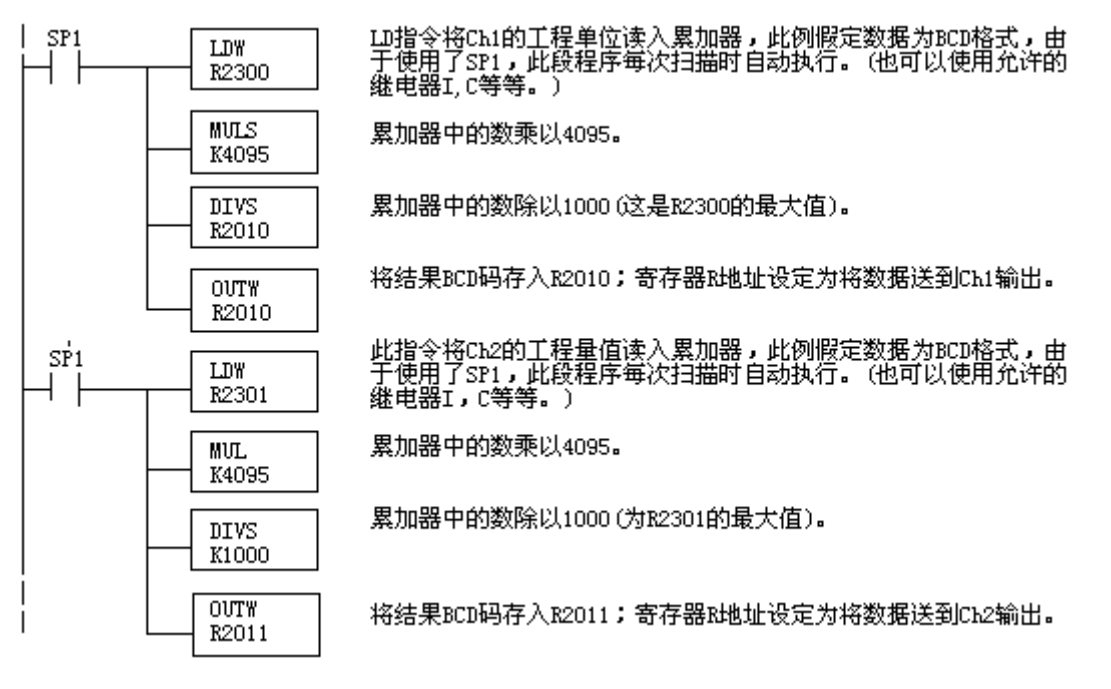

## 14.8.4 模拟量和数字量转换

有时,能够很快地在模拟量信号和数字量之间进行转换是非常有用的,尤其在机器启动 或解决故障时。

下表提供了转换公式。

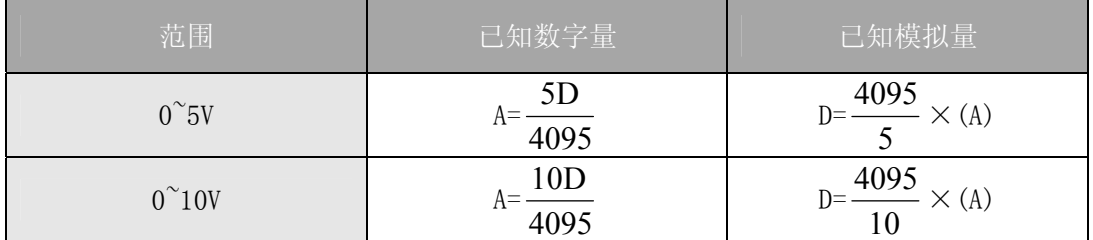

如,有一测量值为 6V,范围在 0~10V,可使用公式检查存储在寄存器中的数字量是否正 确。

$$
D=\frac{4095}{16} \times (A)
$$
  

$$
D=\frac{4095}{10} \times (6V)
$$
  

$$
D=(409, 5) \times (6)
$$
  

$$
D=2457
$$

# 14.9 模块分辨率

# 14.9.1 模拟量数据位

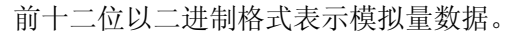

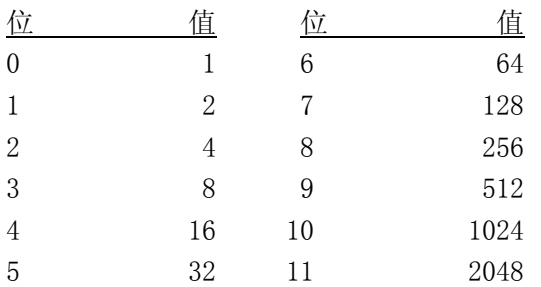

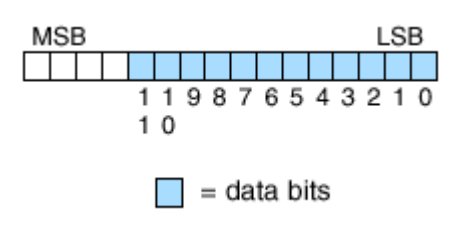

# 14.9.2 模块分辨率

因为模块是 12-位分辨率, 所以模拟量信号被转换为 0-4095 (2<sup>12</sup>) 范围内的数字量。例 如,对于 0~10V 的信号,0 即为 0V 信号,4095 即为 10V 信号。这就相当于一个 0000 0000 0000~1111 1111 1111 的二进制数,或 000~FFFh 的十六进制数。

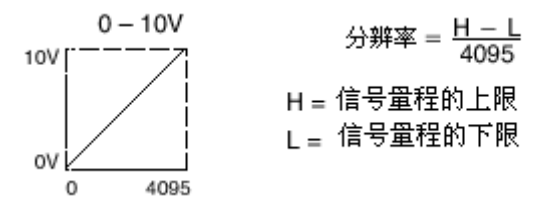

下表为数字量的最小有效位的变化所引起的信号作最小变化的列表:

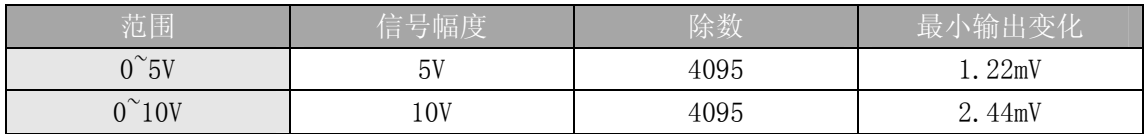

# 14.10 模拟量输入软件滤波

### 14.10.1 PID 回路滤波

DL05/06 PLC 内置 PV 滤波功能,请参阅 DL05 或 DL06 用户手册的"PID 回路操作"一章。 软件滤波(仅 DL06) 梯形图程序如下所示。当 PID 自动调节时必须使用滤波以防止干扰造成 误动作。

### 14.10.2 输入信号滤波(仅 DL06)

对模拟量输入信号的软件滤波可以使 PID 回路运行稳定,也可以使模拟量输入信号值在 操作界面上显示稳定。

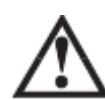

警告:内置的滤波和软件滤波不适用于由于不正确的现场设备接线或接地而产生的干扰信 号,哪怕是小的电气干扰都会引起输入信号产生跳变,因此在使用滤波对模拟量输入信号进 行处理之前必须保证现场设备正确接线并正确接地。

## 14.10.3 使用二进制数据格式

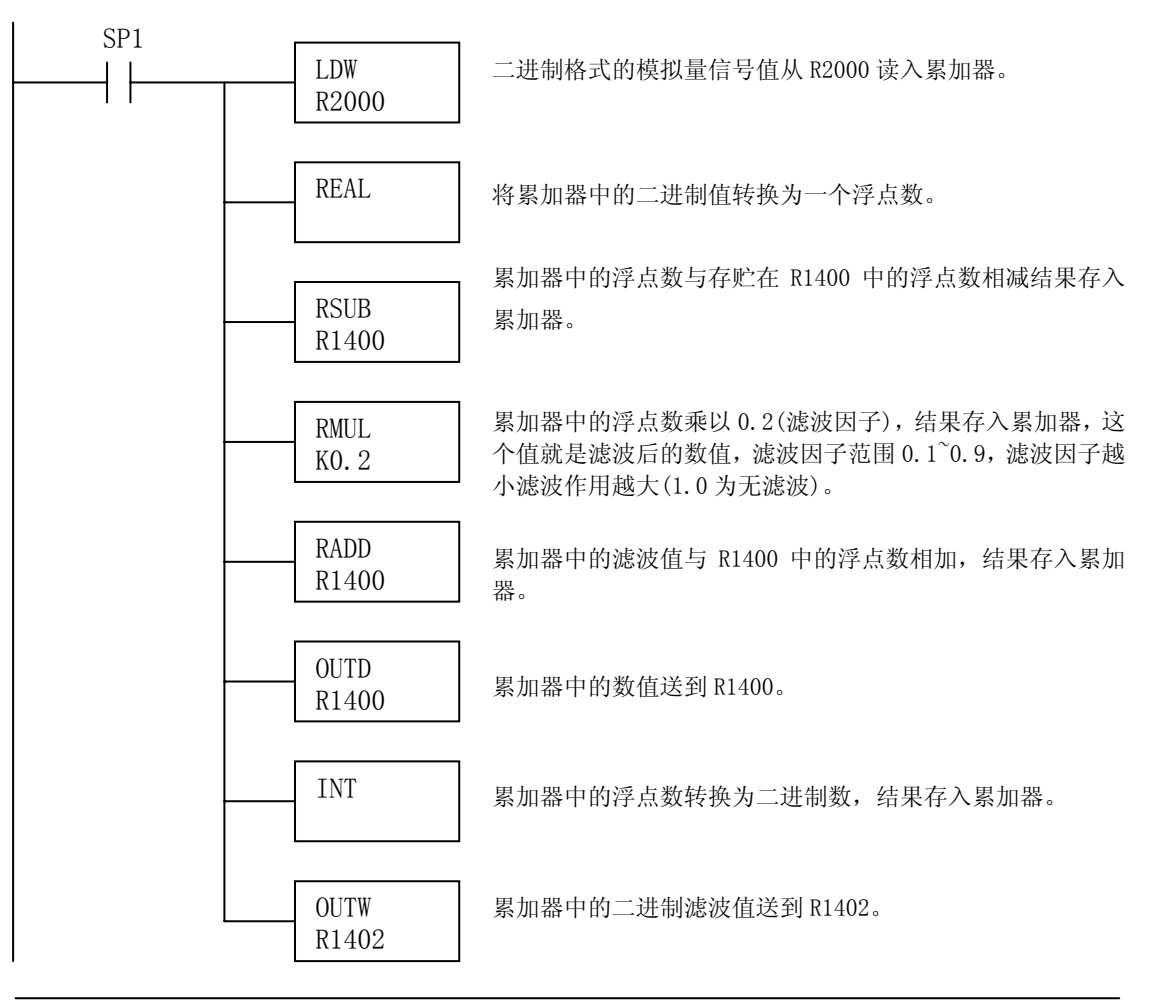

注意: 在数值为 BCD 格式时使用指针法获得模拟量数据时, 必须把它转换为二进制, 如下所 示,而在数值为二进制格式时使用指针法时,则不需要进行二进制转换。

# 14.10.4 使用 BCD 数据格式

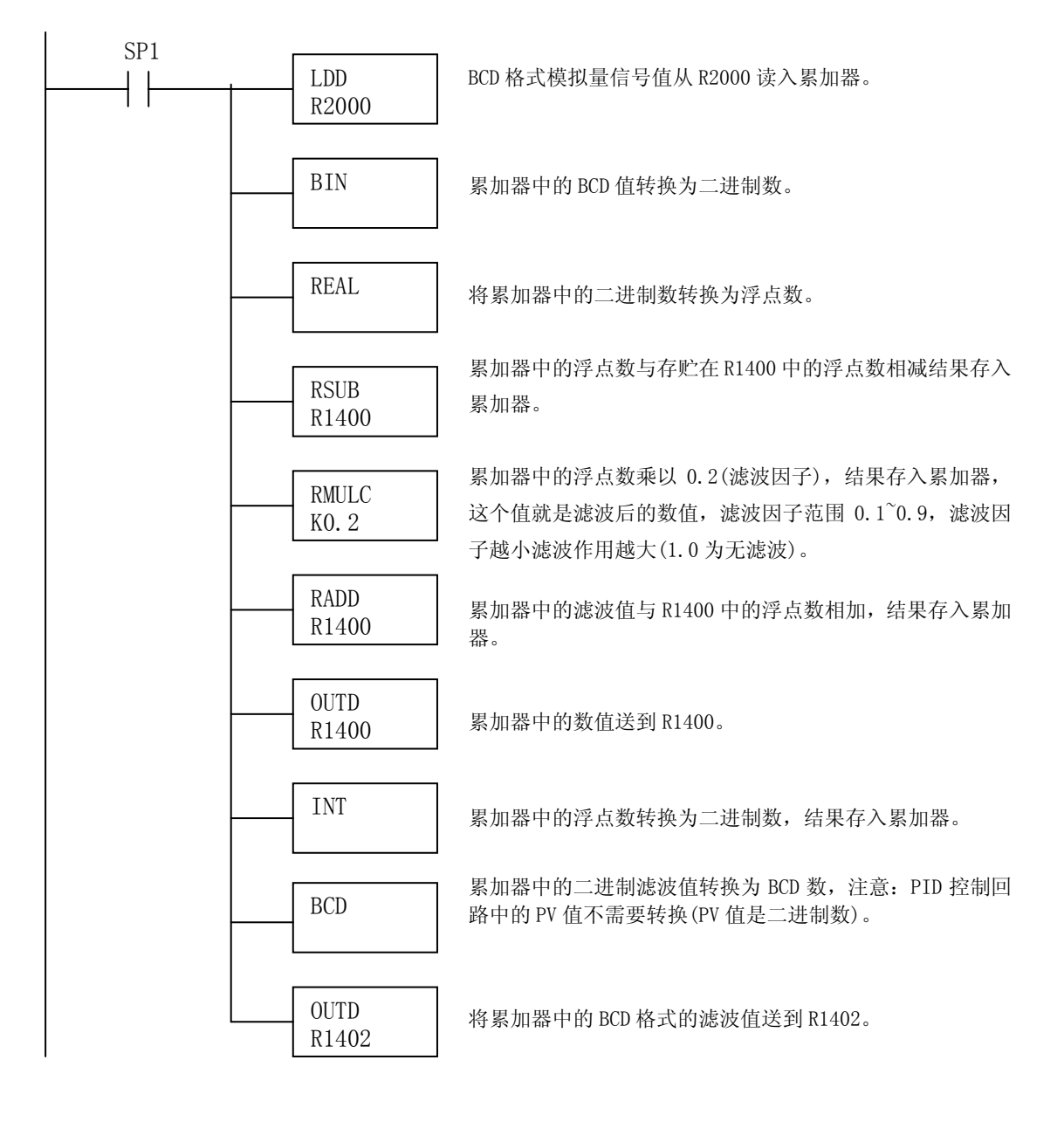

# 第 15 章 4 通道 RTD 输入模块 F0-04RTD

# 15.1 模块规格

F0-04RTD 4 通道热电阻输入模块有以下特点:

- 4 通道热电阻输入, 0.1℃/℉分辩率。
- 可将 Pt100Ω、iPt100Ω、Pt1000Ω、10ΩCu、25ΩCu, 120 ΩNi 型热电阻信号自动转换为可直接读出的温度值, 无需 额外的换算或复杂的转换。
- z 温度形式可选择℉或℃。
- z 精密电阻补偿采用双引出线匹配电流源和比率测量,采用 三线或四线制电阻能实现补偿。
- z 温度计算和线性化的依据是国际标准和技术协会(NIST)。
- 诊断特性包括热电阻的短路和断路诊断。

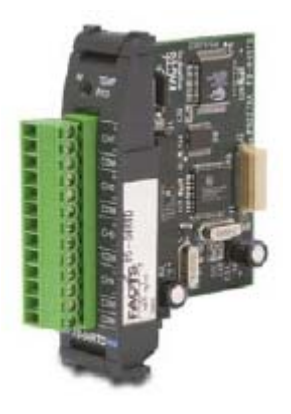

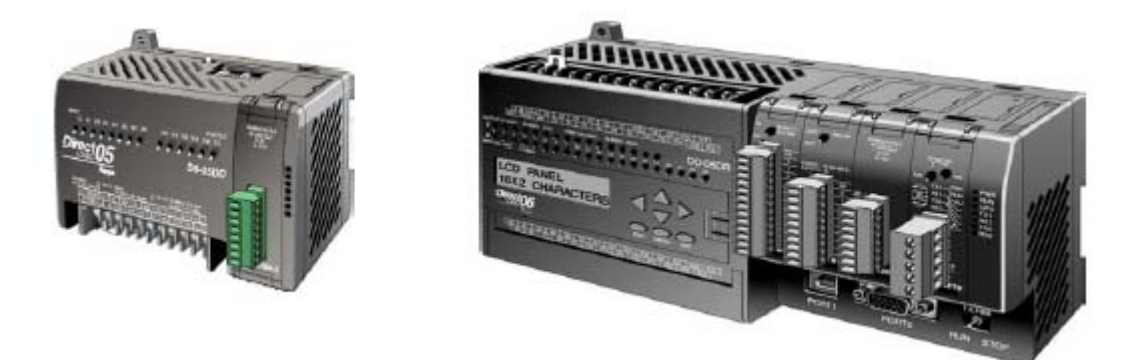

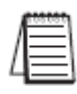

注意: DL05 的 F0-04RTD 模块功能需要 DirectSOFT32 V3.0c 版本及以上, 硬件版本为 4.70 及以上的版本;DL06 需要硬件版本为 1.50 及以上, DirectSOFT32 V4.0 版本及以上。

## 15.1.1 模块校准

F0-04RTD 模块每五秒自动校准一次,消除偏移量和增益误差,无需用户校准。但是如 果工艺需要,也可以在梯形图中校正公差。在梯形图中,可以把读数加上或减去一个常数, 也可以把读数按比例缩放以得到理想的数值。

## 15.1.2

下表列出了 F0-04RTD 模块的输入规格。

| 输入规格        |                                                                                                    |
|-------------|----------------------------------------------------------------------------------------------------|
| 通道数         | 4                                                                                                    |
| 输入范围        | Pt100: $-200^{\circ}C^850^{\circ}C (-328^{\circ}F^1562^{\circ}F)$                                           |
|             | Pt1000: $-200^{\circ}C^{\circ}595^{\circ}C (-328^{\circ}F^{\circ}1103^{\circ}F)$                            |
|             | jPt100: $-38^{\circ}$ $C^{\circ}450^{\circ}$ C $(-36^{\circ}F^{\circ}842^{\circ}F)$                         |
|             | $10 \Omega$ Cu: $-200^{\circ}$ C $^{2}$ 260 °C $(-328^{\circ}$ F $^{2}$ 500 °F $)$                          |
|             | $25 \Omega \text{Cu}$ : $-200 \text{°C}$ $260 \text{°C}$ $(-328 \text{°F}$ $500 \text{°F})$                 |
|             | $120 \Omega \text{Ni}$ : $-80 \text{°C} \text{°} 260 \text{°C}$ ( $-112 \text{°F} \text{°} 500 \text{°F}$ ) |
| 显示分辨率       | $\pm 0.1^{\circ}\text{C}$ , $\pm 0.1^{\circ}\text{F}$ ( $\pm 3276.7$ )                                      |
| 最大绝对额定值     | 故障保护输入, ±50VDC                                                                                              |
| 转换器类型       | 电荷平衡, 24位                                                                                                   |
| 采样速率        | 140ms/通道                                                                                                    |
| 线性误差        | 最大±0.05℃, 通常±0.01℃                                                                                          |
| PLC 刷新速率    | 4 通道/次扫描                                                                                                    |
| 温度漂移        | 最大 15ppm/℃                                                                                                  |
| 最大误差        | $\pm 1^{\circ}C$                                                                                            |
| 热电阻励磁电流     | $200 \mu A$                                                                                                 |
| 公共点范围       | $0^{\sim}$ 5VDC                                                                                             |
| 共模抑制        | $>50$ dB @ 50/60Hz                                                                                          |
| 数字输入点要求     | 无; 使用基于可选插槽的特殊寄存器                                                                                           |
| 电源预算要求      | 70mA@5VDC (基板提供)                                                                                            |
| 工作温度        | $0^{\circ}60^{\circ}C$ $(32^{\circ}140^{\circ}F)$                                                           |
| 存储温度        | $-20^{\circ}70^{\circ}C$ ( $-4^{\circ}158^{\circ}F$ )                                                       |
| 相对湿度        | 5~95% (无凝露)                                                                                                 |
| 环境空气        | 无腐蚀性气体                                                                                                    |
| 耐振动         | MIL STD 810C 514.2                                                                                          |
| 抗冲击         | MIL STD 810C 514.2                                                                                          |
| 抗干扰         | NEMA ICS3-304                                                                                               |
| 可替代的端子块     | $DO-ACC-4$                                                                                                  |
| 电缆尺寸&连接器螺钉扭 | 28-16AWG; 0.4Nm; 推荐 DN-SS1                                                                                  |
| 矩           |                                                                                                    |

# 15.2 现场接线

### 15.2.1 接线指导

警告: 在拆卸模拟量模块或端子台前, 必须断开 PLC 和现场设备的电源, 否则, 将导致 PLC 和/或现场设备的损坏。

z 尽可能使用最短的连线。

● 在传感器侧使用屏蔽接线并将屏蔽线接地,不要将 PLC 电源侧和传感器侧的屏蔽线都接 地。

● 没有使用的通道要用短接线(短接片)将 CH+、CH-和 COM 端短接。

z 不要在靠近大电机、大电流开关或变压器的地方排布信号线,这样可能会引起干扰。

z 使用检验过的电缆连接线路,将意外事故的危险降低至最小,检查是否符合本地和国家 标准以选择正确的使用方法。

 此模块端子台为可拆卸式端子台,要卸下端子台,先断开 PLC 电源和现场设备,将端子 台用力均匀地从模块插槽中拔出。

揿动模块上、下部的耳扣,可以把热电偶模块从 PLC 上拆卸下来,当耳扣打开,连接端 松动后,就可以把模块从插槽上拿下来。

### 15.2.2 热电阻

尽可能使用屏蔽电缆来减少干扰,仅把屏蔽线一端接地,最好把热电阻一端的屏蔽接地。 热电阻接线

建议使用三线制接法,一根线接至 CH+,一根线接至 CH-,一根线接至 COM 端。补偿电 路能消除由导线引起的误差。

有些传感器有四根线,接线的时候,第二根线不要接。

要将同一种颜色的线接至 CH-和 COM 端,否则的话,电路没有补偿,温度读数会不准。 模块的励磁电流比较小,阻值 100Ω的热电阻最大的消耗仅为 0.016mW。

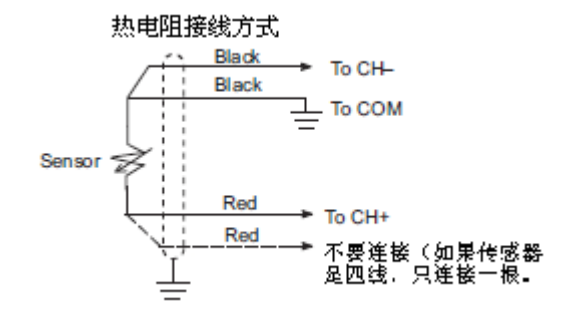

### 15.2.3 周围环境温度

F0-04RTD 模块环境工作温度设计为 0~60℃。

斩波稳定可编程增益放大器、比率参考、偏移和增益自动校准功能确保了精密模拟量测 量没有长期的温度偏移。

### 15.2.4 接线图

下图为与现场设备连接的接线图。必要的话,可以将端子台拆下来,从而使模块可以在 不影响现场接线的情况下移动。

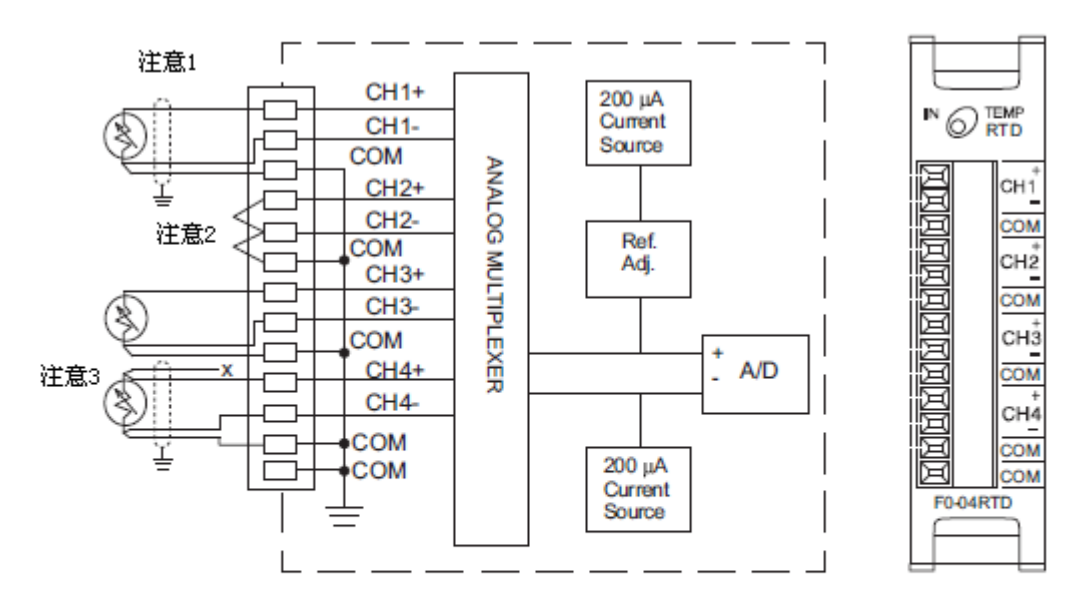

- 注意1:连接热电阻和模块的三根线必须是同种类型同样长度,第三根线不要使用屏蔽线或 排扰线。
- 注意2:未用的通道要用短接线(短接片)将CH+、CH-、COM端连接起来,这样可以防止对已 使用通道的干扰。甚至未用的通道不占用寄存器时也要短接起来。
- 注意3:如果热电阻是四线制,多出的一根线不要连接,如图中所示。

# 15.3 模块的运转

## 15.3.1 输入/输出通道的扫描顺序:

DL05 和 DL06 CPU 每次扫描时读取全部 4 通道的输入数据。CPU 可以使用特殊寄存器进 行数据传送。这在在下面的"特殊寄存器"中将作详细介绍。

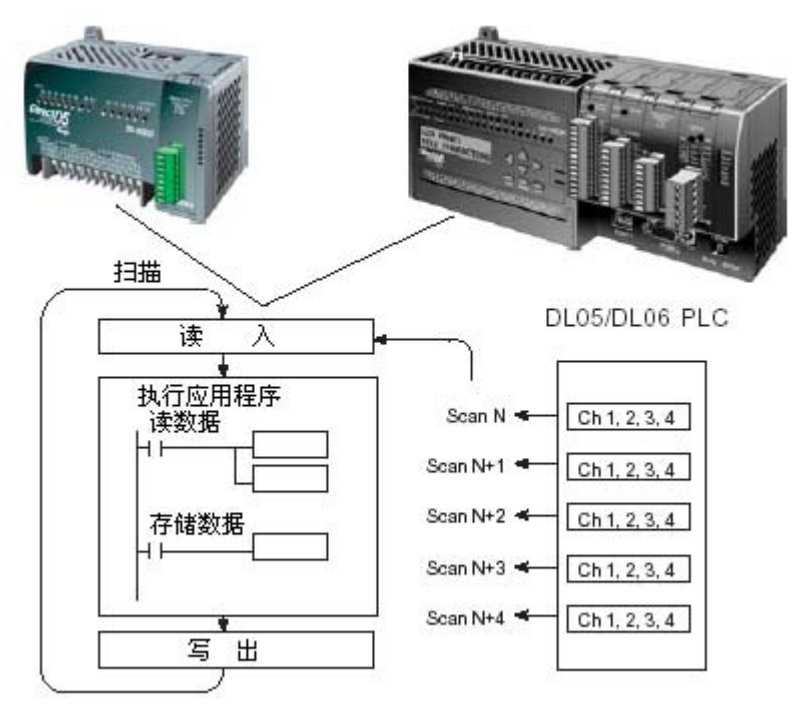

## 15.3.2 模拟量模块的刷新

即使 CPU 对通道进行刷新与 CPU 扫描同步,但模块对模拟量传输信号的监控和将信号转 换成 16-bit 的二进制形式是不同步的。这就使得模块在 RLL 程序中,能够连续不断地提供 精确的测量,并且不会减慢离散点的控制逻辑。

模块测出温度并将温度值送到寄存器中的时间是 140ms~560ms 加上 1 次扫描的最大时间 (通道数量×140ms+1 次扫描时间)。

# 15.4 特殊寄存器

DL05 和 DL06 系列 PLC 各有一些特殊寄存器用来分配可选插槽,这些特殊寄存器用途如 下:

- 指定使用的输入通道数和数据的格式(二进制或 BCD)
- z 指定输入数据存放的地址指针
- z 指定热电阻输入类型
- 指定温度单位一温度测量单位和数据格式
- z 指定断路时的数值
- 读入模块设置诊断状态

# 15.4.1 寄存器设置

下表列出了 DL05 PLC 和 DL06 PLC 用于 F0-04RTD 模块的特殊寄存器。

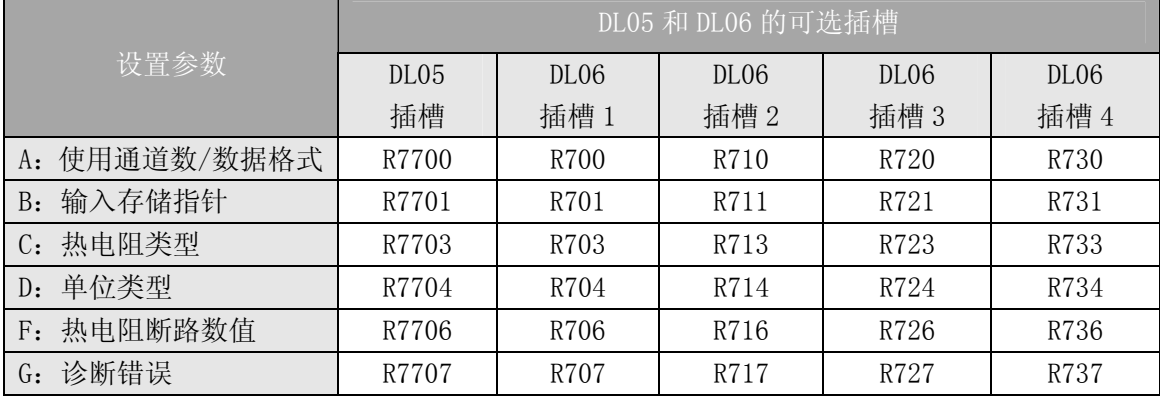

# 15.4.2 A. 通道使用数/数据格式寄存器

此寄存器用于定义要使用的输入通道个数和通道数据的数据类型。

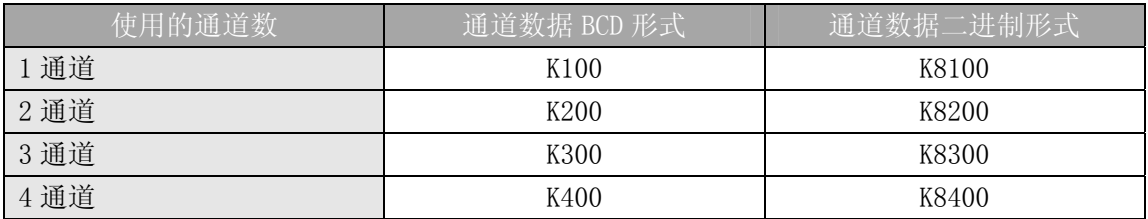

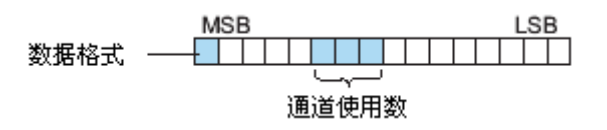

### 15.4.3 B. 输入数据存储地址指针

此寄存器中存放了指向输入数据的存储地址的指针,读入寄存器的地址是一个八进制 数,它定义了输入数据存放的地址的首址,可由用户自定义,但必须采用连续可用的寄存器。 例如,读入 O2000 即是把通道 1 的数据存放于 R2000-R2001,通道 2 的数据存放在于 R2002-R2003,通道 3 的数据存放于 R2004-R2005,通道 4 的数据存放于 R2006-R2007。

## 15.4.4 C. 热电阻类型选择寄存器

F0-04RTD 模块支持六种类型的热电阻。通过把下表的值装入寄存器来指定相应的热电 阻类型。寄存器由 PLC 类型和插槽号来确定,列在上面的模块寄存器表中。例如,如果 DL06 插槽 2 上的模块用一个 Pt1000 的热电阻, 在寄存器 R713 中读入常数 4, 则这模块的所有通 道都是同种的热电阻类型。

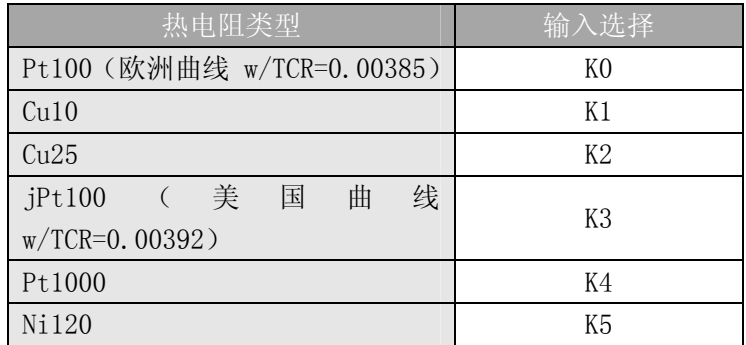

出厂设置是 Pt100Ω热电阻,用的是 DIN 43760 欧洲铂金电阻标准。欧洲曲线热电阻被 校准为 DIN 43760, BS1905 或 IEC751 标准, 是 0.00385Ω / Ω / ℃ (100℃=138.5Ω)

美国曲线 100Ω铂金电阻 jPt100 通常用于北美。

Cu10(10Ω)和 Cu25(25Ω)设置用于铜电阻。

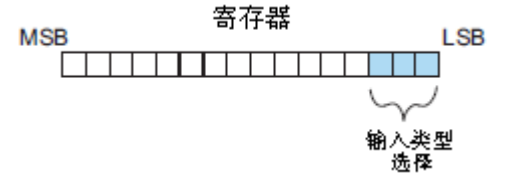

### 15.4.5 D.温度单位码寄存器

所有的热电偶类型都转换为可直接读出的华氏或摄氏温度,数据隐含一个小数点位置。 例如,寄存器中 1002 的数据则为 100.2℃或℉。

所有的热电阻温度范围包含负温度, 因此显示范围为-3276.7<sup>~</sup>+3276.7。

负温度值既可以用二进制的补码表示又可以用原码+符号的格式表示,如果温度是负值, 寄存器中的最高符号位置 1。

二进制补码的数据格式可在一些操作员界面上正确显示双极性数据,这种数据格式也可 以用于简化平均一个双极性数据, 在 DirectSoft 中显示这种数据格式可选择 Signed Decimal。

双极性输入可以转换为一个 15 位的原码+符号或一个 16 位的二进制补码的数值。

Bit 0=温度单位

0=华氏度 F

1=摄氏度 C

Bit 1=数据格式:

0=原码+符号位 格式

1=二进制补码 格式

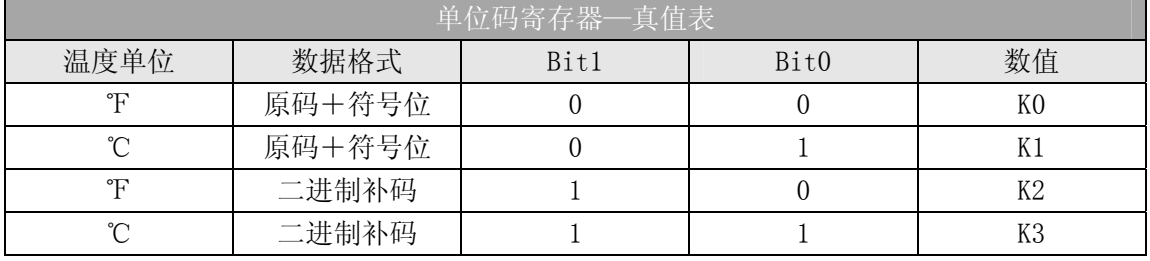

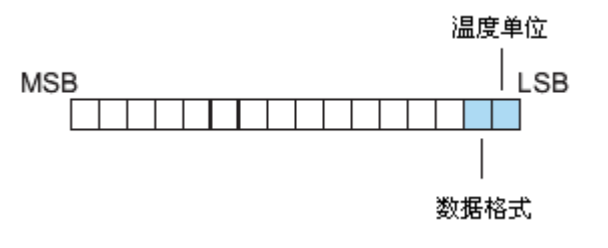

### 15.4.6 E: 热电阻断路数据寄存器

此寄存器用于定义当一个通道发生断路时通道是上限值或是下限值。

Bit 0=断路时是上限或下限值:

0=断路时是上限值, FFFFH (BCD/HEX)或 65535 (二进制)被写入通道寄存器 1=断路时是下限值, 0000 H (BCD/HEX) 或 0 (二进制) 被写入通道寄存器

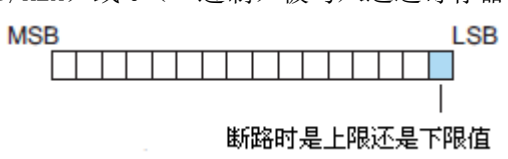

## 15.4.7 F:错误诊断寄存器

此寄存器用于判断模块设置是否有效。

Bit 0=诊断数据位

0=模块设置有效

1=模块设置无效

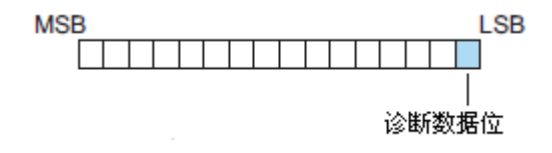

# 15.5 程序设置

### 15.5.1 DL05 例 1

下面的例子是演示了如何设置 F0-04RTD 的 4 个输入通道有效的程序, 所有 4 通道为 Pt100 热电阻, BCD 数据格式, 华氏刻度(℉), 原码+符号位格式, 断路时指定上限。可以 将这段程序放在梯形图程序的任意位置,如果是级式编程,则要放在初始级。

把温度值或电压输入值读入寄存器所要做的就是这些。一旦数据读入寄存器中就可以将 数据进行数学运算、与预置值进行比较等。程序中使用 R2000, 也可以使用其它用户寄存 器。

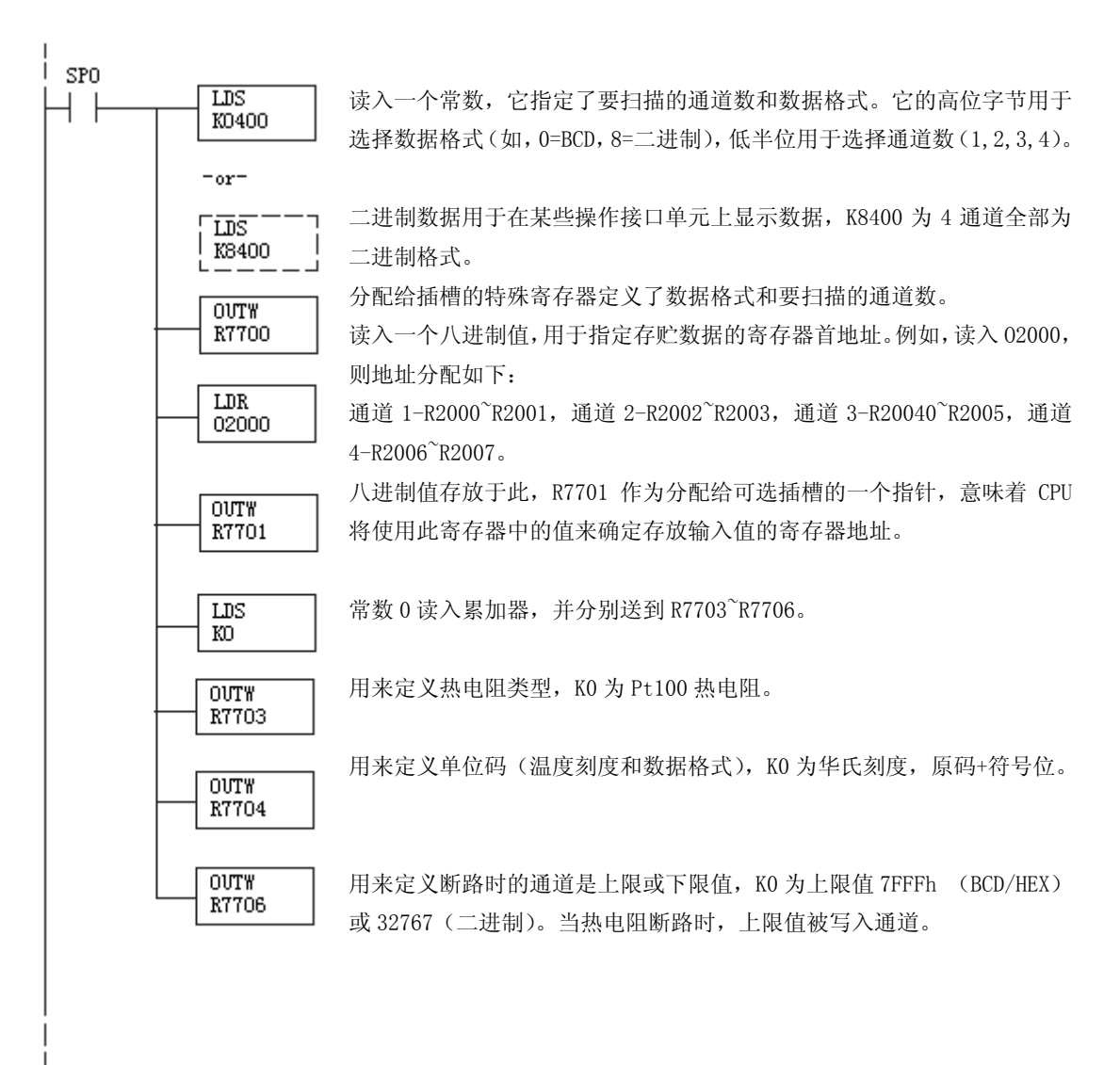

## 15.5.2 DL05 例 2

下面的例子演示了如何设置 F0-04RTD 的 2 个输入通道有效的程序,前面 2 个通道为 Cu10 热电阻, BCD 数据格式, 摄氏刻度(℃), 二进制补码格式, 断路时指定下限。

可将这段程序放在梯形图程序的任意位置,如果是级式编程,则要放在初始级。

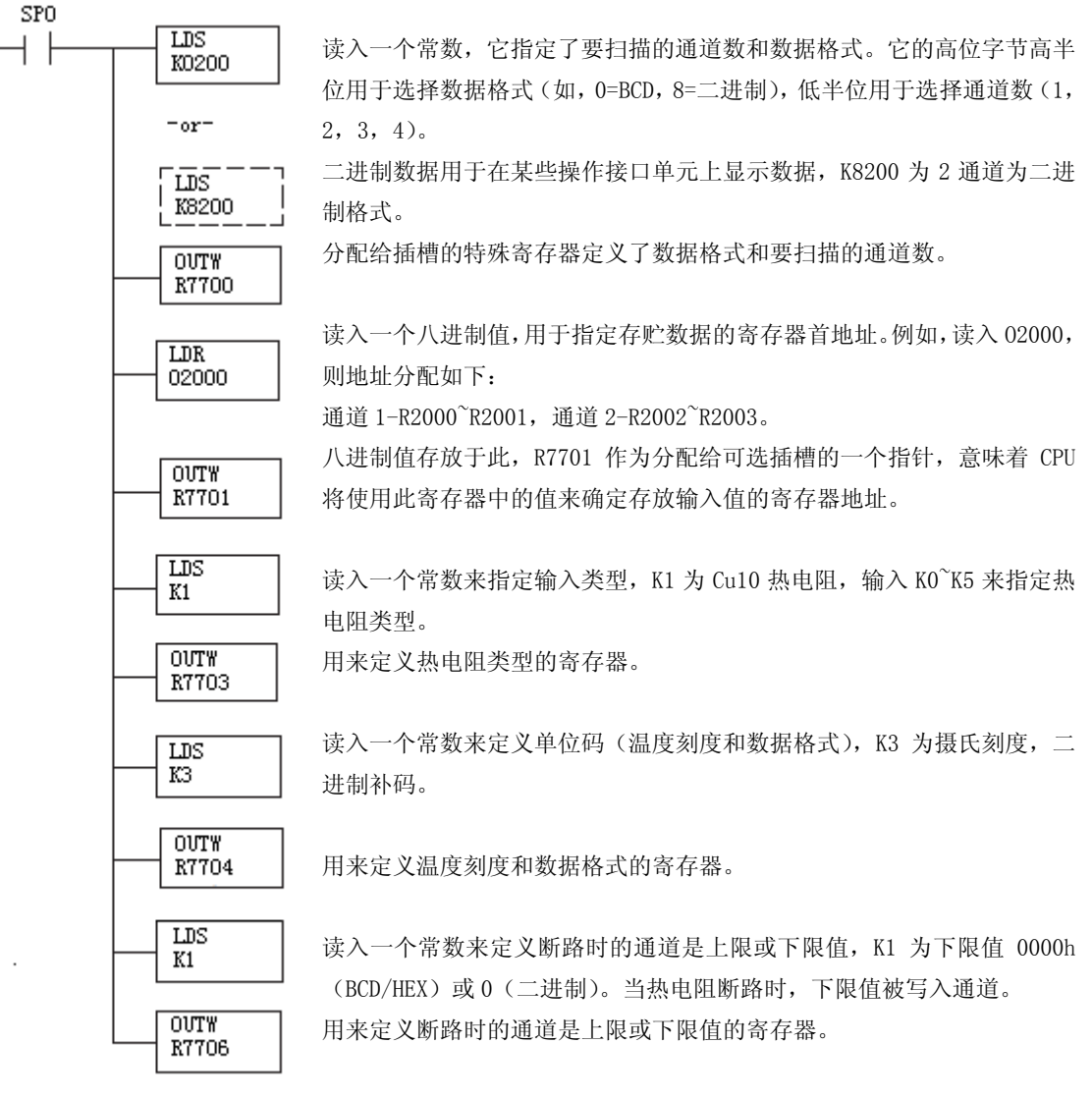

### 15.5.3 DL06 例 1

下面的例子演示了如何设置插槽 1 中的 F0-04RTD 模块的 4 个输入通道有效的程序, 所 有 4 通道为 Pt100 热电阳, BCD 数据格式, 华氏刻度(℃), 原码+符号位格式, 断路时指定 上限。

可将这段程序放在梯形图程序的任意位置,如果是级式编程,则要放在初始级。

把温度值或电压输入值读入寄存器所要做的就是这些。一旦数据读入寄存器中就可以将 数据进行数学运算、与预置值进行比较等。程序中使用了 R2000, 也可以使用其它用户寄存 器。

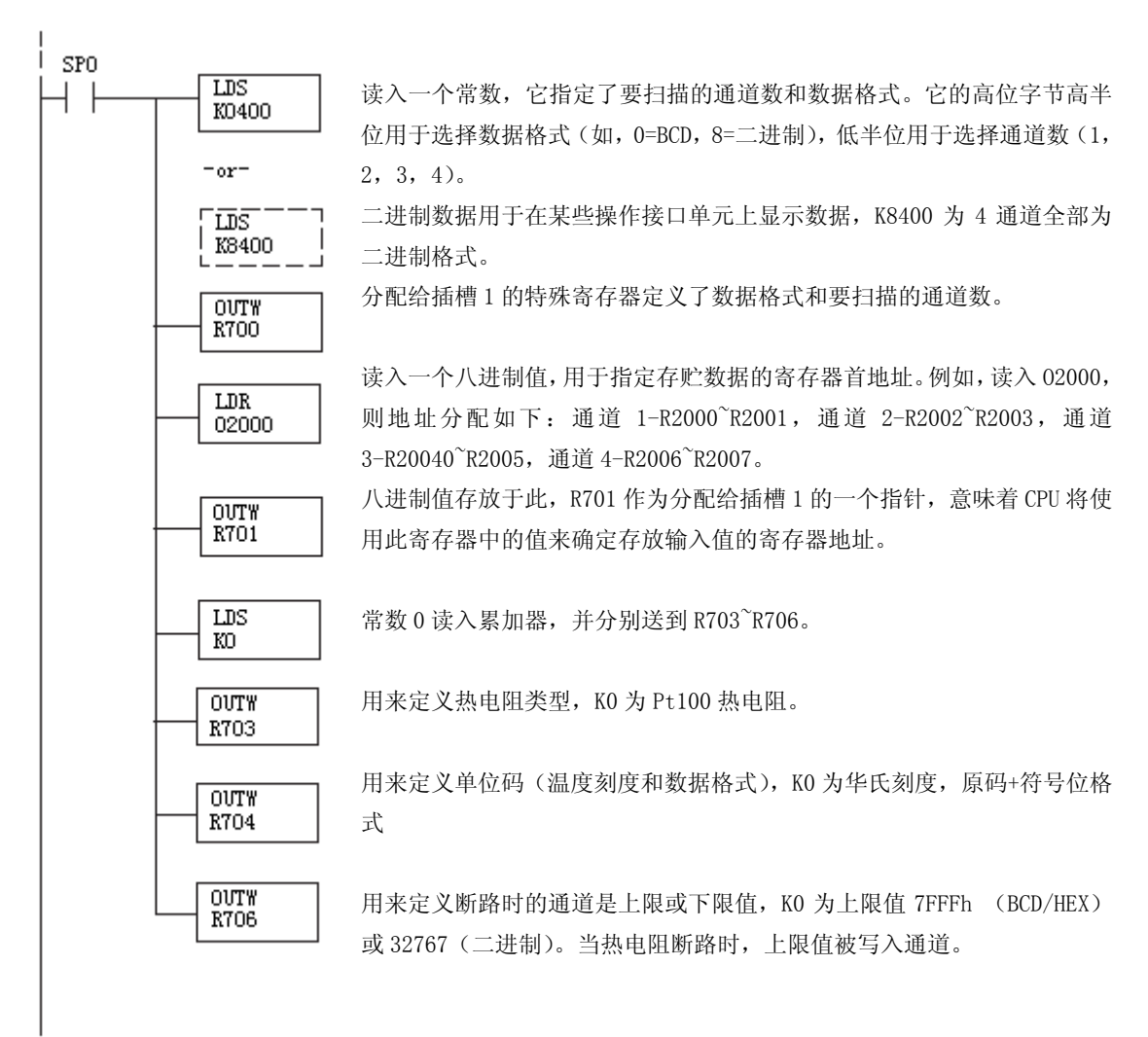

### 15.5.4 DL06 例 2

下面的例子演示了如何设置插槽 2 中 F0-04RTD 模块的 2 个输入通道有效的程序,前面 2 个通道为 Cu10 热电阻,BCD 数据格式,摄氏刻度(℃),二进制补码格式,断路时指定下限。

可将这段程序放在梯形图程序的任意位置,如果是级式编程,则要放在初始级。程序中 使用 R3000, 也可以使用其它用户寄存器。

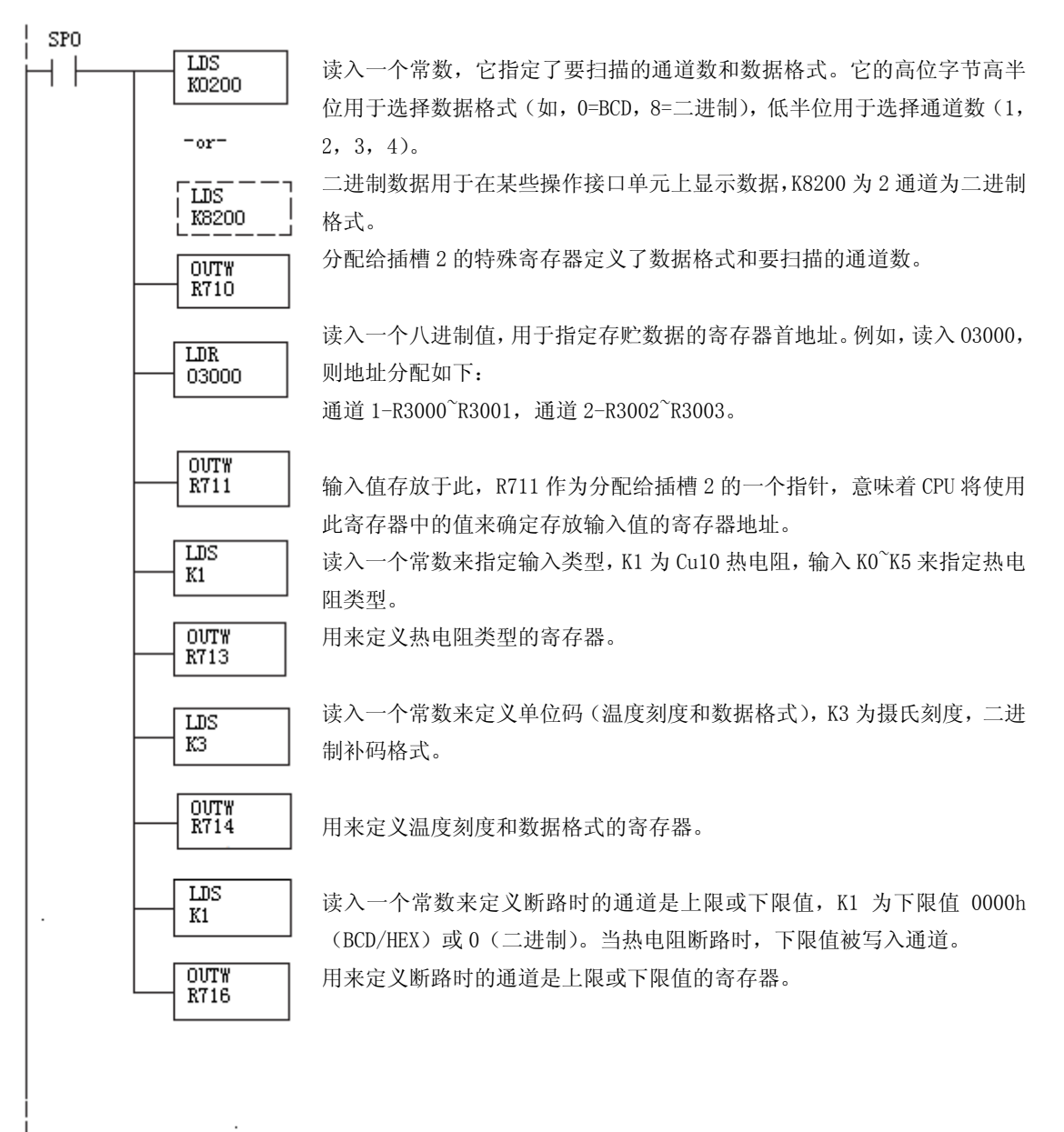

# 15.6 用原码+符号的方法读取负温度

使用双极性量程,需要增加逻辑指令检查数值是代表正温度值还是负温度值,这里有一 个简单的解决方法:

• 如果获得的数值大于或等于 8000H, 则数值为负数。

• 如果获得的数值小于或等于 7FFFH, 则数值为正数。

符号位是有效位,与 8000H一起组成数值,如果大于或等于 8000H,则只能屏蔽掉最高有 效位和活动通道位以获得真正的数值。

 下面的两段程序示范了做的方法。第一段程序用原码+符号法(二进制),第二段程序用 原码+符号法(BCD)。

如果一个数据是负值这两段程序应放在这个数据的任何操作的前面,比如数学运算、比 例运算等。如果使用级式语言,这些程序要放在常 on 的级中。

注意:只在使用双极性输入的通道才需要此程序,下例仅有两个通道。

### 15.6.1 二进制原码+符号法(二进制)

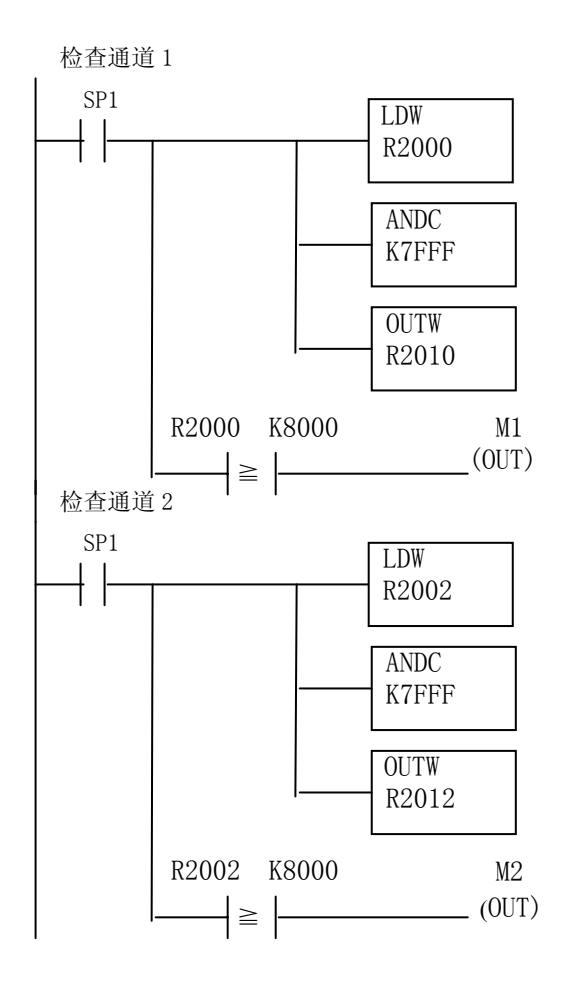

寄存器中通道 1 的数据读入累加器。

屏蔽二进制数的符号位,如果缺少此指令,负值 则不正确。

将实际信号值放到 R2010, 则可正常使用数值。

当 M1 为 ON 时通道 1 的数值为负(-1.0 读做 8010, -2.0 读做 8020 等)。

寄存器中通道 2 的数据读入累加器。

屏蔽二进制数的符号位,如果缺少此指令,负值 则不正确。

将实际信号值放到 R2012,则可正常使用数值。

当 M2 为 ON 时通道 2 的数值为负(-1.0 读做 8010, -2.0 读做 8020 等)。

## 15.6.2 原码+符号法(BCD)

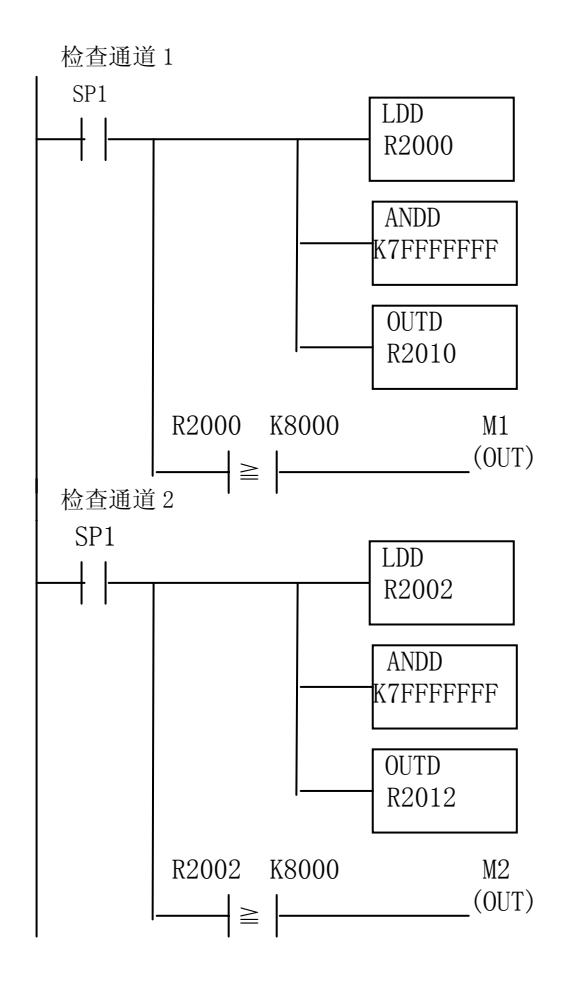

寄存器中通道 1 的数据读入累加器。

屏蔽二进制数的符号位,如果缺少此指令,负值 则不正确。

将实际信号值放到 R2010, 则可正常使用数值。

当 M1 为 ON 时通道 1 的数值为负(-1.0 读做 8000, 0010,-2.0 读做 8000 0020 等)。

寄存器中通道 2 的数据读入累加器。

屏蔽二进制数的符号位,如果缺少此指令,负值 则不正确。

将实际信号值放到 R2012, 则可正常使用数值。

当 M2 为 ON 时通道 2 的数值为负(-1.0 读做 8000 0010,-2.0 读做 8000 0020 等)。

## 15.6.3 用二进制补码方式显示负温度值

可以使用二进制补码方式显示温度值,于此同时,可在程序中使用原码+符号方式。 DirectSOFT 显示有符号十进制数通常使用二进制补码方式。找到负值的绝对值,将它转换 并加 1, 如下例所示:

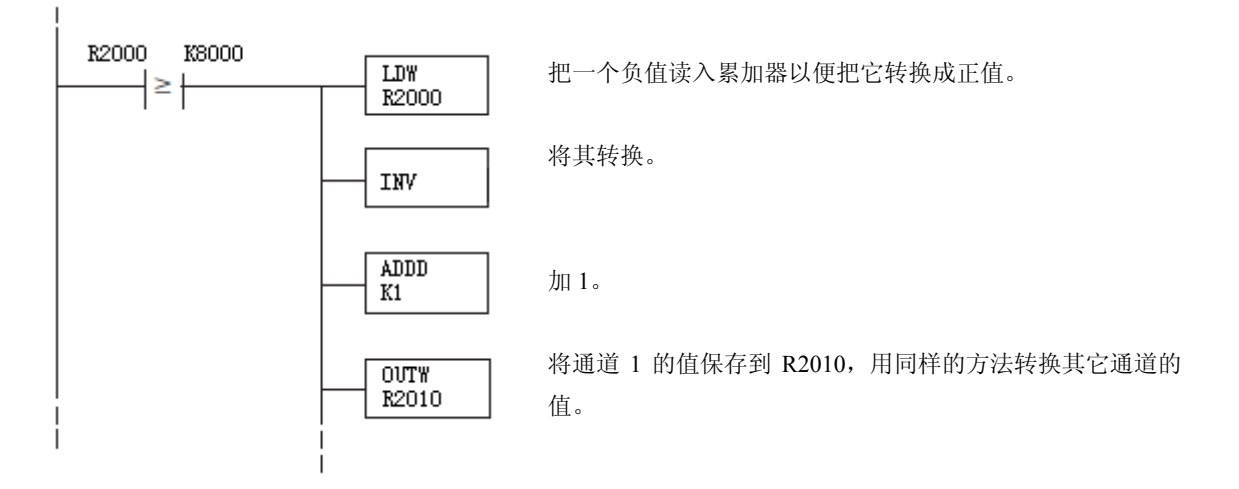

# 15.7 模拟量输入软件滤波

### 15.7.1 PID 回路滤波

DL05/06 PLC 内置 PV 滤波功能,请参阅 DL05 或 DL06 用户手册的"PID 回路操作"一章。 软件滤波(仅 DL06) 梯形图程序如下所示。当 PID 自动调节时必须使用滤波以防止干扰造成 误动作。

### 15.7.2 输入信号滤波(仅 DL06)

对模拟量输入信号的软件滤波可以使 PID 回路运行稳定,也可以使模拟量输入信号值在 操作界面上显示稳定。

警告: 内置的滤波和软件滤波不适用于由于不正确的现场设备接线或接地而产生的干扰信 号,哪怕是小的电气干扰都会引起输入信号产生跳变,因此在使用滤波对模拟量输入信号进 行处理之前必须保证现场设备正确接线并正确接地。

## 15.7.3 使用二进制数据格式

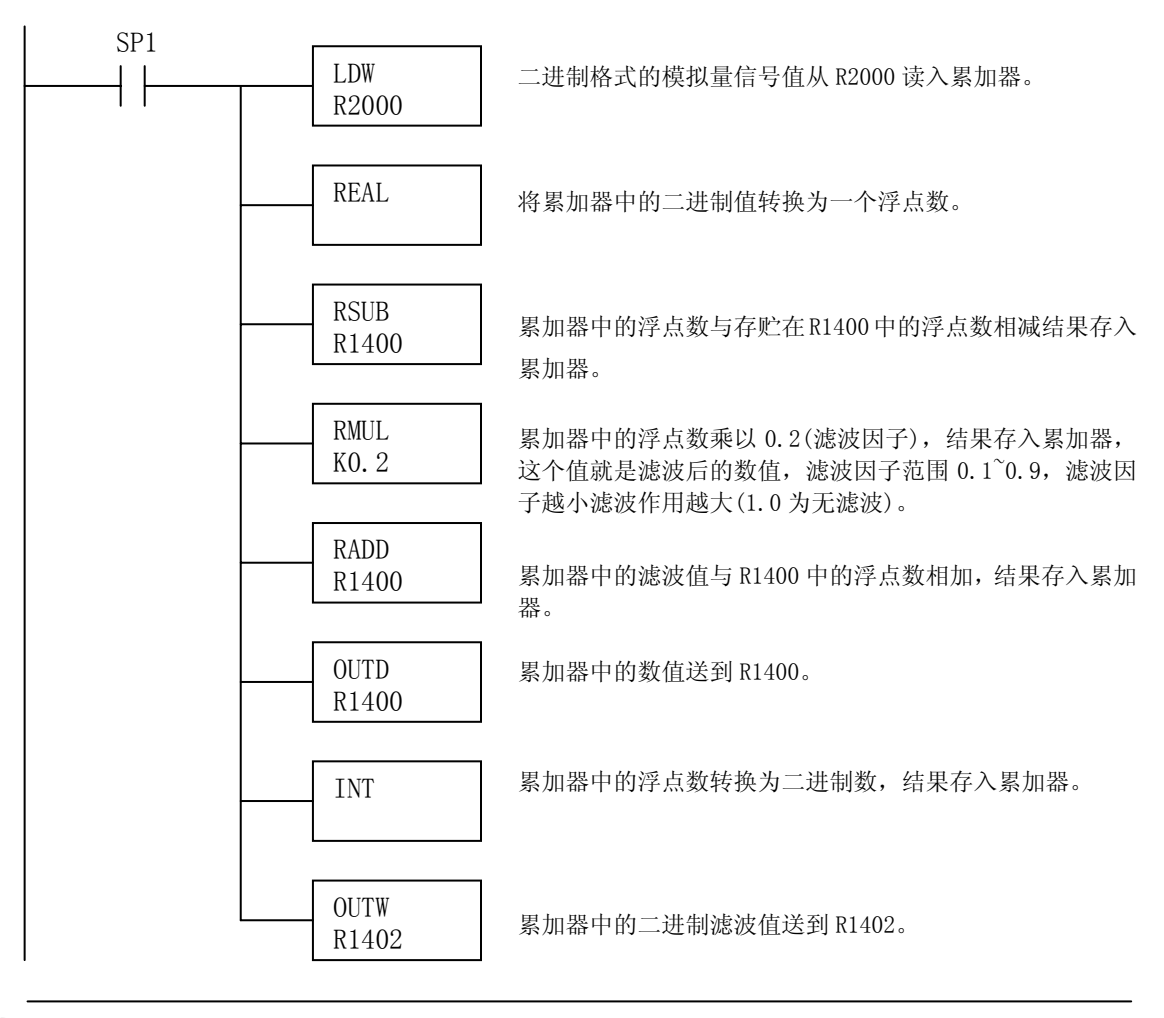

注意: 在数值为 BCD 格式时使用指针法获得模拟量数据时, 必须把它转换为二进制, 如下所 示,而在数值为二进制格式时使用指针法时,则不需要进行二进制转换。
#### 15.7.4 使用 BCD 数据格式

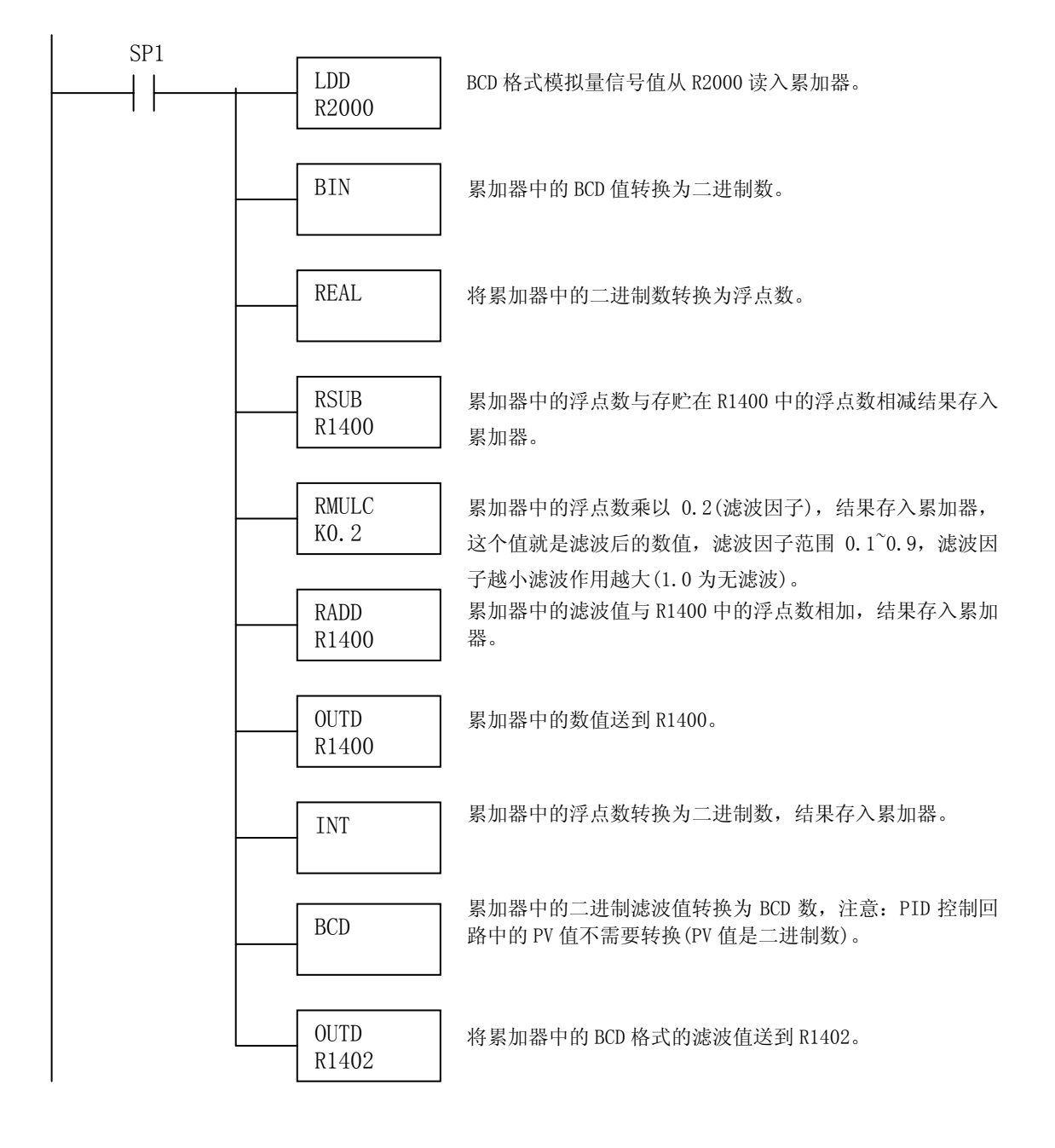

15.8 热电阻断路检查标志继电器

#### 15.8.1 热电阻断路的特殊继电器

以下特殊继电器可用在程序中可监视热电阻是否断路。

SP 位:

0=热电阻正常

1=热电阻断路

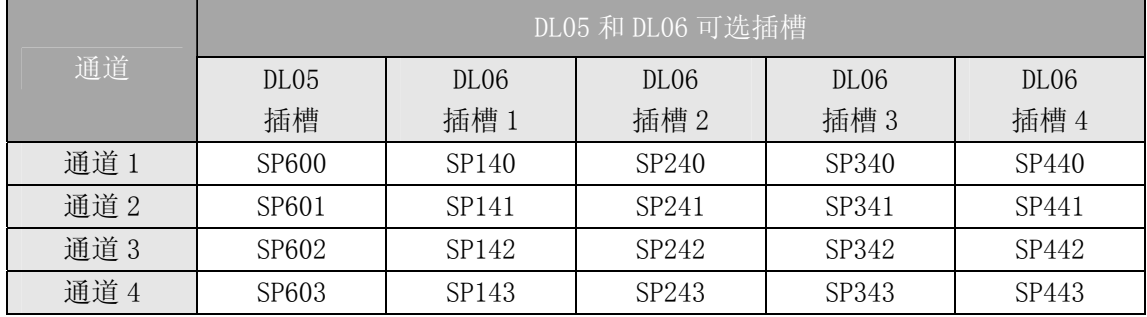

# 第 16 章 4 通道热电偶输入模块 F0-04THM

## 16.1 模块规格

F0-04THM 4 通道热电偶输入模块有以下特点:

- 4 通道热电偶输入, 16 位电压或 0.1℃/℉分辩率。
- 可将 E, J, K, R, S, T, B, N 或 C 型热电偶信号自动转换 为可直接读出的温度值,无需额外的换算或复杂的转换。
- 温度形式可选择下或℃,

● 模块可以设置为  $0^{\circ}39.0625$ mVDC,  $\pm 39.0625$ mVDC,  $\pm$ 78.125mVDC,0~156.25mV,±156.25mV 和 0~1.25VDC 输入信号 并将伏或毫伏信号转换为 16 位的数字量(0~65535)。

z 信号处理包括自动进行冷端补偿(CJC)、热电偶线性化处理 和数字滤波。

● 温度计算和线性化依据国际标准和技术协会(NIST)提供的 数据。

z 诊断特性包括热电偶的断偶诊断或断路诊断。

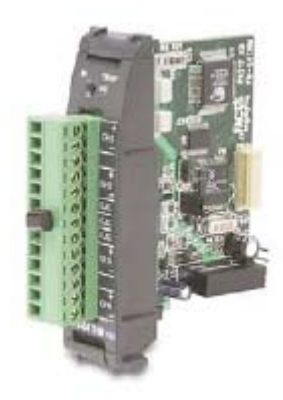

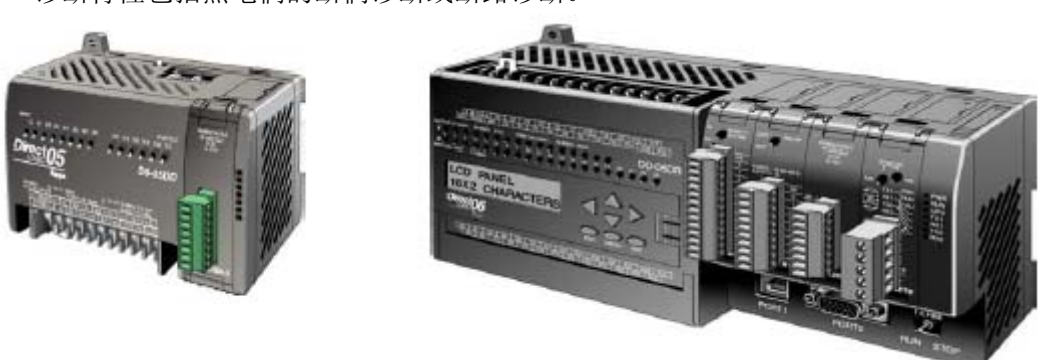

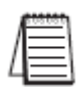

注意: DL05 的 F0-04THM 模块功能需要 DirectSOFT32 V3.0c 版本及以上, 硬件版本为 4.60 及以上的版本;DL06 需要硬件版本为 1.40 及以上, DirectSOFT32 V4.0 版本及以上。

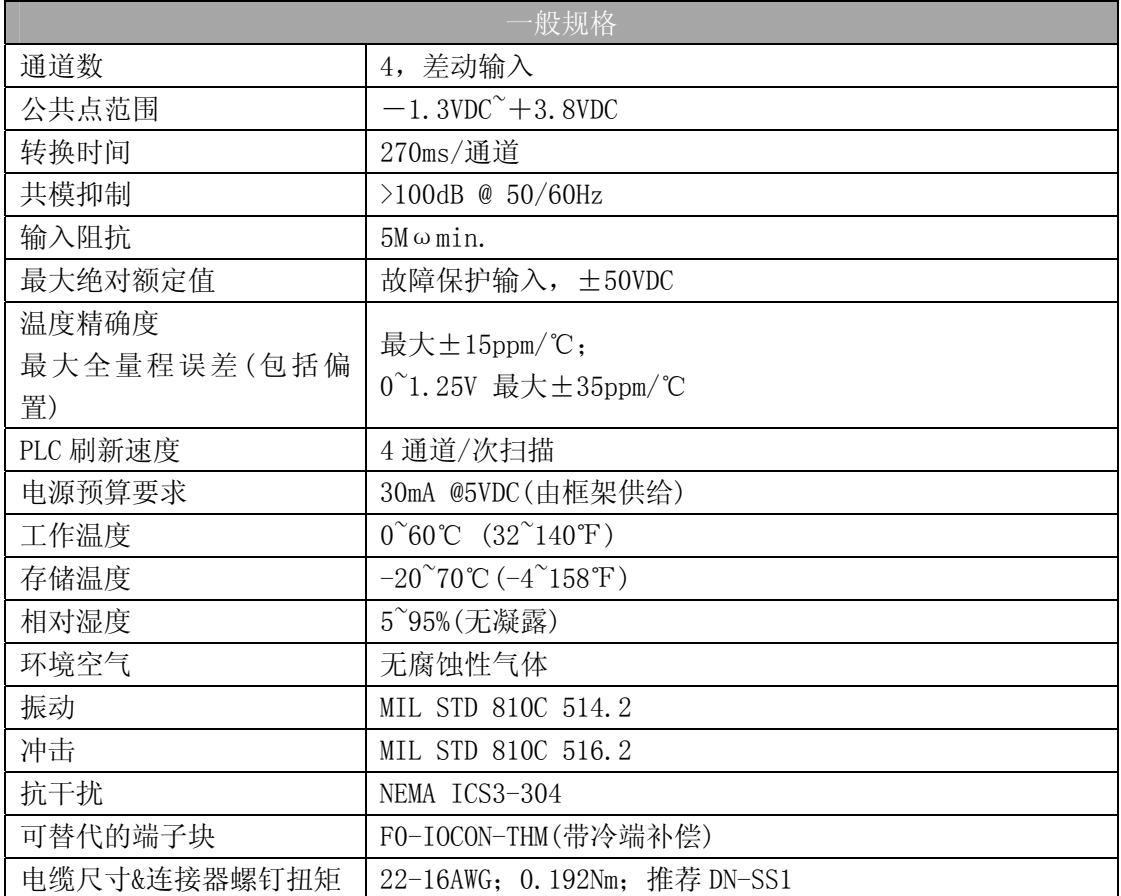

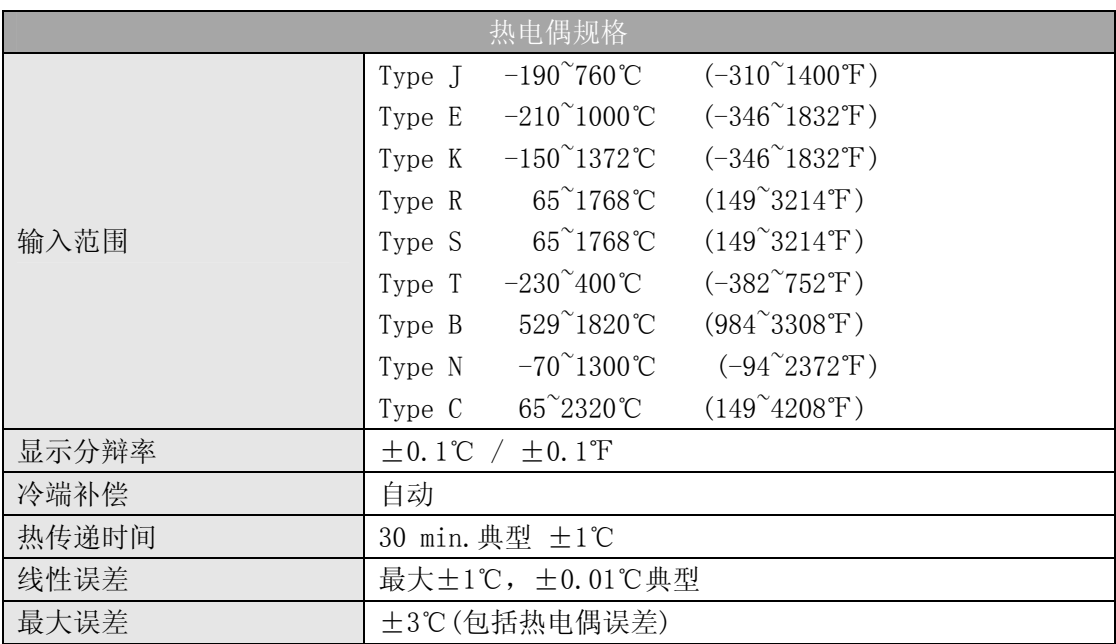

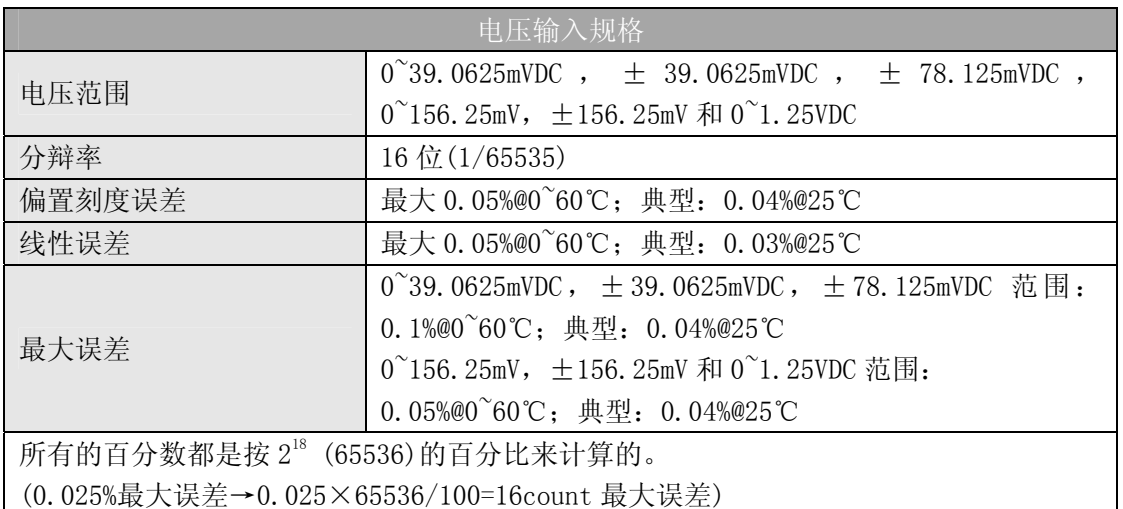

## 16.2 现场接线

#### 16.2.1 接线指导

警告: 在拆卸模拟量模块或端子台前, 必须断开 PLC 和现场设备的电源, 否则, 将导致 PLC 和/或现场设备的损坏。

z 尽可能使用最短的连线。

● 在传感器侧使用屏蔽接线并将屏蔽线接地,不要将 PLC 电源侧和传感器侧的屏蔽线都接 地。

- z 热电偶的延长电缆要与热电偶的类型相符。
- 不要在靠近大电机、大电流开关或变压器的地方排布信号线,这样可能会引起干扰。

z 使用检验过的电缆连接线路,将意外事故的危险降低至最小,检查是否符合本地和国家 标准以选择正确的使用方法。

 此模块端子台为可拆卸式端子台,要卸下端子台,先断开 PLC 电源和现场设备,将端子 台用力均匀地从模块插槽中拔出。

揿动模块上、下部的耳扣,可以把热电偶模块从 PLC 上拆卸下来,当耳扣打开,连接端 松动后,就可以把模块从插槽上拿下来。

#### 16.2.2 热电偶输入接线图

模块的所有的 CH-端都必须连接在一起,这样能消除由输入通道的电位差导致的模块损 坏,下图中有两个未标明的端子在内部是相连的,方便于将各 CH-端相连接在一起。

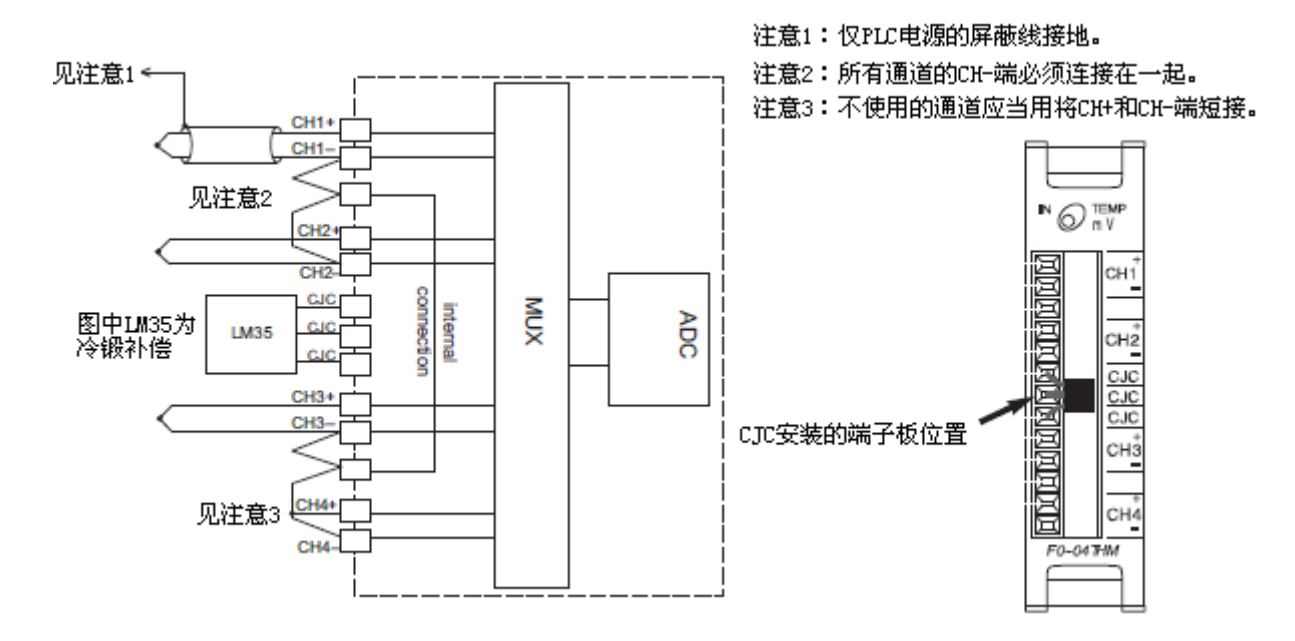

#### 16.2.3 热电偶

尽可能使用带保护套的热电偶以减少热电偶电缆产生的干扰,将保护套电缆一端接地, 把接地型热电偶和绝缘型热电偶的屏蔽线端连接到 PLC 电源的 0V(公共端)端。 接地型热电偶的装配:

由于接地型热电偶的接点端与保护套管直接相连,所以其反应速度比绝缘型热电偶的反 应速度快。

绝缘型热电偶的装配:

绝缘型热电偶与保护套管之间是电气隔离的,如果接点端与保护套管相连,会为电气干 扰提供一个低阻抗的传输通道,因此绝缘型热电偶可防止电磁干扰,提供稳定精确的测量。 露端型热电偶:

这种热电偶无保护套管,直接与设备相连,把热电偶接地以确保热电偶在公共点规格范 围内,由于热电偶如同导线,为电气干扰提供了一个低阻抗通道,滤波响应触发点为 >100dB@50/60Hz。

警告:热电偶短路会成为潜在的高电压,由于公共端在内部是连接在一起的,所以无论热电 偶上有什么可能的电压存在,那么在其它通道上也会存在。

#### 16.2.4 周围环境温度

F0-04THM 模块环境工作温度设计为为 0~60℃。

冷端补偿是在一个蒸馏空气环境里校准的,如果对模块强制对流冷却,将会产生 2~3℃ 的偏差,可以使用梯形图程序进行补偿。

当设计一个系统时,应将此模块远离发热类设备并且远离 PLC 机架,因为产生的热量会 影响温度的测量值,例如,如果热量传入接线端子台的一端,就会引起通道数据的变化。

当 F2-04THM 模块突遇强烈温度变化,会引起冷端进行几分钟的补偿并影响接线端的稳 定,突然的温度变化产生的误差应小于 4℃。

#### 16.2.5 电压输入接线图

模块的所有的 CH-端都必须连接在一起,这样能消除由输入通道的电位差导致的模块损 坏,下图中有两个未标明的端子在内部是相连的,方便于将各 CH-端相连接在一起。

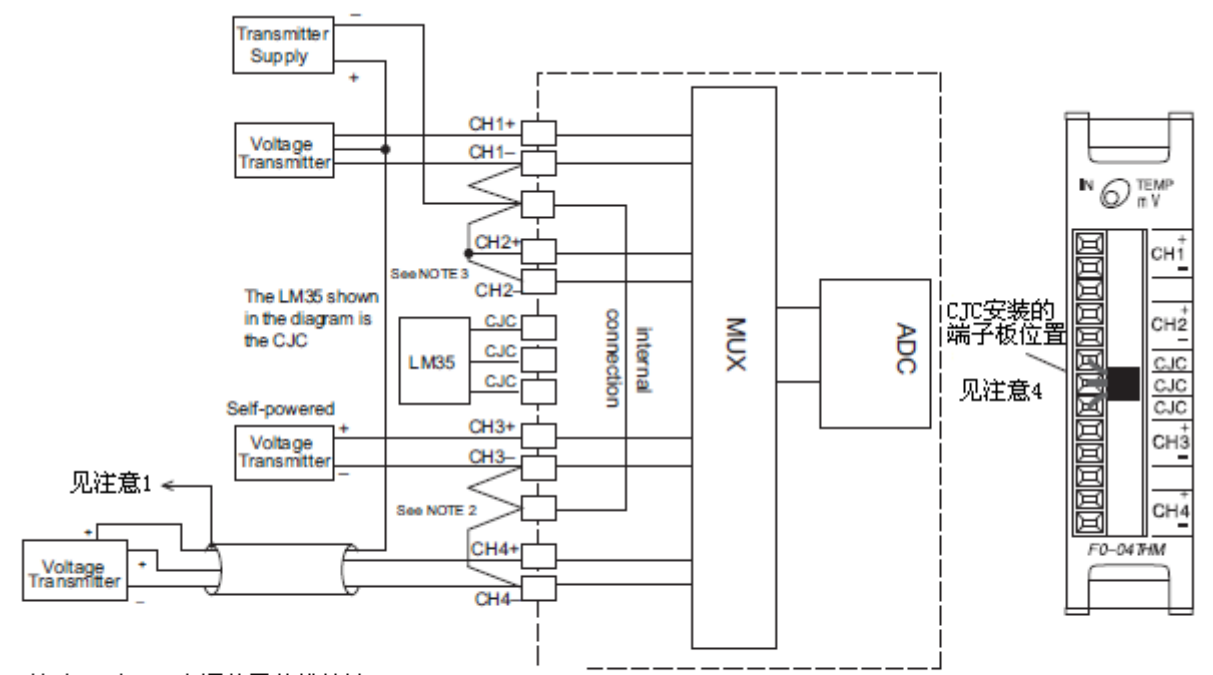

注意1:仅PLC电源的屏蔽线接地。

注意2:所有通道的CH-端都必须连在一起。

注意3:不使用的通道要将CH+和CH-端连接。

注意4:当选择电压输入方式时,CJC功能自动失效。

# 16.3 模块的运转

#### 16.3.1 输入/输出通道的扫描顺序

DL05 和 DL06 CPU 在每次扫描时, 读取 4 通道的输入数据。CPU 可以使用特殊寄存器进 行数据传送。在后面的"特殊寄存器"中将作详细介绍。

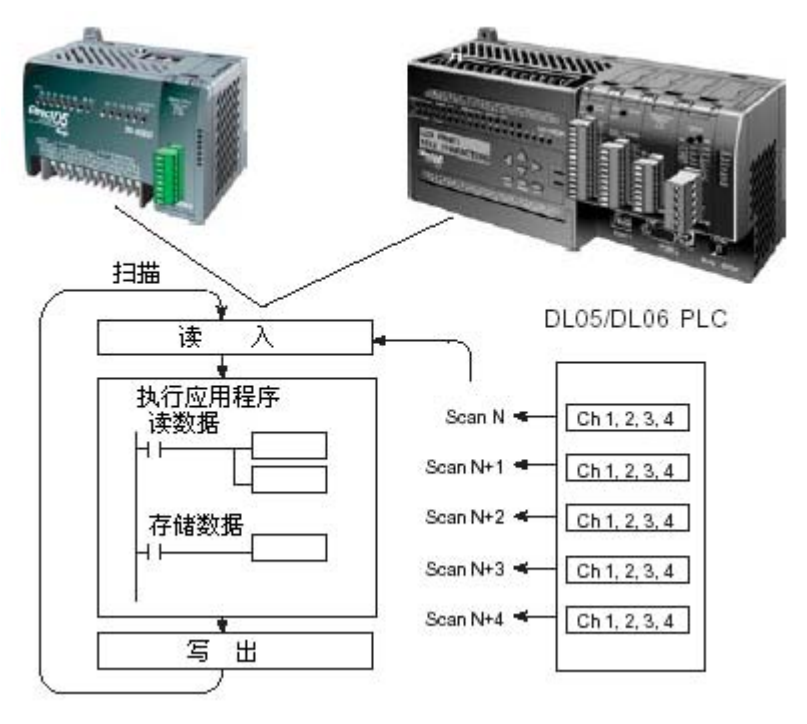

#### 16.3.2 模拟量模块的刷新

即使 CPU 对通道进行刷新与 CPU 扫描同步,但模块对模拟量传输信号的监控和将信号转 换成 16-bit 的二进制形式是不同步的。这就使得模块在 RLL 程序中, 能够连续不断地提供 精确的测量,并且不会减慢离散点的控制逻辑。

模块测出温度并将温度值送到寄存器中的时间是 270ms~1080ms, 加上 1 次扫描的最大 时间(通道数量×270ms+1 次扫描时间)就是刷新时间。

## 16.4 特殊寄存器

DL05 和 DL06 系列 PLC 各有一些特殊寄存器用来分配可选插槽,这些特殊寄存器用途如 下:

- 指定使用的输入通道数和数据的格式(二进制或 BCD)
- z 指定输入数据存放的地址指针
- 指定热电偶或电压输入类型
- 指定温度单位一温度测量单位和数据格式
- 使热电偶断偶检测有效/无效
- 指定断偶时的断偶数值
- 读入模块设置诊断状态

#### 16.4.1 寄存器设置

下表列出了 DL05 PLC 和 DL06 PLC 的 F0-04THM 模块使用的特殊寄存器。

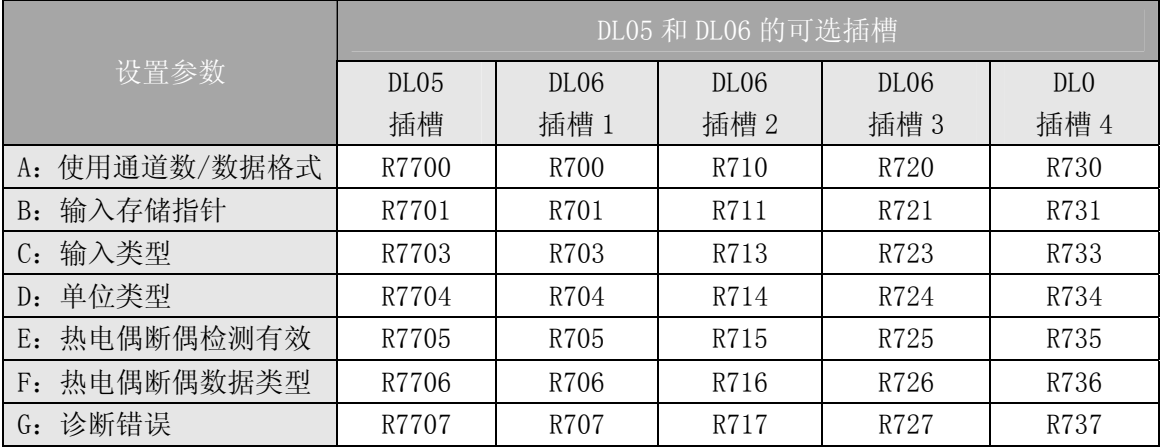

## 16.4.2 A. 通道使用数/数据格式寄存器

此寄存器用于定义要使用的输入通道个数和通道数据的数据类型。

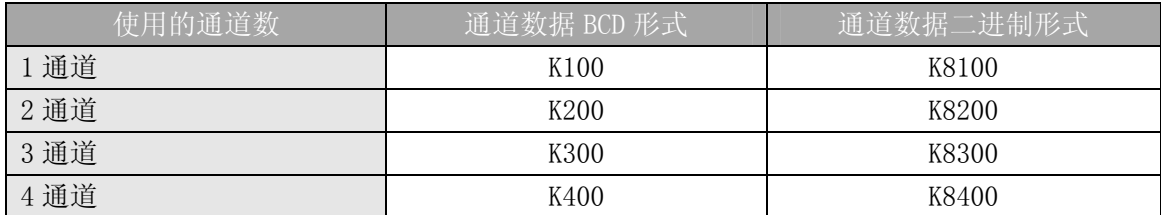

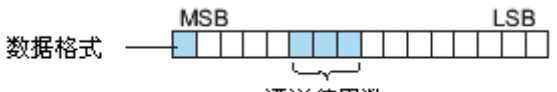

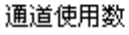

#### 16.4.3 B. 输入数据存储地址指针

此寄存器中存放了指向输入数据的存储地址的指针,读入寄存器的地址是一个八进制 数,它定义了输入数据存放的地址的首址,可由用户自定义,例如,读入 O2000 即是把通道 1的数据放在 R2000~R2001,通道 2的数据放在 R2002~R2003,通道 3的数据放在 R2004~R2005, 通道 4 的数据放在 R2006~R2007。

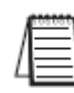

注意: 每个通道占用两个连续的寄存器地址,这就允许当通道数据类型是 BCD 时,可显示多 于 4 位的数字, 如 1234.5 °F 。不论一个 15 位原码+符号值或 16 位二进制补码值的二进制形 式都占用分配给所选通道两个寄存器中的第一个寄存器。

#### 16.4.4 C. 输入类型选择寄存器

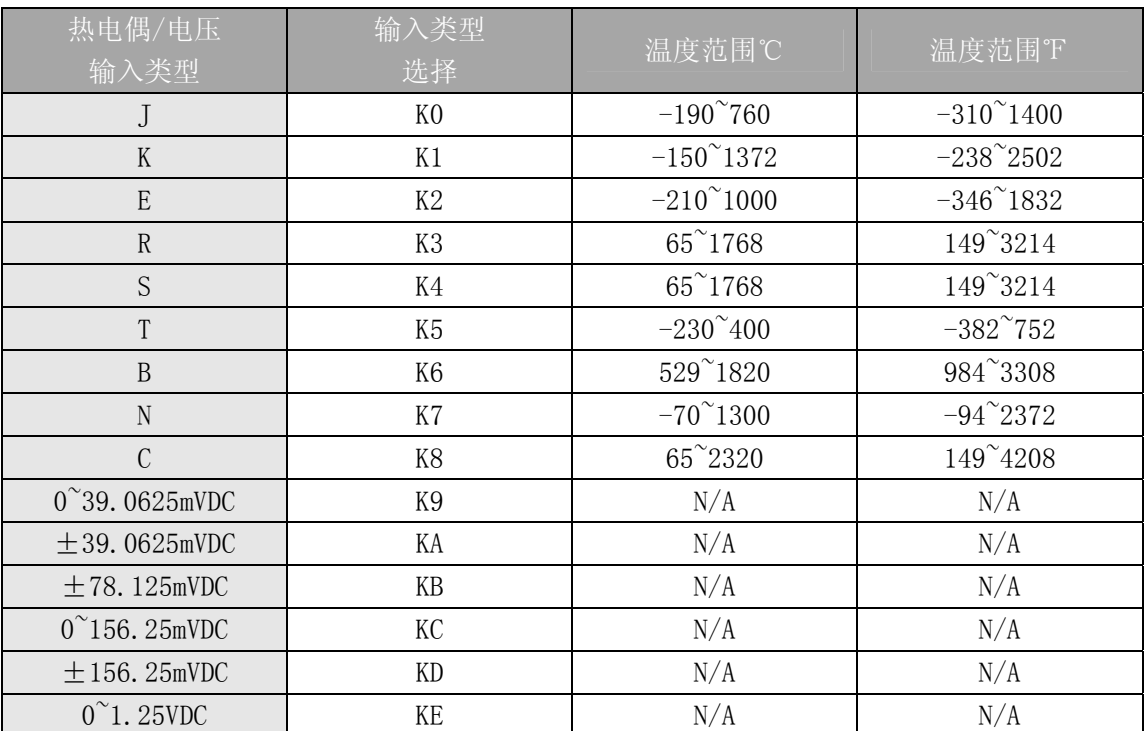

此寄存器中必须设置与所使用的热电偶类型或输入的电压信号相匹配的类型,见下表:

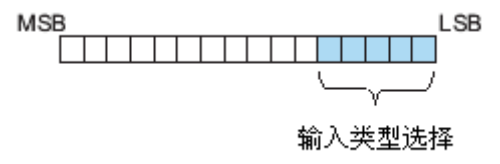

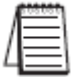

注意:当选择电压输入方式时,CJC(冷端补偿)功能自动失效。

#### 16.4.5 D. 温度单位码寄存器

所有的热电偶类型都转换为可直接读出的华氏或摄氏温度,数据隐含一个小数点位置。 例如,寄存器中 1002 的数据则为 100.2℃或℉。

包括负温度范围的热电偶温度(J,E,K,T,N),显示范围为-3276.7~+3276.6,热电偶温度 范围仅为正(R, S, B, C)的显示范围为 0~6553.5。

负温度值既可以用二进制的补码代表又可以用原码+符号的格式代表,如果温度是负值, 寄存器中的最高符号位置 1(X17)。

二进制补码的数据格式要在一些操作员界面上正确显示双极性数据,这种数据格式也可 以用于简单的对一个双极性数据平均, 在 DirectSoft 中看这种数据格式可选择 Signed Decimal。

对于单极性的热电偶范围(R,S,B,C),则与用原码+符号或二进制的补码的格式选择无 关。

双极性电压输入可以转换为一个 15 位的原码+符号或一个 16 位的二进制补码的数值。 Bit0=温度单位(如果是电压则忽略):

0=华氏度 F

1=摄氏度 C

Bit1=数据格式:

0=原码+符号位 格式

1=二进制补码 格式

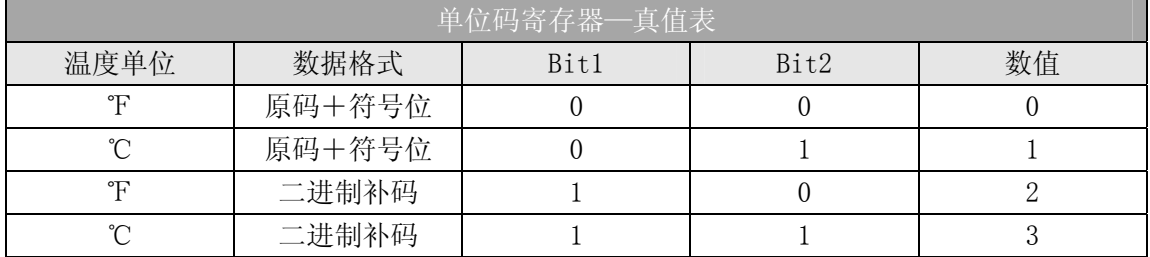

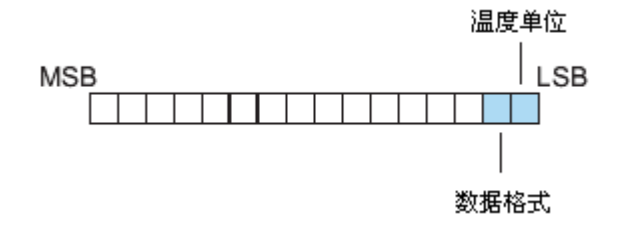

#### 16.4.6 E. 热电偶断偶检测有效寄存器

此寄存器用于设置热电偶断偶检测功能有效/无效,在对模块校验时,要将断偶检查功 能置为无效。

Bit 0=热电偶断偶检查有效/无效

0=断路检查有效

1=断路检查无效

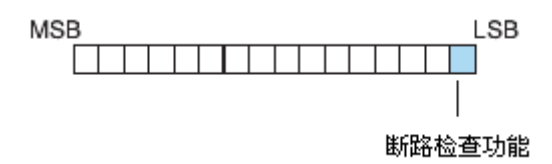

#### 16.4.7 F:热电偶断偶数据寄存器

此寄存器用于定义当一个通道发生断偶时的上限或下限值。

- Bit 0=断偶时的上限/下限值:
	- 0=断偶时的上限值

单极性输入类型: FFFFH (BCD/HEX) 或 65535 (二进制) 已写入通道寄存器 双极性输入类型:7FFF H (BCD/HEX) 或 32767 (二进制) 已写入通道寄存器 1=断偶时的下限值

0000 H (BCD/HEX) 或 0 (二进制) 已写入通道寄存器

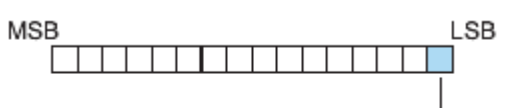

断偶时上限/下限值

#### 16.4.8 G. 诊断错误寄存器(错误诊断寄存器)

此寄存器用于确定对模块的设置是否有效,由 PLC 控制并且是只读的。

 Bit 0=诊断位: 0=模块设置有效

1=模块设置无效

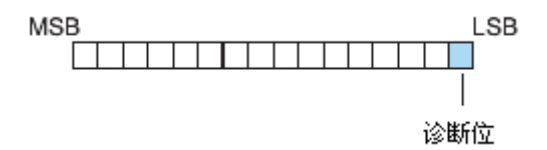

## 16.5 程序设置

#### 16.5.1 DL05 例 1

下面的例子演示了如何设置 F0-04THM 的 4 个输入通道有效的程序, 所有 4 通道为 J 型 热电偶, BCD 数据格式, 华氏刻度(F), 原码+符号位格式, 断偶检查有效, 断偶时指定上 限。

可以将这部分程序放在梯形图程序的任意地方,如果用级式编程,则要放在初始级。

程序将温度或电压输入信号读入寄存器,这样就可以进行数据运算、与预置值进行比较 等。程序中使用 R2000, 也可以使用其它用户寄存器。

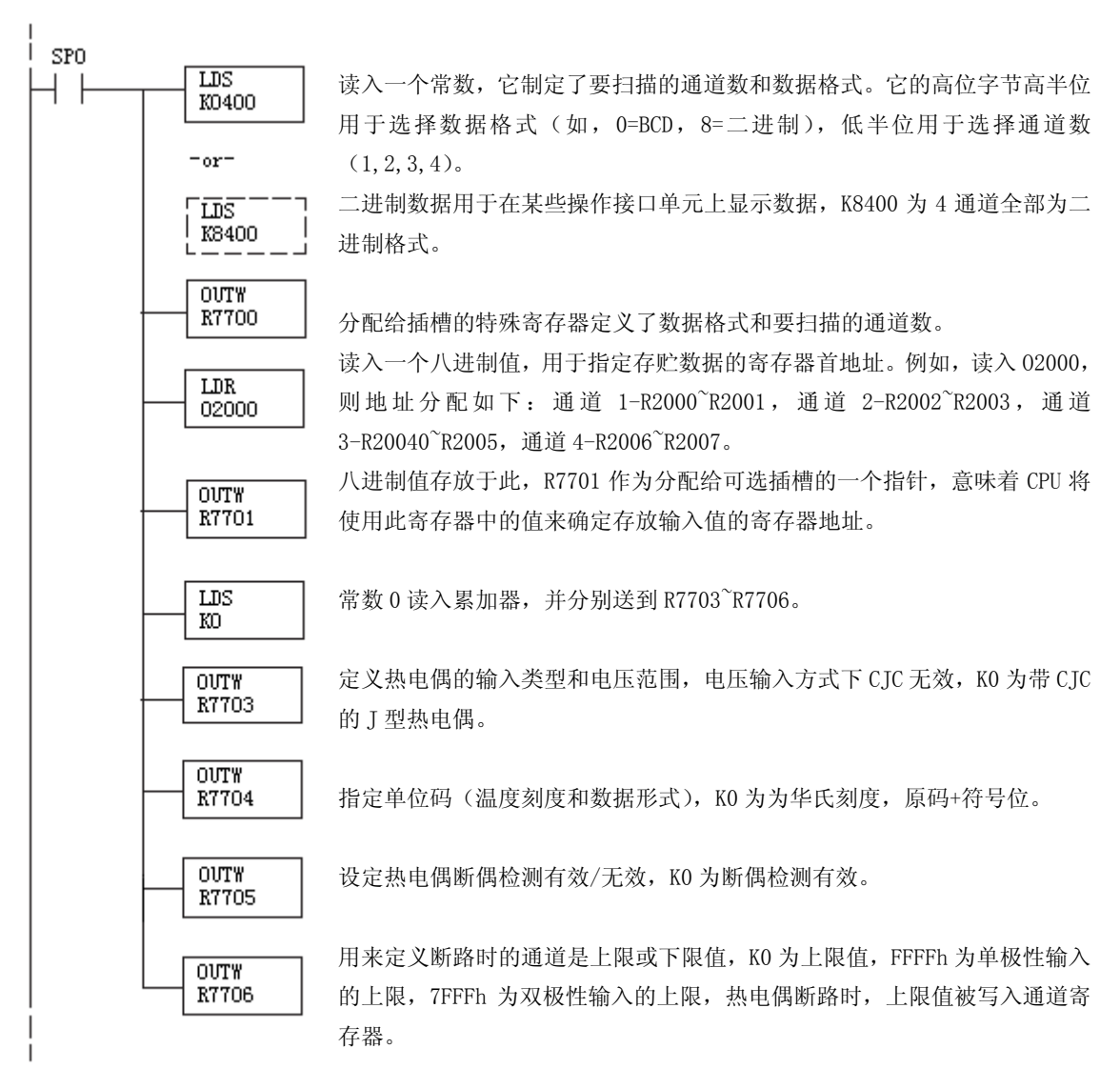

#### 16.5.2 DL05 例 2

下列程序演示了如何设置 F0-04THM 为 2 通道输入,前面 2 个输入通道使用 K 型热电偶, BCD 数据格式,摄氏刻度(℃),二进制补码格式,断偶检测有效,断偶时指定下限值,

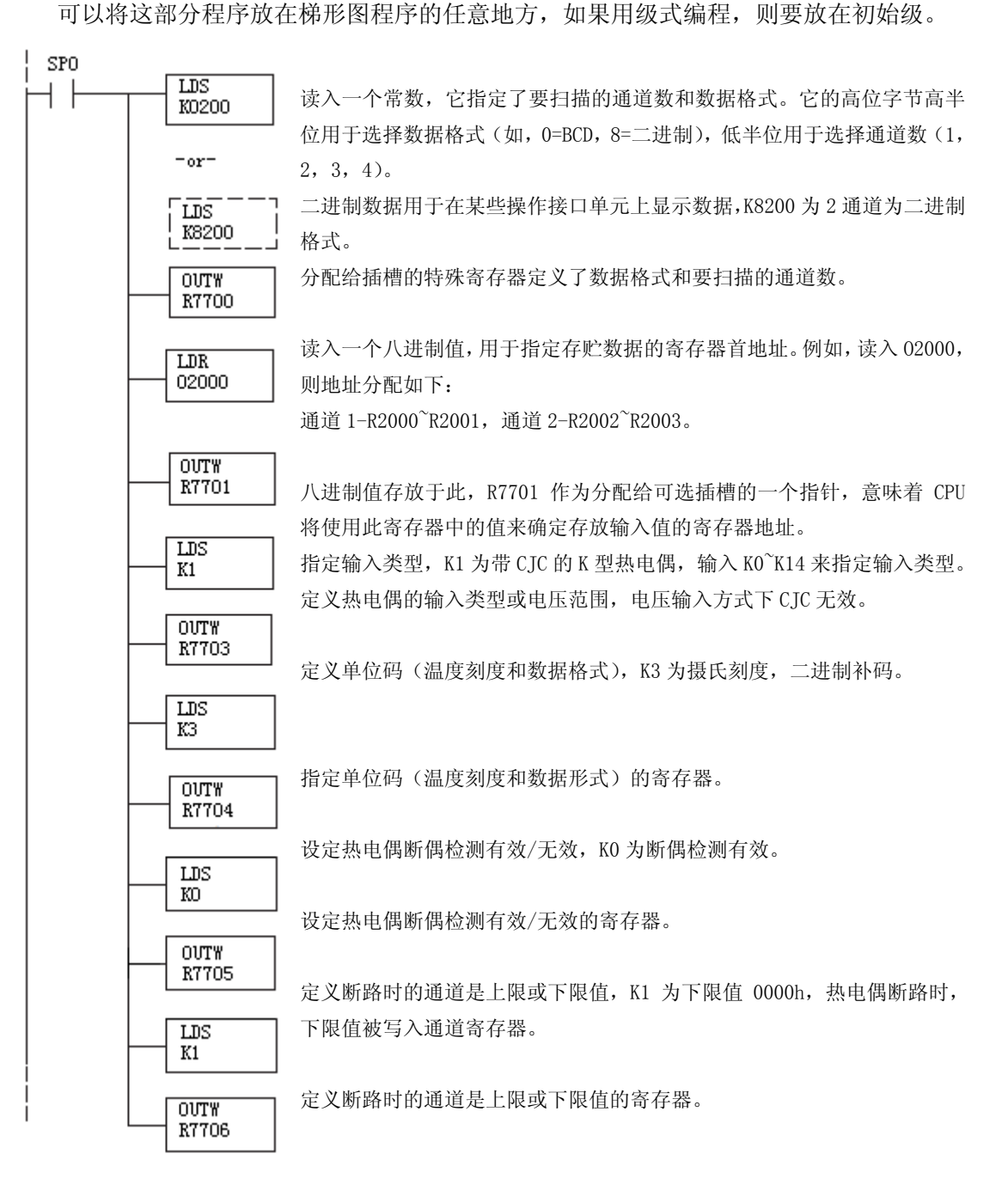

#### 16.5.3 DL06 例 1

下面的例子是如何设置 F0-04THM 的 4 个输入通道有效的程序, 所有 4 通道均为 T 型执 电偶,BCD 数据格式,华氏刻度(℉),原码+符号位格式,断偶检查有效,断偶时指定上限。 可以将这部分程序放在梯形图程序的任意地方,如果用级式编程指令,则要放在初始级。

程序将温度或电压输入信号读入寄存器,这样就可以进行数据运算、与预置值进行比较 等。程序中使用 R2000,也可以使用其它用户寄存器。

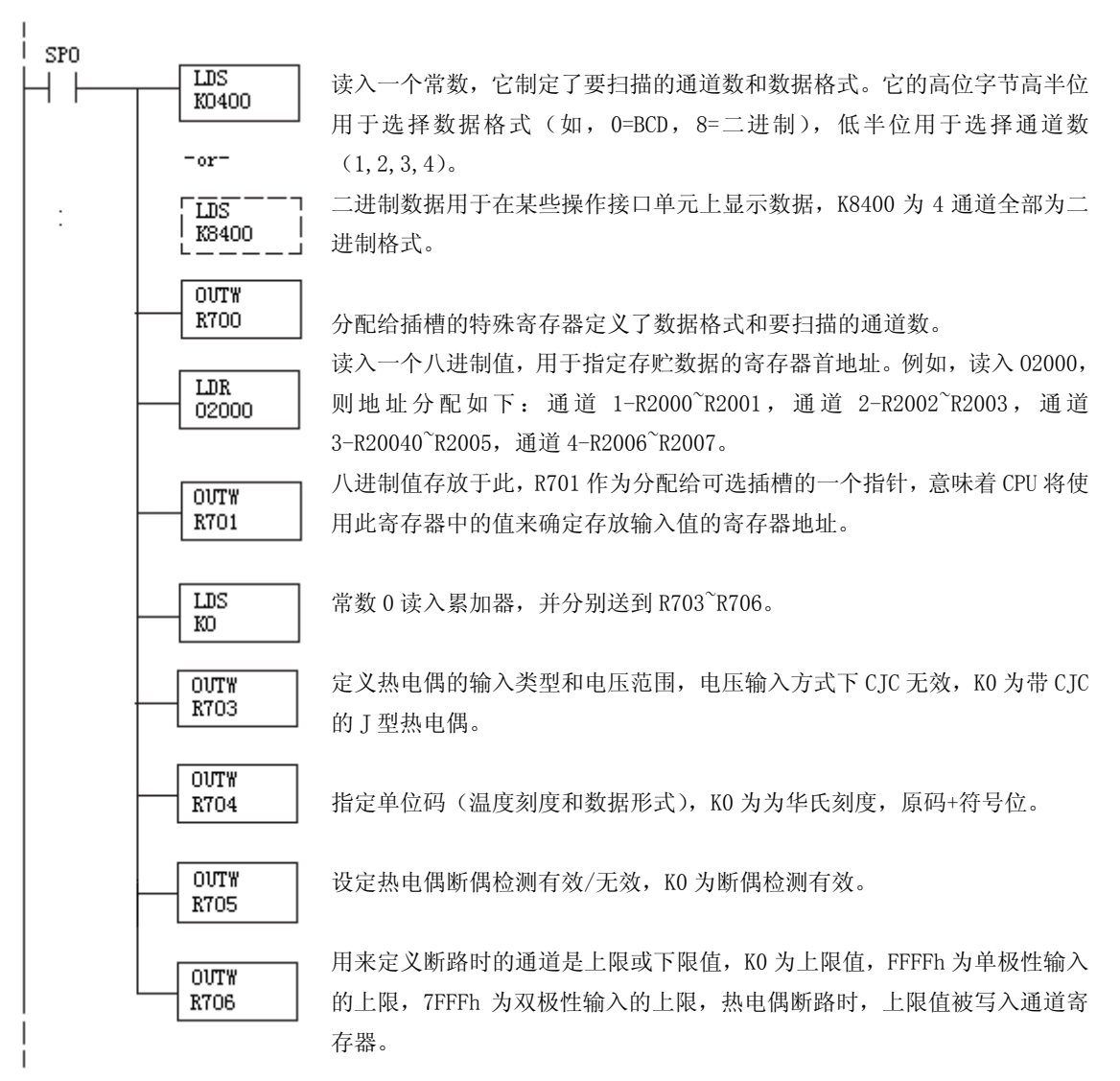

#### 16.5.4 DL06 例 2

下列程序演示了设置 F0-04THM 为 2 通道输入, 前面 2 个输入通道使用 K 型热电偶, BCD 数据格式,摄氏刻度(℃),二进制补码格式,断偶检测有效,断偶时指定下限值,可以将这 部分程序放在梯形图程序的任意地方,如果用级式编程指令,则要放在初始级。

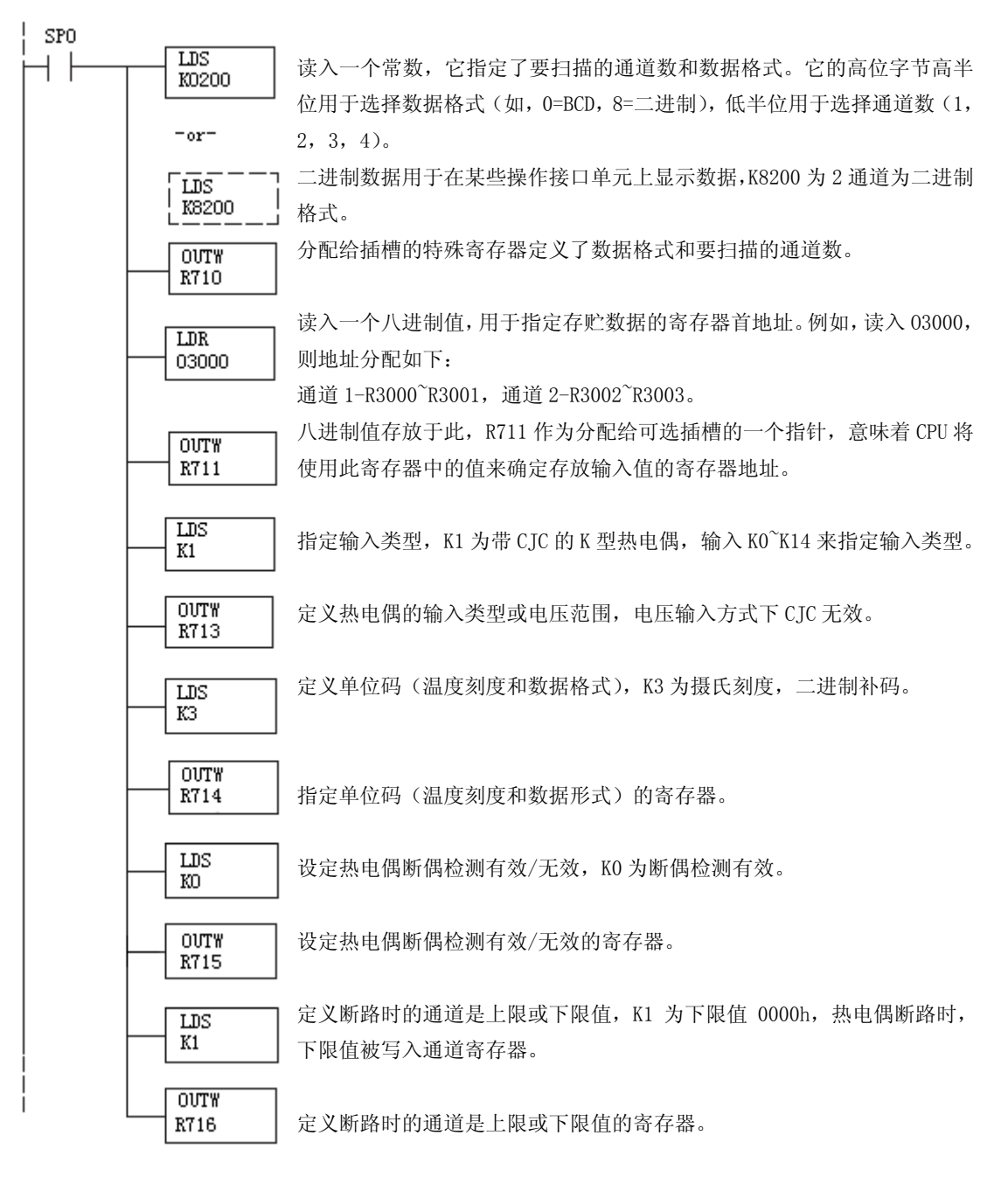

## 16.6 用原码+符号的方法读负温度

使用双极性量程,需要增加逻辑指令检查数值是代表正电压或负电压,例如,马达的 运转方向。这里有一个简单的解决方法:

- 如果获得的数值大于或等于 8000H, 则数值为负数。
- 如果获得的数值小于或等于 7FFFH, 则数值为正数。

符号位是有效位,与 8000H 一起组成数值,如果大于或等于 8000H,则只能屏蔽掉最高有效 位和活动通道位以获得真正的数值。

 如果使用级式语言编程,这些程序要放到常 ON 的一个级中。注意:只在使用双极性输 入的通道才需要此程序,下例仅有两个通道。

#### **16.6.1** 原码**+**符号法(二进制)

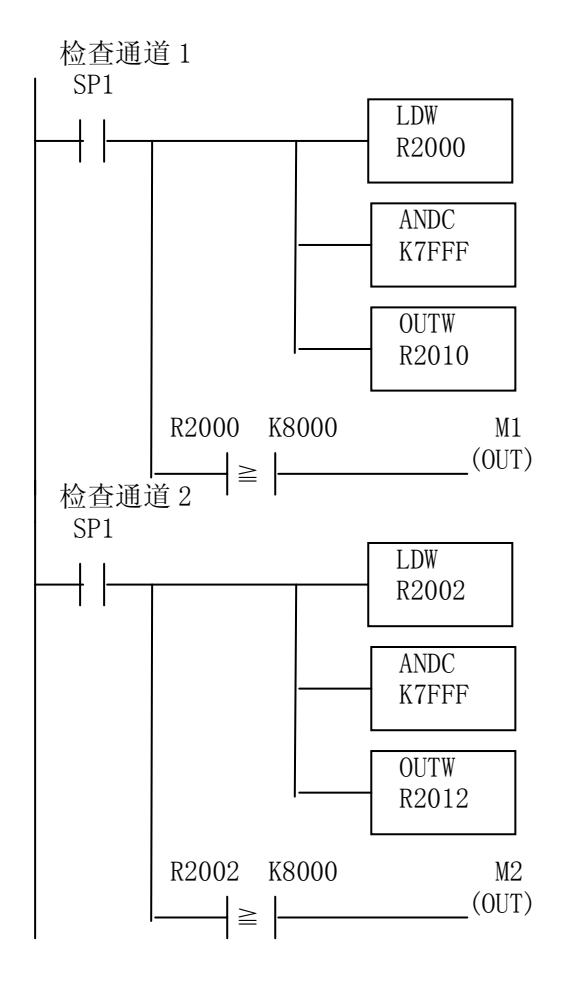

寄存器中通道 1 的数据读入累加器。

屏蔽二进制数的符号位,如果缺少此指令,负值 则不正确。

将实际信号值放到 R2010, 则可正常使用数值。

当 M1 为 ON 时通道 1 的数值为负(-1.0 读做 8010, -2.0 读做 8020 等)。

寄存器中通道 2 的数据读入累加器。

屏蔽二进制数的符号位,如果缺少此指令,负值 则不正确。

将实际信号值放到 R2012, 则可正常使用数值。

当 M2 为 ON 时通道 2 的数值为负(-1.0 读做 8010, -2.0 读做 8020 等)。

#### 16.6.2 原码+符号法(BCD)

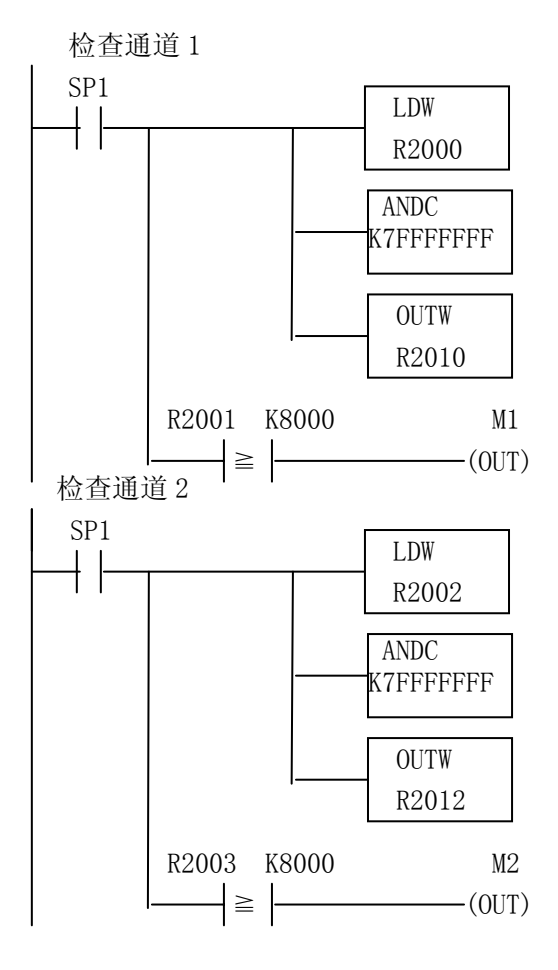

寄存器中通道 1 的数据读入累加器。

屏蔽二进制数的符号位,如果缺少此指令,负值则不正 确。

将实际信号值放到 R2010, 则可正常使用数值。

当 M1 为 ON 时通道 1 的数值为负(-1.0 读做 8000,0010, -2.0 读做 8000 0020 等)。

寄存器中通道 2 的数据读入累加器。

屏蔽二进制数的符号位,如果缺少此指令,负值则不正 确。

将实际信号值放到 R2012, 则可正常使用数值。

当 M2 为 ON 时通道 2 的数值为负(-1.0 读做 8000 0010, -2.0 读做 8000 0020 等)。

## 16.7 模块分辩率

#### 16.7.1 模块分辩率 16 位(单极性电压输入)

极性模拟量信号转换为 0~65535(216)的数字 量,例如, 0~156.25mV 范围, 78mV 转换为 32767, 65535 则代表输入范围上限值。

单极性分辩率= 65535  $H - L$ H 或 L=输入范围上限或下限

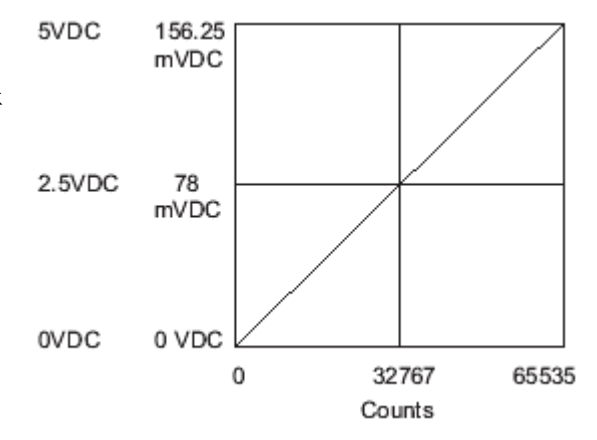

#### 16.7.2 15 位加符号模块分辩率(双极性电压输入)

极性模拟量信号转换为 0~32767(2<sup>15</sup>)的 数字量,例如,-156.25mV~156.25mV 的信号 范围,156.25mV 转换为 32767,双极性输入 范围利用一个符号位来提供 16 位的分辩率, 32767 代表输入范围的上下限,用符号位来 区分负数。

双极性分辩率=H-L 32767 H 或 L=输入范围上限或下限

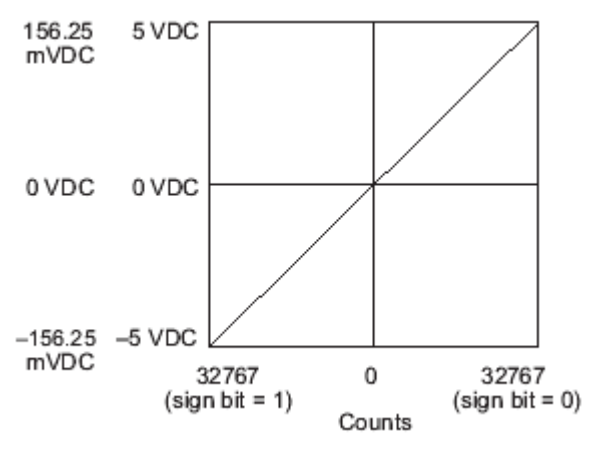

## 16.8 模拟量输入软件滤波

#### 16.8.1 PID 回路滤波

DL05/06 PLC 内置 PV 滤波功能,请参阅 DL05 或 DL06 用户手册的"PID 回路操作"一章。 软件滤波(仅 DL06) 梯形图程序如下所示。当 PID 自动调节时必须使用滤波以防止干扰造成 误动作。

#### 16.8.2 输入信号滤波(仅 DL06)

对模拟量输入信号的软件滤波可以使 PID 回路运行稳定,也可以使模拟量输入信号值在 操作界面上显示稳定。

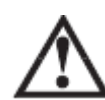

警告:内置的滤波和软件滤波不适用于由于不正确的现场设备接线或接地而产生的干扰信 号,哪怕是小的电气干扰都会引起输入信号产生跳变,因此在使用滤波对模拟量输入信号进 行处理之前必须保证现场设备正确接线并正确接地。

#### 16.8.3 使用二进制数据格式

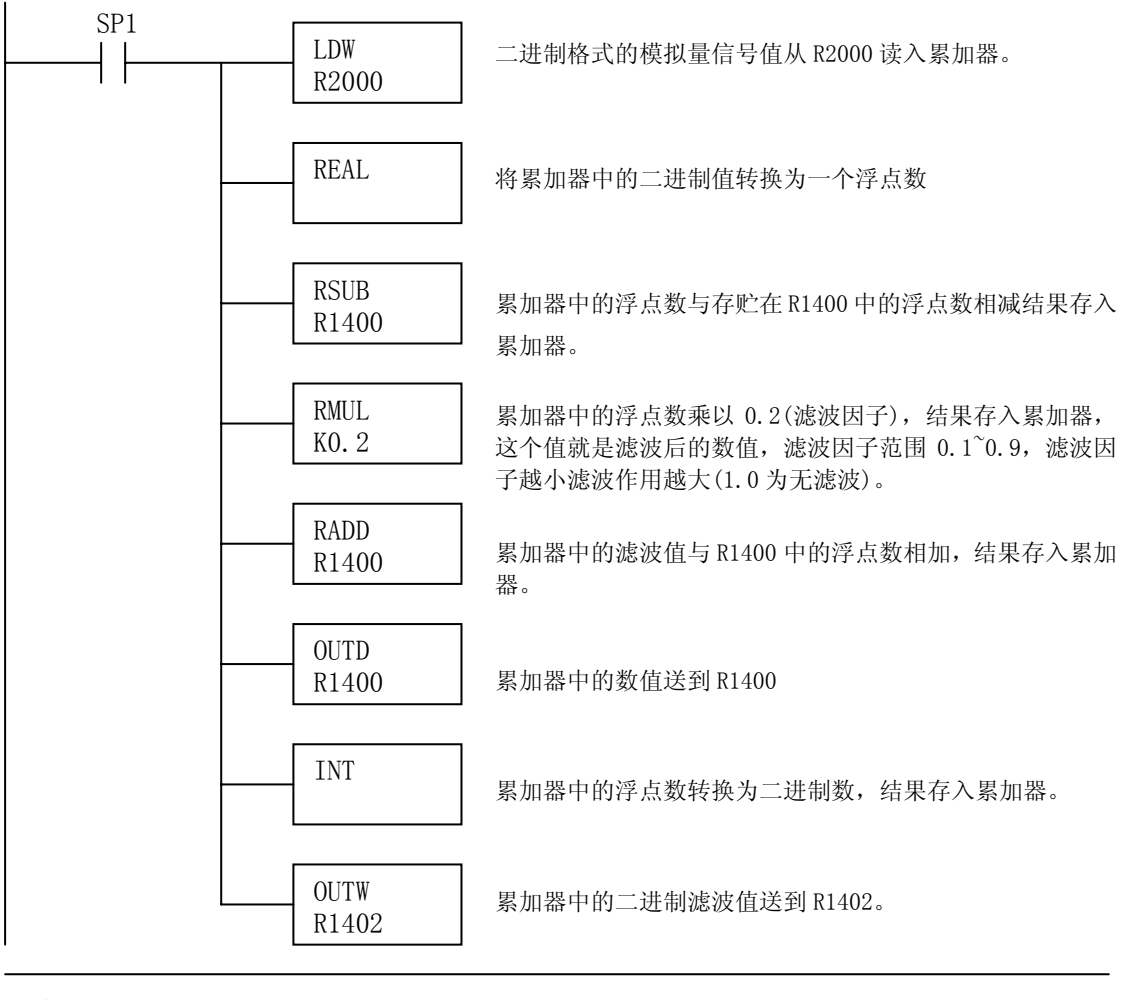

注意: 在数值为 BCD 格式时使用指针法获得模拟量数据时, 必须把它转换为二进制, 如下所 示,而在数值为二进制格式时使用指针法时,则不需要进行二进制转换。

## 16.8.4 使用 BCD 数据格式

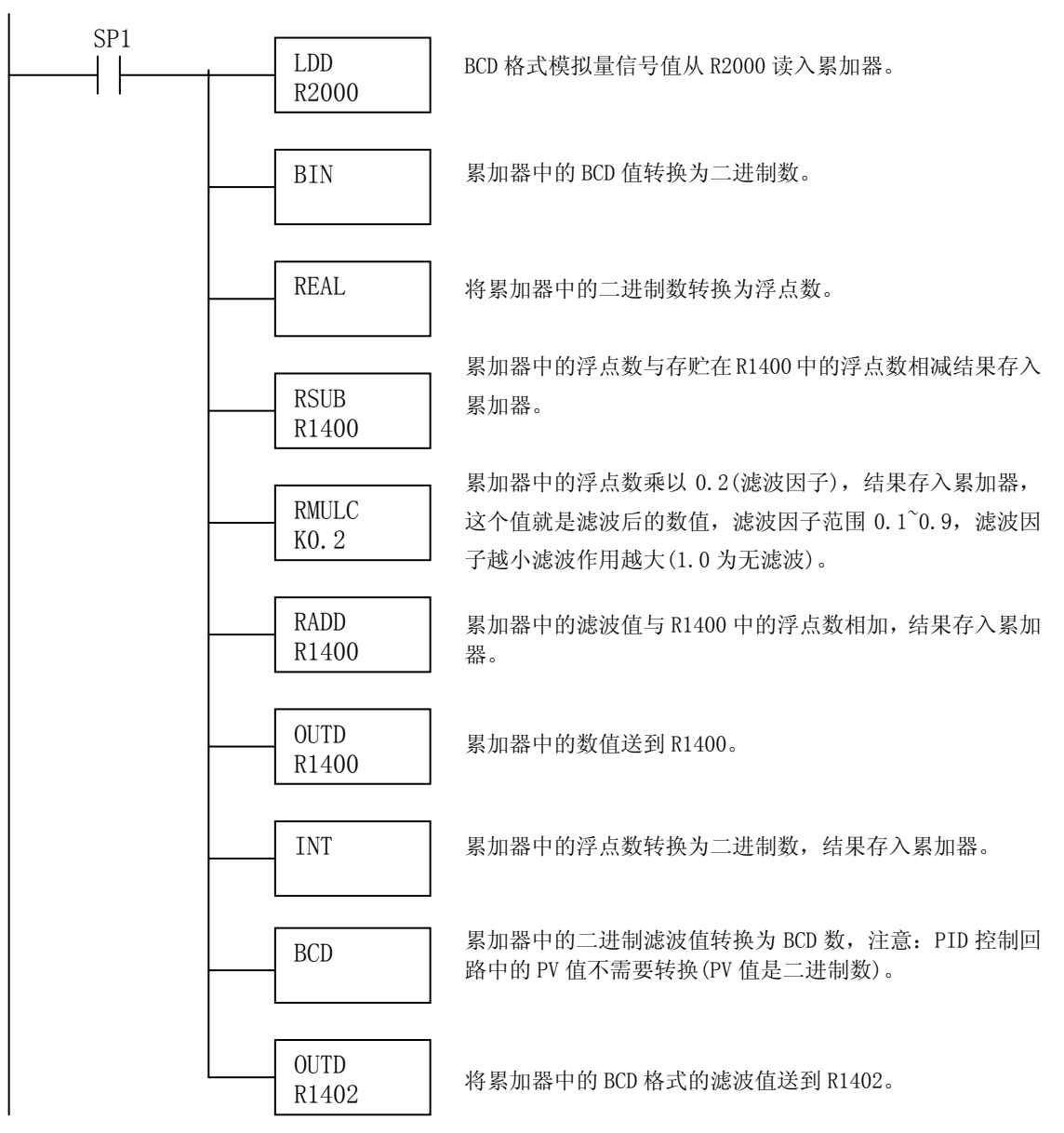

16.9 热电偶断偶检查标志继电器

以下对应的特殊继电器的状态标志用在程序中可监视热电偶是否断偶。

 $SPX \times X$ :

0=热电偶正常

1=热电偶断偶

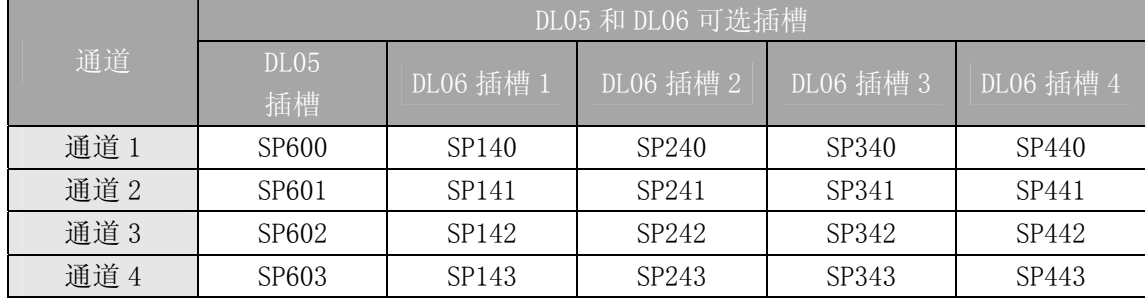

# 附录 DL05 及 DL06 系列 PLC 存储器对照表

# 1 DL05 及 DL06 系列 PLC 的功能存储器表

## 1.1 用户存储器

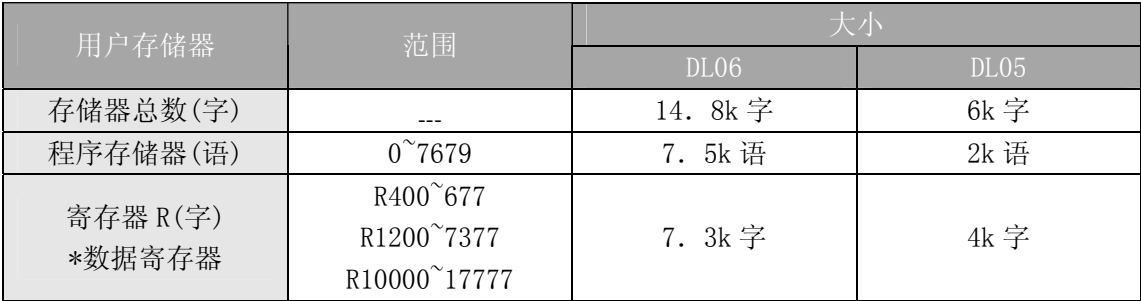

#### 1.2 状态位对照表

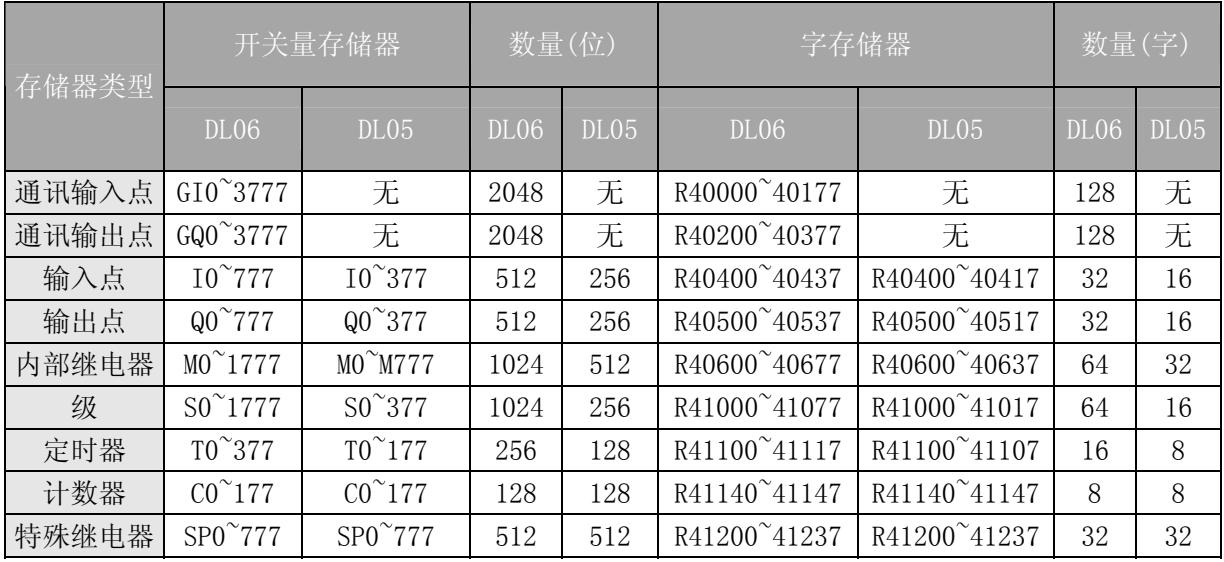

## 1.3 寄存器对照表

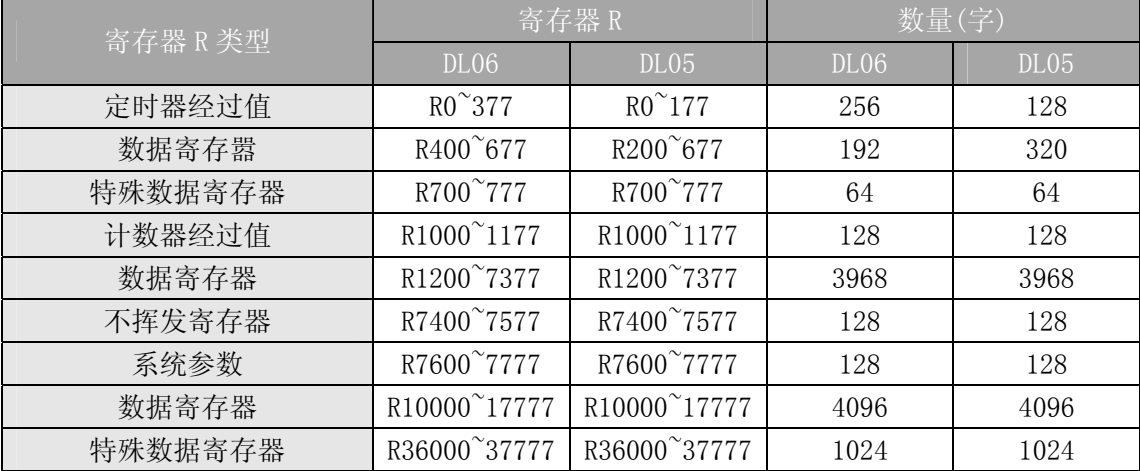

# 2 特殊寄存器设置及寄存器对照表

#### 2.1 特殊寄存器的设置

对于 DL05 和 DL06 系列, 它们的特殊寄存器设置的地址有所不同, 设置地址及编程示例 参见下表:

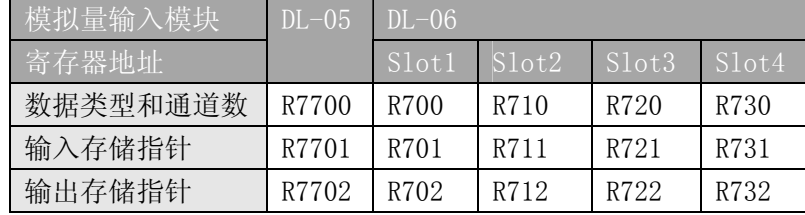

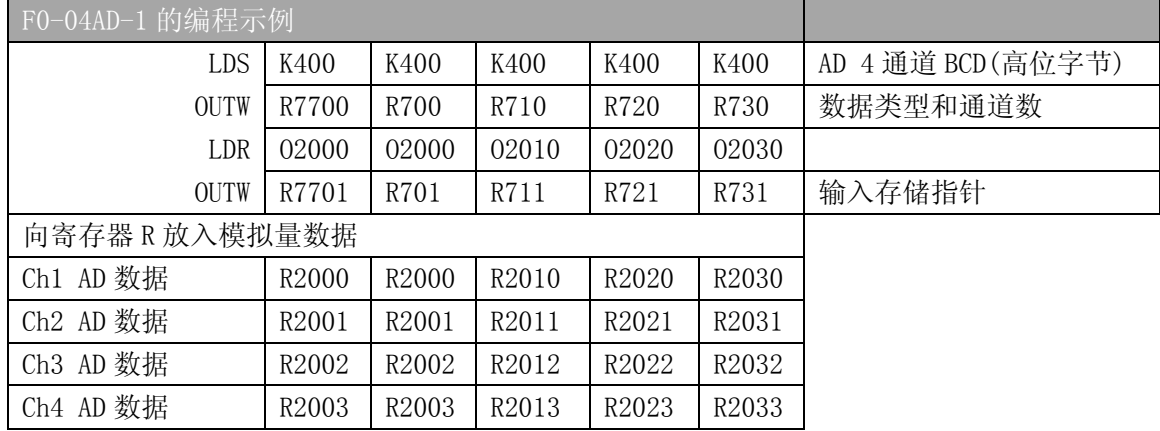

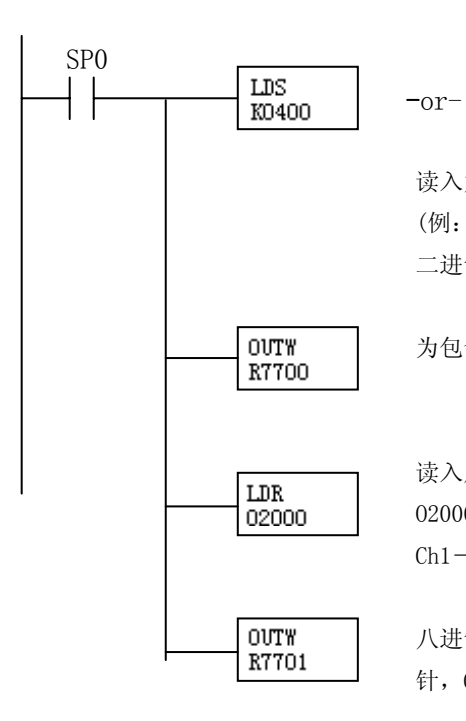

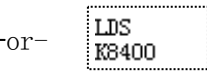

读入定义通道数和数据类型的常数,用高位字节选择数据类型 (例:0=BCD,8=二进制)和通道数(F0-04AD-1 设为 4)。 二进制格式用于在操作接口面板显示数据。

为包含数据格式和通道数的插槽指定特殊寄存器地址。

读入用于存储输入数据的寄存器 R 首地址的八进制值。例如, 用 O2000 将指定如下地址:

 $Ch1-R2000$ ,  $Ch2-R2001$ ,  $Ch3-R2002$ ,  $Ch4-R2003$ 

八进制地址(O2000)存放到 R7701,R7701 由插槽分配并作为一个指 针,CPU 可以这个地址中的八进制值确定在何处存放输入数据。

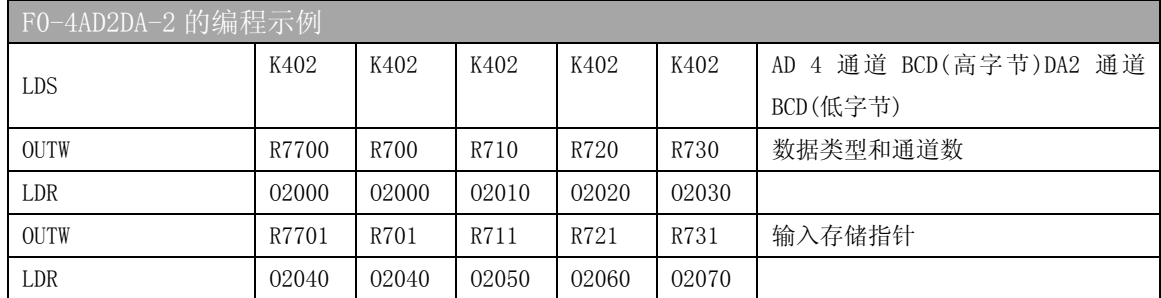

关于特殊寄存器的详细设置请参见各模块的详细内容。

# **光洋电子(无锡)有限公司**<br>Koyo ELECTRONICS (WUXI) CO., LTD.

地址:江苏省无锡市蠡溪路 **118** 号邮编:**214072**  电话:**0510-85167888** 传真:**0510-85161393 http**:**//www.koyoele.com.cn**

**KEW-M4020B** 

**2012** 年 **6** 月